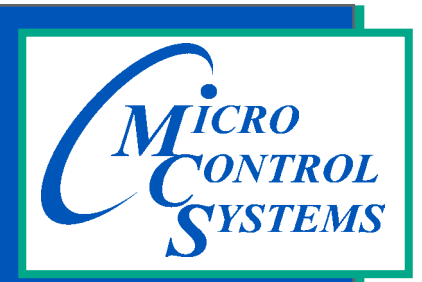

**5580 Enterprise Pkwy. Fort Myers, FL 33905**

**Office: 239-694-0089 Fax: 239-694-0031**

**www.mcscontrols.com**

# **MCS-MODBUS-IO**

# GETTING STARTED USER MANUAL

(Firmware Version 3.01-W or higher)

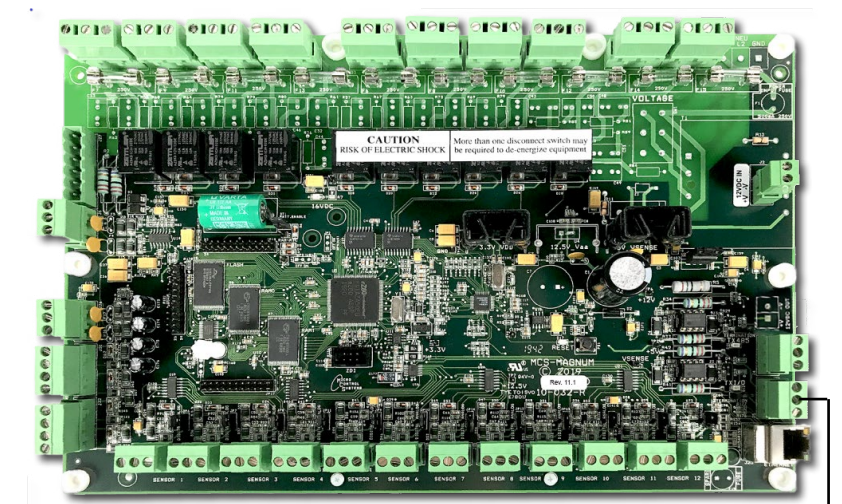

MCS-MAGNUM-N-12

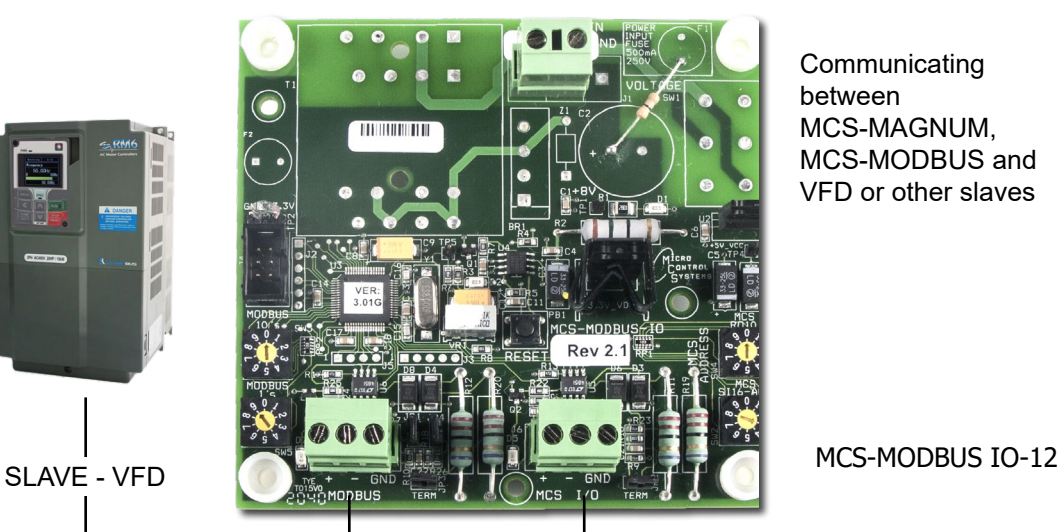

**See Appendix section in back of**

**Manual for quick steps for MCS-MODBUS-IO-12 functions**

**Communicating** between MCS-MAGNUM, MCS-MODBUS and VFD or other slaves

*MCS Total Solution for all your Control Needs*

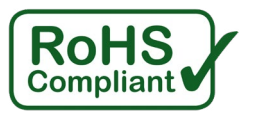

*Energy Efficient and RoHS Compliant*

The MCS Commitment is to provide practical solutions for the industries needs and to be both a leader and partner in the effective use of microprocessor controls.

> Micro Control Systems, Inc. 5580 Enterprise Parkway Fort Myers, Florida 33905 PH:(239) 694-0089 FAX:(239) 694-0031 www.mcscontrols.com

All information contained within this document is considered to be proprietary information of Micro Control Systems, Inc. No information or data from this document shall be published, used, reproduced, transmitted, or disclosed to others outside your organization without the prior expressed written consent of Micro Control Systems, Inc. This document and the information contained herein shall be treated as proprietary. Reasonable provisions shall be provided to ensure that this information remains proprietary by your employees, agents, and other personnel that may have access to this document. Copyright ©2023.

# **Table of Contents**

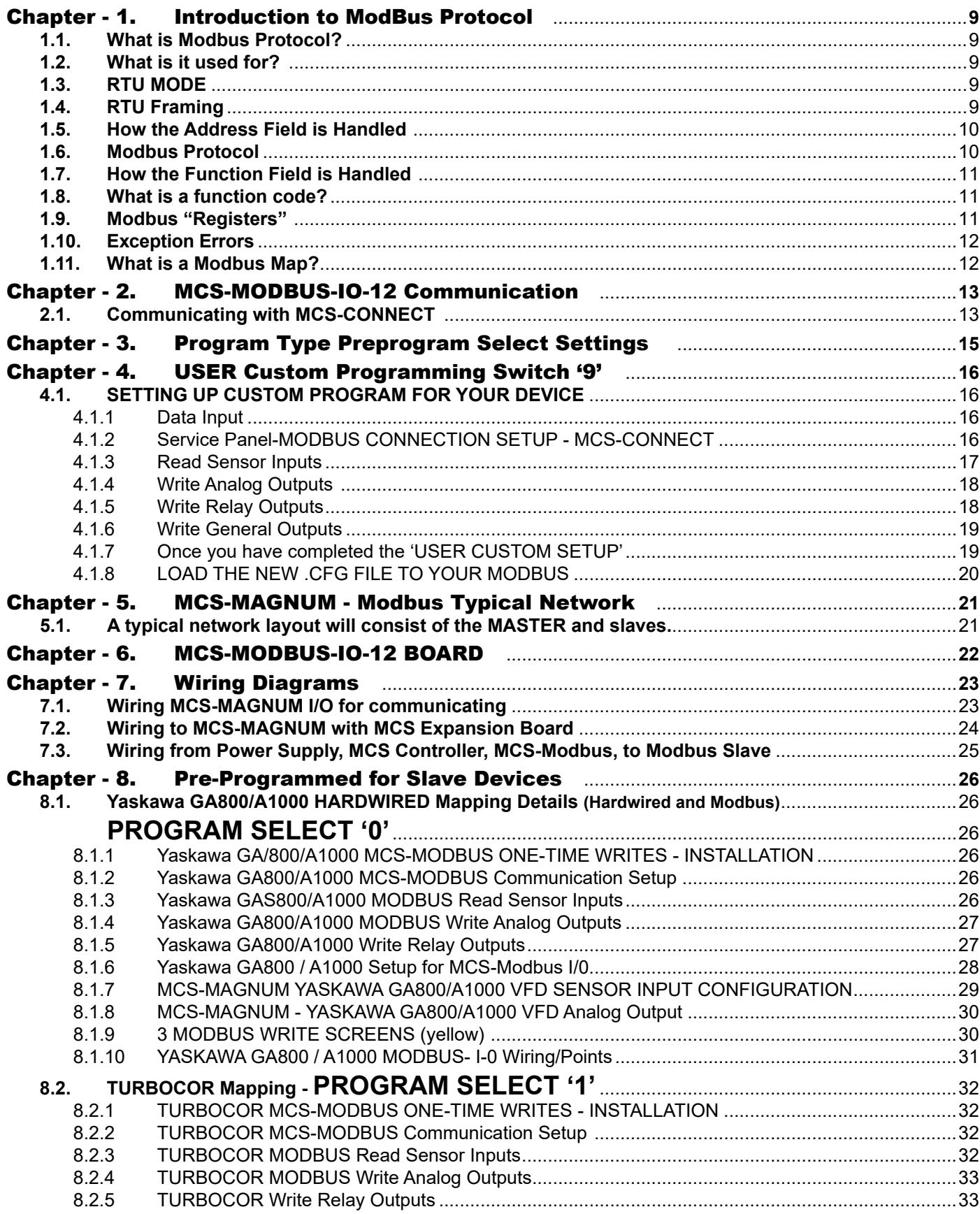

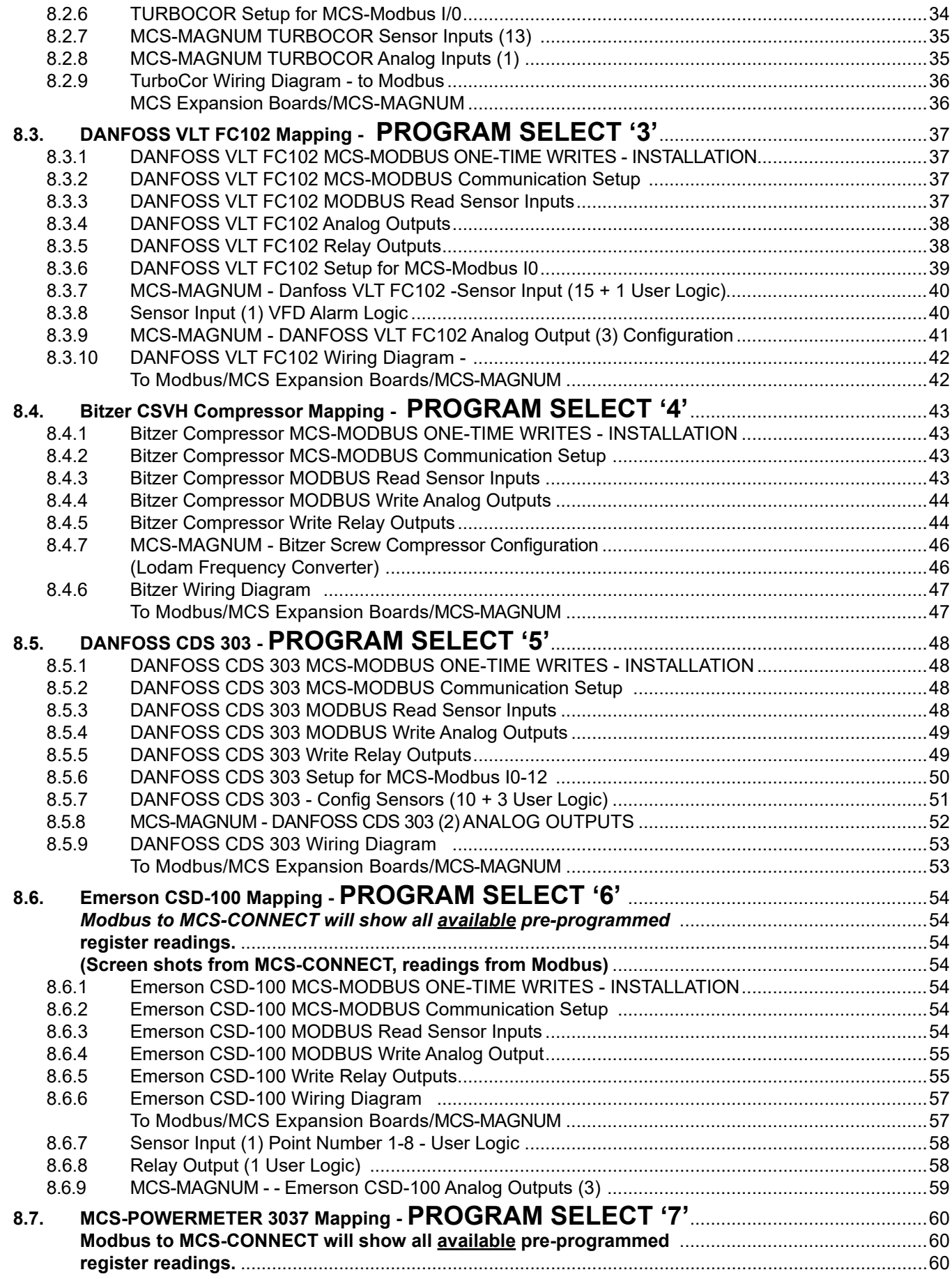

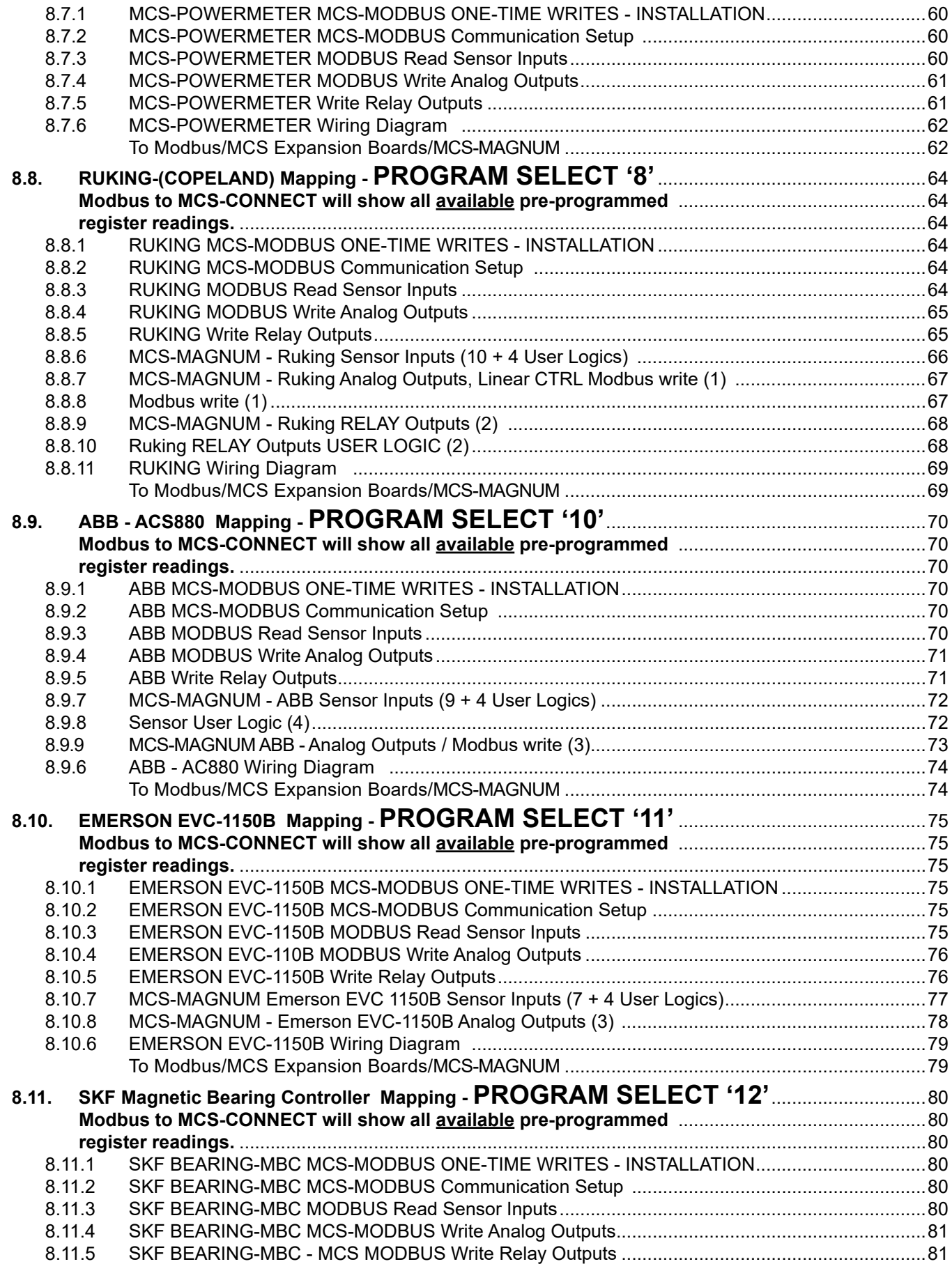

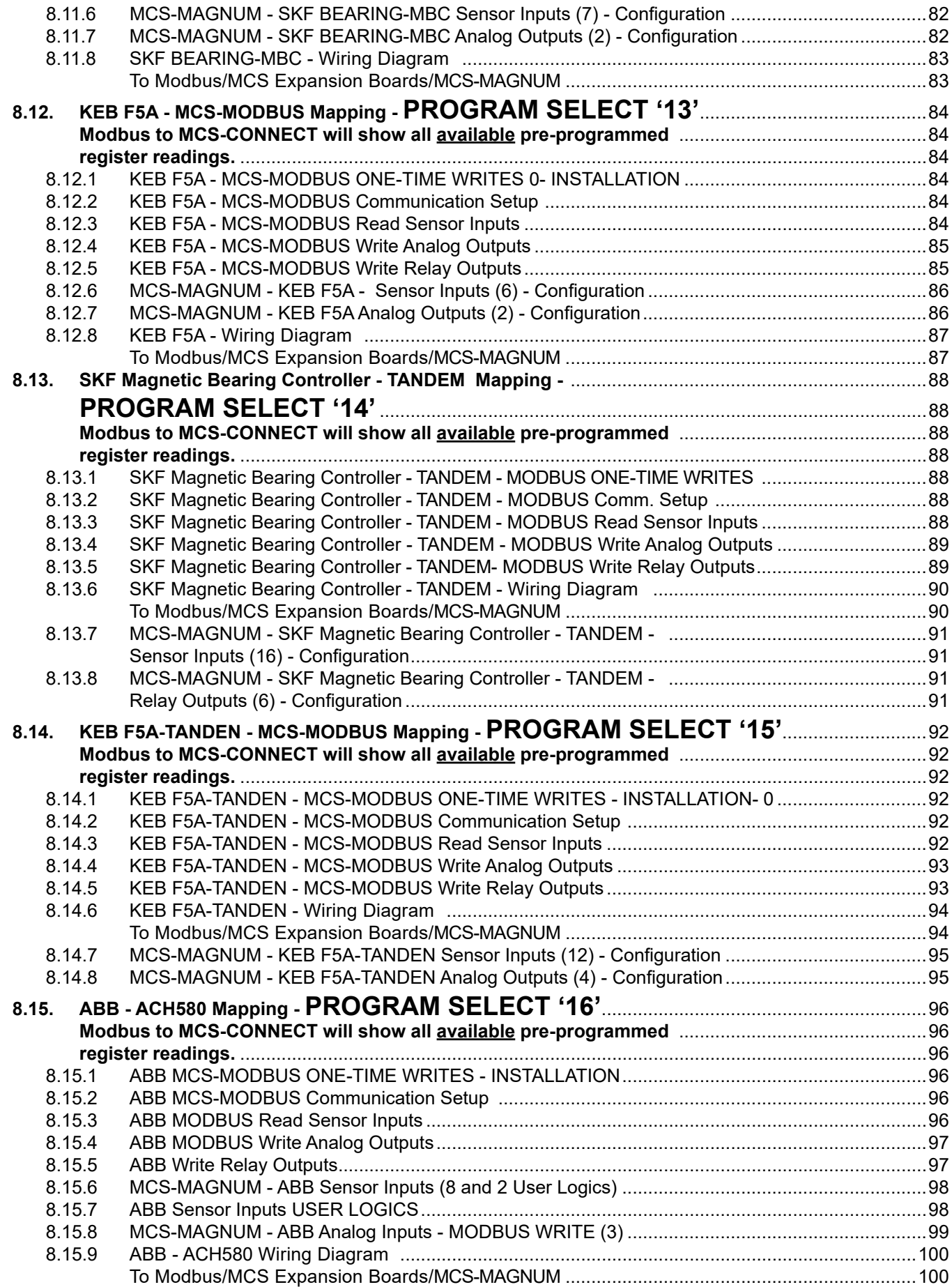

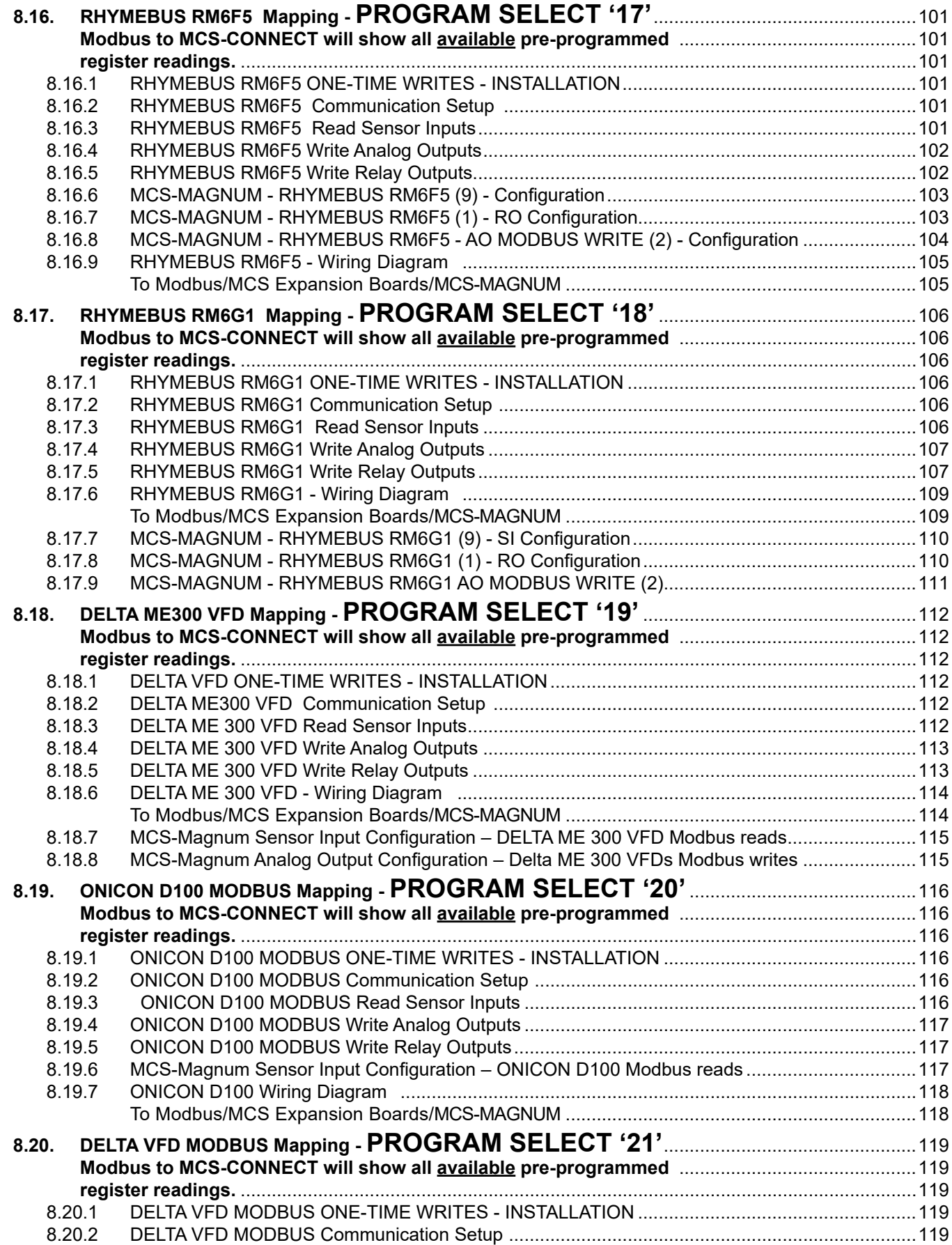

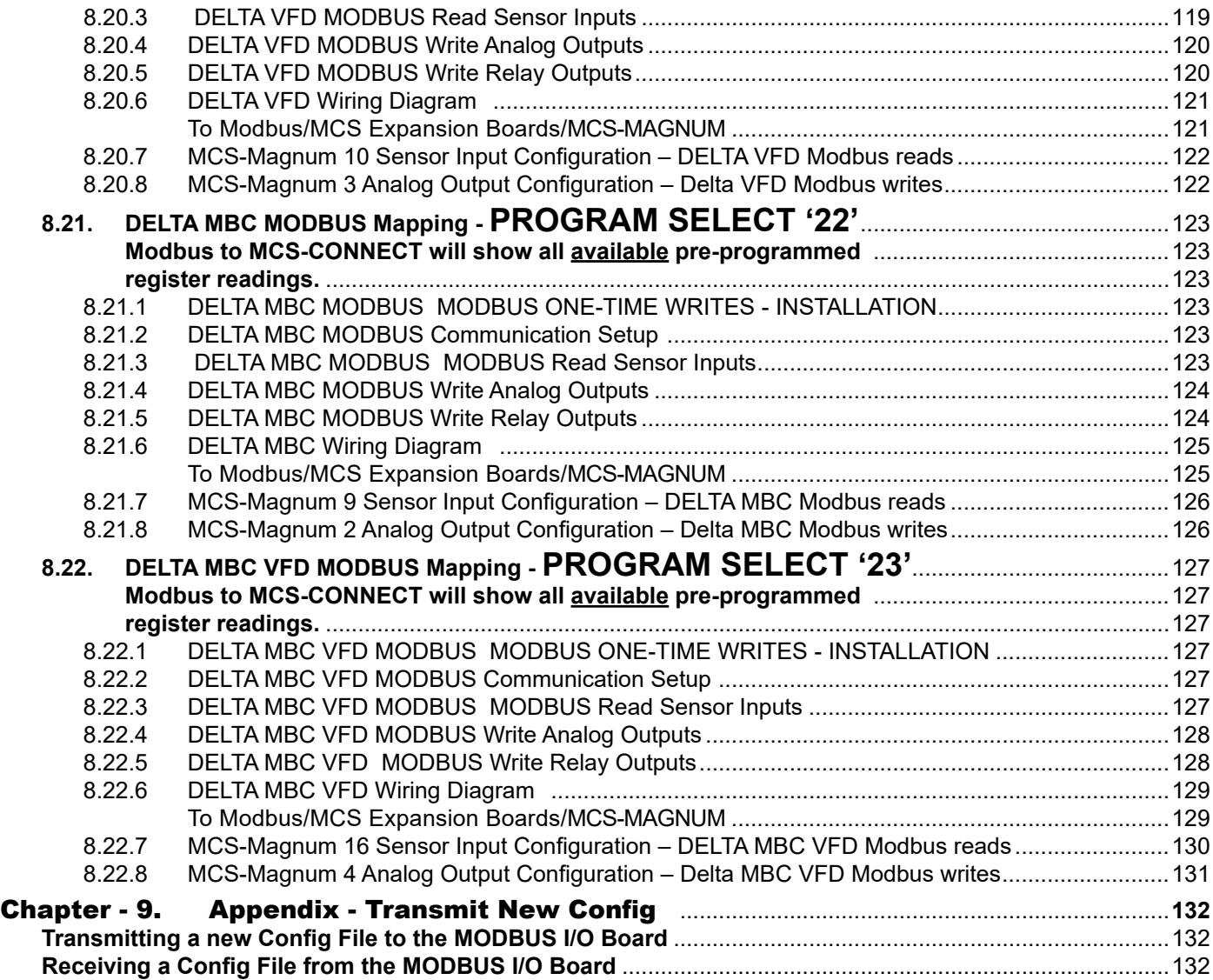

# <span id="page-8-0"></span>Chapter - 1. Introduction to ModBus Protocol

#### 1.1. What is Modbus Protocol?

**Modbus is a serial communication protocol**. In simple terms, it is a method used for transmitting information over serial lines between electronic devices. The device requesting the information is called the Modbus Master and the devices supplying information are Modbus Slaves. In a standard Modbus network, there is one Master and up to 247 Slaves, each with a unique Slave Address from 1 to 247. The Master can also write information to the Slaves.

#### 1.2. What is it used for?

The **MCS-MODBUS-IO-12** gives the MCS-MAGNUM the ability to act as a Modbus Master using the Modbus RTU Protocol. This allows the MCS-MAGNUM to communicate to Modbus slave devices (such as Variable Frequency Drives, Compressors, etc.) to send and access parameters from the slave devices.

The MCS-MODBUS-IO-12 performs like a MCS-RO10 and MCS-SI16-AO4 to the MCS-MAGNUM. This allows the MCS-MAGNUM to control 10 relays, 4 analog outputs and read 16 sensors.

Multiple MCS-MODBUS-IO-12 boards may be connected to the MCS-MAGNUM following MCS-I/O standards.

MCS-MODBUS-IO-12 has the capability to be configured over MCS-Connect to communicate with any Modbus slave devices that support Modbus RTU Protocol.

By using the MCS-MODBUS-IO-12 in your control system, the MCS-Magnum is able to collect data points from the Modbus device and the user can view these data points using MCS-Connect.

#### 1.3. RTU MODE

When controllers are setup to communicate on a Modbus network using RTU (Remote Terminal Unit) mode, each 8–bit byte in a message contains two 4–bit hexadecimal characters. The main advantage of this mode is that its greater character density allows better data throughput than ASCII for the same baud rate.

Each message must be transmitted in a continuous stream.

#### **The format for each byte in RTU mode is:**

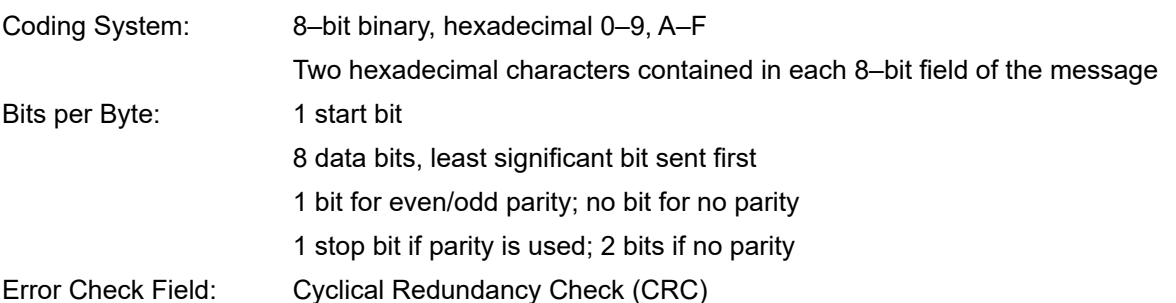

#### 1.4. RTU Framing

In RTU mode, messages start with a silent interval of at least 3.5 character times. This is most easily implemented as a multiple of character times at the baud rate that is being used on the network (shown as T1–T2– T3–T4 in the figure below). The first field then transmitted is the device address.

The allowable characters transmitted for all fields are hexadecimal 0–9, A–F. Networked devices monitor the network bus continuously, including during the 'silent' intervals. When the first field (the address field) is received, each device decodes it to find out if it is the addressed device.

Following the last transmitted character, a similar interval of at least 3.5 character times marks the end of the message.

A new message can begin after this interval.

The entire message frame must be transmitted as a continuous stream. If a silent interval of more than 1.5 character times occurs before completion of the frame, the receiving device flushes the incomplete message <span id="page-9-0"></span>and assumes that the next byte will be the address field of a new message.

Similarly, if a new message begins earlier than 3.5 character times following a previous message, the receiving device will consider it a continuation of the previous message. This will set an error, as the value in the final CRC field will not be valid for the combined messages. A typical message frame is shown below.

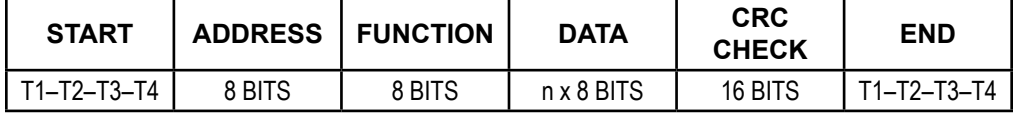

Figure 4 RTU Message Frame

#### 1.5. How the Address Field is Handled

The address field of a message frame contains eight bits (RTU). Valid slave device addresses are in the range of 0 – 247 decimal. The individual slave devices are assigned addresses in the range of 1 – 247. A master addresses a slave by placing the slave address in the address field of the message. When the slave sends its response, it places its own address in this address field of the response to let the master know which slave is responding.

Address 0 is used for the broadcast address, which all slave devices recognize. When Modbus protocol is used on higher level networks, broadcasts may not be allowed or may be replaced by other methods. For example, Modbus Plus uses a shared global database that can be updated with each token rotation.

#### 1.6. Modbus Protocol

If the slave device takes the requested action without error, it returns the same code in its response. If an exception occurs, it returns:

#### 1000 0011 (Hexadecimal 83)

In addition to its modification of the function code for an exception response, the slave places a unique code into the data field of the response message. This tells the master what kind of error occurred, or the reason for the exception.

The master device's application program has the responsibility of handling exception responses. Typical processes are to post subsequent retries of the message, to try diagnostic messages to the slave, and to notify operators.

#### • **Contents of the Data Field**

The data field is constructed using sets of two hexadecimal digits, in the range of 00 to FF hexadecimal. These can be made from a pair of ASCII characters, or from one RTU character, according to the network's serial transmission mode.

The data field of messages sent from a master to slave devices contains additional information which the slave must use to take the action defined by the function code. This can include items like discrete and register addresses, the quantity of items to be handled, and the count of actual data bytes in the field.

For example, if the master requests a slave to read a group of holding registers (function code 03), the data field specifies the starting register and how many registers are to be read. If the master writes to a group of registers in the slave (function code 10 hexadecimal), the data field specifies the starting register, how many registers to write, the count of data bytes to follow in the data field, and the data to be written into the registers.

<span id="page-10-0"></span>If no error occurs, the data field of a response from a slave to a master contains the data requested. If an error occurs, the field contains an exception code that the master application can use to determine the next action to be taken.

The data field can be nonexistent (of zero length) in certain kinds of messages. For example, in a request from a master device for a slave to respond with its communications event log (function code 0B hexadecimal), the slave does not require any additional information. The function code alone specifies the action.

#### 1.7. How the Function Field is Handled

The function code field of a message frame contains two characters (ASCII) or eight bits (RTU). Valid codes are in the range of 1 – 255 decimal. Of these, some codes are applicable to all Modicon controllers, while some codes apply only to certain models, and others are reserved for future use.

When a message is sent from a master to a slave device the function code field tells the slave what kind of action to perform. Examples are to read the ON/OFF states of a group of discrete coils or inputs; to read the data contents of a group of registers; to read the diagnostic status of the slave; to write to designated coils or registers; or to allow loading, recording, or verifying the program within the slave.

When the slave responds to the master, it uses the function code field to indicate either a normal (error–free) response or that some kind of error occurred (called an exception response). For a normal response, the slave simply echoes the original function code. For an exception response, the slave returns a code that is equivalent to the original function code with its most–significant bit set to a logic 1.

For example, a message from master to slave to read a group of holding registers would have the following function code:

0000 0011 (Hexadecimal 03)

#### 1.8. What is a function code?

The second byte sent by the Master is the Function code. This number tells the slave which table to access and whether to read from or write to the table.

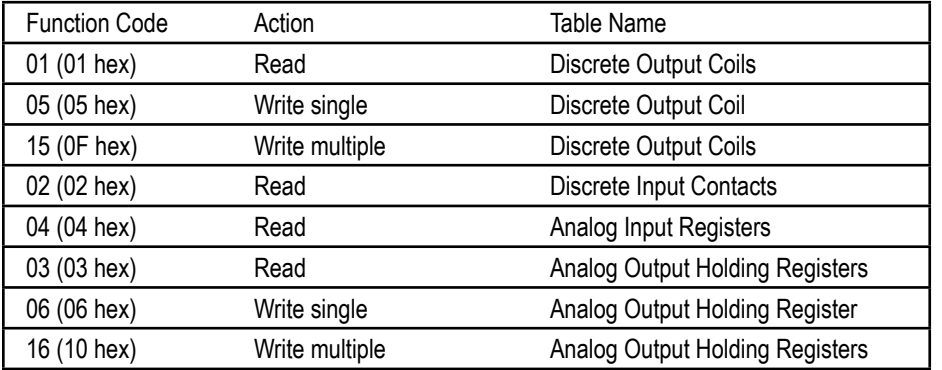

#### 1.9. Modbus "Registers"

Are just data values in the slave (server).

If you are writing a slave, its up to you where the data is kept in the slave. You might for example have several arrays of data and simply store the data in there. The "registers" are just part of your program. The Modbus protocol describes what the data should look like when it goes out on the wire. It doesn't tell you how to write your program.

A client (master) sends a request to a server (slave). For example, if a client sends a request for function 2 with a quantity of 1 and an address of 5, the server will respond with the value of whatever was in the memory location it calls "discrete input 5".

The register locations don't even necessarily have to exist. Suppose for example you are making a very

simple server (slave) device that acts as an input device with 6 inputs. If we take the above example (function 2, quantity 1, address 5), then the server simply has to read the state of the input and send an appropriate reply to the client. As long as the client gets the reply it was expecting, it's happy.

<span id="page-11-0"></span>If you have a server with a large register map (data table), then it can be simpler to implement it as an array (or several arrays) of data. The communications routines then just have to read the appropriate array locations to get the data they need. You can overlap these arrays if you wish so that for example coils are stored in holding registers, or holding registers are the same as input registers. Or, you can make them all separate.

Another way of putting this is that normally a server (slave) is something that performs a job, and the client (master) is something that asks for the job to be done. Modbus is simply the language that both parties use to talk to each other. How the job actually gets done is up to the server.

#### 1.10. Exception Errors

**If an error occurs, standard Modbus exception codes are returned in the Modbus packet. The following table, reprinted from the** *Modicon Modbus Protocol Reference Guide***, shows the Modbus exception codes.** 

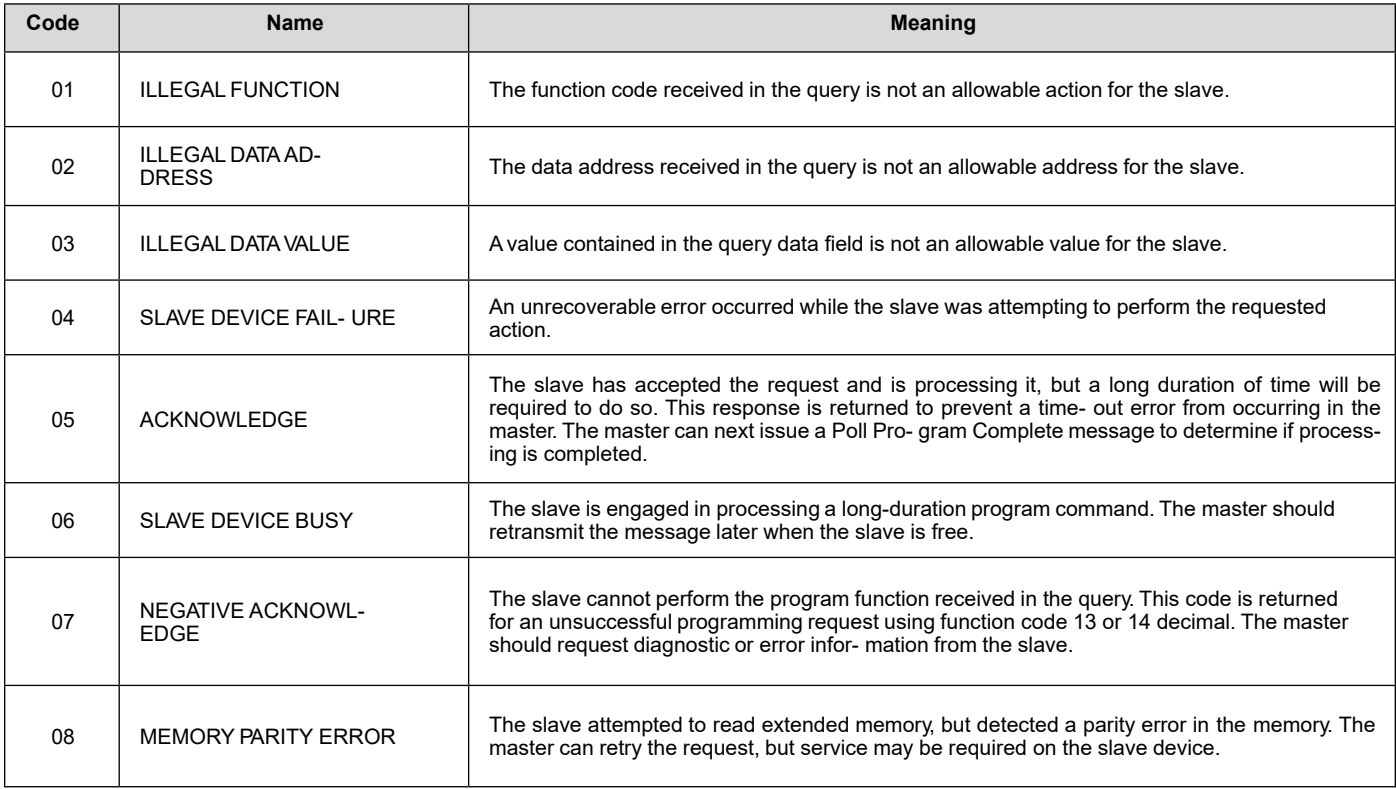

#### 1.11. What is a Modbus Map?

A modbus map is simply a list for a slave device that defines

- what the data is (eg. pressure or temperature readings)
- where the data is stored (which tables and data addresses)
- how the data is stored (data types, byte and word ordering)

Additional information on the MODBUS Protocol can be found at: http://www.simplymodbus.ca/index.html

# <span id="page-12-0"></span>Chapter - 2. MCS-MODBUS-IO-12 Communication

#### 2.1. Communicating with MCS-CONNECT

Follow the steps below to wire and setup communication with the MODBUS BOARD.

- 1. Use a MCS-USB-485 cable to connect from your PC to the MCS-MODBUS-IO-12.
- 2. Connect the RS485 to the MCS-MODBUS-IO-12
- 3. Connect the USB cable to your PC
- 4. Start MCS-CONNECT

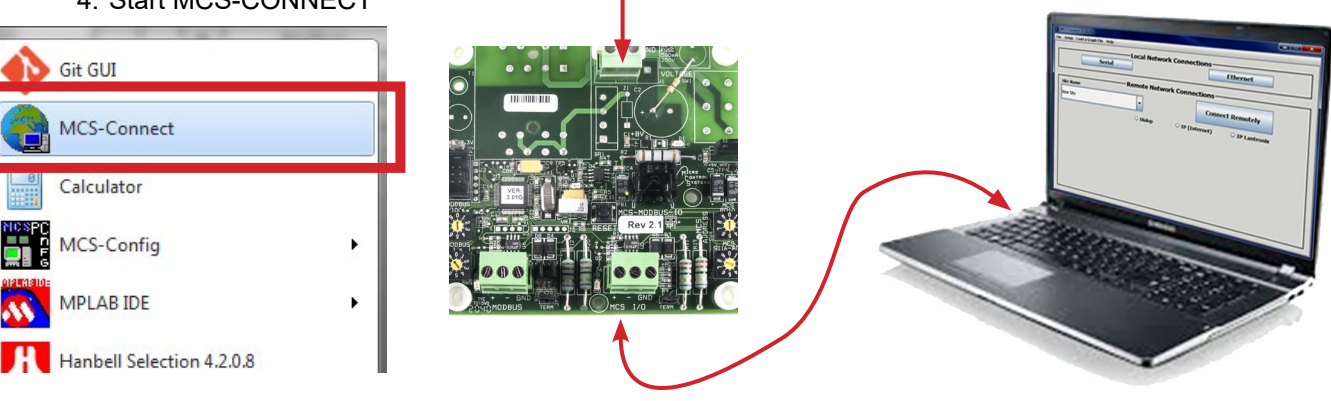

POWER IN

5. Click on Setup at the top menu tab in MCS-CONNECT

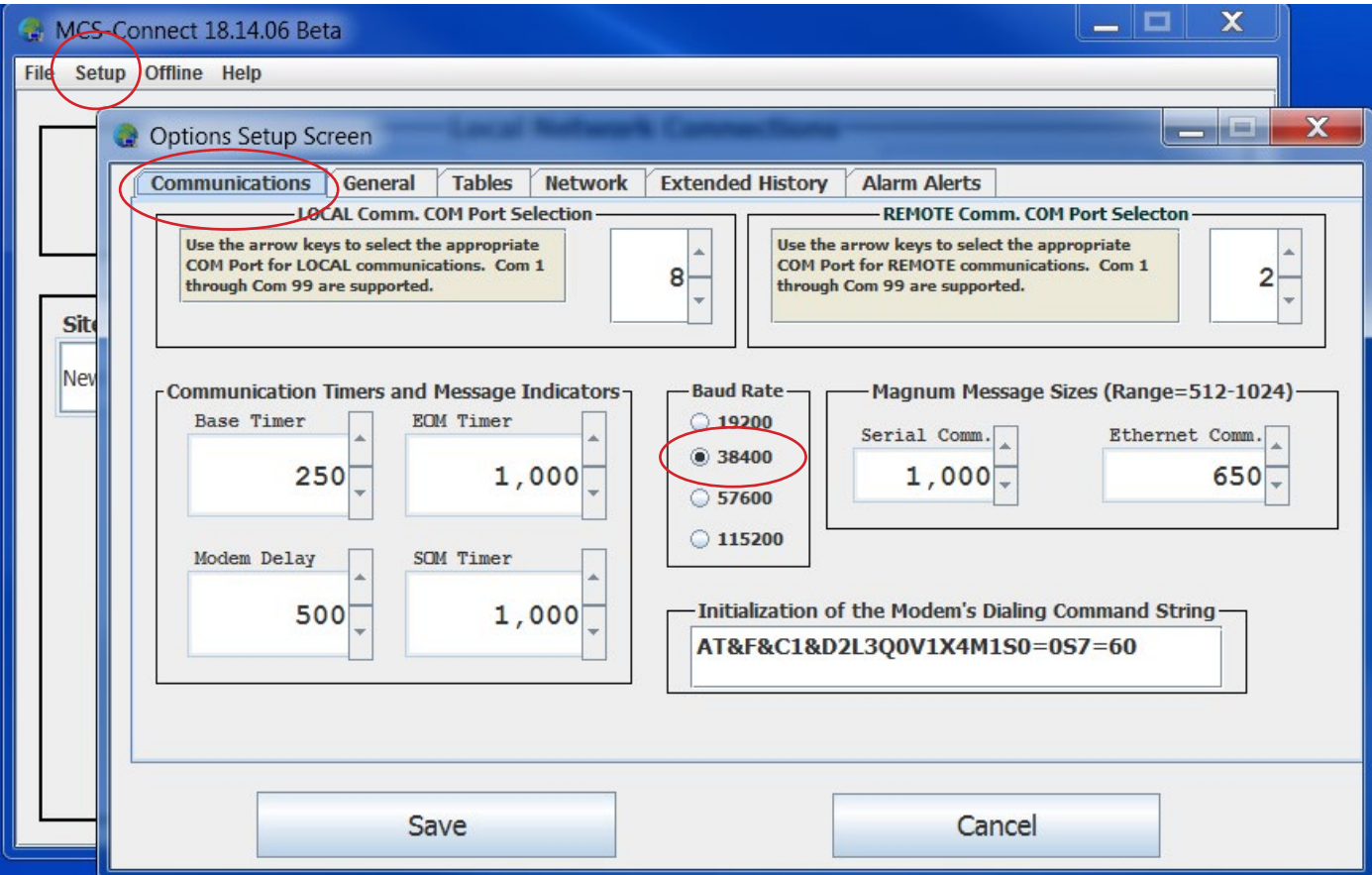

- 6. On the communication screen, ensure your LOCAL Comm COM Port Selection is set up to the correct port. Change the Baud Rate to 38400.
- 7. Click Save once you have made your changes.

**8. Back in the main screen, click Serial.**

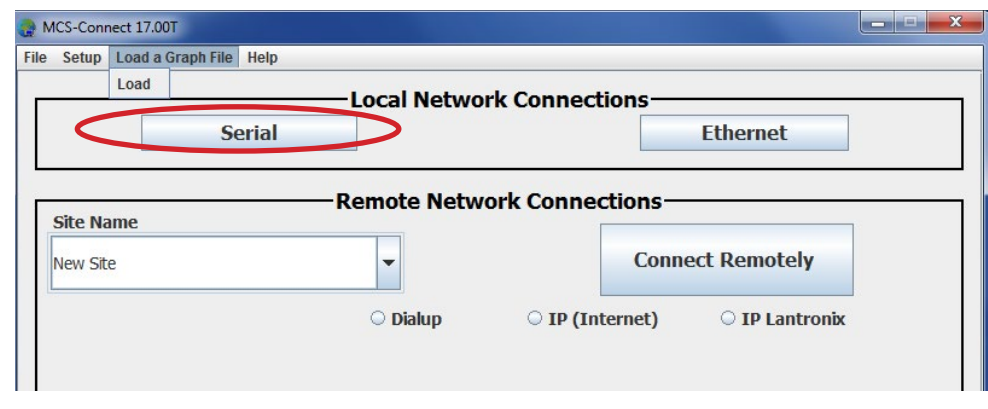

**9. Once the MCS-MODBUS-IO shows up, click on the MCS-MODBUS-IO-12 unit.**

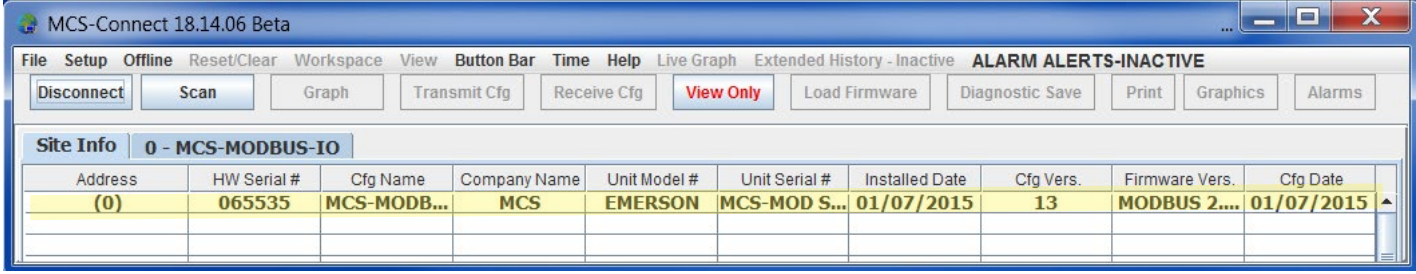

#### **10. Next Screen shows the Status of the MCS-MODBUS and its various Screens**

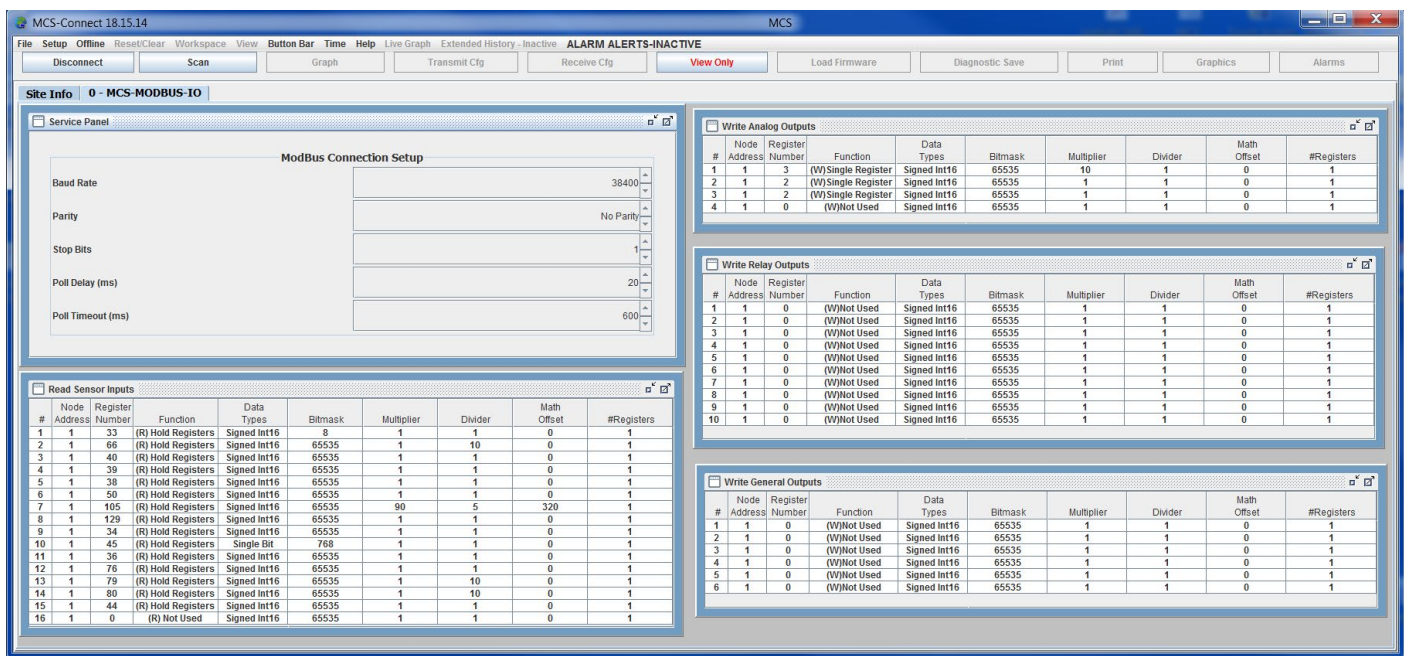

#### <span id="page-14-0"></span>**Chapter - 3. Program Type Preprogram Select Settings** ability to act as a Modbus  $\mathbf{U}$ **3 DANFOSS VLT DRIVE 4 BITZER Compressor**

The MCS-MODBUS-IO-12 has pre-defined configurations that are field selectable via the PROGRAM TYPE and the theo-webboo-to-12 has pre-defined comigatations that are neid selectable via the Frequency of the time<br>dials, up to 99 different slave devices, **one Modbus per slave**. Eleven (15 slave devices have been pre-program alais, up to so unicidit slave devices, one mouses per slave. Eleveri (15 slave devices have been pre-program<br>into the firmware for common slave devices as shown in the chart below. Number 17-99 are reserved for future use as we program them into the Modbus firmware. **9 USER** 

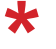

**X** Number 9 has been set aside for 'USERS' to setup custom configurations for slave devices that have not been pre-programmed. future use as we program them into the Modbus firmware.<br>**10** Number 9 has been set aside for 'USERS' to setup custom configurations for sla **11 EMERSON EVENTS** 

pre-programmed.<br>To set the number '0' start with the bottom switch marked 'MODBUS 1's' and set the switch to '0'. Example: to dial 11, set bottom switch marked 'MODBUS 1's to '1' and top switch marked 'MODBUS 10's' to '1'. **14 SKF/MBC - TANDEM**

#### **NOTE: PROGRAM SELECT '0' - YASKAWA VFD A1000** Mounting Holes.....................4 holes using #6 screws through **15 KEB VFD - TANDEM 16 ABB-ACH580**

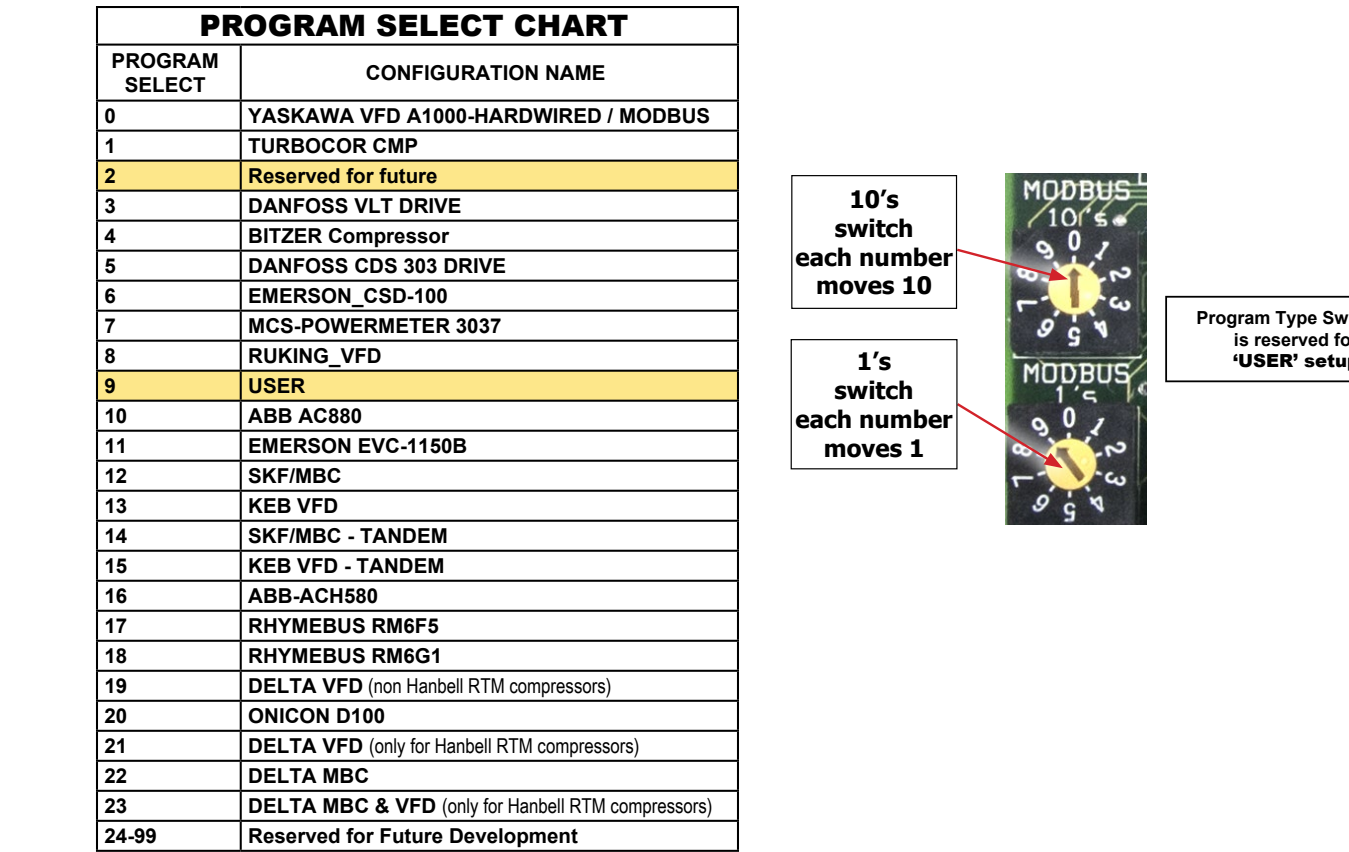

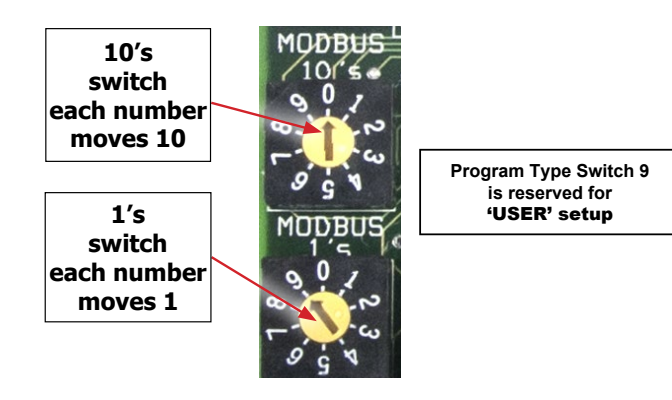

When setting up the Yaskawa A1000 if B1-02 on the Yaskawa A1000 is set to '1' the unit is 'HARDWIRED' to the MAGNUM.

If set to '2' the Yaskawa is using the MCS-MODBUS to communicate with the MAGNUM.

# **MCS YASKAWA AC DRIVE - A1000 SETTINGS** HANBELL(MODBUS)VFD SETTINGS

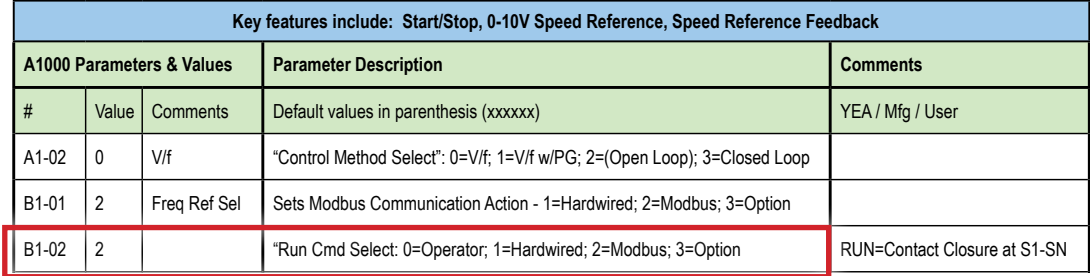

# <span id="page-15-0"></span>Chapter - 4. USER Custom Programming Switch '9'

#### 4.1. **SETTING UP CUSTOM PROGRAM FOR YOUR DEVICE**

- 1. Set the **'PROGRAM SELECT SWITCH' to '9' on the MCS-MODBUS-IO-12.**
- 2. Start MCS-CONNECT version 18.00 or higher.
- 3. At the startup screen, Click on the 'OFFLINE' menu bar as shown below.
- 4. Click on 'Load an Offline MODBUS .cfg file that you created or was send to you for your device.
- 5. Search on your computer for your MODBUS .cfg file

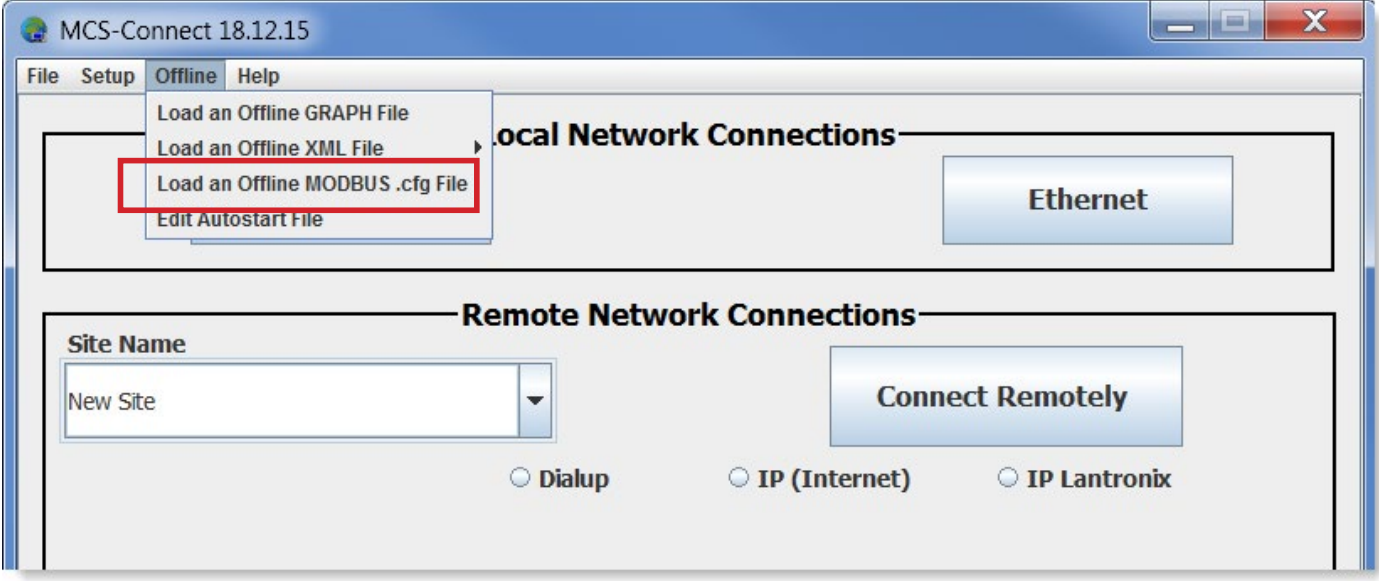

#### 4.1.1 Data Input

When MSC-Connect opens, the screen will display the following five block windows:

**The information concerning the 'Registers' that you want to read or write to comes from the manufacture of the slave device.** 

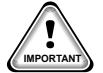

**NOTE: Some manufactures show the number as a hex number: example 21H. When converted to a decimal number, it would be shown in MCS-CONNECT as 33 as the 'REGISTER NUMBER'.**

#### 4.1.2 Service Panel-MODBUS CONNECTION SETUP - MCS-CONNECT

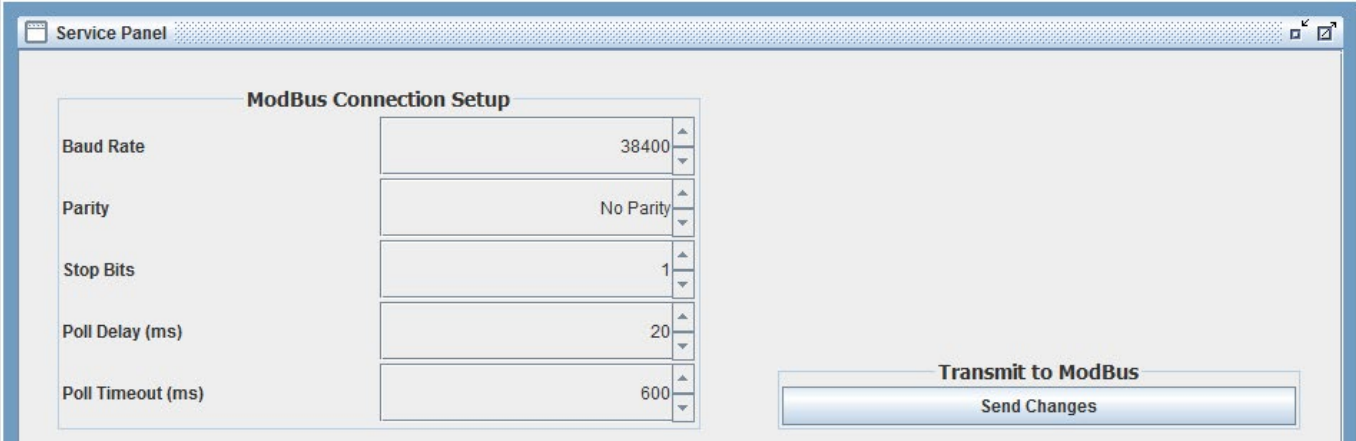

<span id="page-16-0"></span>This window block is to setup the MCS-MODBUS-IO-12 communication port parameters for the slave devices.

Refer to your slave device User Manual for details about the correct values to setup the communication port.

- **Baud Rate: In this field enter the Device communication Baud Rate.**
- **Parity bit: In this field enter the Device communication Parity Bit.**
- **Stop Bit: In this field enter the Device communication Stop Bit.**
- **Poll Delay (ms): This is for future use and is not yet implemented.**
- **Poll Timeout (ms): This is for future use and is not yet implemented.**

#### 4.1.3 Read Sensor Inputs

This window block is to configure the following ModBus options:

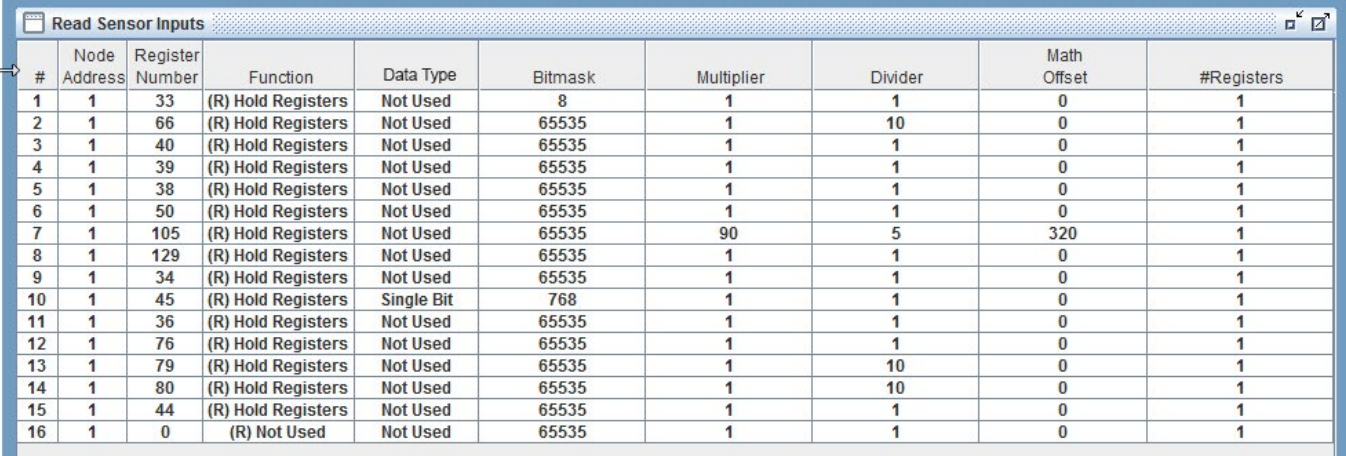

- **Node Address** (Slave Address): In this column enter the Device slave address that identifies the specific device in the network.
- **Register Number** (Data Address): In this column enter the register address that you need to read to.
- **Function** (Function Code): in this column you will find the following options:
	- Read Single Coil: Read Discrete Output Coils.
	- Read Single Register: Read Analog Output Holding Registers.
	- Read input Register: Read Analog Output Registers.
- **Data type:** In this column you will find the following options:

Some devices support 32 bit floating point values that are encoded according to IEEE Standard 754. Those devices required two 16-bit addresses to hold a 32-bit float value. In this case it is also necessary to select 2 registers in the #Register column.

**Bitmask** The Bitmask is used to easily check the state of individual bits regardless of the other bits.

Example: Let use the Drive Status (U1-12 Register) of the VFD YASKAWA AC Drive-A1000 HHP

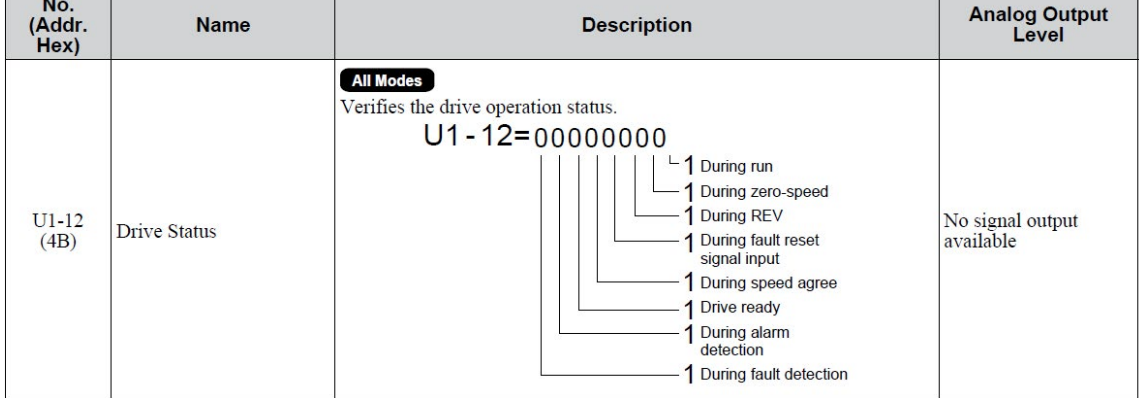

<span id="page-17-0"></span>In this example let say that we want to know if the Driver is running (bit 0), also we want to check for fault detection (bit 8). The bit mask in binary should look like this 10000001, this value has to be converted to hex to enter the value in the Bitmask column, so the value to be entered will be 0x81.

- **Multiplier:** This value is used to display the value with the decimal place moved to the right.
- **Divider:** This value is used to display the value with the decimal place moved to the left.
- **Math offset:** use this value if an offset is need to display the adjusted value.
- **#Register:** enter the number of consecutive registers that you want to read.

#### 4.1.4 Write Analog Outputs

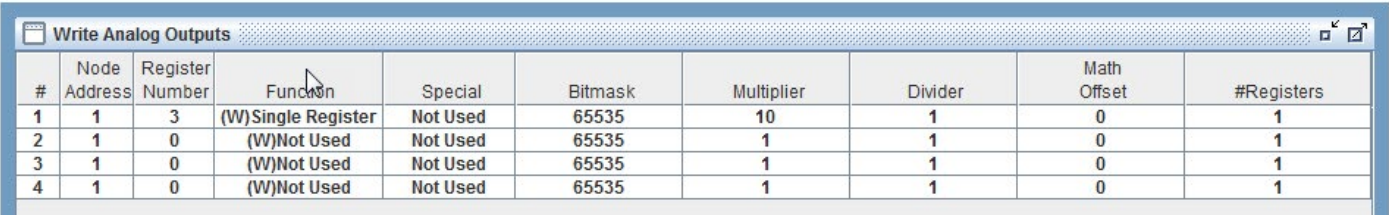

This window block is to configure the following ModBus options:

- **Node Address** (Slave Address): In this column enter the Device slave address that identifies the specific device in the network.
- **Register Number** (Data Address): In this column enter the register address that you need to write to.
- **Function** (Function Code): in this column you will find the following options:
	- Write Single Register: Write Analog Output Holding Registers.
	- Write Multi Register: Write Analog Output Registers.
- **Data Type**: Not Available for Write Registers
- **Bitmask:** The Bitmask is used to easily change the state of individual bits regardless of the other bits.
- **Multiplier:** This value is used to display the value with the decimal place moved to the right
- **Divider:** This value is used to display the value with the decimal place moved to the left
- **Math offset:** use this value if an offset is need to display the adjusted value
- **#Register:** enter the number of consecutive registers that you want to write

#### 4.1.5 Write Relay Outputs

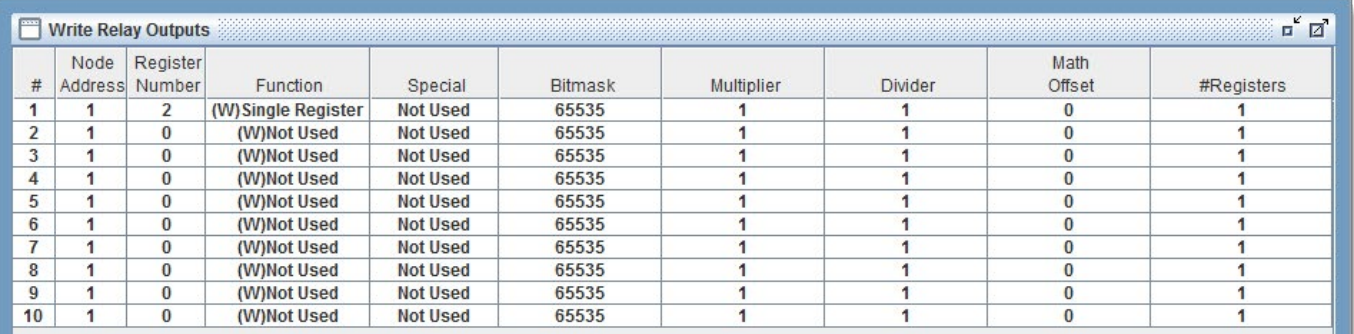

This window block is to configure the following ModBus options:

- **Node Address** (Slave Address): In this column enter the Device slave address that identifies the specific device on the network.
- **Register Number** (Data Address): In this column enter the register address that you need to write to.
- **Function** (Function Code): in this column you will find the following options:
- <span id="page-18-0"></span>• Write Single Coil: Write Analog Output Holding Registers.
- Write Multi Register: Write Analog Output Registers.
- **Data Type**: Not Available for Write Registers
- **Bitmask** The Bitmask is used to easily change the state of individual bits regardless of the other bits.
- **Multiplier:** This value is used to display the value with the decimal place moved to the right
- **Divider:** This value is used to display the value with the decimal place moved to the left
- **Math offset:** use this value if an offset is needed to display the adjusted value
- **#Register:** enter the number of consecutive registers that you want to write

#### 4.1.6 Write General Outputs

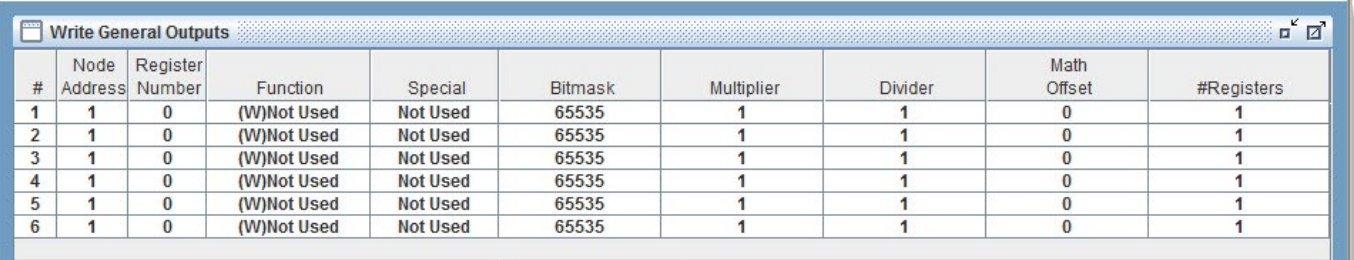

This block window is for future use and is not yet implemented.

For more information about MODBUS communication refer to http://www.simplymodbus.ca

#### 4.1.7 Once you have completed the 'USER CUSTOM SETUP'

Click **'SAVE CHANGES' which will save the MODBUS .cfg file to your computer hard drive.**

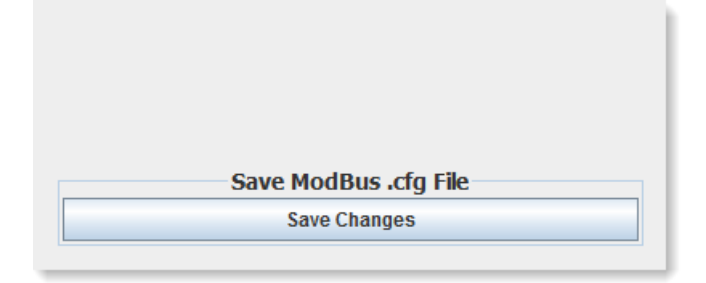

**ONE OF THE PROPERTY** 

#### <span id="page-19-0"></span>**4.1.8 LOAD THE NEW .CFG FILE TO YOUR MODBUS**

- 1. Back in the main screen, click Serial.
- 2. Scan for your MODBUS controller.

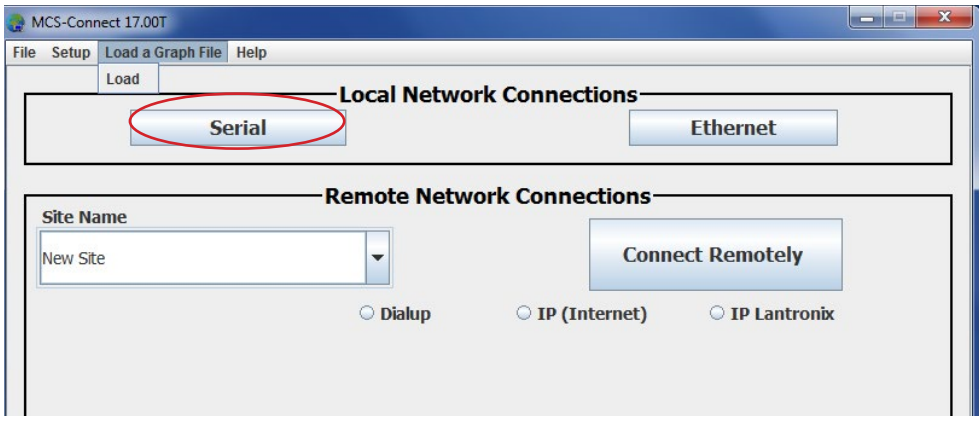

3. Once the MCS-MODBUS-IO loads, click on the MCS-MODBUS-IO-12 unit.

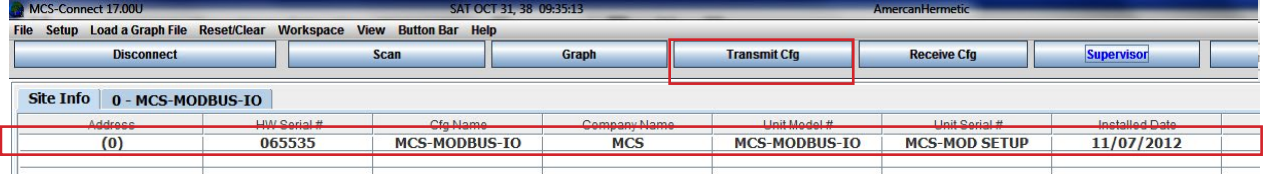

4. Click 'TRANSMIT CFG' to load your new config file for the 'USER' (9) setting on the MCS-MODBUS'

**5. IMPORTANT - Make sure you set your program select switch to the number '9' position**.

# <span id="page-20-0"></span>Chapter - 5. MCS-MAGNUM - Modbus Typical Network

#### 5.1. **A typical network layout will consist of the MASTER and slaves.**

Below is a diagram showing an MCS-MAGNUM (master) communicating with an MCS-RO-BASE/EXT, MCS-SI-BASE/EXT expansion boards, and two MCS-MODBUS-IO-12 Boards over the MCS I/O network.

The MCS-MODBUS-IO-12 performs like a MCS-RO and MCS-SI to the MCS-MAGNUM. This allows the MCS-MAGNUM to control 10 relays, 4 analog outputs and read 16 sensors.

The master, MCS-MAGNUM uses the MODBUS RTU protocol to communicate with the two slave devices, 'YASKAWA A1000' (pre-defined in MCS-Modbus #'1') and Rhymebus Vfd (pre-defined in MCS-Modbus #2) as shown in the example.

The MCS-MODBUS-IO-12 has configurations for these slave devices that are field selectable via the PROGRAM TYPE dial.

The MCS-MAGNUM is programed to check the pre-determined 'registers' of these slave devices and through the MCS-MODBUS can read and write to them.

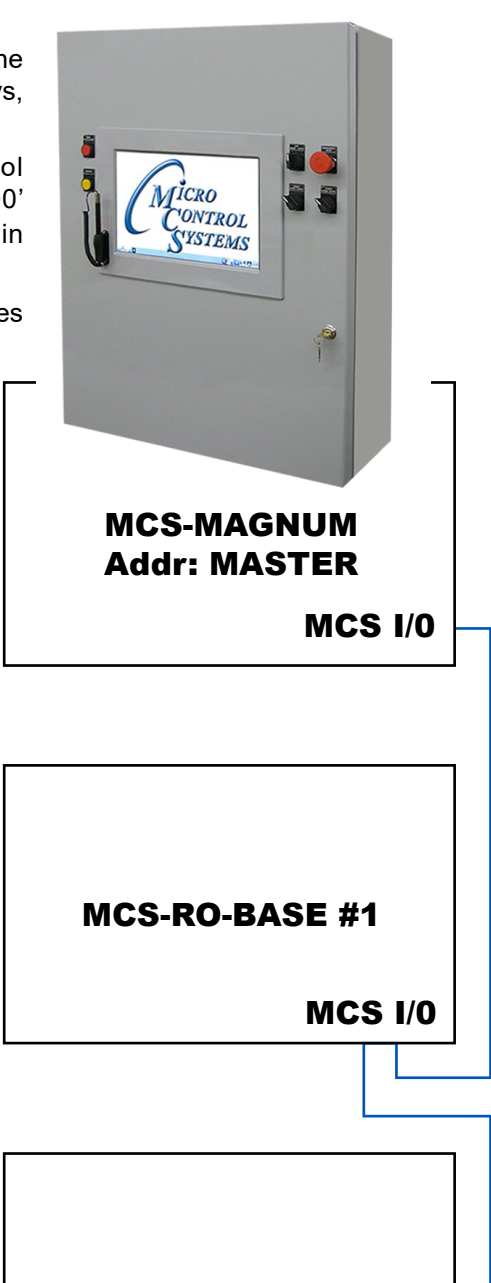

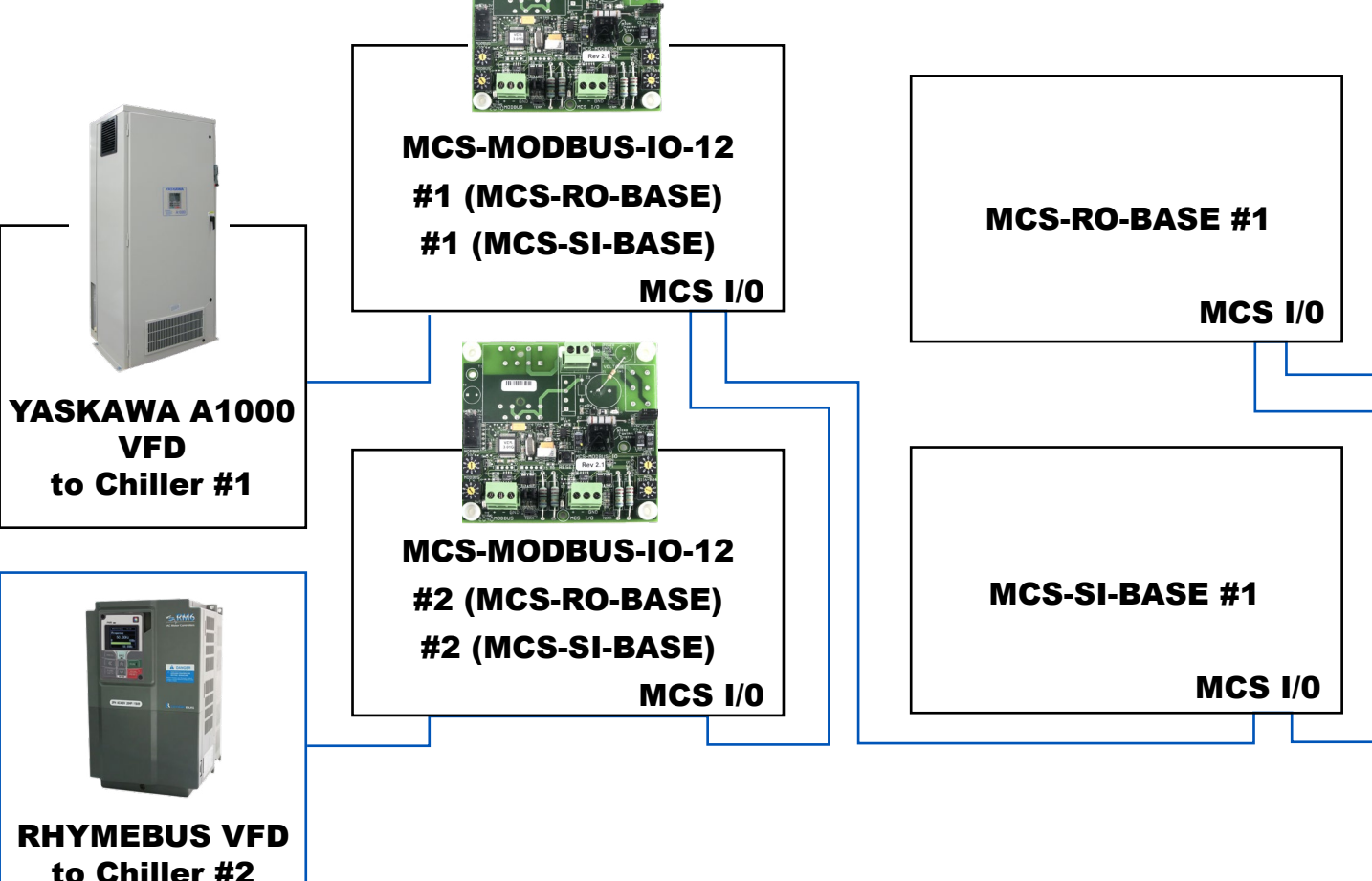

# <span id="page-21-0"></span>Chapter - 6. MCS-MODBUS-IO-12 BOARD

The **MCS-MODBUS-IO-12** gives the MCS-MAGNUM the ability to act as a Modbus Master using the Modbus RTU Protocol. This allows the **MCS-MAGNUM** to communicate to Modbus slave devices (such as Variable Frequency Drives, Compressors, etc.) to send and access parameters.

The MCS-MODBUS-IO-12 performs like a **MCS-RO** and **MCS-SI** to the MCS-MAGNUM. This allows the MCS-MAGNUM to control 10 relays, 4 analog outputs and read 16 sensors.

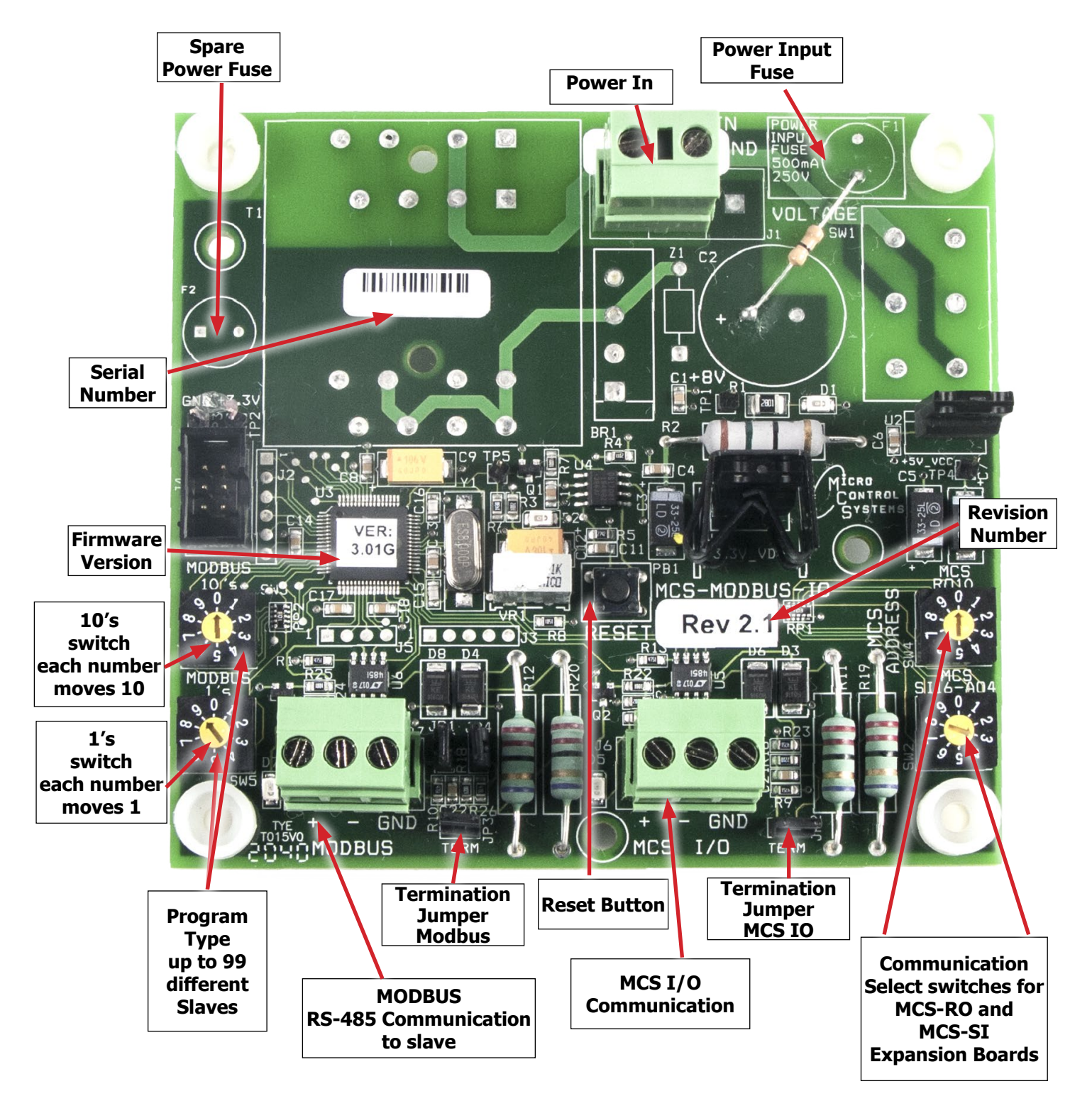

# <span id="page-22-0"></span>Chapter - 7. Wiring Diagrams

#### 7.1. Wiring MCS-MAGNUM I/O for communicating

MCS-MAGNUM I/O Communication to MCS-MODBUS. Communicating from MCS-MAGNUM to PC using a MCS-USB-485 cable.

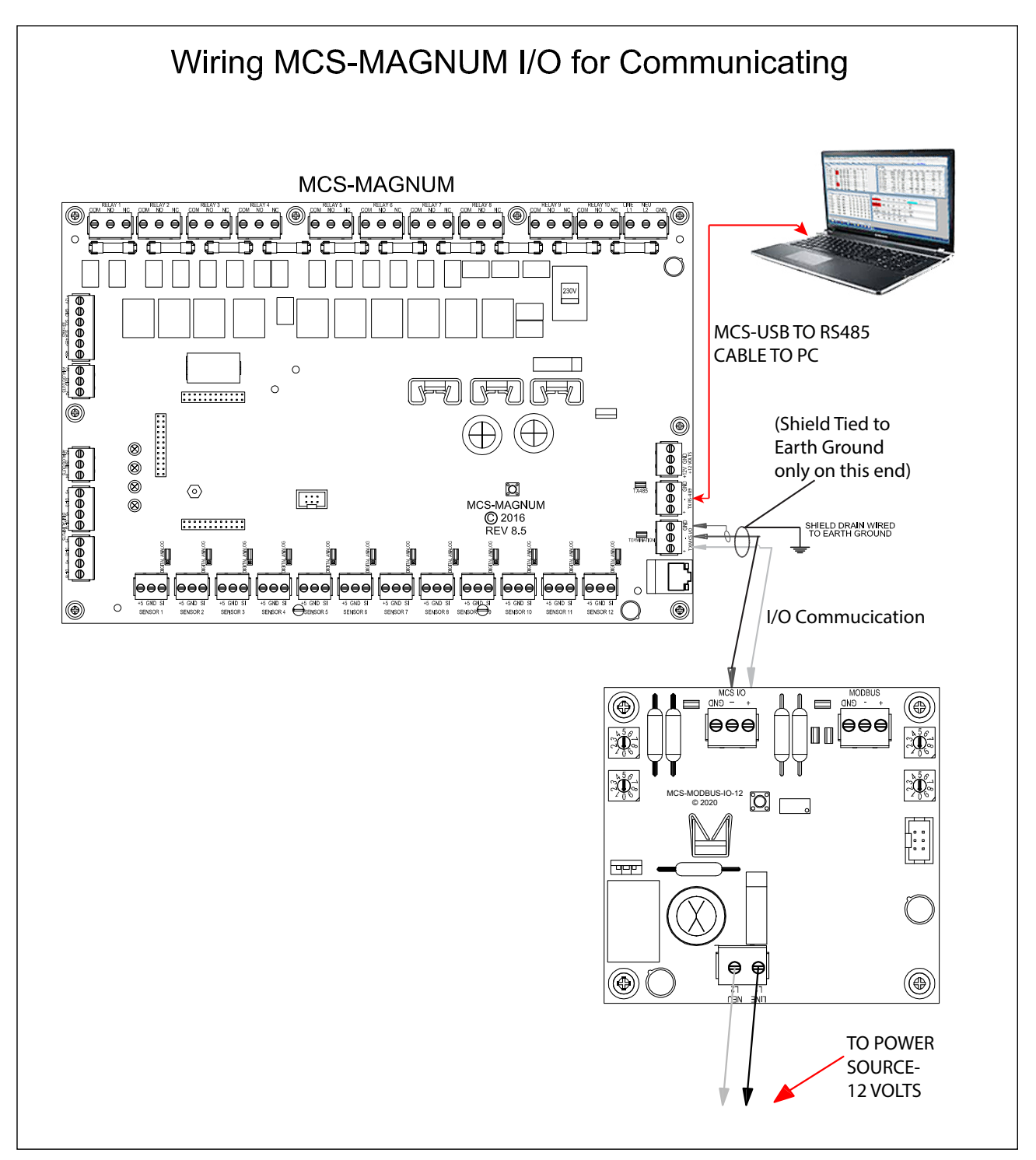

For communication to PC, use a MCS-USB-RS485 CABLE to USB port on PC.

### <span id="page-23-0"></span>7.2. Wiring to MCS-MAGNUM with MCS Expansion Board

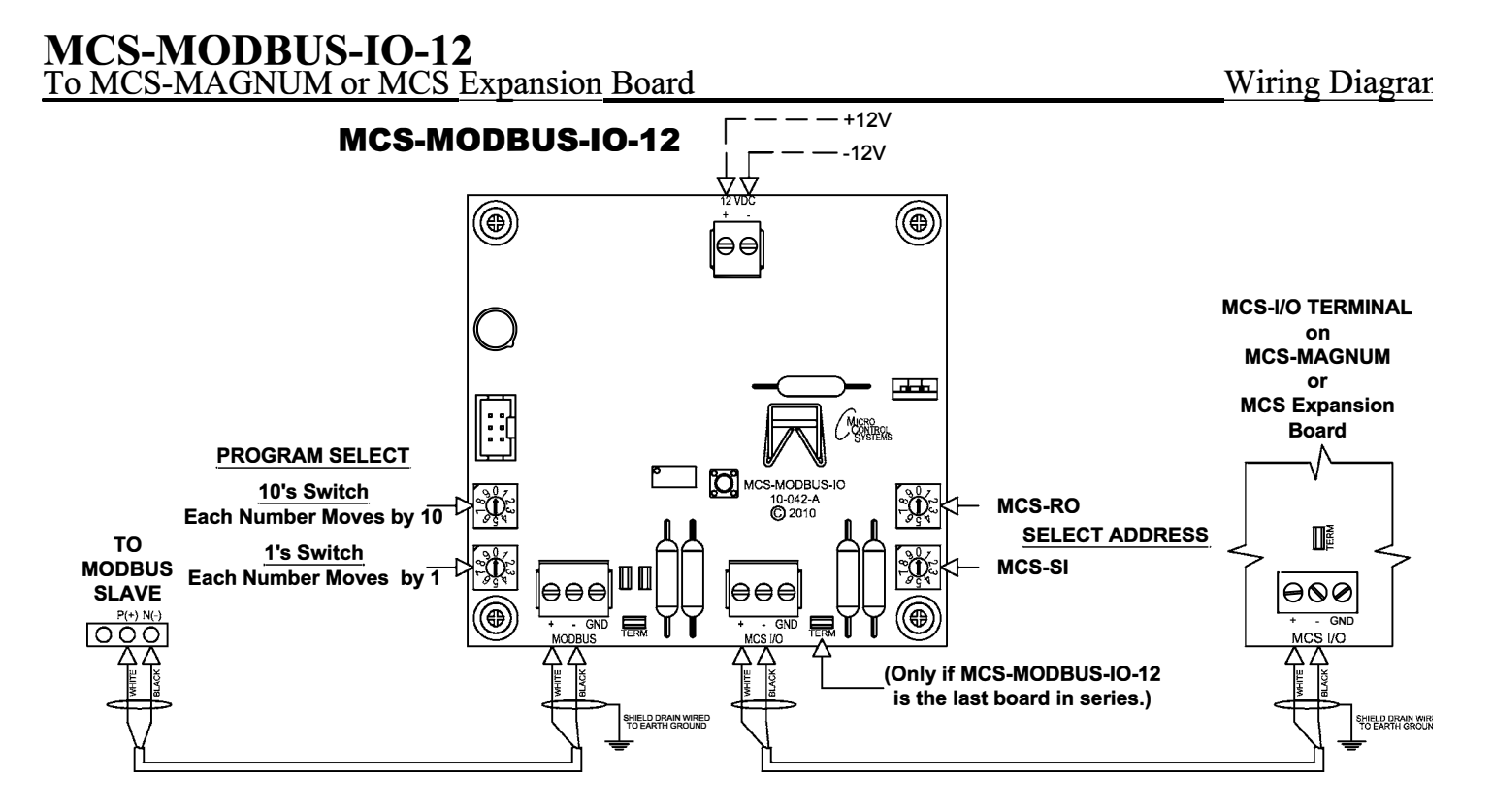

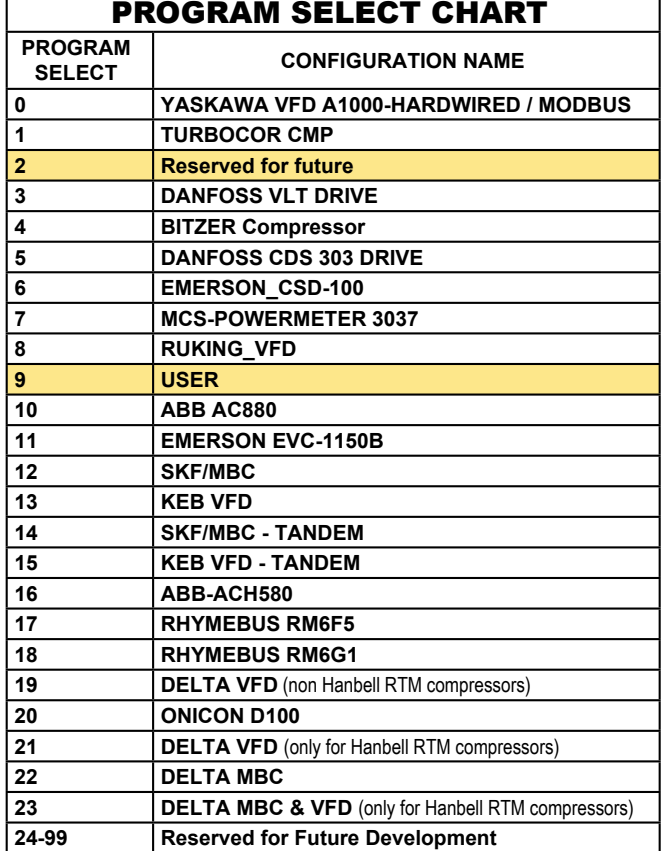

#### 24

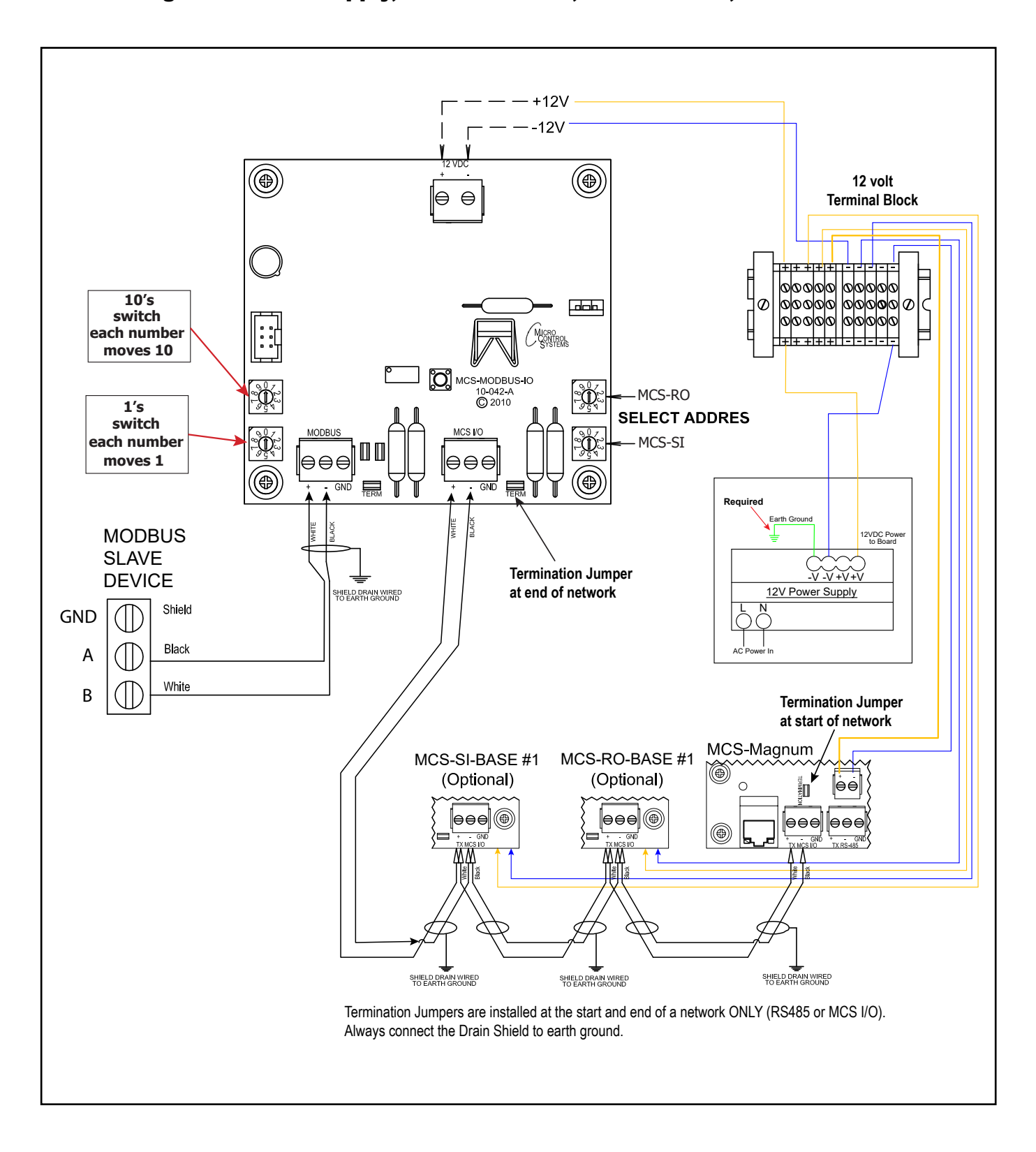

#### <span id="page-24-0"></span>7.3. Wiring from Power Supply, MCS Controller, MCS-Modbus, to Modbus Slave

# <span id="page-25-0"></span>Chapter - 8. Pre-Programmed for Slave Devices

# 8.1. Yaskawa GA800/A1000 HARDWIRED Mapping Details (Hardwired and Modbus)

## PROGRAM SELECT '0'

*Modbus to MCS-CONNECT will show all available pre-programmed register readings.* (Screen shots from MCS-CONNECT, readings from Modbus)

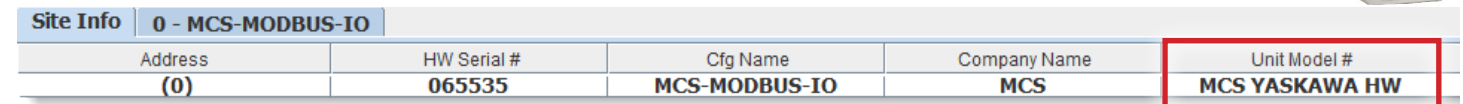

#### 8.1.1 Yaskawa GA/800/A1000 MCS-MODBUS ONE-TIME WRITES - INSTALLATION

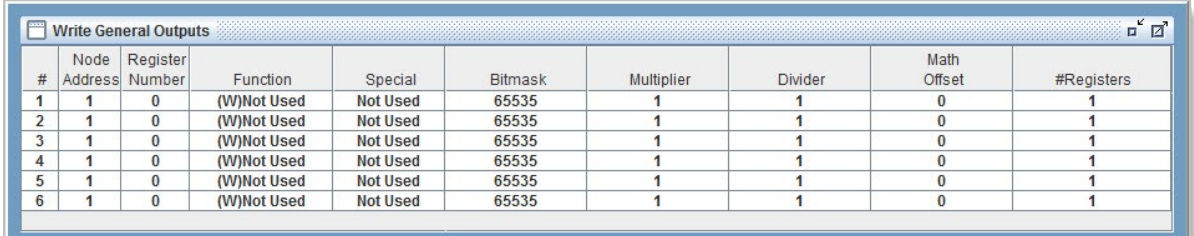

#### 8.1.2 Yaskawa GA800/A1000 MCS-MODBUS Communication Setup

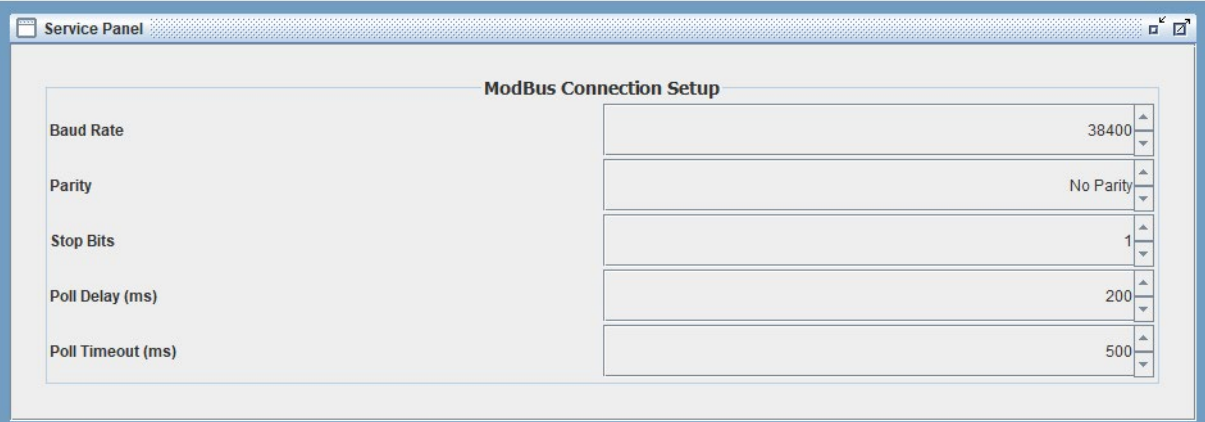

#### 8.1.3 Yaskawa GAS800/A1000 MODBUS Read Sensor Inputs 10 Sensors pre-programmed into software.

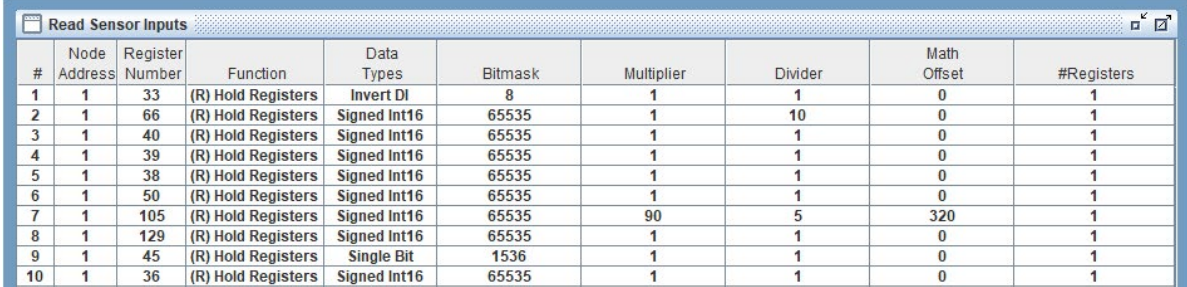

## <span id="page-26-0"></span>8.1.4 Yaskawa GA800/A1000 MODBUS Write Analog Outputs 3 Analog Outputs pre-programmed into software.

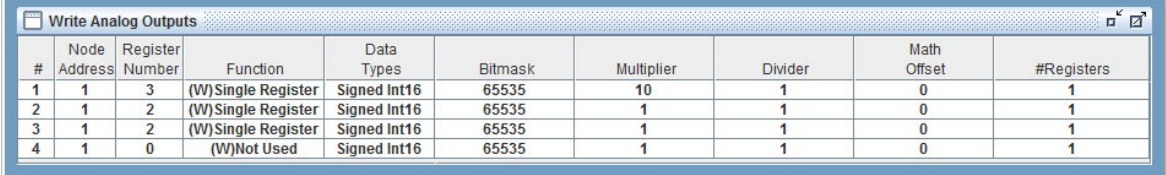

#### 8.1.5 Yaskawa GA800/A1000 Write Relay Outputs No Relay Outputs pre-programmed into software.

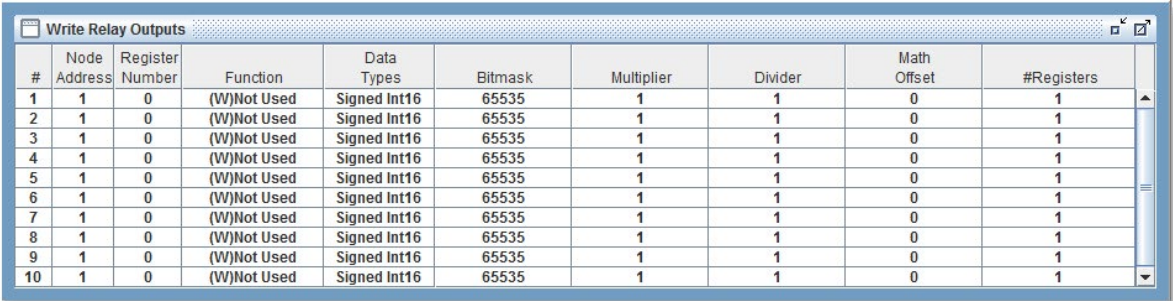

### <span id="page-27-0"></span>8.1.6 Yaskawa GA800 / A1000 Setup for MCS-Modbus I/0

Below are the parameters that can be setup using the Yaskawa A1000 communicating to the MCS-MODBUSI/O. See wiring for Yaskawa GA800/ A1000 to MCS-MODUBS<br>**Matter of the Settings** 

# HANBELL(MODBUS)VFD SETTINGS

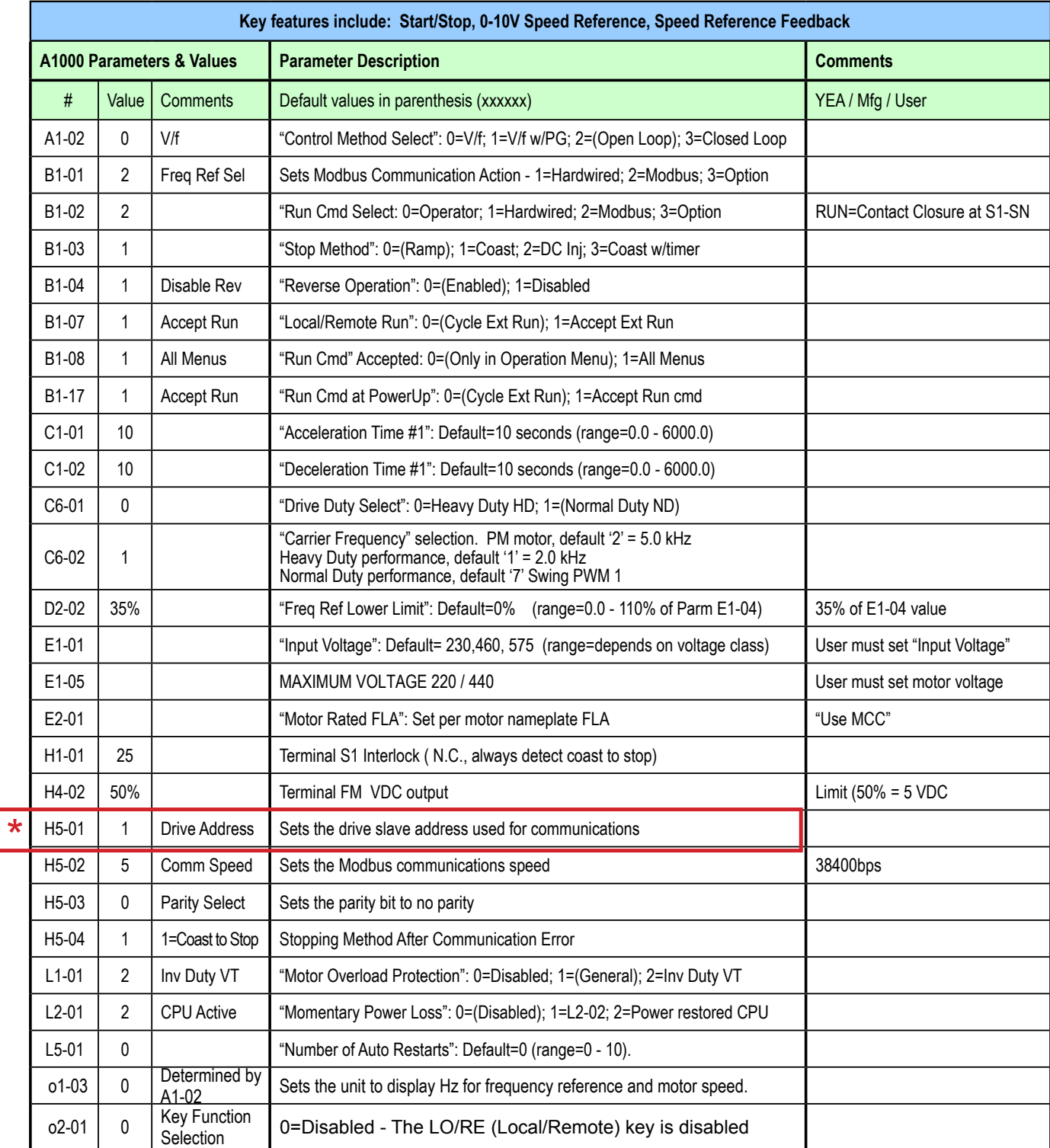

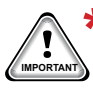

 $P_{\text{max}}$  Factory default setting - 1F - Must be changed: Arrow to H5 01 - Arrow right till '01' blinking hit enter. **\*** Factory default setting - 1F - Must be changed: Arrow to H5 01 - Arrow right till '01' blinking hit enter.<br>Marogram Arrow right- change '1' to '0' and change 'F' to '1'

## <span id="page-28-0"></span>8.1.7 MCS-MAGNUM YASKAWA GA800/A1000 VFD SENSOR INPUT CONFIGURATION

# 8.1.7.1. 10 SENSOR INPUT + 3 User Logics)

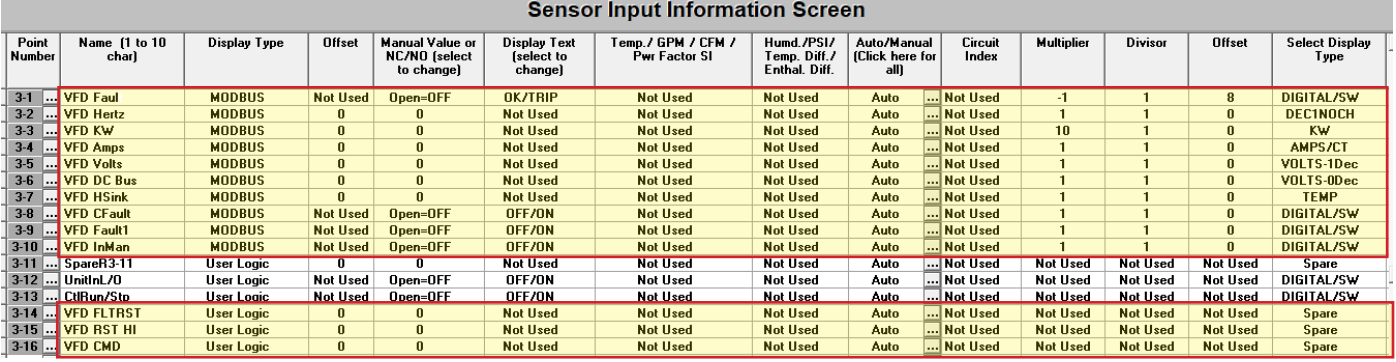

### 8.1.7.2. 3 USER LOGIC

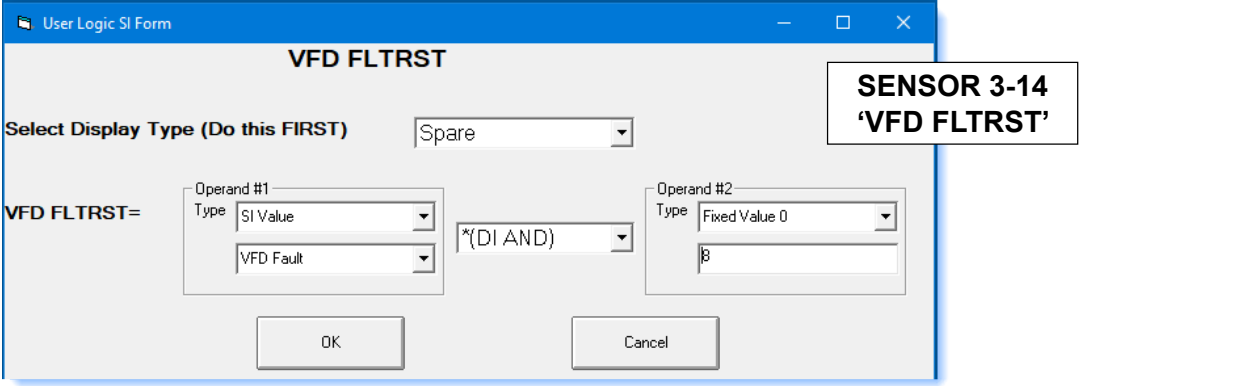

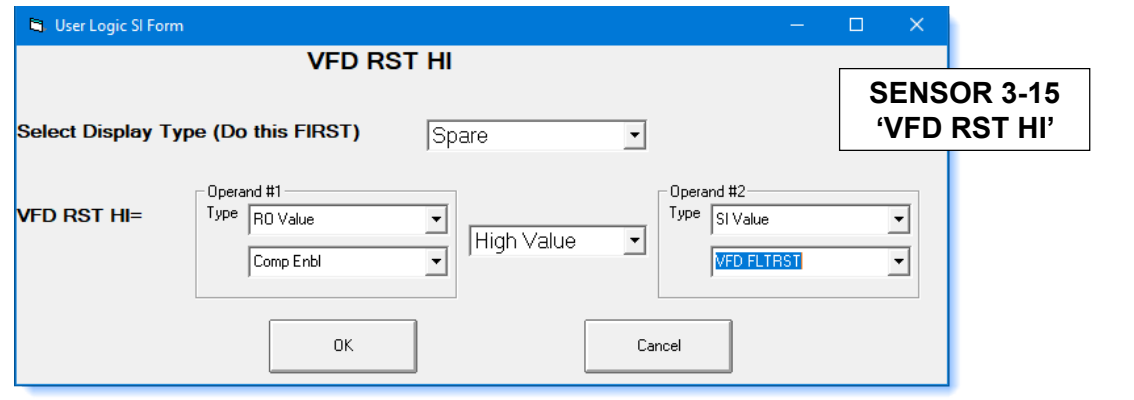

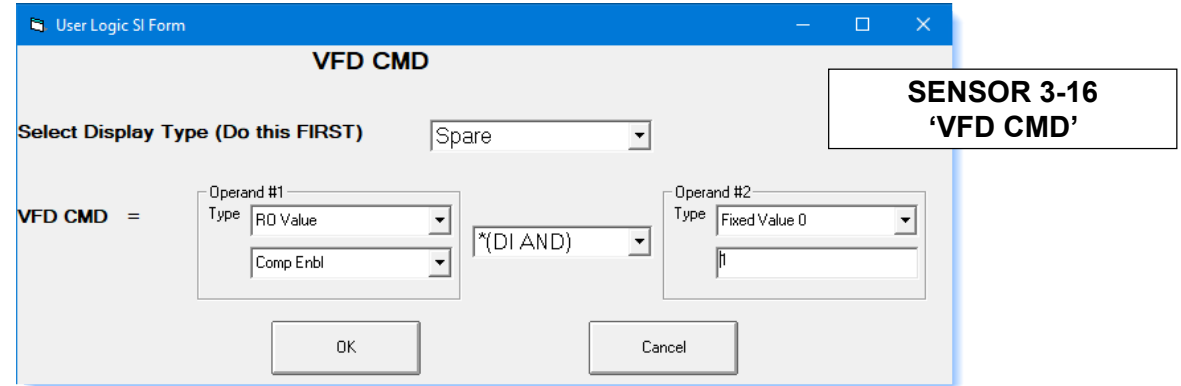

## <span id="page-29-0"></span>8.1.8 MCS-MAGNUM - YASKAWA GA800/A1000 VFD Analog Output

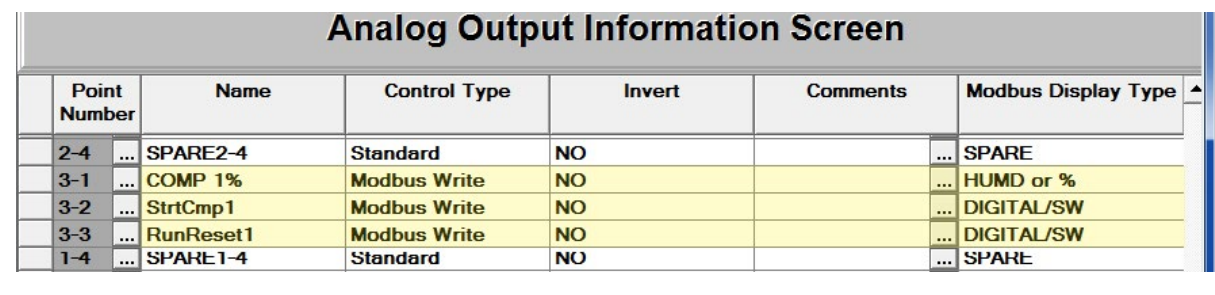

## 8.1.9 3 MODBUS WRITE SCREENS (yellow)

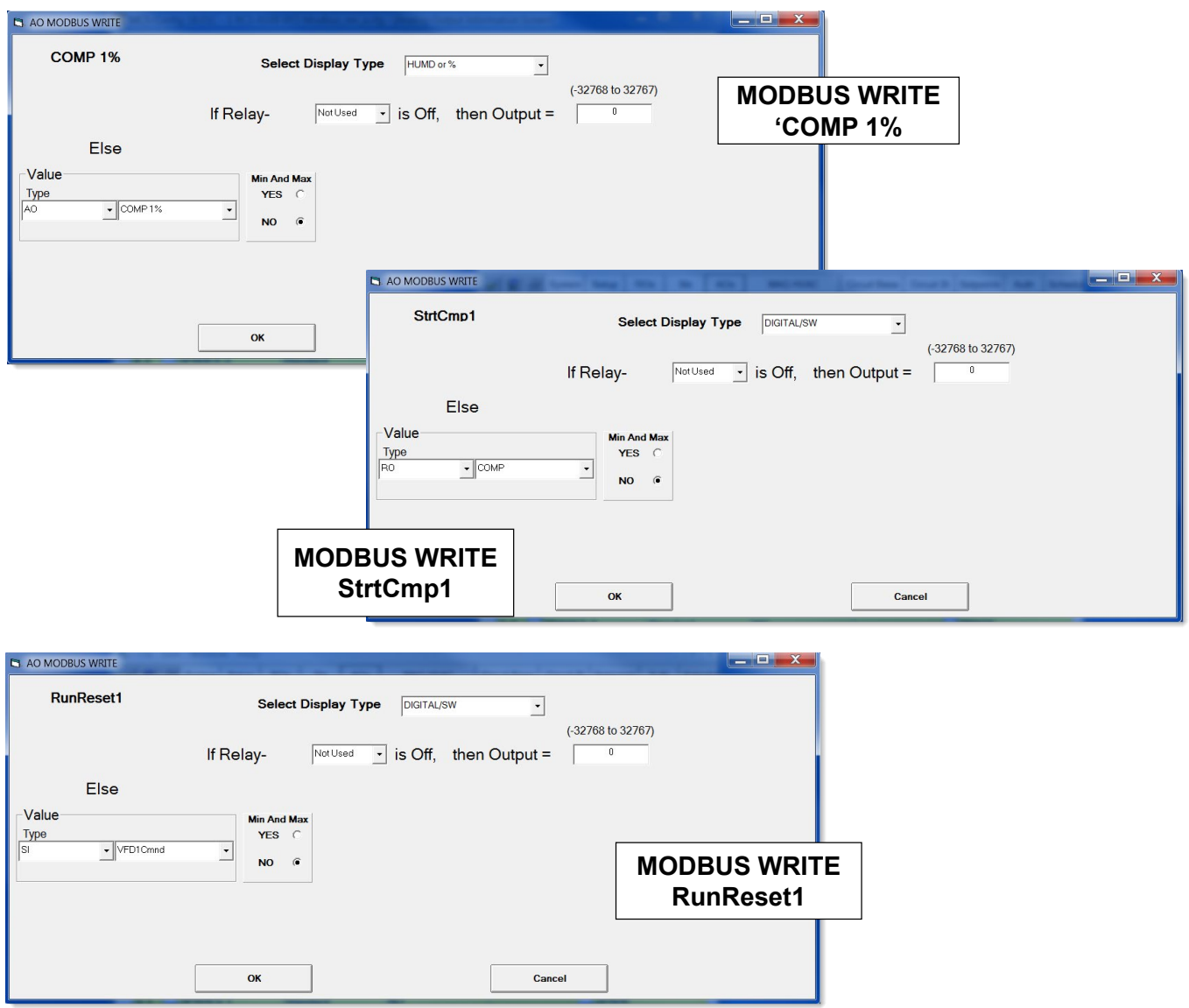

<span id="page-30-0"></span>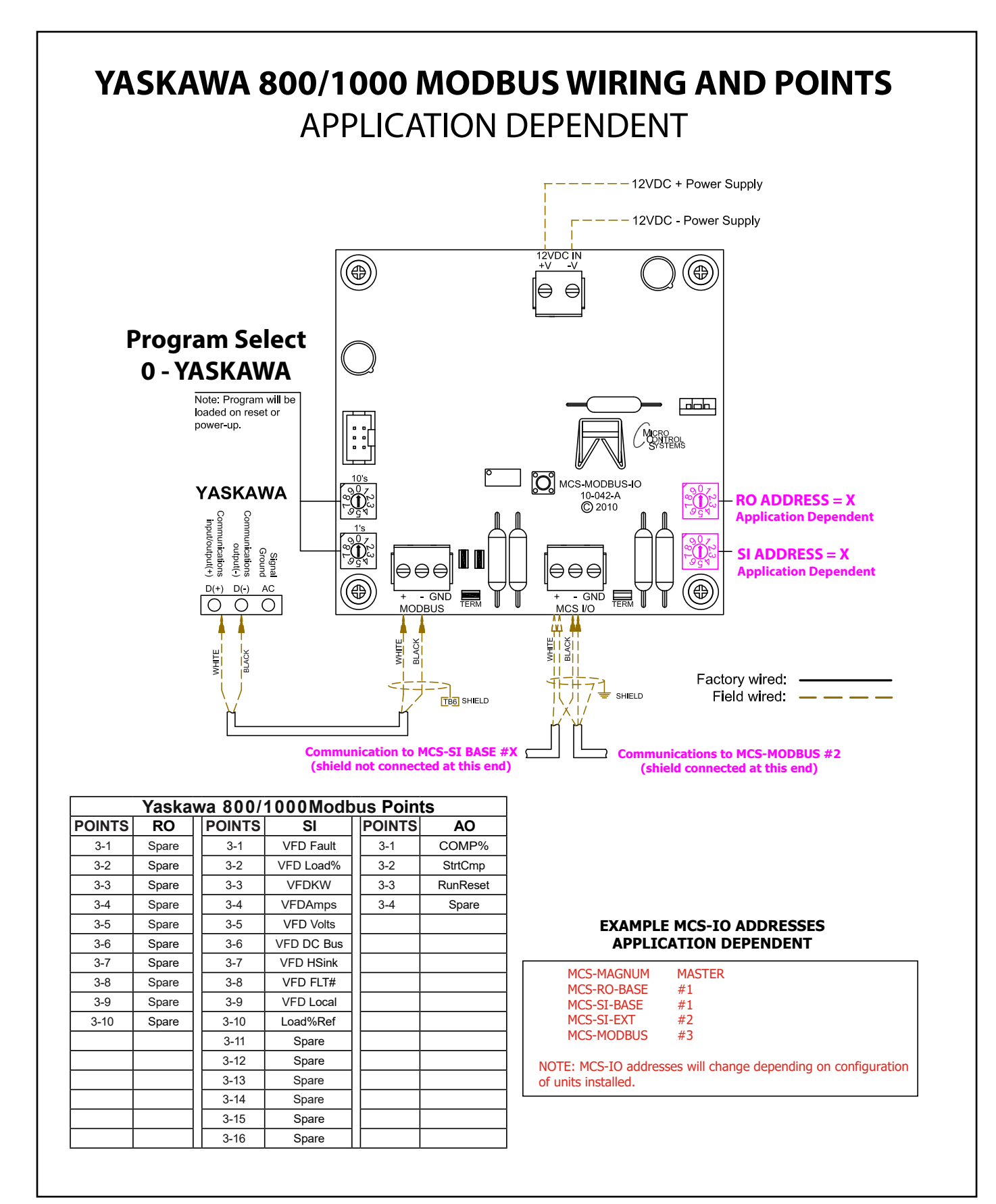

#### 8.1.10 YASKAWA GA800 / A1000 MODBUS- I-0 Wiring/Points

# <span id="page-31-0"></span>8.2. TURBOCOR Mapping - PROGRAM SELECT '1'

*Modbus to MCS-CONNECT will show all available pre-programmed register readings.* (Screen shots from MCS-CONNECT, readings from Modbus)

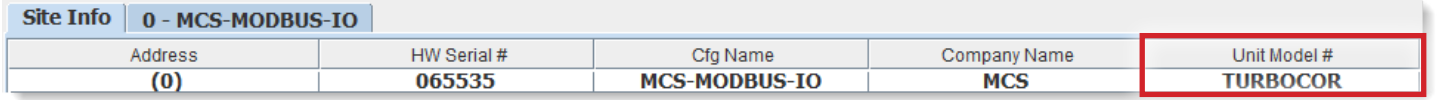

#### 8.2.1 TURBOCOR MCS-MODBUS ONE-TIME WRITES - INSTALLATION

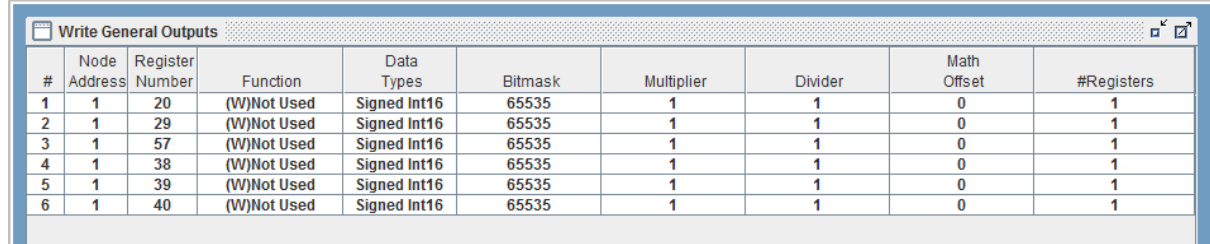

#### 8.2.2 TURBOCOR MCS-MODBUS Communication Setup

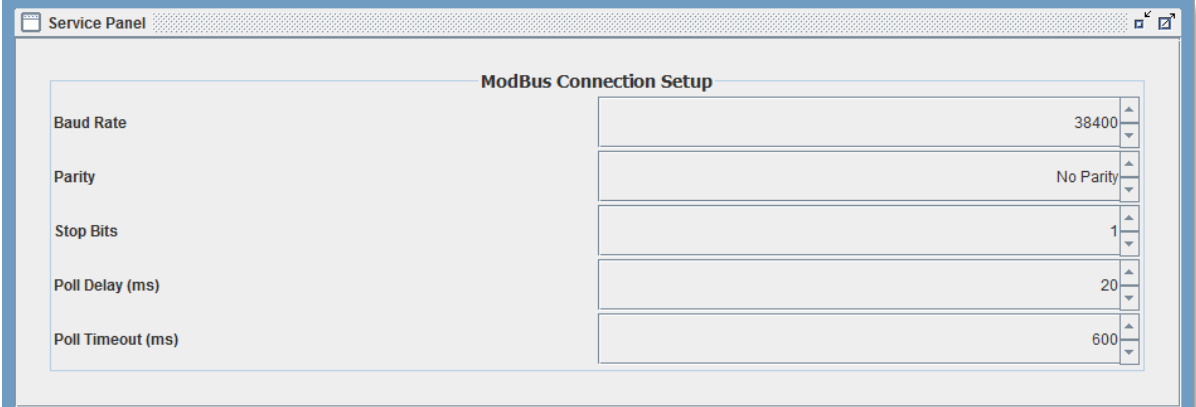

#### 8.2.3 TURBOCOR MODBUS Read Sensor Inputs 14 Sensors Inputs pre-programmed into software.

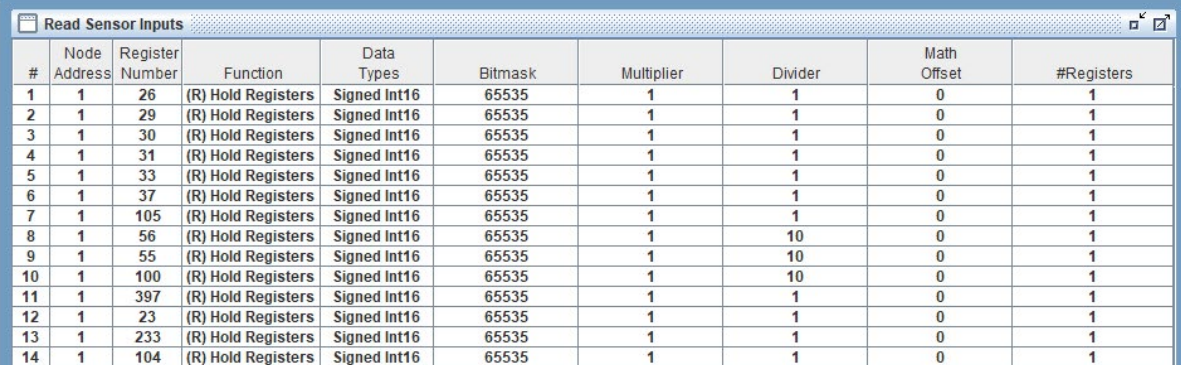

## <span id="page-32-0"></span>8.2.4 TURBOCOR MODBUS Write Analog Outputs 1 pre-programmed Analog Outputs available.

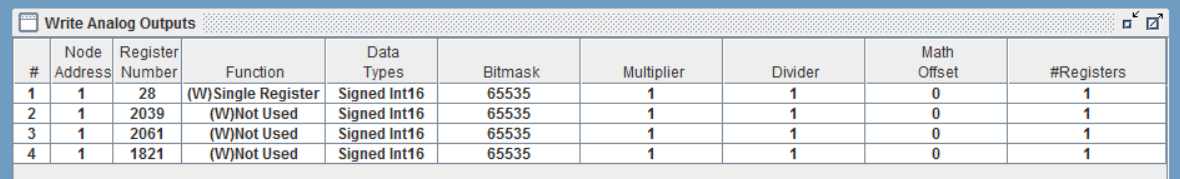

#### 8.2.5 TURBOCOR Write Relay Outputs No Relay Outputs have been pre-programmed.

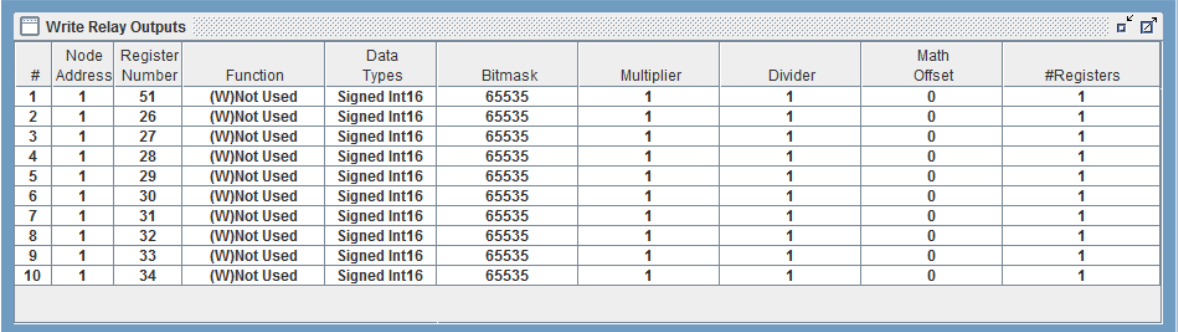

#### <span id="page-33-0"></span>8.2.6 TURBOCOR Setup for MCS-Modbus I/0

Below are the parameters that can be setup using the Turbocor communicating to the MCS-MODBUSI/O.

See wiring for Turbocor to MCS-MODBUS next page.

The **Service Monitoring Tools Software** communicates with the compressor via the using the RS-432 connection at the Compressor I/O Board.

Communication requires a MCS-USB-RS432 cable for the computer.

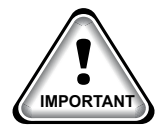

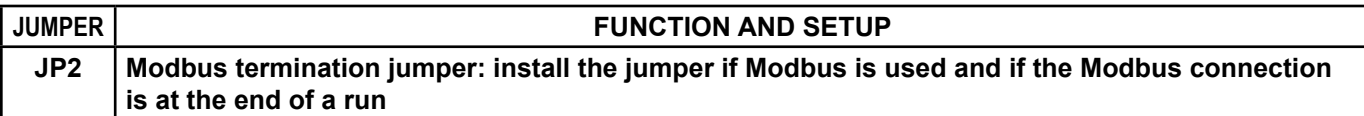

#### 8.2.6.1. **How to Establish Communication**

Data communication between a PC and the compressor I/O board can be established via a RS-432 cable connection using the **Service Monitoring Tool Software.**

#### **RS-485 Data Communication**

**Setup the correct parameters for communicating with the MCS-MODBUS-IO-12:**

- 1. Communication PROTOCOL with the compressor via RS485 using Modbus (RTU).
- 2. The Turbocor is connected using a 2-wire connector on J1 (communication port).
- 3. The termination should be set as per the drawing on the next page.
- 4. MODBUS RS-485 ADDRESS: **1**
- 5. RS-485 BAUD RATE: **38400**
- 6. NUMBER OF STOP BITS: **1**
- 7. PARITY: **NO**

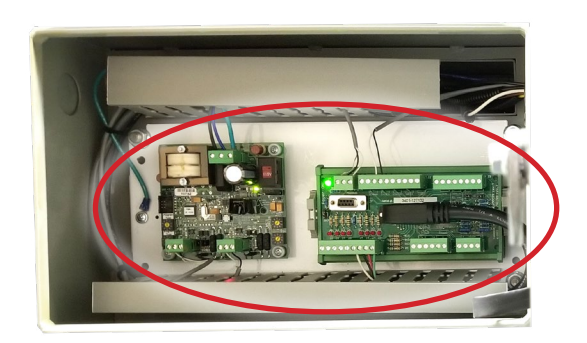

# <span id="page-34-0"></span>8.2.7 MCS-MAGNUM TURBOCOR Sensor Inputs (14)

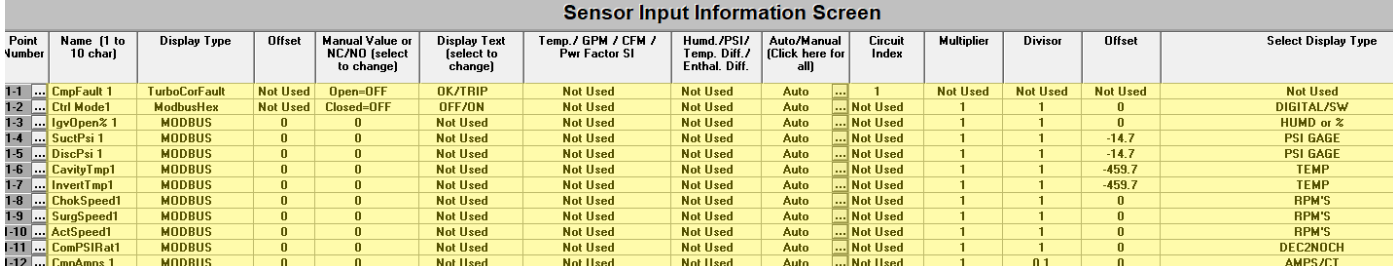

# 8.2.8 MCS-MAGNUM TURBOCOR Analog Inputs (1)

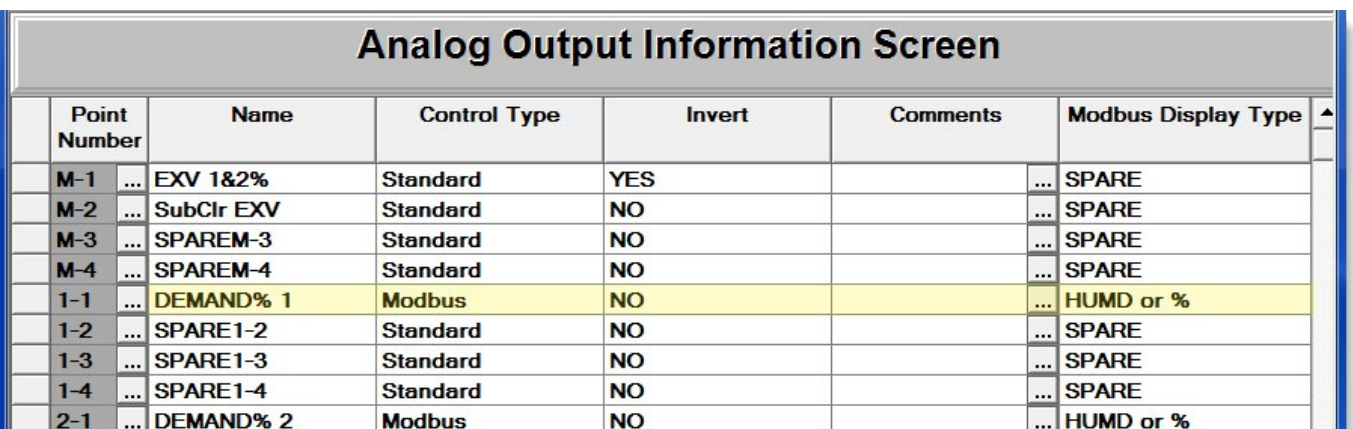

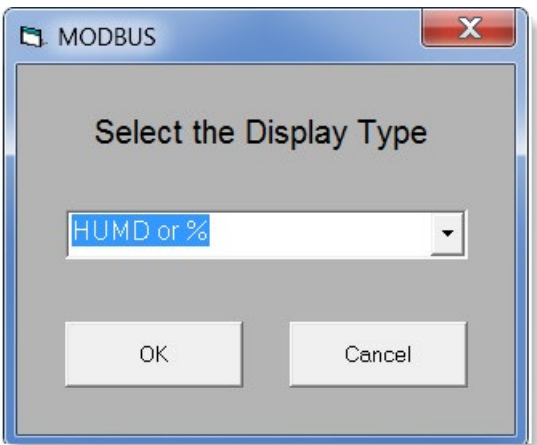

## <span id="page-35-0"></span>8.2.9 TurboCor Wiring Diagram - to Modbus MCS Expansion Boards/MCS-MAGNUM

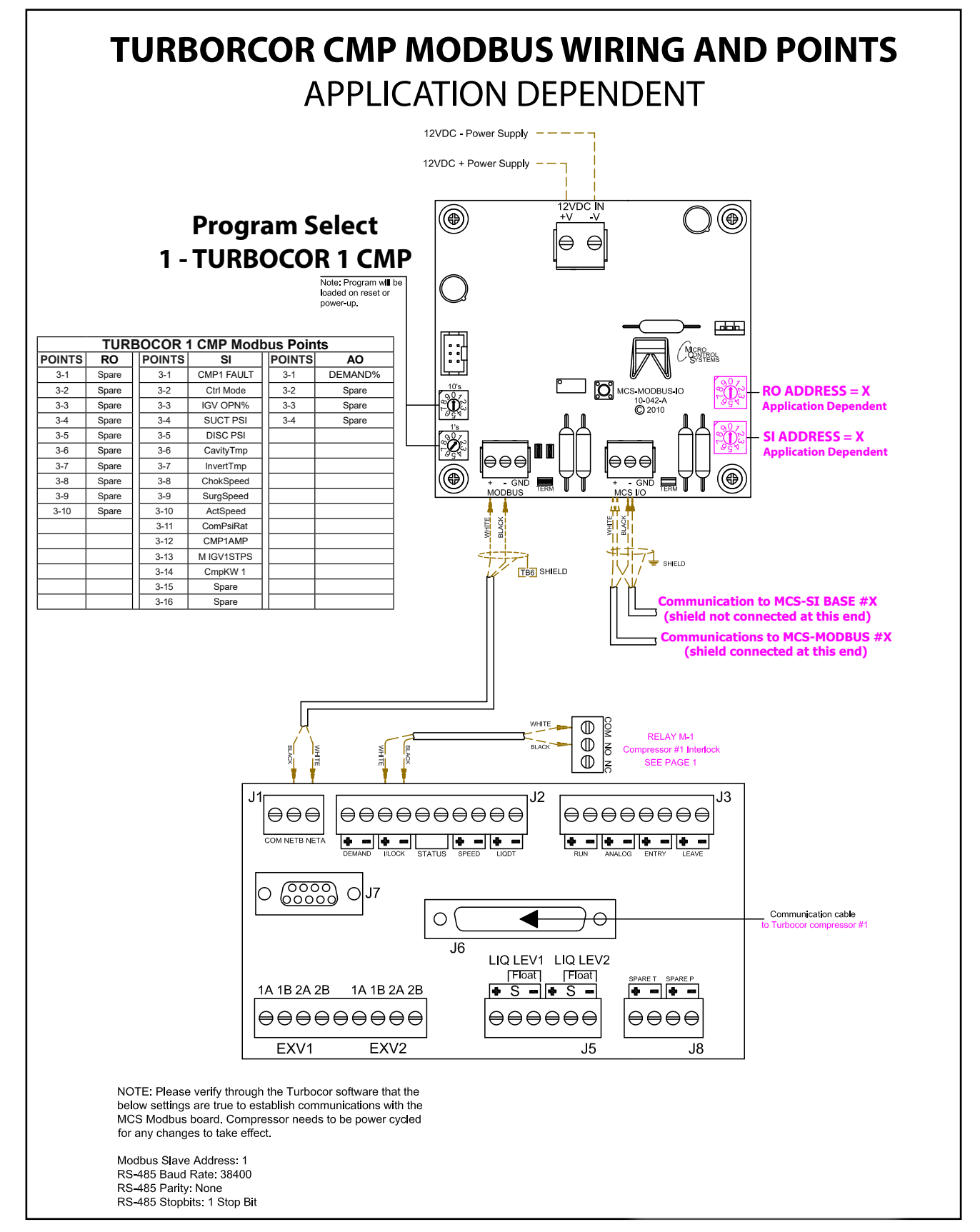
# 8.3. DANFOSS VLT FC102 Mapping - PROGRAM SELECT '3'

*Modbus to MCS-CONNECT will show all available pre-programmed register readings.* (Screen shots from MCS-CONNECT, readings from Modbus)

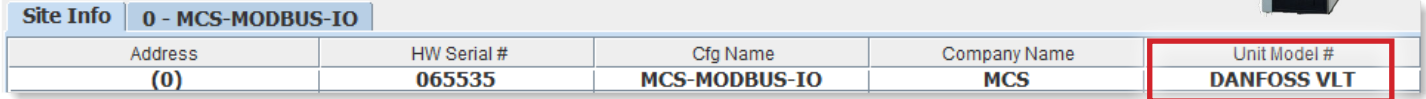

ígi

#### 8.3.1 DANFOSS VLT FC102 MCS-MODBUS ONE-TIME WRITES - INSTALLATION

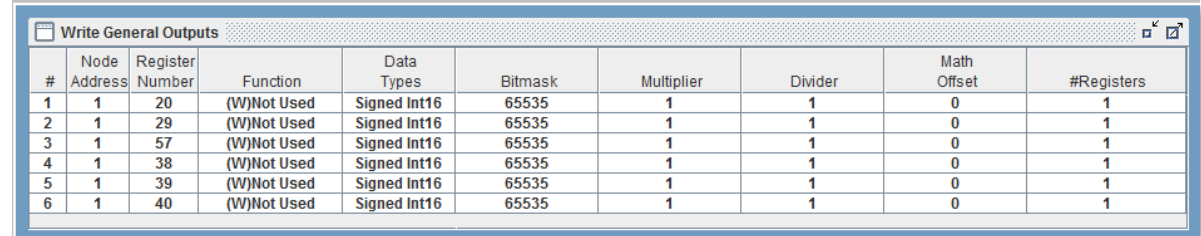

#### 8.3.2 DANFOSS VLT FC102 MCS-MODBUS Communication Setup

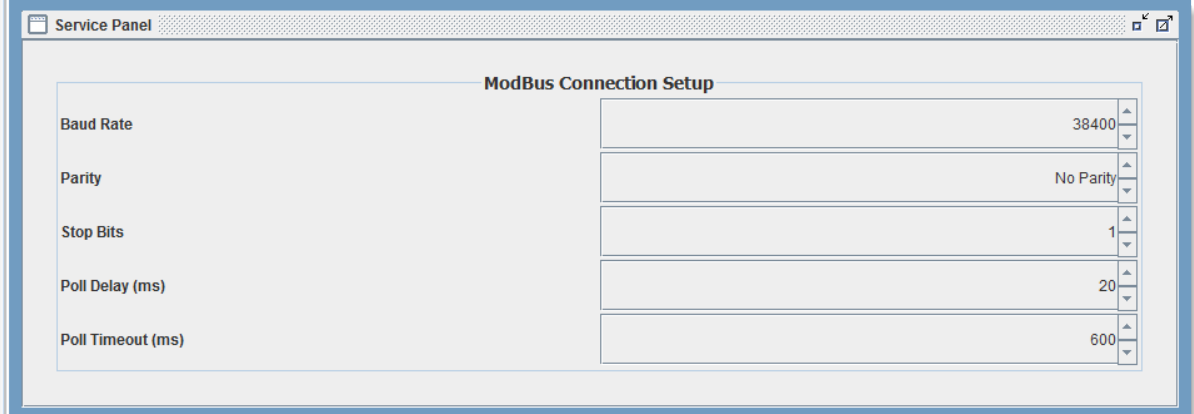

#### 8.3.3 DANFOSS VLT FC102 MODBUS Read Sensor Inputs 15 Sensor Inputs pre-programmed into software.

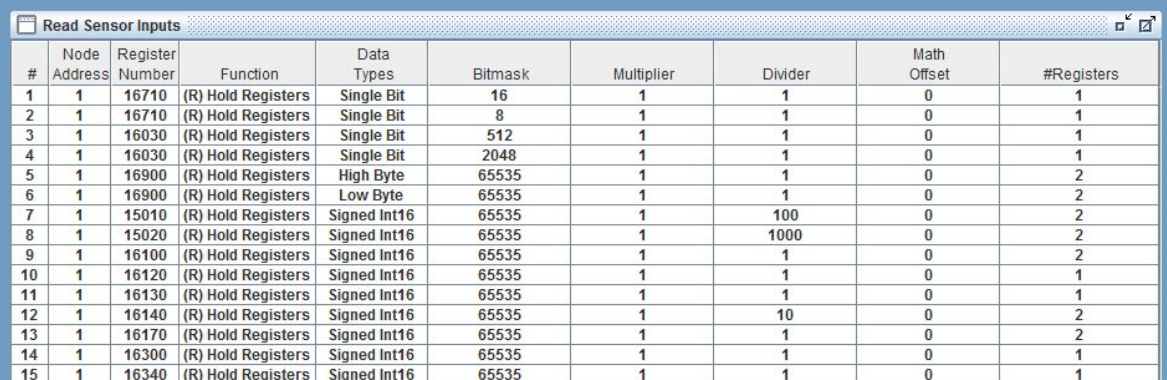

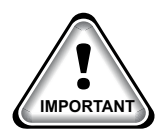

When writing controlling Modbus registers over the Modbus network using the MCS-MODBUS-IO, make sure the slave Modbus device is setup to find and set up the register to default to stop on loss of communication, or if not available hardwire the run/stop. **IMPORTANT**

#### 8.3.4 DANFOSS VLT FC102 Analog Outputs 3 Analog Outputs pre-programmed in software.

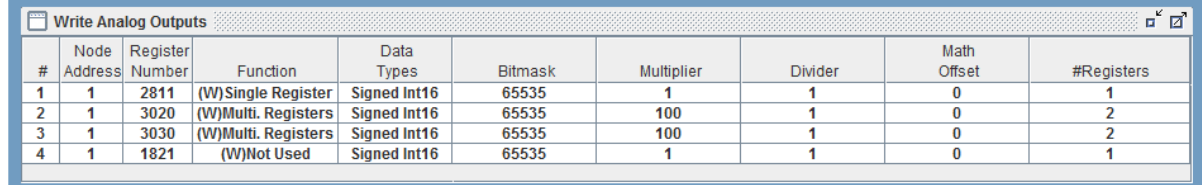

#### 8.3.5 DANFOSS VLT FC102 Relay Outputs 1 Relay Output pre-programmed in software.

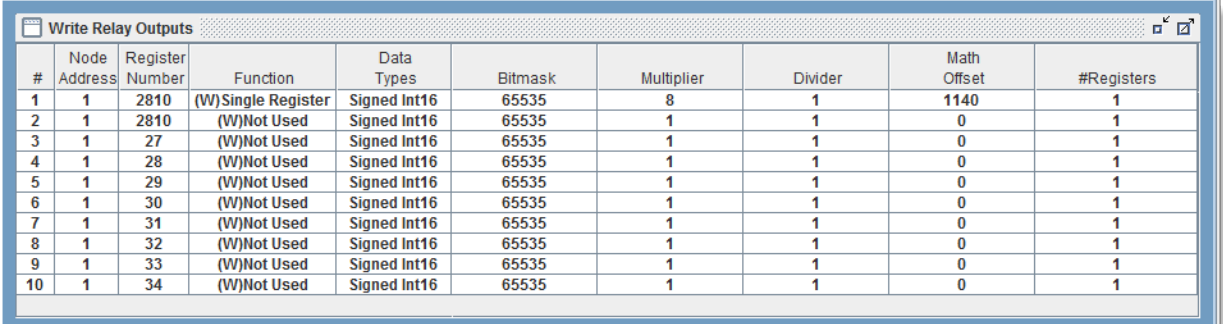

#### 8.3.6 DANFOSS VLT FC102 Setup for MCS-Modbus I0

Below are the parameters that must be setup to physically establish and configure communication between the Danfoss FC Series and a controller using the MCS-MODBUS-IO-12.

See wiring for Danfoss VLT FC102 to MCS-MODBUS next page.

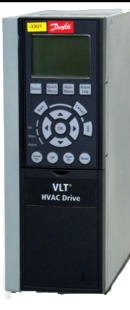

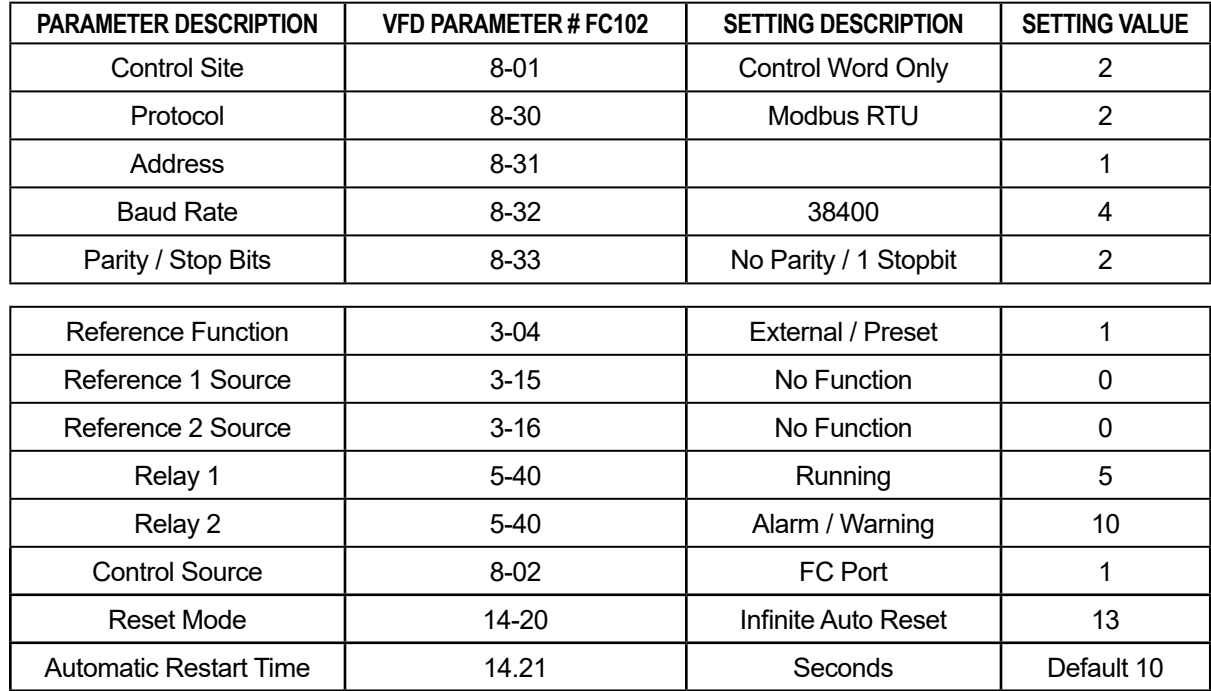

#### 8.3.7 MCS-MAGNUM - Danfoss VLT FC102 -Sensor Input (15 + 1 User Logic)

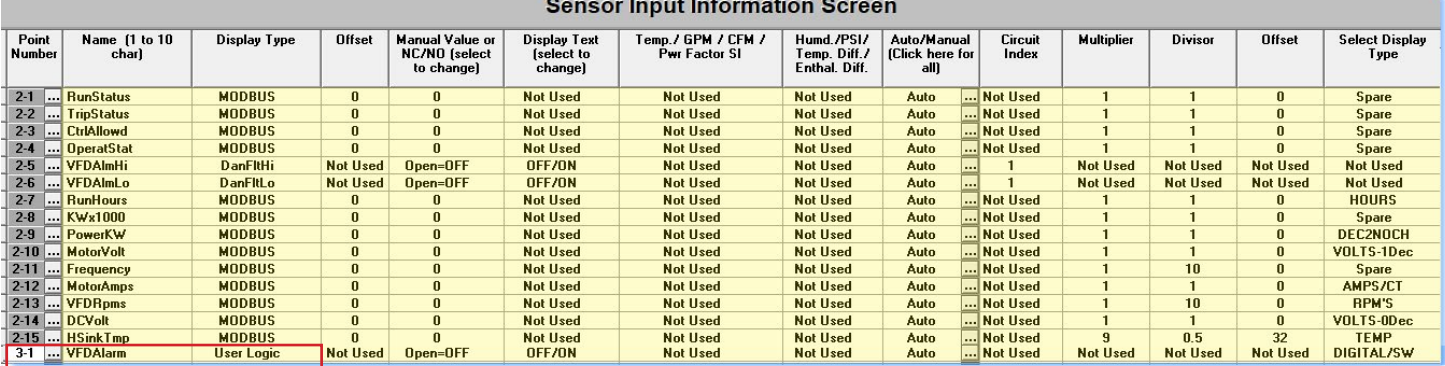

#### 8.3.8 Sensor Input (1) VFD Alarm Logic

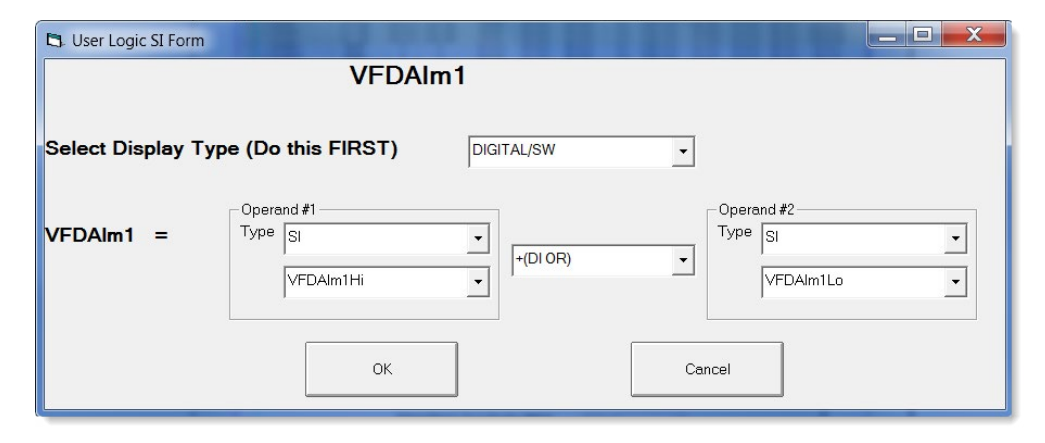

#### 8.3.9 MCS-MAGNUM - DANFOSS VLT FC102 Analog Output (3) Configuration

Angles Output Information Corpor

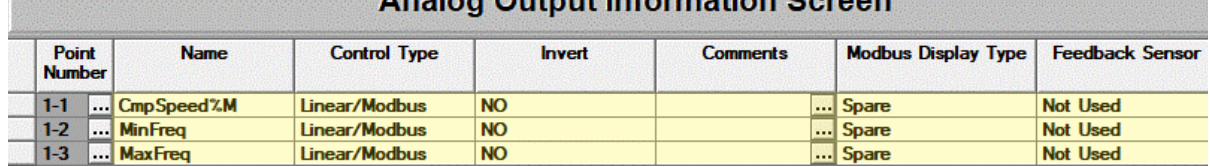

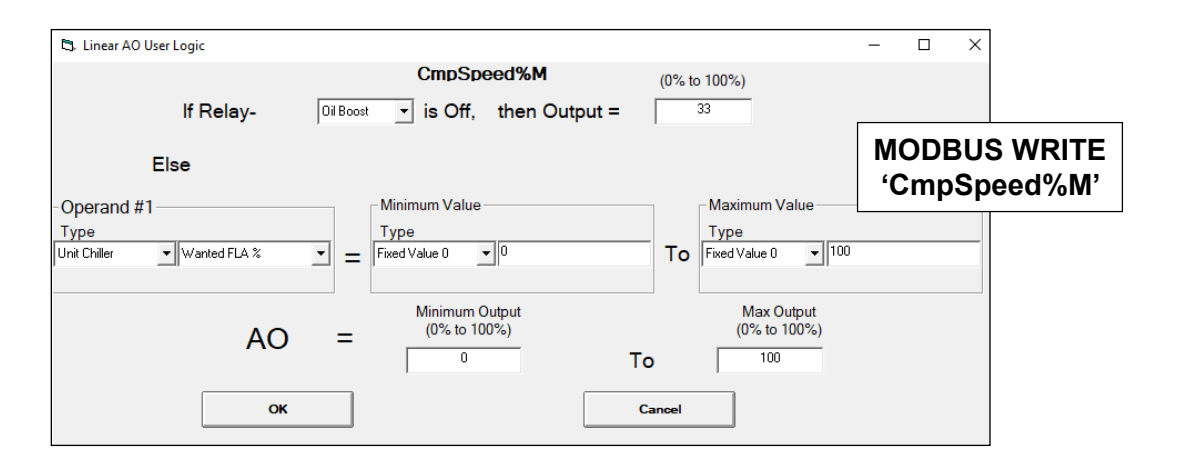

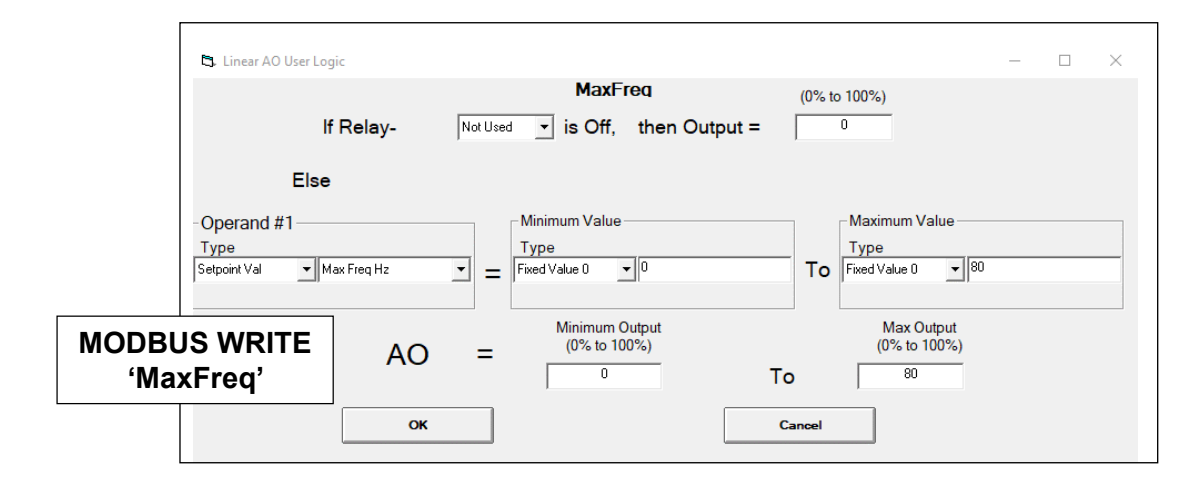

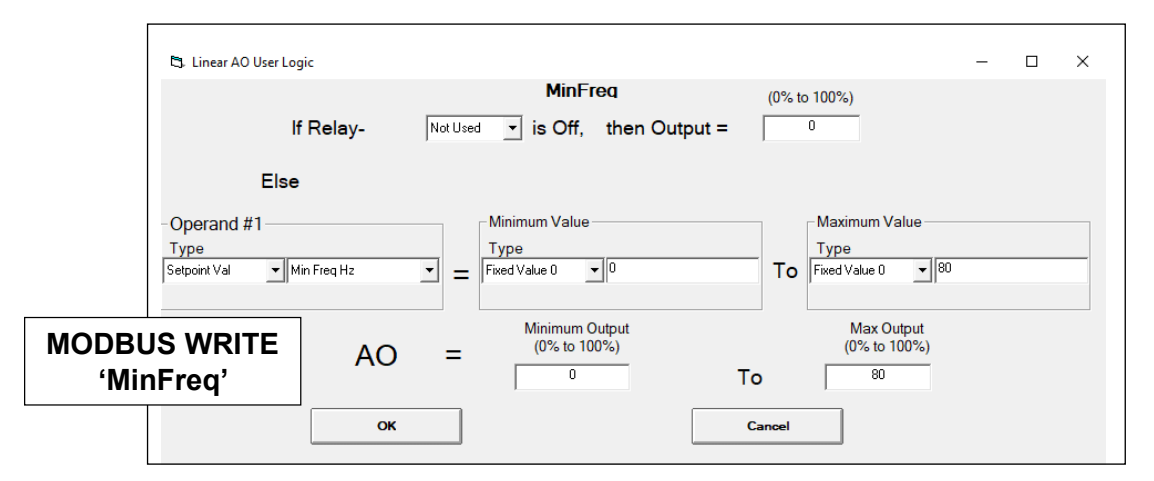

#### 8.3.10 DANFOSS VLT FC102 Wiring Diagram -

#### To Modbus/MCS Expansion Boards/MCS-MAGNUM

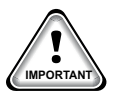

Use terminal 37 as input for safe stop. In rare cases, control cables more than 100 m (330 ft) and analog signals result in 50/60 Hz earth loops due to noise from mains supply cables. If this situation occurs, break the screen or insert a 100 nF capacitor between screen and chassis. Connect the digital and analog in- and outputs separately to the frequency converter common inputs (terminal 20, 55, 39) to avoid earth currents affecting the system.

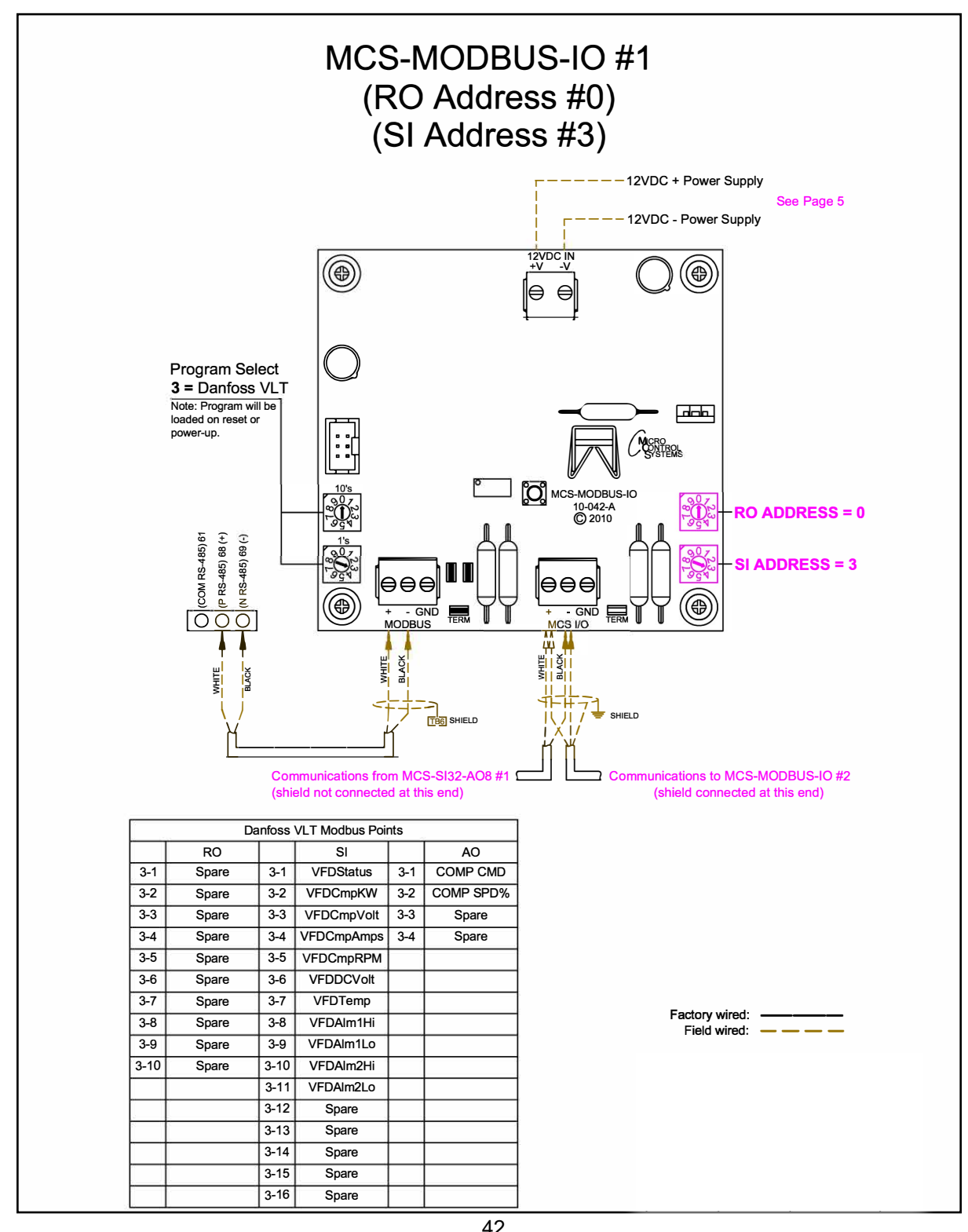

# 8.4. Bitzer CSVH Compressor Mapping - PROGRAM SELECT '4'

*Modbus to MCS-CONNECT will show all available pre-programmed register readings.*

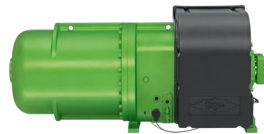

(Screen shots from MCS-CONNECT, readings from Modbus)

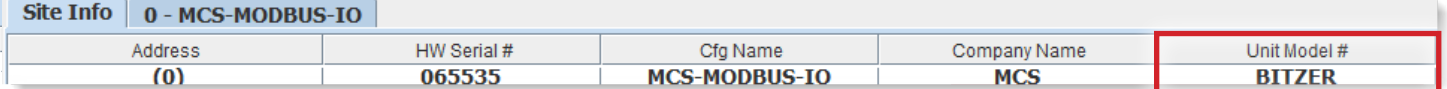

#### 8.4.1 Bitzer Compressor MCS-MODBUS ONE-TIME WRITES - INSTALLATION

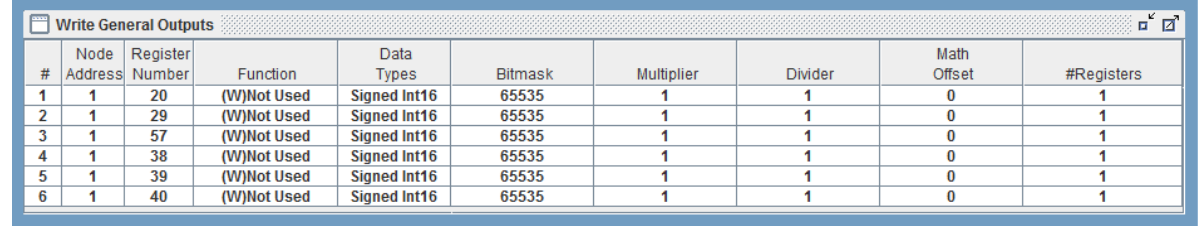

#### 8.4.2 Bitzer Compressor MCS-MODBUS Communication Setup

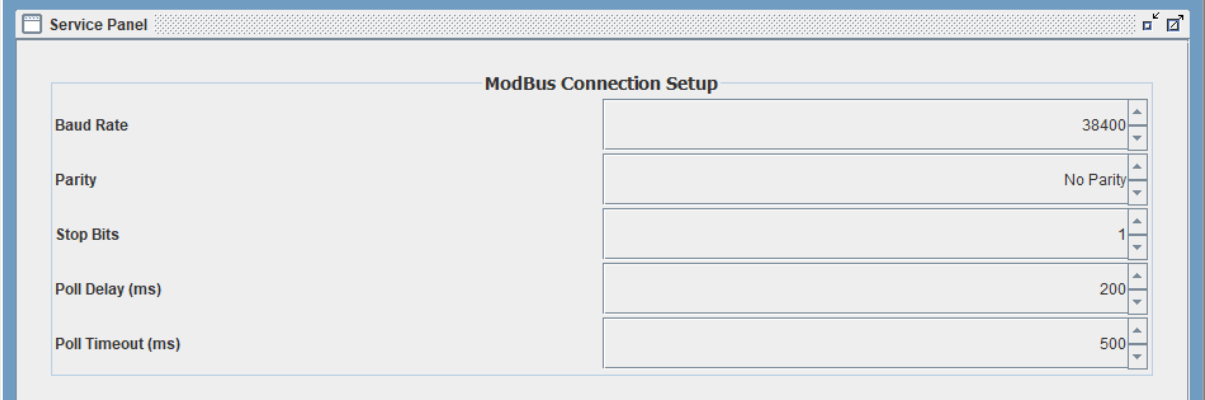

#### 8.4.3 Bitzer Compressor MODBUS Read Sensor Inputs 12 Sensors Inputs pre-programmed into software.

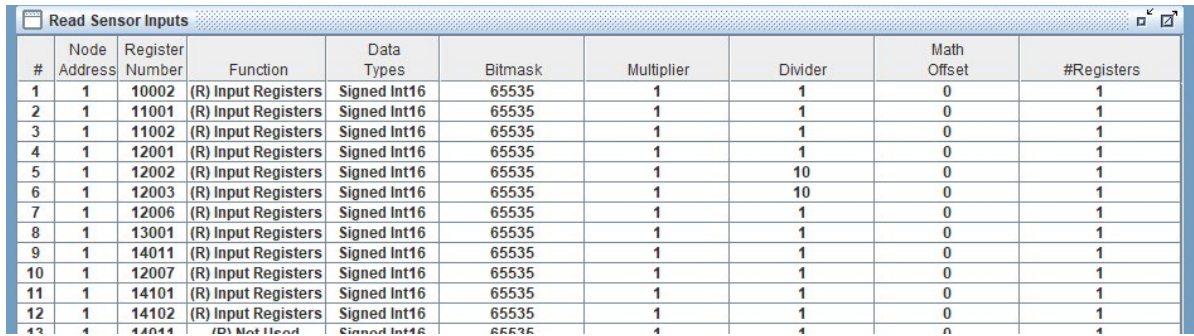

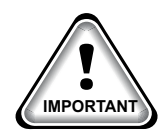

When writing controlling Modbus registers over the Modbus network using the MCS-MODBUS-IO, make sure the slave Modbus device is setup to find and set up the register to default to stop on loss of communication, or if not available, hardwire the run/stop. **IMPORTANT**

#### 8.4.4 Bitzer Compressor MODBUS Write Analog Outputs 1 Analog Output pre-programmed into software.

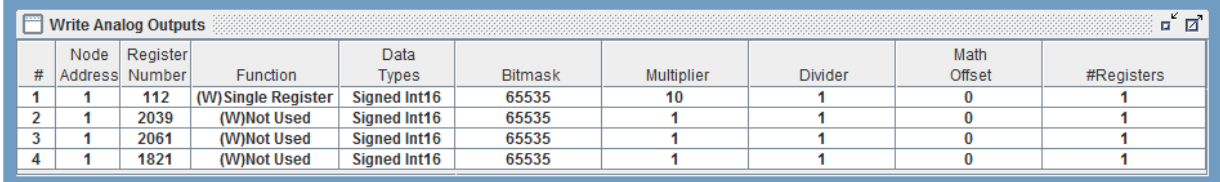

#### 8.4.5 Bitzer Compressor Write Relay Outputs 1 Relay Output pre-programmed into software.

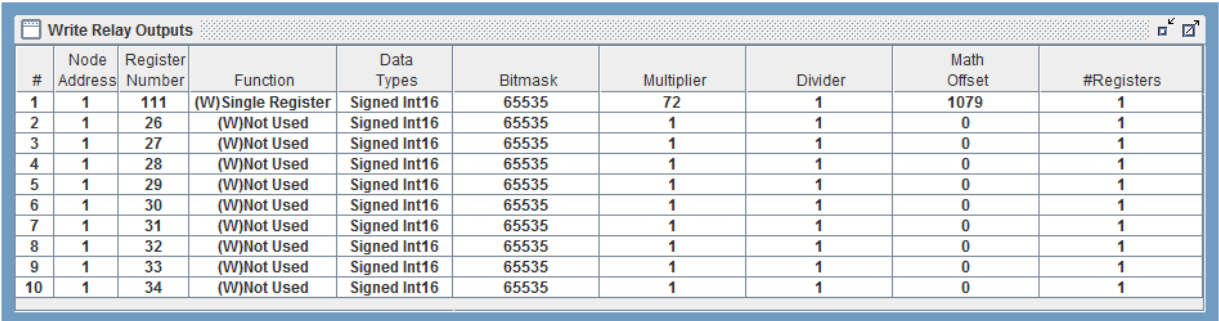

#### 8.4.6.2. Initial setup for communication from Bitzer to MCS-MODUS

#### **Bitzer control module Lodam Frequency Converters(FC)**

- 1. Communication PROTOCOL with the FC is via RS485 using Modbus (RTU).
- 2. The FC is connected using a 2-wire connector on COM1 (X07 communication port).
- 3. The termination should be set as per the drawing on the previous page
- 4. MODBUS ADDRESS: **1**
- 5. BAUD RATE: **38400**
- 6. NUMBER OF STOP BITS: **1**
- 7. PARITY: **NO PARITY**

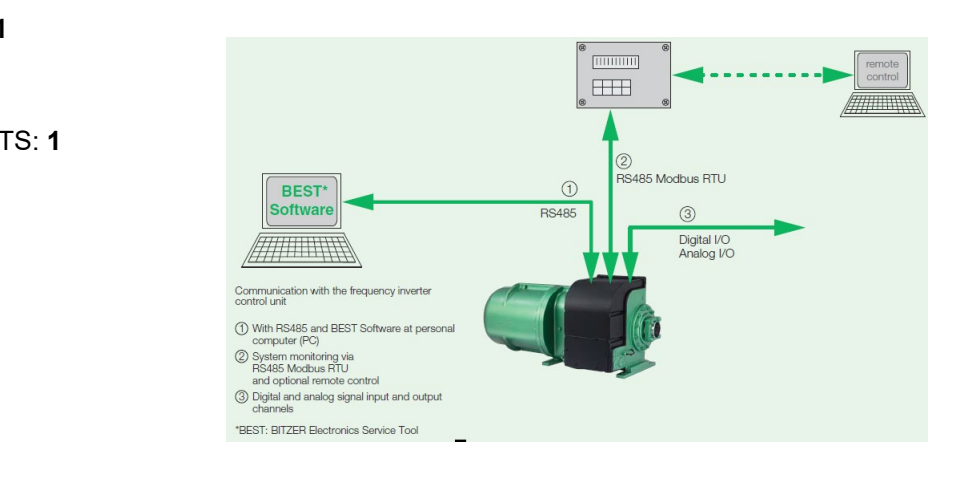

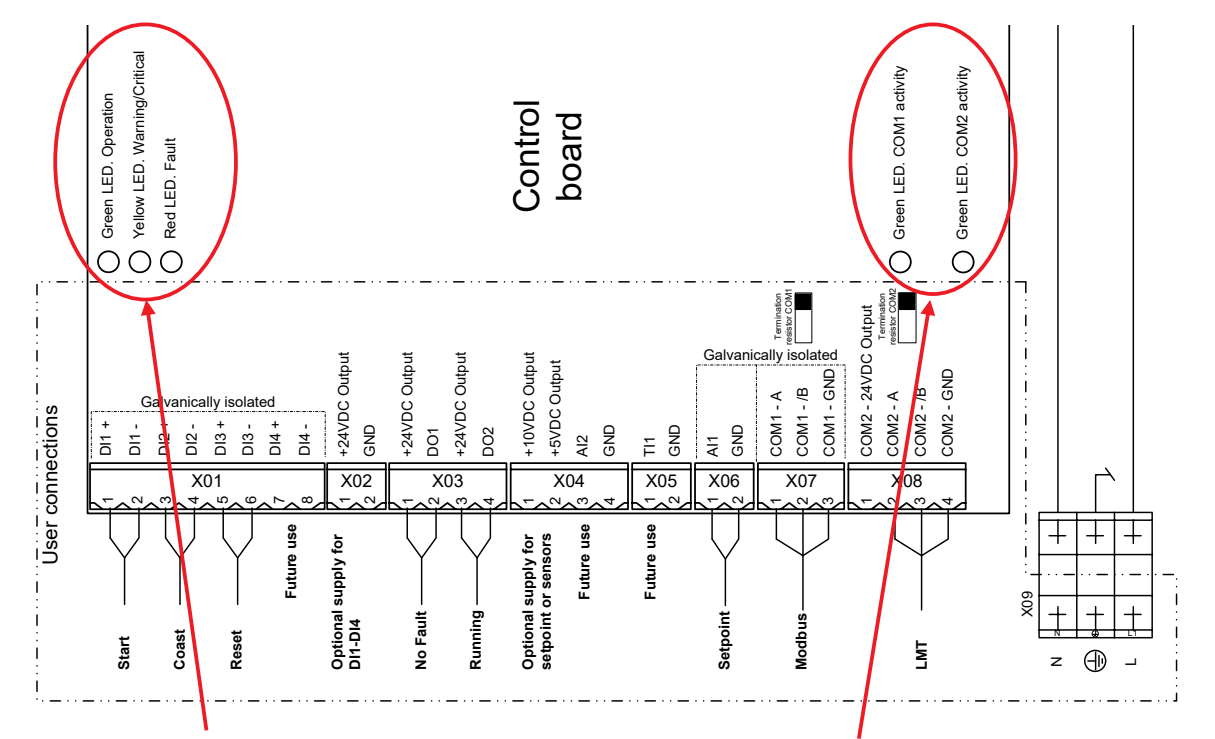

#### Status LED's

After a power-up sequence is completed the green LED Operation should be On. If the yellow or the red LED is on, there is an alarm condition.

Communication LED's If the green COM1 LED is flashing, the Modbus communication is active. If the green COM2 LED is flashing, communication with LMT is active.

#### 8.4.7 MCS-MAGNUM - Bitzer Screw Compressor Configuration (Lodam Frequency Converter)

#### 8.4.7.1. Sensor Input (12) Information from MCS-CONFIG

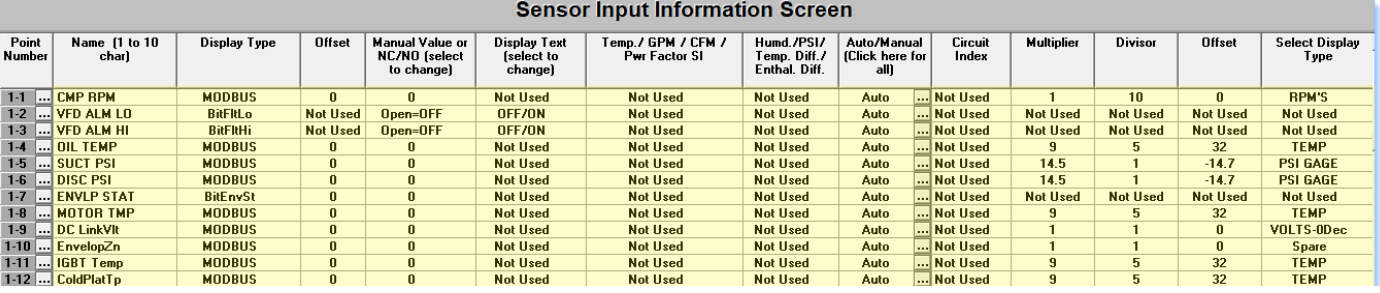

# 8.4.7.2. Analog Output (1) Information from MCS-CONFIG

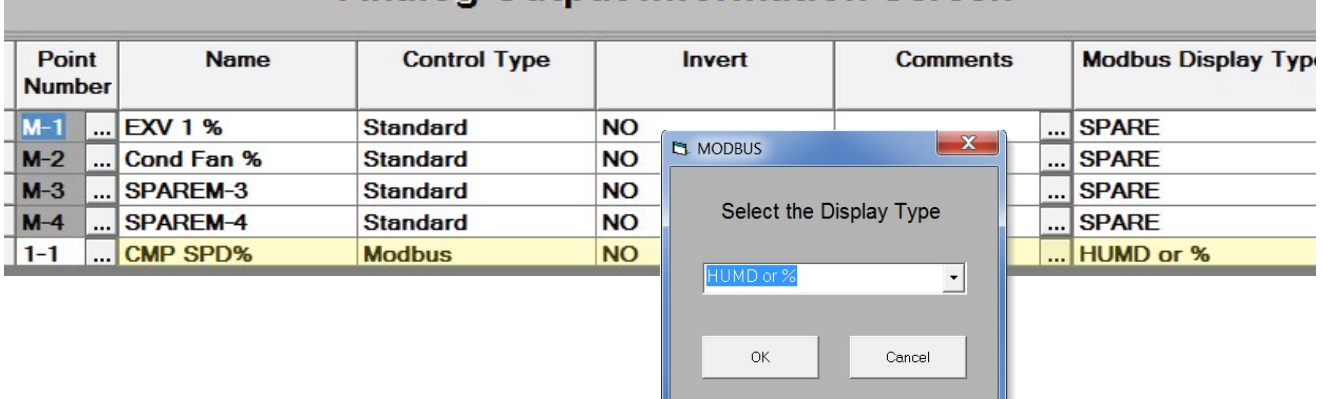

# **Analog Output Information Screen**

#### 8.4.7.3. Relay Output (1) Information from MCS-CONFIG

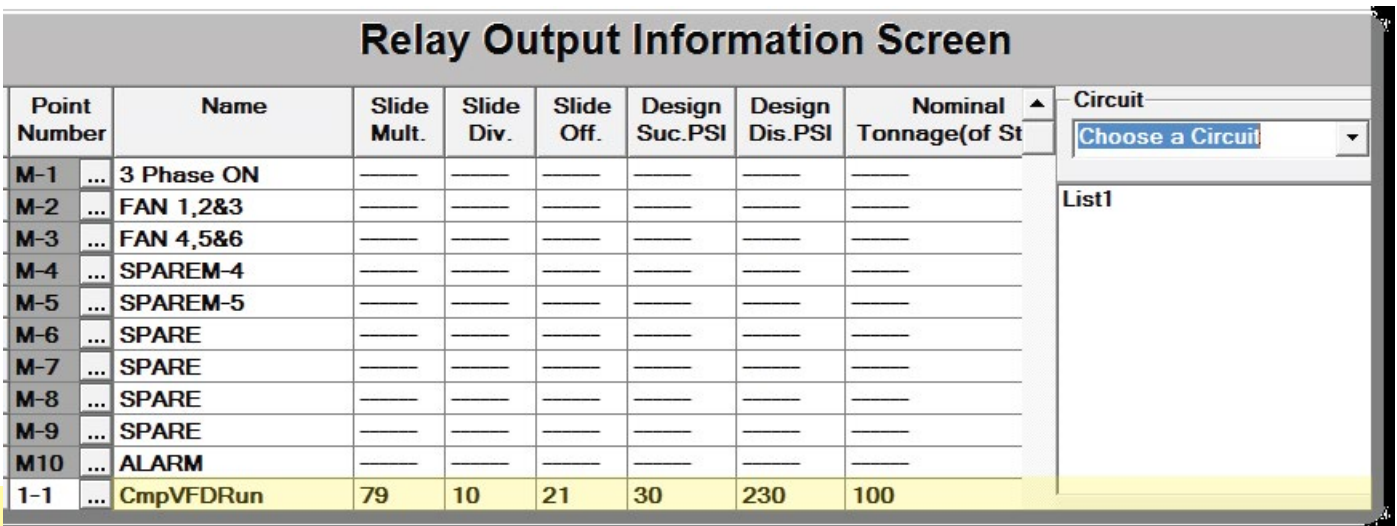

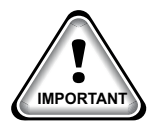

#### NOTE: ANALOG AND RELAY OUTPUTS CAN BE SETUP IN THE CONFIGURATION FILE AS MODBUS CONTROL TYPES OR CAN BE HARDWIRED DIRECTLY

## 8.4.6 Bitzer Wiring Diagram

#### To Modbus/MCS Expansion Boards/MCS-MAGNUM

#### 8.4.6.1. Compressor Control Module CM-RC-01

The compressor control module (Lodam Frequency Converter) compares the measured values with the programmed data, sending signals via Modbus to the MCS-MAGNUM or MCS Expansion Boards.

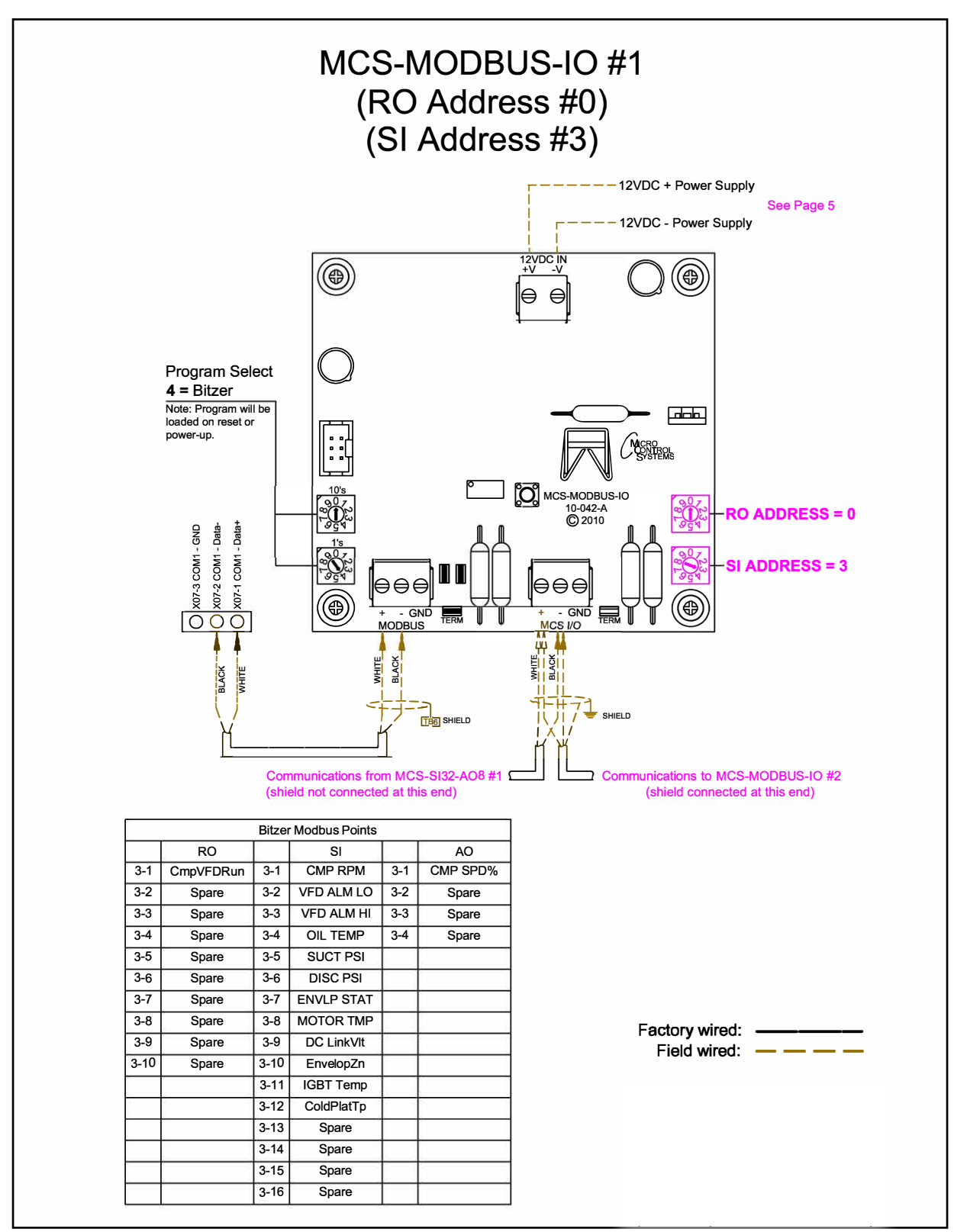

# 8.5. DANFOSS CDS 303 - PROGRAM SELECT '5'

*Modbus to MCS-CONNECT will show all available pre-programmed register readings.* (Screen shots from MCS-CONNECT, readings from Modbus)

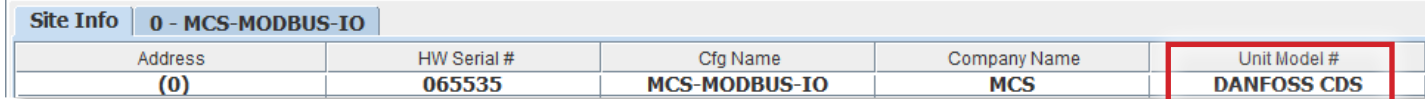

#### 8.5.1 DANFOSS CDS 303 MCS-MODBUS ONE-TIME WRITES - INSTALLATION

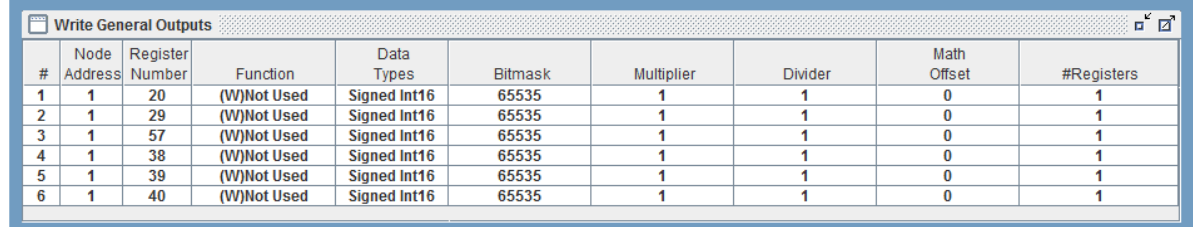

#### 8.5.2 DANFOSS CDS 303 MCS-MODBUS Communication Setup

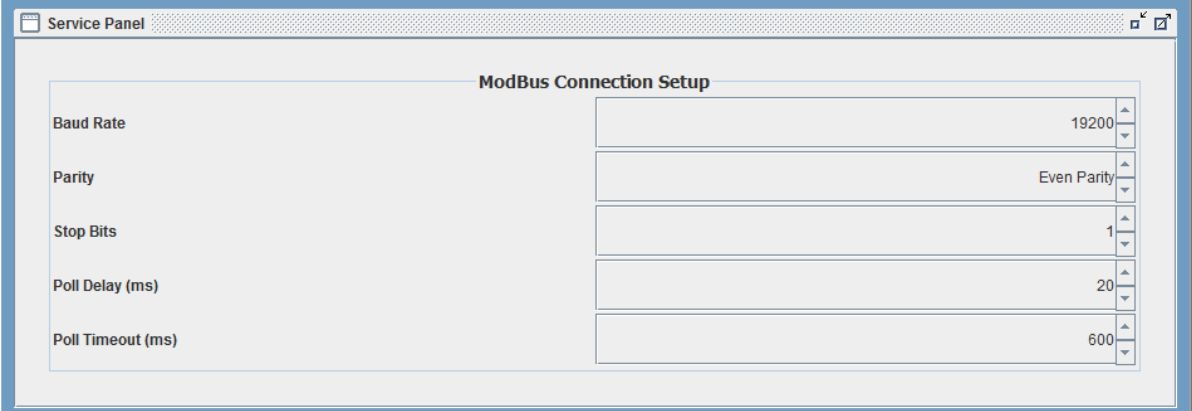

#### 8.5.3 DANFOSS CDS 303 MODBUS Read Sensor Inputs 15 Sensor Inputs pre-programmed into software.

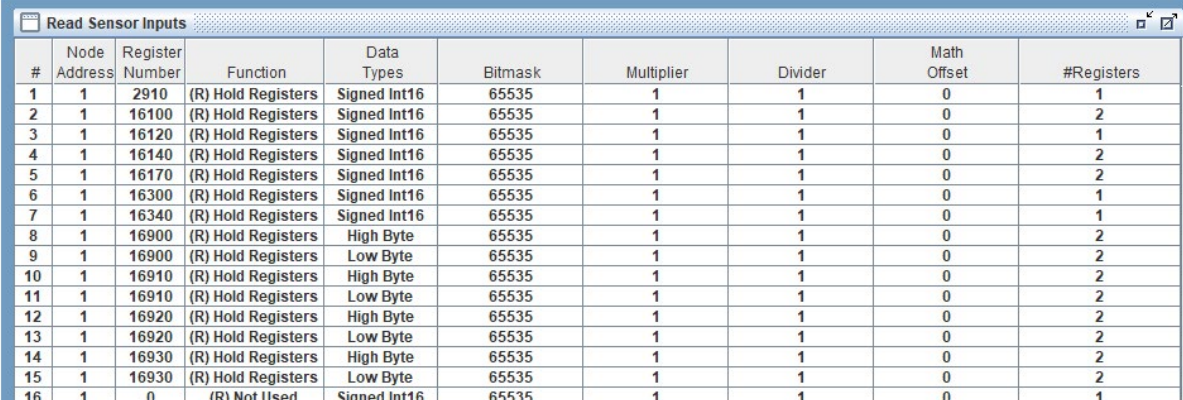

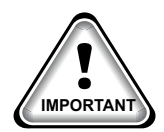

When writing controlling Modbus registers over the Modbus network using the MCS-MODBUS-IO, make sure the slave Modbus device is setup to find and set up the register to default to stop on loss of communication, or if not available hardwire the run/stop. **IMPORTANT**

#### 8.5.4 DANFOSS CDS 303 MODBUS Write Analog Outputs 2 Analog Outputs pre-programmed into software.

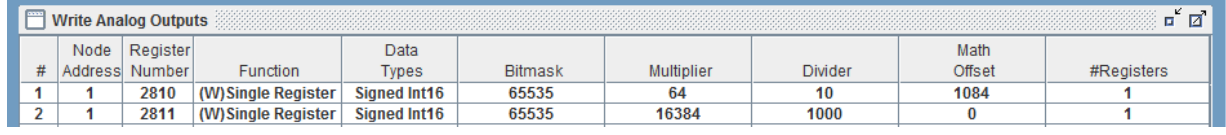

#### 8.5.5 DANFOSS CDS 303 Write Relay Outputs No Relay Outputs pre-programmed into software.

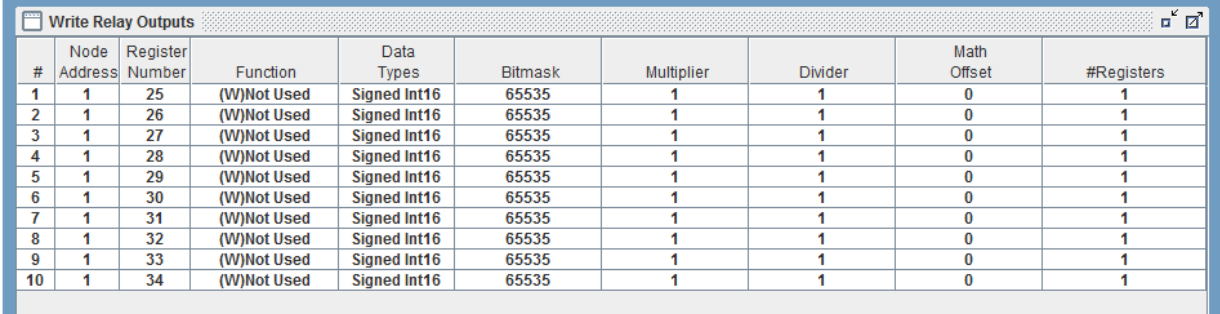

#### 8.5.6 DANFOSS CDS 303 Setup for MCS-Modbus I0-12

Below are the parameters that can be setup using the Danfoss CDS 303 communicating to the MCS-MODBUS IO-12.

See wiring for Danfoss to MCS-MODUBS previous page.

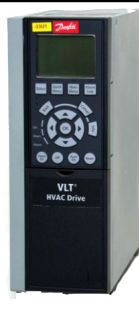

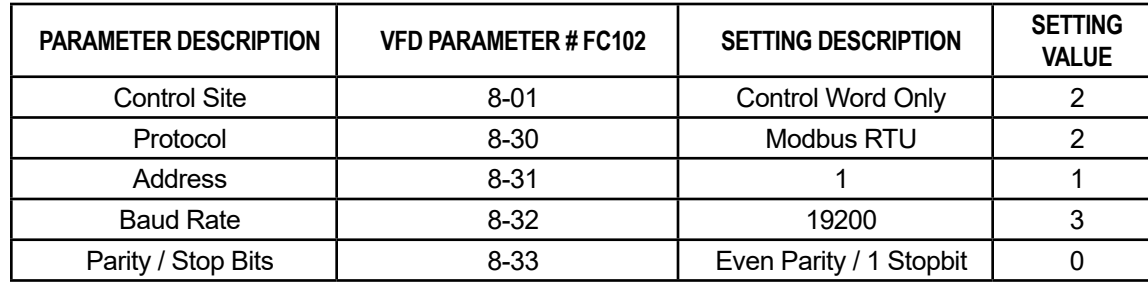

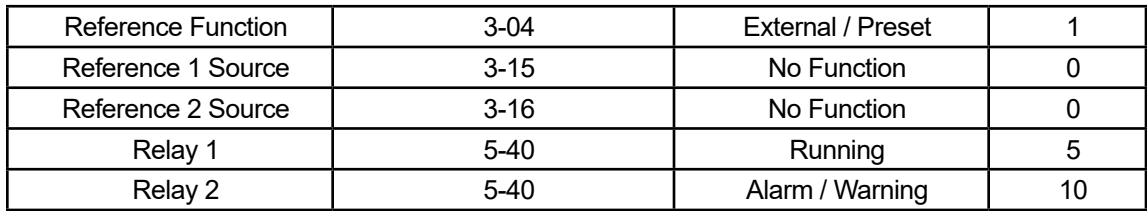

# 8.5.7 DANFOSS CDS 303 - Config Sensors (10 + 3 User Logic)

| Temp./ GPM<br>Humd./PSI/<br>Point<br>Name (1 to 10<br><b>Display Type</b><br><b>Offset</b><br><b>Manual Value or</b><br>Auto/Manual<br><b>Circuit</b><br><b>Multiplier</b><br><b>Divisor</b><br><b>Display Text</b><br>/ CFM / Pwr<br><b>NC/NO</b> (select to<br>(Click here for<br>char)<br>Temp. Diff./<br>Index<br><b>Number</b><br>(select to<br>Enthal. Diff.<br>change)<br><b>Factor SI</b><br>all)<br>change)<br>$2 - 1$<br>VFDStatus1<br><b>MODBUS</b><br><b>Not Used</b><br>Not Used<br>$\Omega$<br>$\mathbf{0}$<br><b>Not Used</b><br><b>Not Used</b><br>Auto<br>$$ VFD KW 1<br>$\bf{0}$<br>10 <sub>10</sub><br>$2-2$<br><b>MODBUS</b><br>$\Omega$<br><b>Not Used</b><br><b>Not Used</b><br><b>Not Used</b><br>Auto<br>Not Used<br>10<br>2-3  VFD Volt 1<br>$\mathbf{0}$<br><b>MODBUS</b><br>$\Omega$<br><b>Not Used</b><br><b>Not Used</b><br><b>Not Used</b><br><b>Auto</b><br>Not Used<br>2-4  VFD Amps 1<br>$\mathbf{0}$<br><b>MODBUS</b><br>$\Omega$<br>10 <sup>10</sup><br><b>Not Used</b><br><b>Not Used</b><br><b>Not Used</b><br>Not Used<br>Auto<br>$\ldots$ VFD RPM 1<br>$\bf{0}$<br>10<br>$2 - 5$<br><b>MODBUS</b><br>$\bf{0}$<br><b>Not Used</b><br><b>Not Used</b><br>Not Used<br><b>Not Used</b><br>Auto<br>$\mathbf{0}$<br>2-6  VFDDCVolt1<br><b>MODBUS</b><br>$\Omega$<br><b>Not Used</b><br><b>Not Used</b><br><b>Not Used</b><br>Auto<br>Not Used<br>$\Omega$<br>90<br>5<br>2-7  VFDTemp 1<br>$\Omega$<br><b>MODBUS</b><br><b>Not Used</b><br><b>Not Used</b><br><b>Not Used</b><br>Not Used<br>Auto<br>VFD1Alm1Hi<br>$2 - 8$<br><b>DanFitHi</b><br><b>Not Used</b><br>Open=OFF<br><b>OK/TRIP</b><br><b>Not Used</b><br><b>Not Used</b><br>Auto<br><b>Not Used</b><br><b>Not Used</b><br>$2-9$ VFD1Alm1Lo<br><b>Not Used</b><br><b>OK/TRIP</b><br><b>DanFitLo</b><br><b>Not Used</b><br><b>Not Used</b><br>Auto<br><b>Not Used</b><br><b>Not Used</b><br>Open=OFF<br>$\cdots$<br>2-10  VFD1Alm2Hi<br>DFIt2Hi<br><b>Not Used</b><br><b>OK/TRIP</b><br><b>Not Used</b><br><b>Not Used</b><br>Open=OFF<br><b>Not Used</b><br>Auto<br><b>Not Used</b><br>$\overline{\phantom{a}}$<br>$$ VFD1Alm1<br>Not Used<br>$4 - 1$<br><b>Not Used</b><br>Open=OFF<br>OFF/ON<br><b>Not Used</b><br><b>Not Used</b><br><b>Not Used</b><br><b>User Logic</b><br>Auto<br><b>Not Used</b><br>$4 - 2$<br>VFD1Alm2<br><b>Not Used</b><br>Open=OFF<br>OFF/ON<br><b>Not Used</b><br><b>Not Used</b><br><b>Not Used</b><br><b>Not Used</b><br><b>User Logic</b><br>Auto<br>Not Used | <b>Sensor Input Information Screen</b> |  |  |  |  |  |  |  |  |  |  |  |                 |                                                          |  |
|----------------------------------------------------------------------------------------------------|----------------------------------------|--|--|--|--|--|--|--|--|--|--|--|-----------------|----------------------------------------------------------|--|
|                                                                                                    |                                        |  |  |  |  |  |  |  |  |  |  |  | <b>Offset</b>   | <b>Select Display</b><br>$\blacktriangle$<br><b>Type</b> |  |
|                                                                                                    |                                        |  |  |  |  |  |  |  |  |  |  |  | $\Omega$        | <b>SECONDS</b>                                           |  |
|                                                                                                    |                                        |  |  |  |  |  |  |  |  |  |  |  | $\Omega$        | <b>KW</b>                                                |  |
|                                                                                                    |                                        |  |  |  |  |  |  |  |  |  |  |  | $\bf{0}$        | <b>VOLTS-1Dec</b>                                        |  |
|                                                                                                    |                                        |  |  |  |  |  |  |  |  |  |  |  | $\bf{0}$        | <b>AMPS/CT</b>                                           |  |
|                                                                                                    |                                        |  |  |  |  |  |  |  |  |  |  |  | $\bf{0}$        | <b>RPM'S</b>                                             |  |
|                                                                                                    |                                        |  |  |  |  |  |  |  |  |  |  |  | $\mathbf{0}$    | <b>VOLTS-ODec</b>                                        |  |
|                                                                                                    |                                        |  |  |  |  |  |  |  |  |  |  |  | 32              | <b>TEMP</b>                                              |  |
|                                                                                                    |                                        |  |  |  |  |  |  |  |  |  |  |  | <b>Not Used</b> | <b>Not Used</b>                                          |  |
|                                                                                                    |                                        |  |  |  |  |  |  |  |  |  |  |  | <b>Not Used</b> | <b>Not Used</b>                                          |  |
|                                                                                                    |                                        |  |  |  |  |  |  |  |  |  |  |  | <b>Not Used</b> | <b>Not Used</b>                                          |  |
|                                                                                                    |                                        |  |  |  |  |  |  |  |  |  |  |  |                 |                                                          |  |
|                                                                                                    |                                        |  |  |  |  |  |  |  |  |  |  |  | <b>Not Used</b> | <b>DIGITAL/SW</b>                                        |  |
|                                                                                                    |                                        |  |  |  |  |  |  |  |  |  |  |  | <b>Not Used</b> | <b>DIGITAL/SW</b>                                        |  |
| $4 - 3$<br>VFD1Alarm<br>OFF/ON<br><b>Not Used</b><br><b>Not Used</b><br><b>Not Used</b><br>Auto<br>Not Used<br><b>Not Used</b><br><b>Not Used</b><br>Open=OFF<br><b>User Logic</b>                                                                                                    |                                        |  |  |  |  |  |  |  |  |  |  |  | <b>Not Used</b> | <b>DIGITAL/SW</b>                                        |  |

8.5.7.1. DANFOSS CDS 303 Config Sensors - User Logic (3)

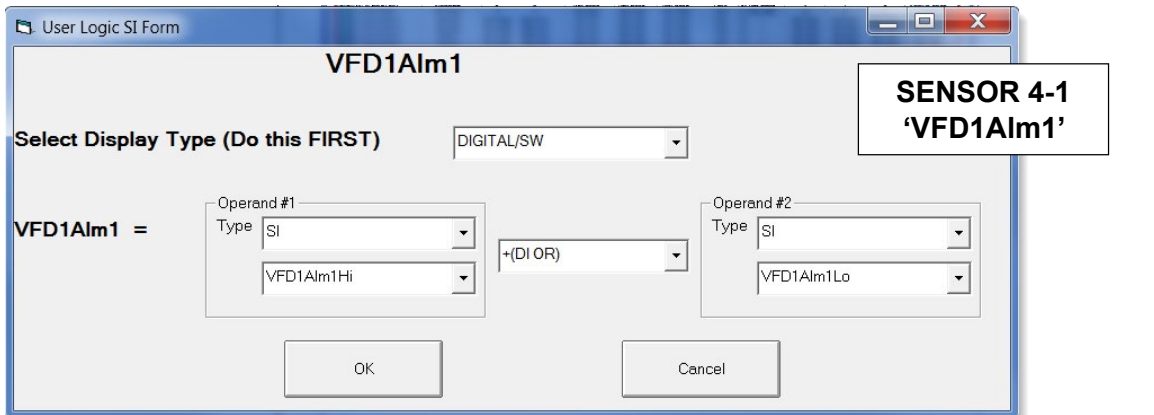

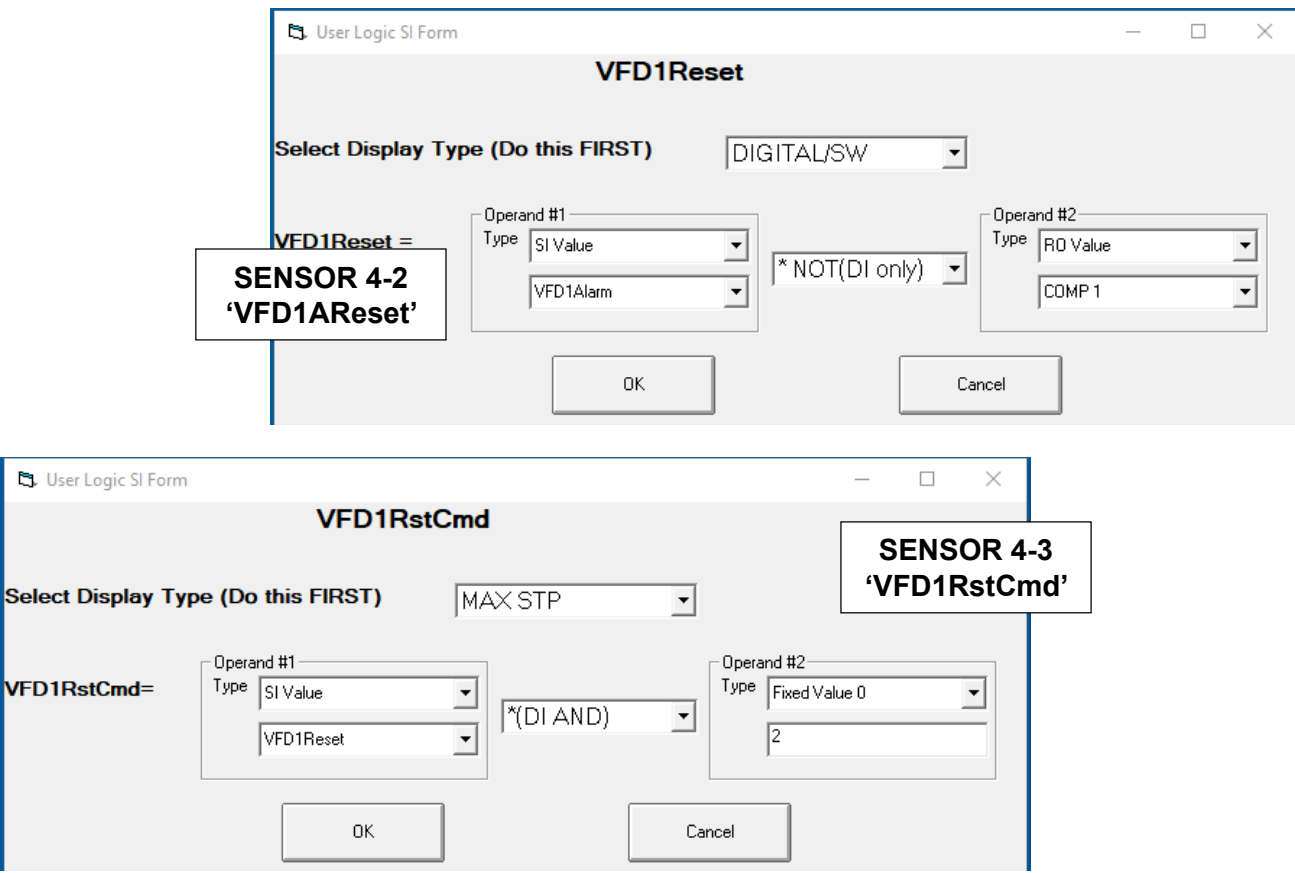

### 8.5.8 MCS-MAGNUM - DANFOSS CDS 303 (2) ANALOG OUTPUTS

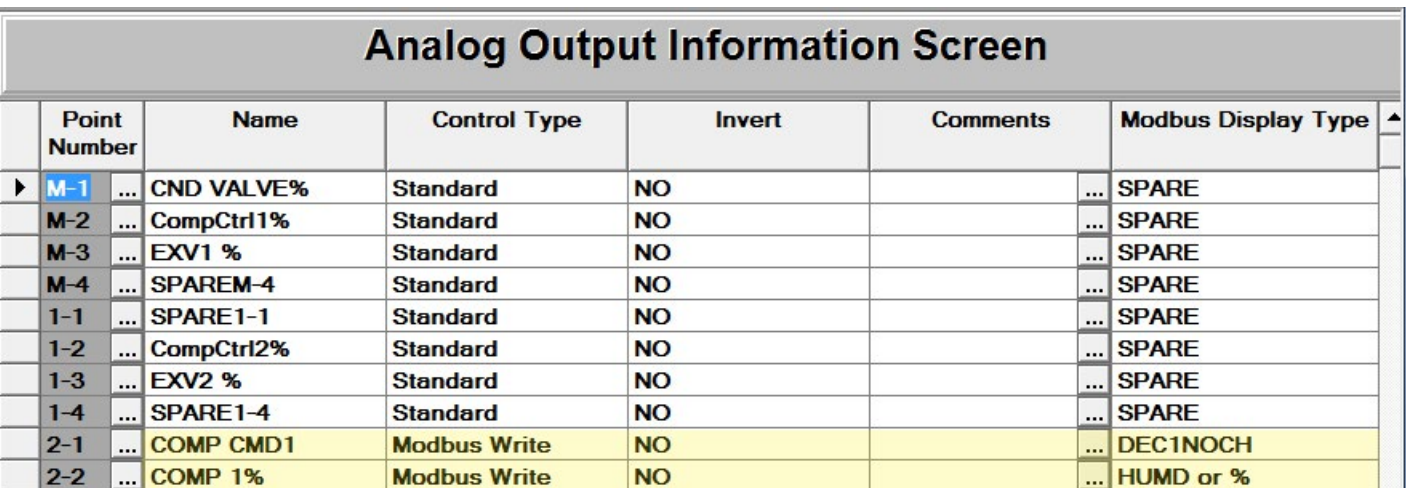

### Analog Output (2) Modbus Write

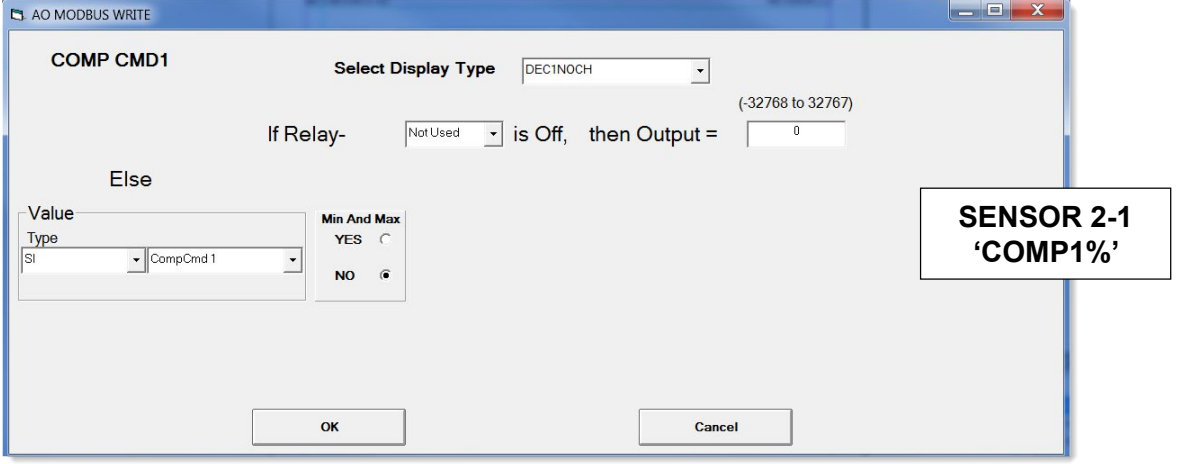

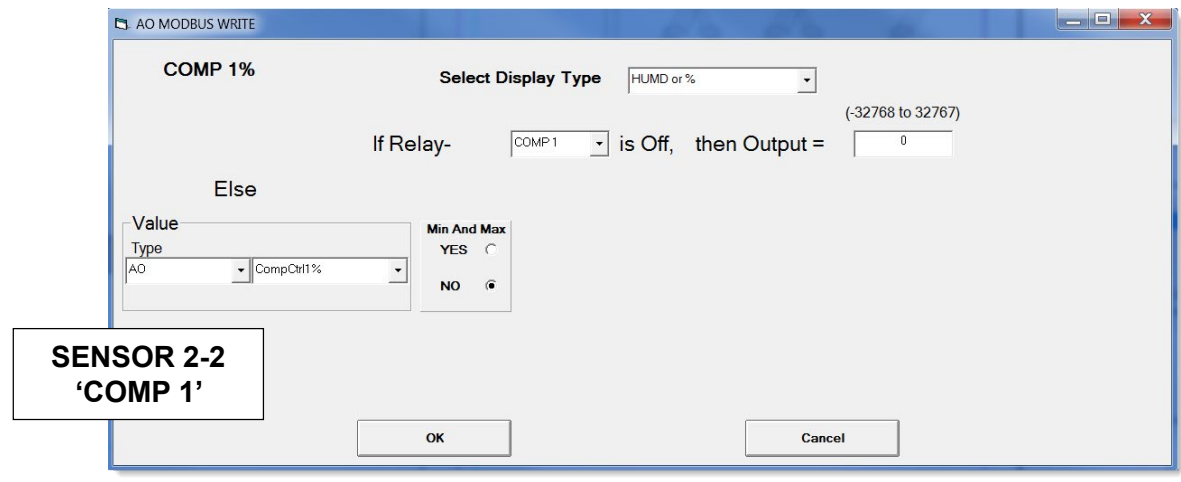

# 8.5.9 DANFOSS CDS 303 Wiring Diagram

#### To Modbus/MCS Expansion Boards/MCS-MAGNUM

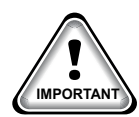

Use terminal 37 as input for safe stop. In rare cases, control cables more than 100 m (330 ft) and analog signals result in 50/60 Hz earth loops due to noise from mains supply cables. If this situation occurs, break the screen or insert a 100 nF capacitor between screen and chassis. Connect the digital and analog in- and outputs separately to the frequency converter common inputs (terminal 20, 55, 39) to avoid earth currents affecting the system.

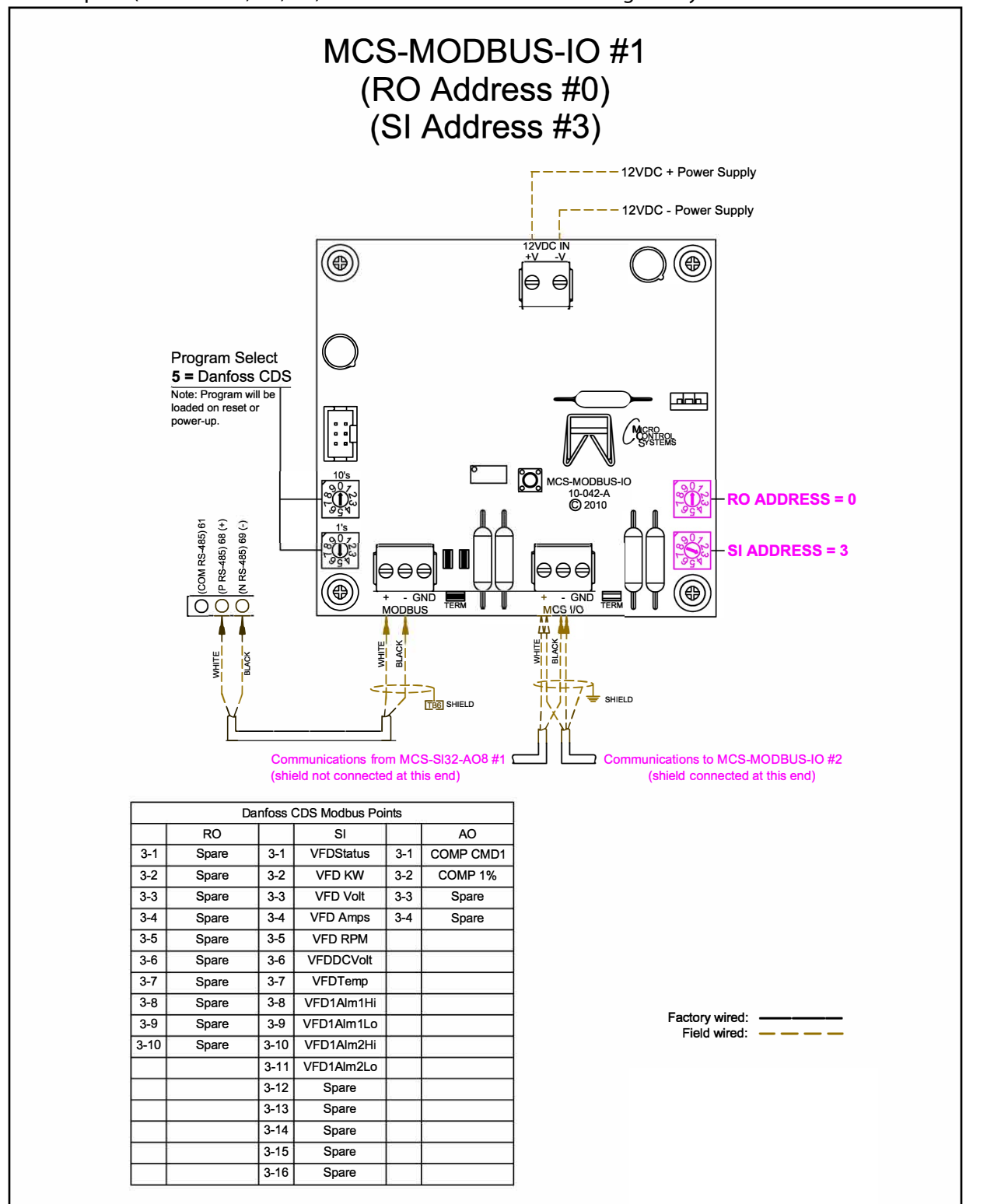

# 8.6. Emerson CSD-100 Mapping - PROGRAM SELECT '6'

# *Modbus to MCS-CONNECT will show all available pre-programmed*

*register readings.*

(Screen shots from MCS-CONNECT, readings from Modbus)

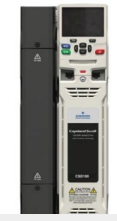

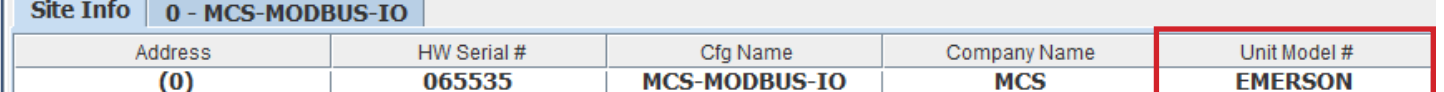

#### 8.6.1 Emerson CSD-100 MCS-MODBUS ONE-TIME WRITES - INSTALLATION

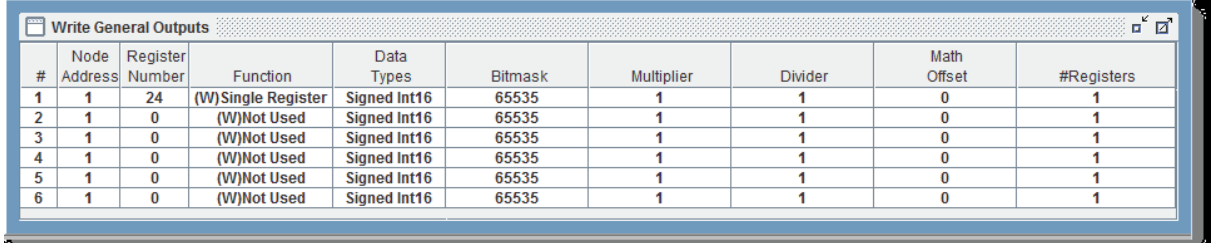

#### 8.6.2 Emerson CSD-100 MCS-MODBUS Communication Setup

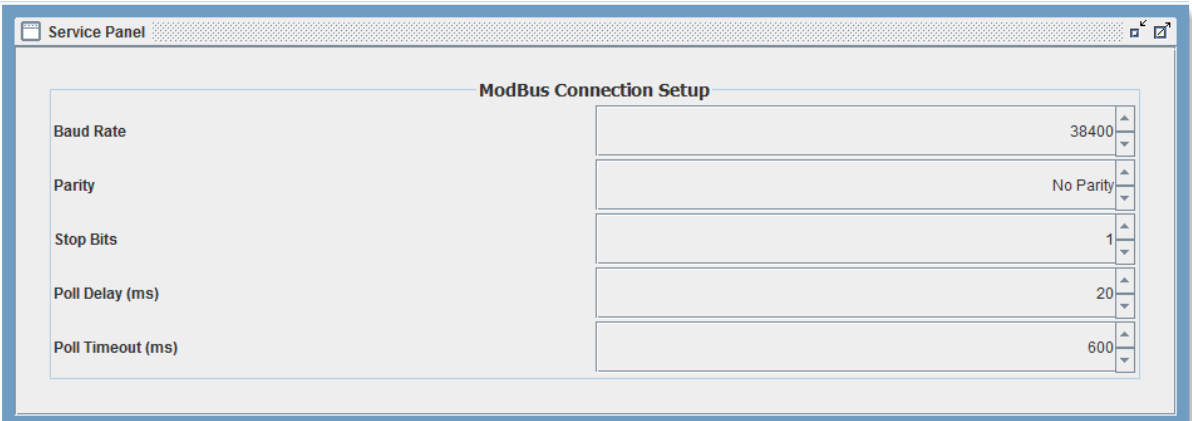

#### 8.6.3 Emerson CSD-100 MODBUS Read Sensor Inputs 5 Sensor Inputs pre-programmed into software.

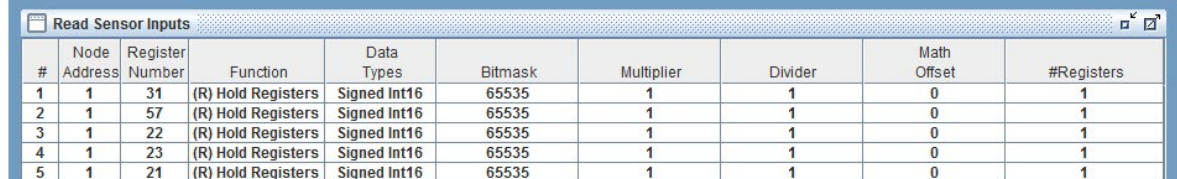

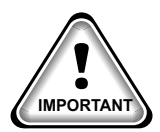

When writing controlling Modbus registers over the Modbus network using the MCS-MODBUS-IO, make sure the slave Modbus device is setup to find and set up the register to default to stop on loss of communication, or if not available hardwire the run/stop. **IMPORTANT**

#### 8.6.4 Emerson CSD-100 MODBUS Write Analog Output 3 Analog Outputs pre-programmed into software.

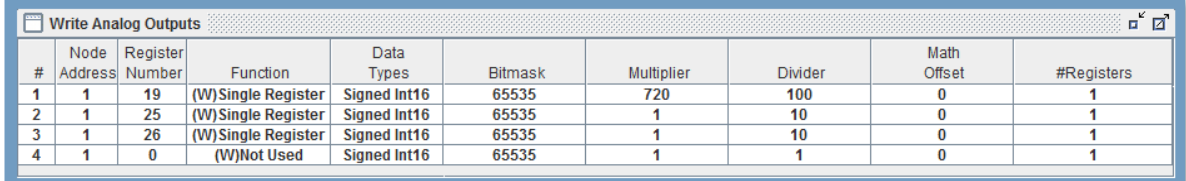

#### 8.6.5 Emerson CSD-100 Write Relay Outputs 2 Relay Outputs pre-programmed into software.

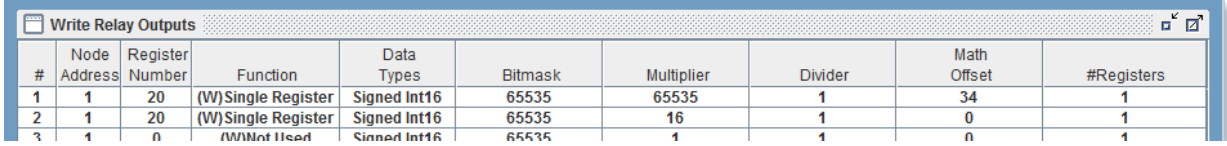

#### 8.6.5.1. Initial setup for communication from EMERSON to MCS-MODUS When the drive is powered up the lower row will show the power up

value or the specific trip type. The specific trip type. The last two characters on the first row  $\alpha$ 

#### **EMERSON COPELAND SCROLL CONTROLS Figure 5-1 HOA-Keypad**

Communication PROTOCOL RS485 using Modbus (RTU).

Set parameter 29.011 bit 8 to 1 (0000000100000000 This will enable the drive to receive instruction from MCS-MODBUS-IO-12)

Set parameter 07.024 to 00.000 then pres the Red Button

Set parameter 07.000 to "SAFE" then pres the Red Button

BAUD RATE: Emerson VFD parameter 11.025 - 19200 DEFAULT

PARITY Emerson VFD parameter 11.024 - 8 bit/NP/2 (Default)

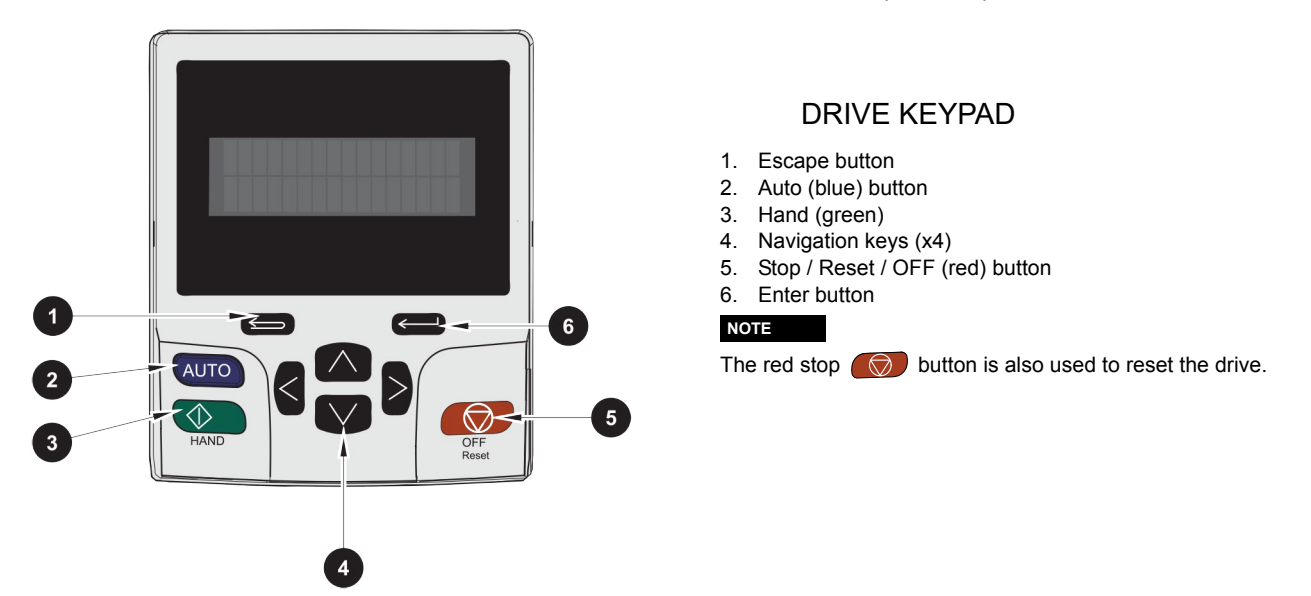

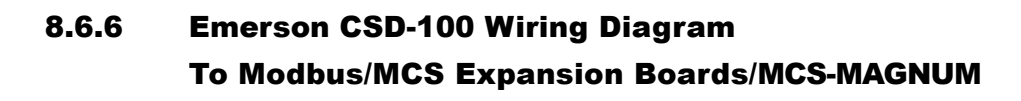

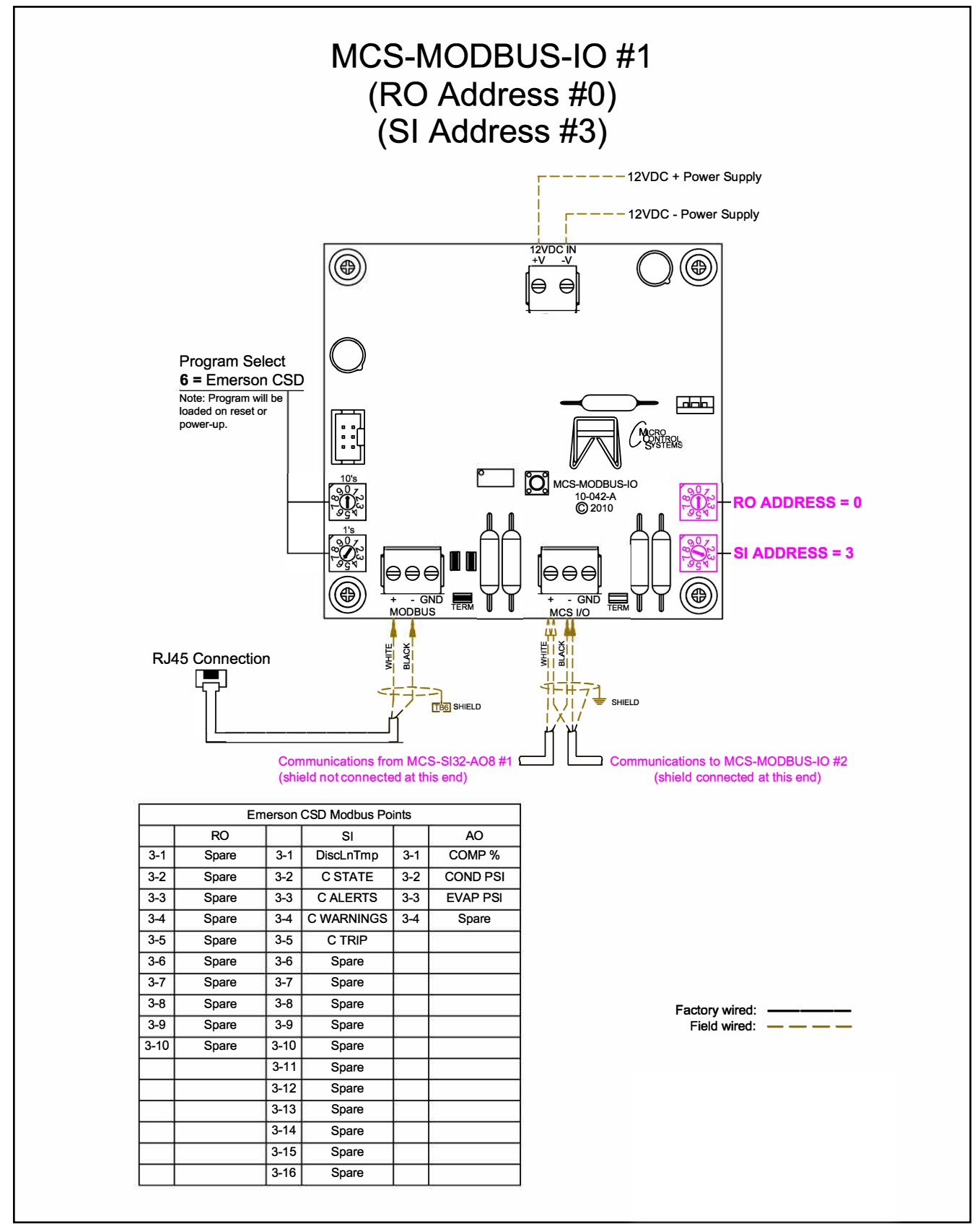

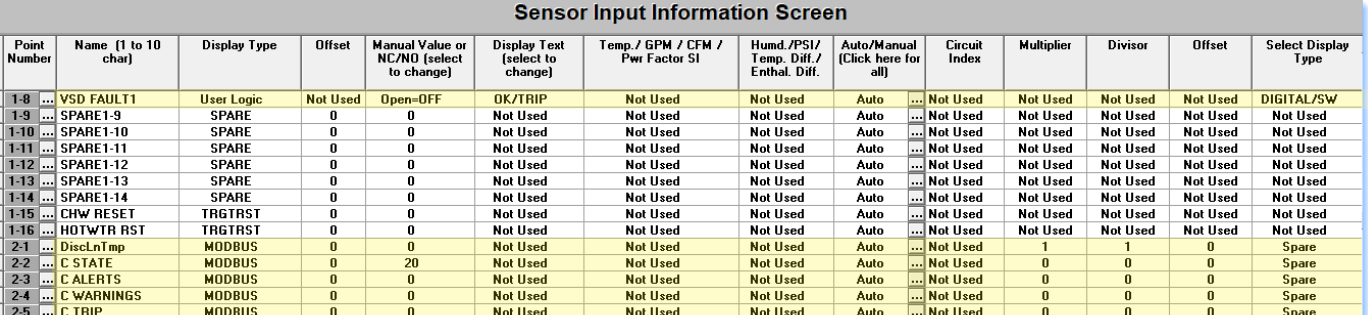

### 8.6.6.1. MCS-MAGNUM -Emerson CSD-100 - Sensor Inputs (5 + 1 User Logic)

# 8.6.7 Sensor Input (1) Point Number 1-8 - User Logic

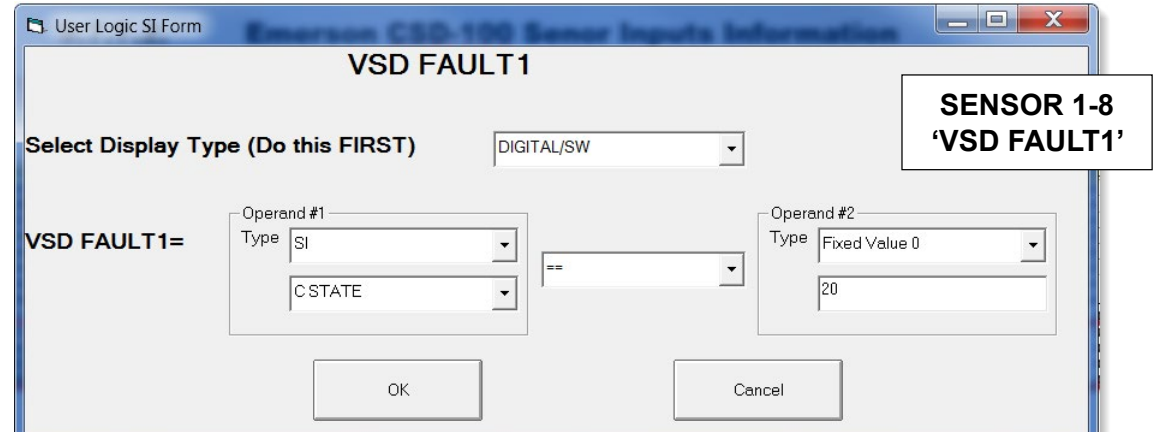

#### 8.6.8 Relay Output (1 User Logic)

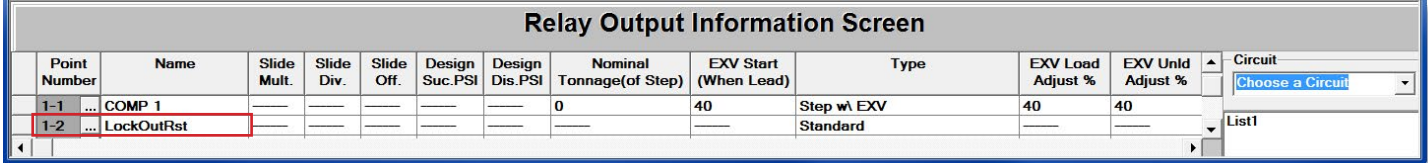

# 8.6.9 MCS-MAGNUM - - Emerson CSD-100 Analog Outputs (3)

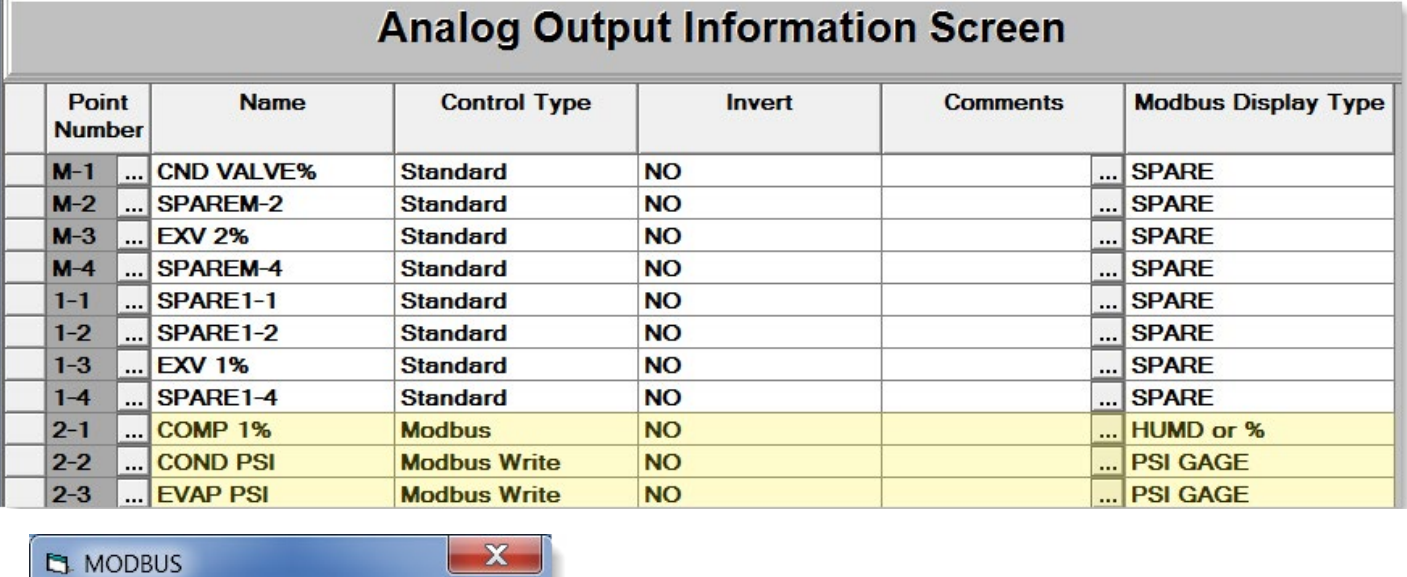

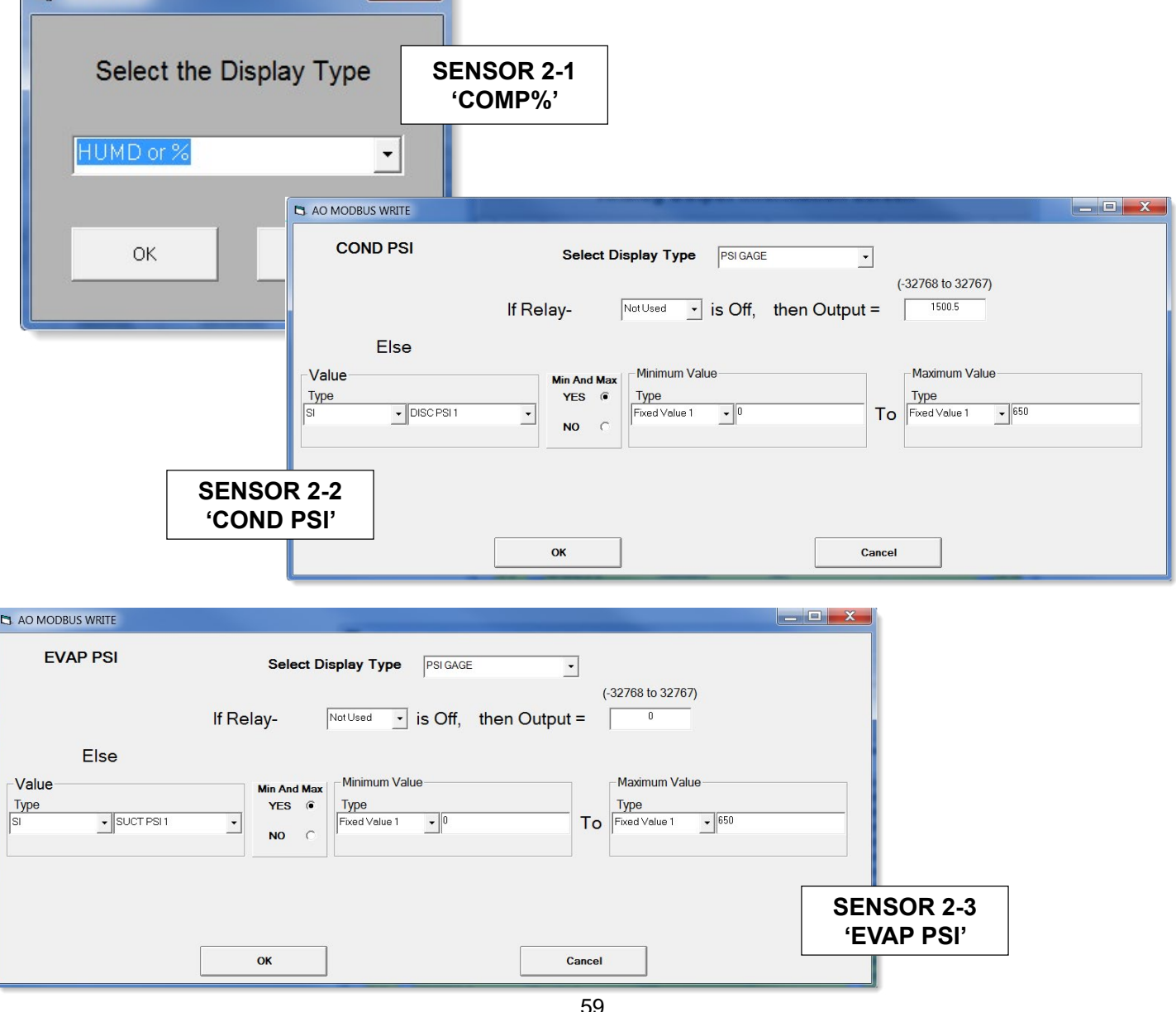

59

# 8.7. MCS-POWERMETER 3037 Mapping - PROGRAM SELECT '7'

#### *Modbus to MCS-CONNECT will show all available pre-programmed*

*register readings.*

(Screen shots from MCS-CONNECT, readings from Modbus

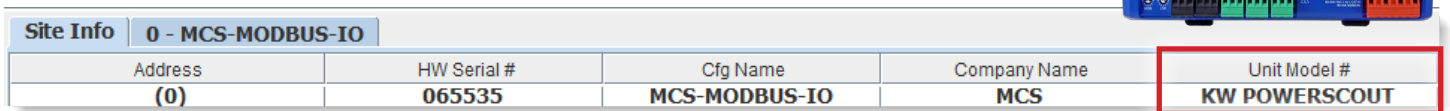

#### 8.7.1 MCS-POWERMETER MCS-MODBUS ONE-TIME WRITES - INSTALLATION

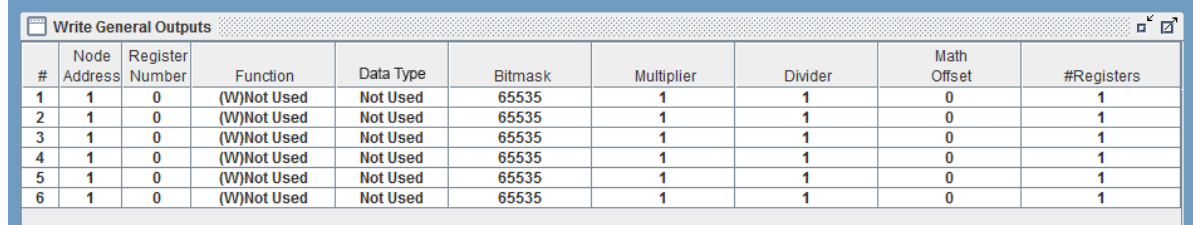

#### 8.7.2 MCS-POWERMETER MCS-MODBUS Communication Setup

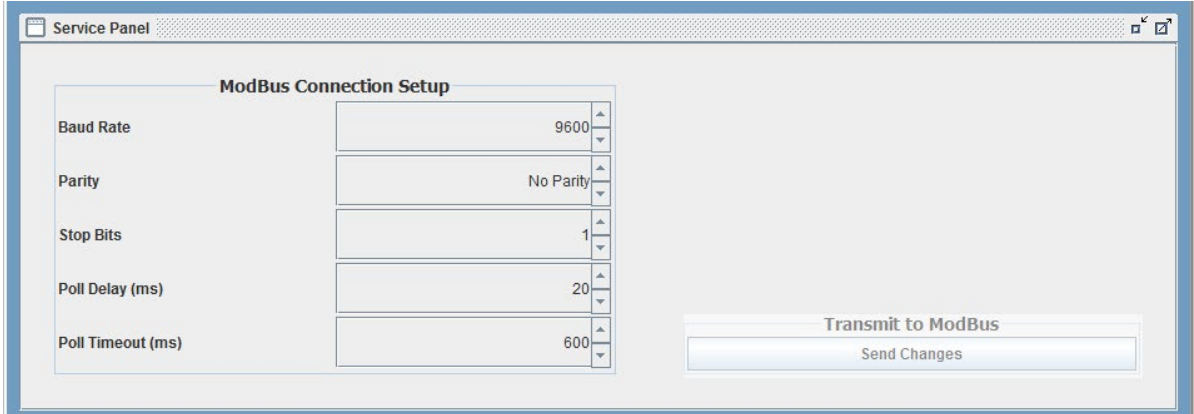

#### 8.7.3 MCS-POWERMETER MODBUS Read Sensor Inputs 11 Sensor Inputs pre-programmed into software.

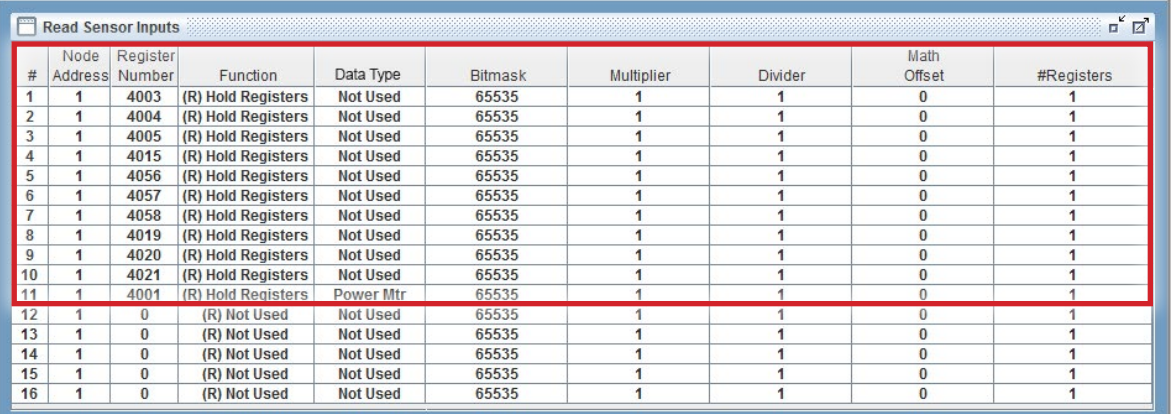

#### 8.7.4 MCS-POWERMETER MODBUS Write Analog Outputs No Analog Outputs pre-programmed into software.

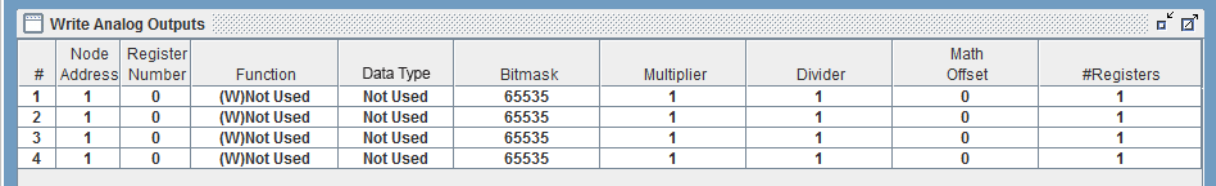

#### 8.7.5 MCS-POWERMETER Write Relay Outputs No Relay Outputs pre-programmed into software.

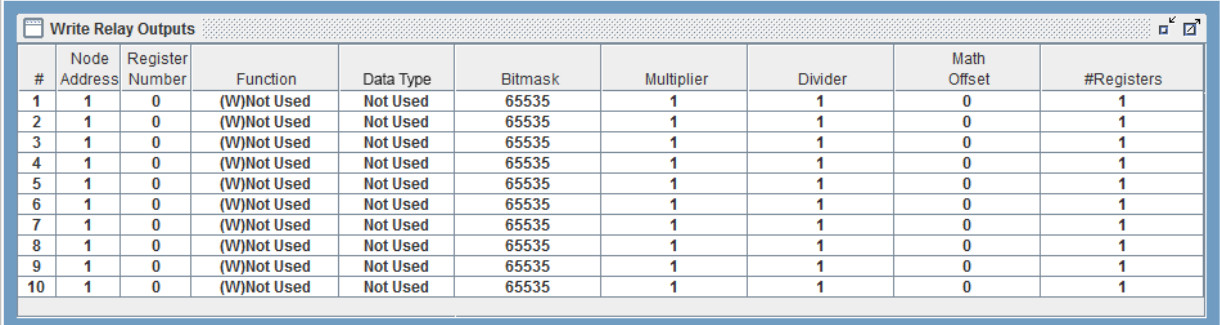

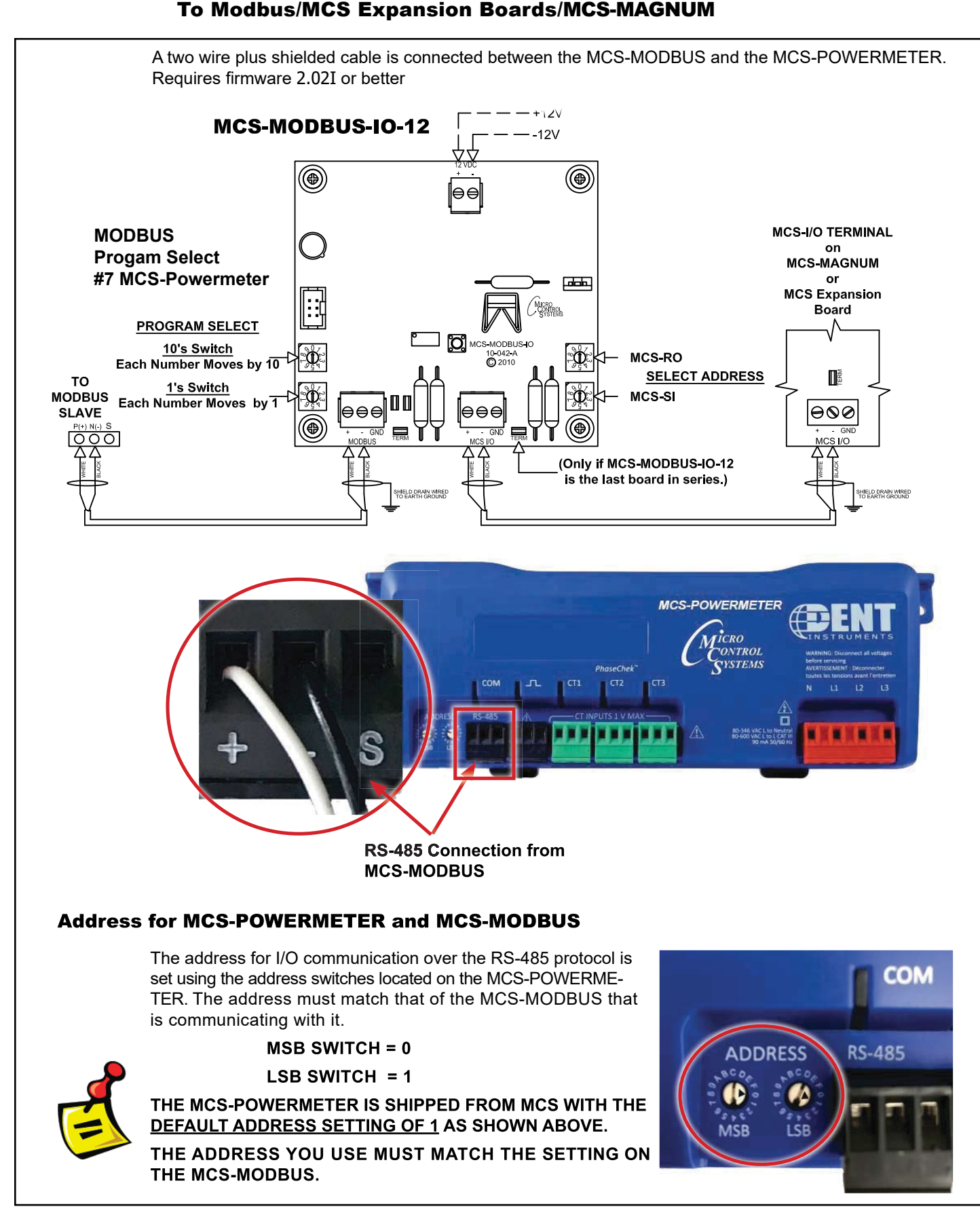

# 8.7.6 MCS-POWERMETER Wiring Diagram

### 8.7.6.1. MCS-MAGNUM - MCS-POWERMETER Senor Inputs (11)

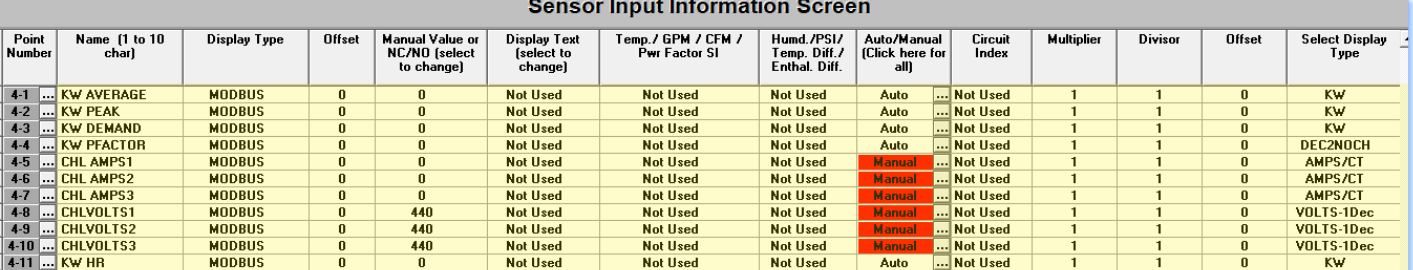

#### *Contract Contract Contract*

# 8.8. RUKING-(COPELAND) Mapping - PROGRAM SELECT '8'

# *Modbus to MCS-CONNECT will show all available pre-programmed*

*register readings.*

(Screen shots from MCS-CONNECT, readings from Modbus

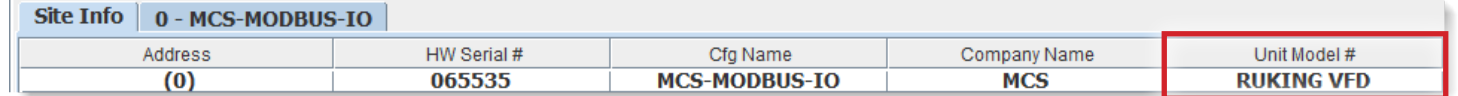

#### 8.8.1 RUKING MCS-MODBUS ONE-TIME WRITES - INSTALLATION

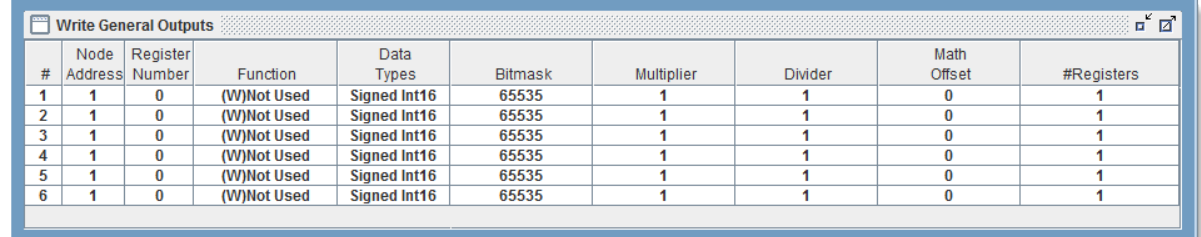

#### 8.8.2 RUKING MCS-MODBUS Communication Setup

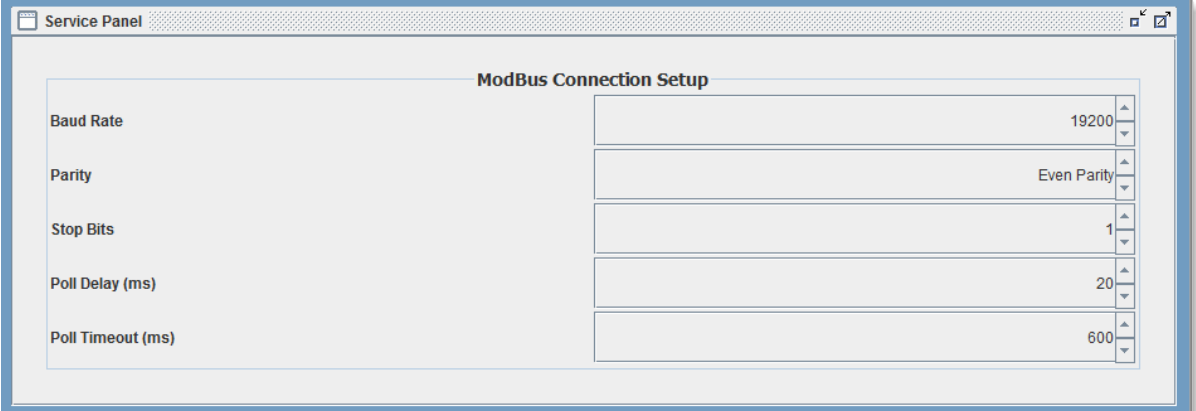

#### 8.8.3 RUKING MODBUS Read Sensor Inputs 10 Sensor Inputs pre-programmed into software.

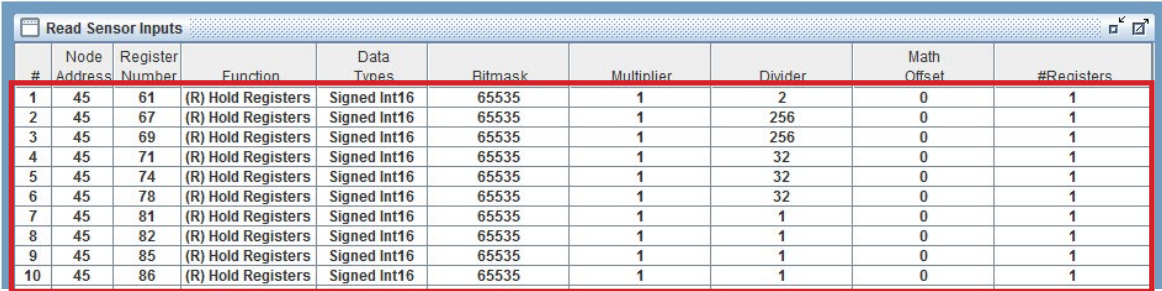

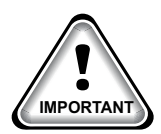

When writing controlling Modbus registers over the Modbus network using the MCS-MODBUS-IO, make sure the slave Modbus device is setup to find and set up the register to default to stop on loss of communication, or if not available hardwire the run/stop. **IMPORTANT**

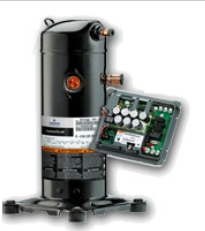

#### 8.8.4 RUKING MODBUS Write Analog Outputs 1 Analog Output pre-programmed into software.

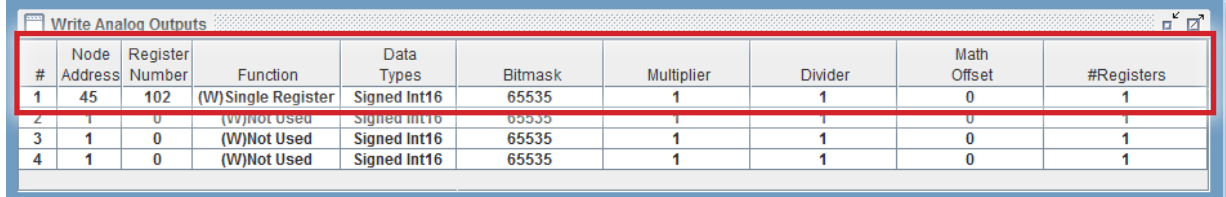

#### 8.8.5 RUKING Write Relay Outputs 2 Relay Outputs pre-programmed into software.

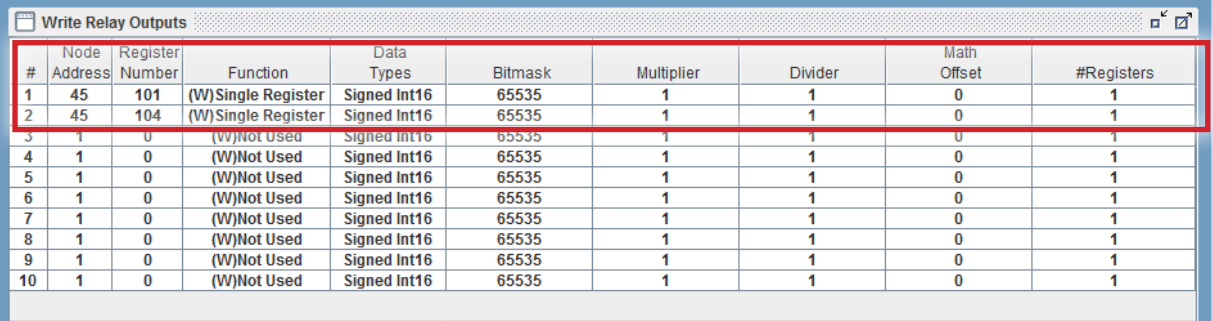

# 8.8.6 MCS-MAGNUM - Ruking Sensor Inputs (10 + 4 User Logics)

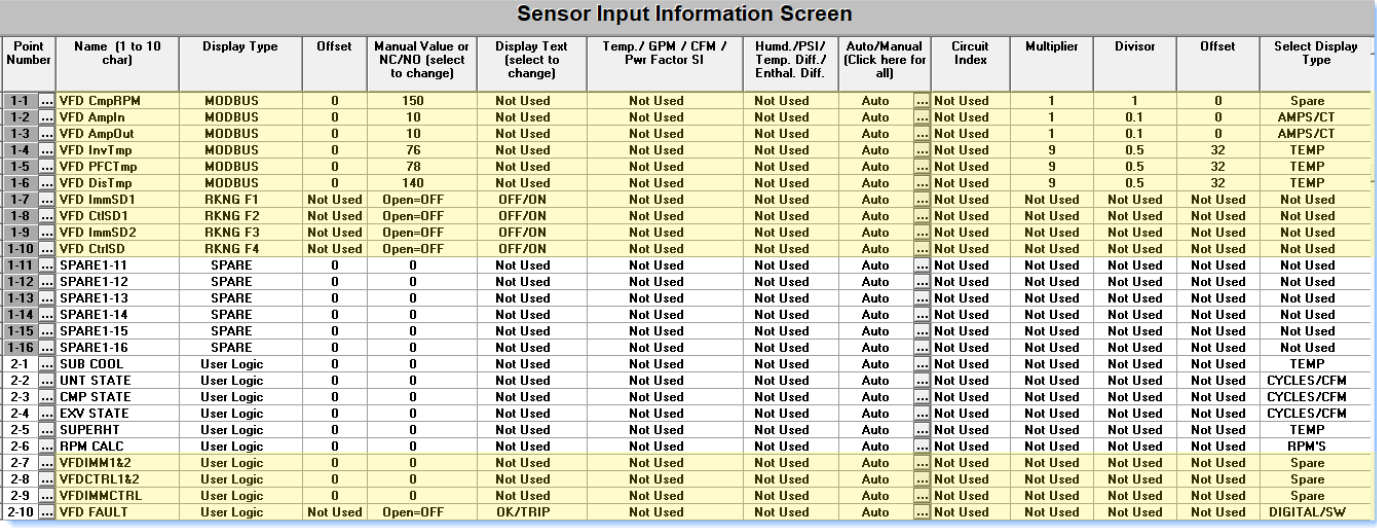

### Sensor User Logic (4)

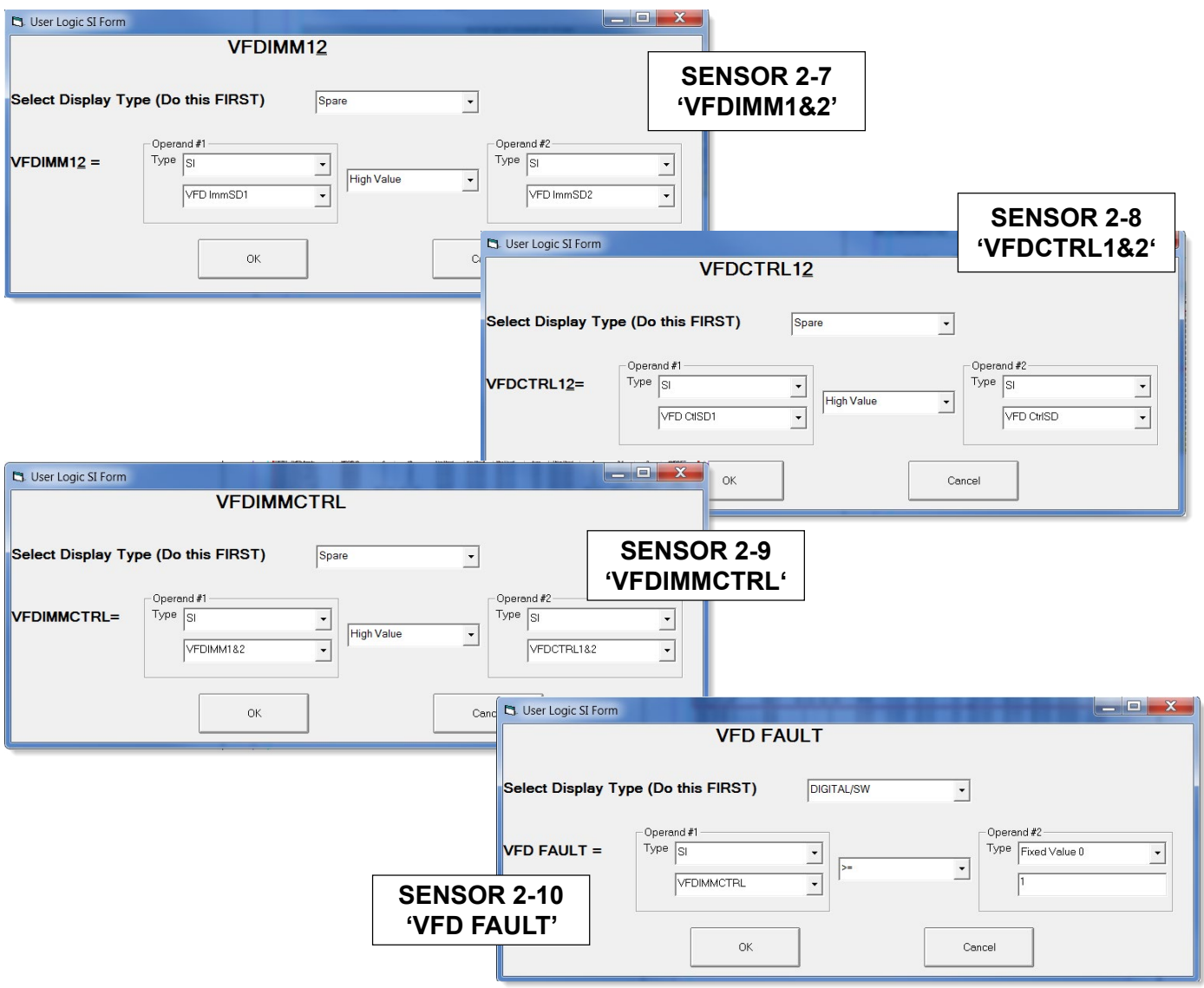

# 8.8.7 MCS-MAGNUM - Ruking Analog Outputs, Linear CTRL Modbus write (1)

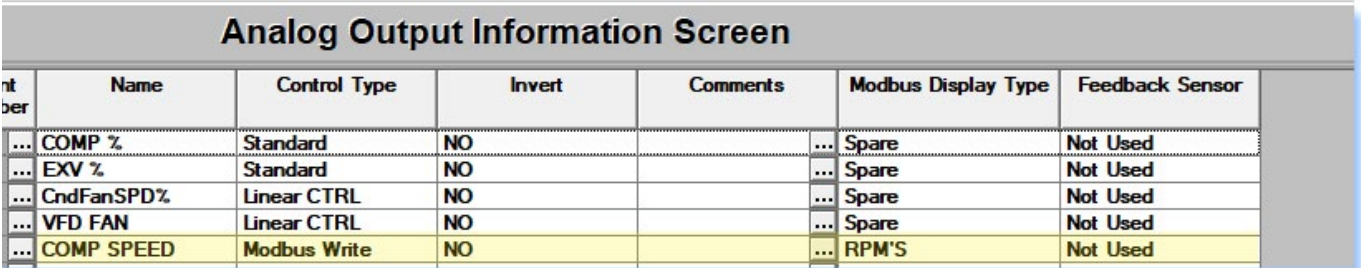

# 8.8.8 Modbus write (1)

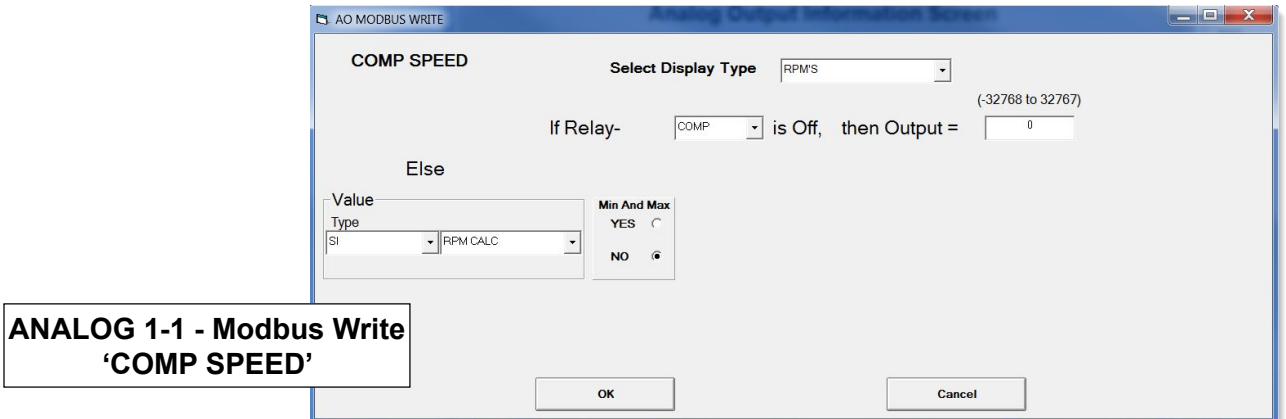

# 8.8.9 MCS-MAGNUM - Ruking RELAY Outputs (2)

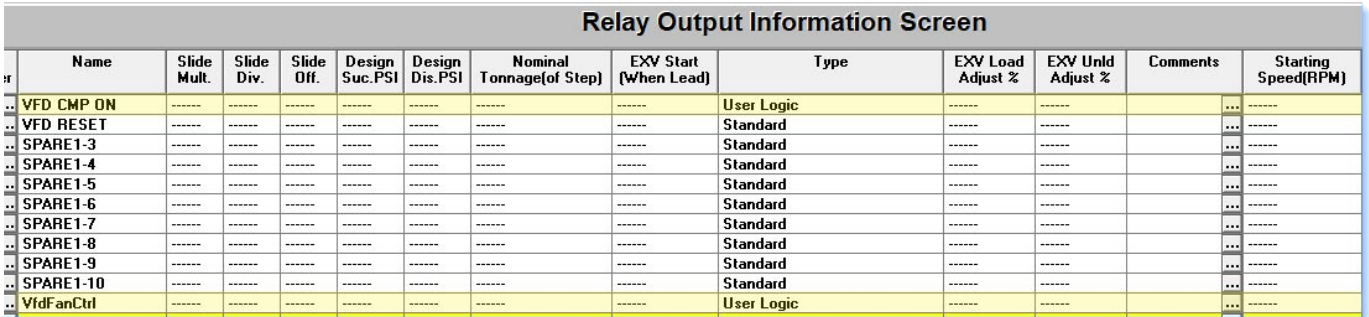

# 8.8.10 Ruking RELAY Outputs USER LOGIC (2)

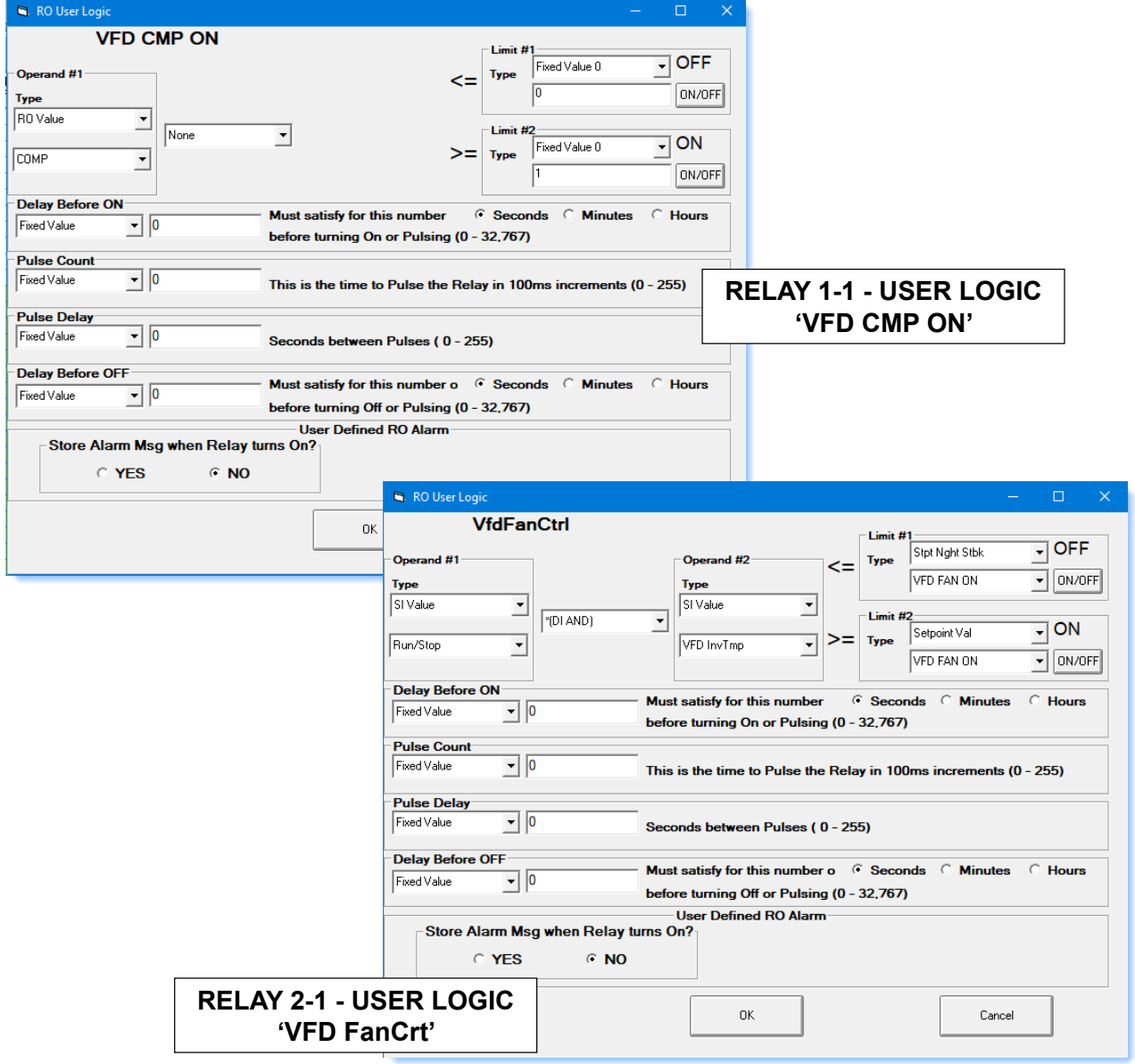

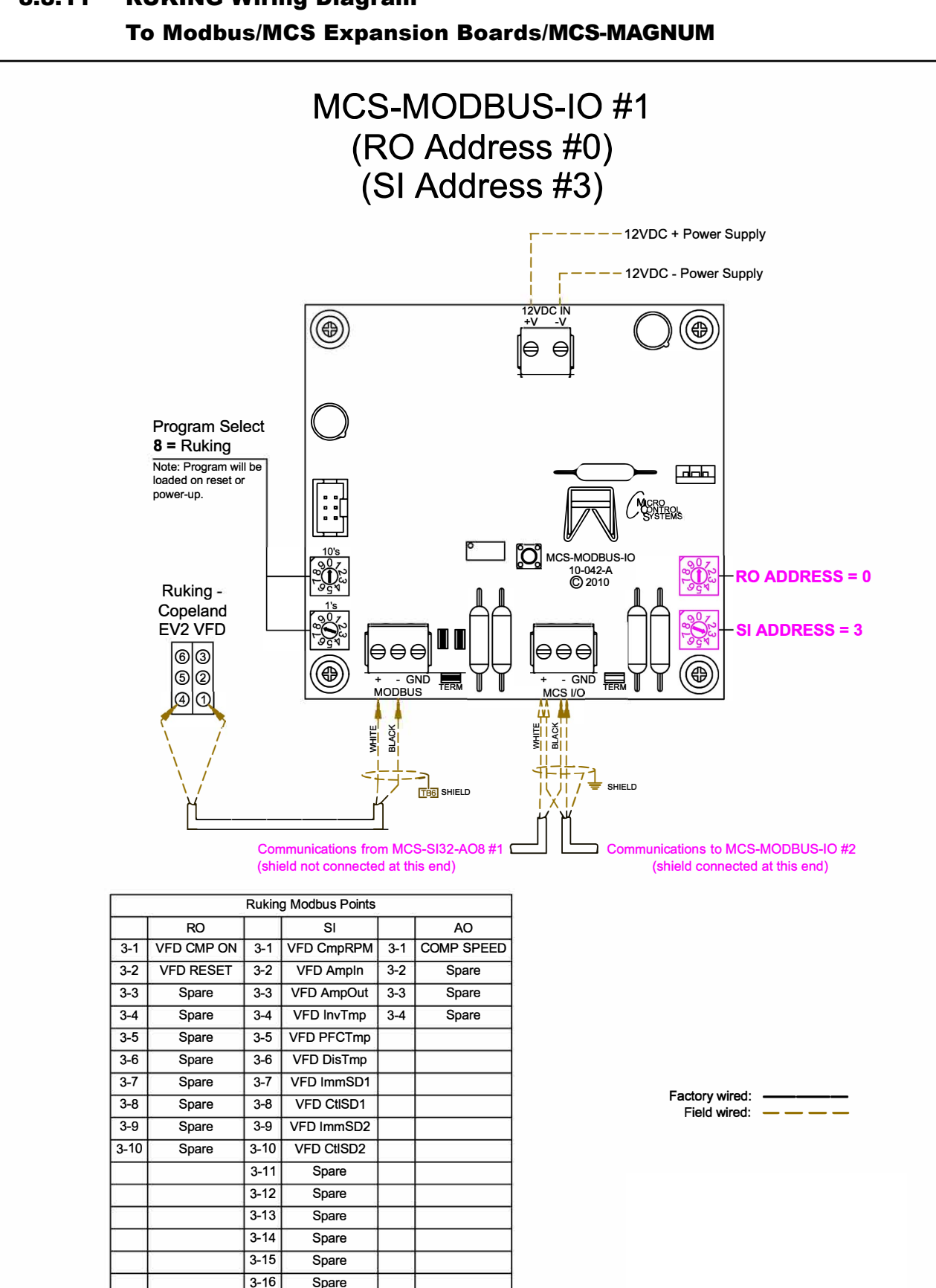

# 8.8.11 RUKING Wiring Diagram

# 8.9. ABB - ACS880 Mapping - PROGRAM SELECT '10'

# *Modbus to MCS-CONNECT will show all available pre-programmed*

*register readings.*

(Screen shots from MCS-CONNECT, readings from Modbus

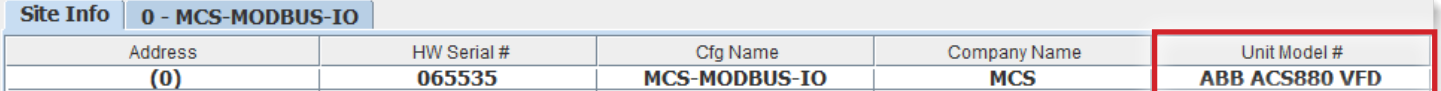

#### 8.9.1 ABB MCS-MODBUS ONE-TIME WRITES - INSTALLATION

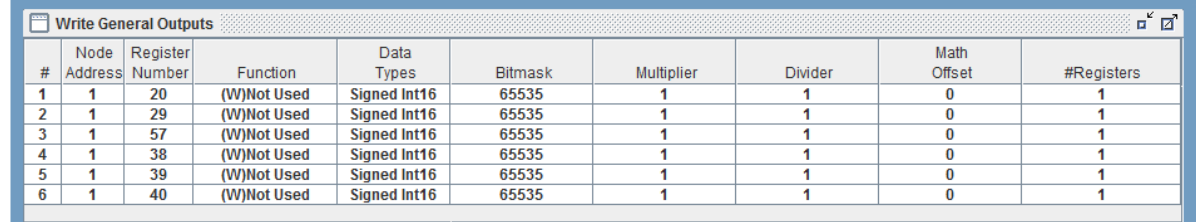

#### 8.9.2 ABB MCS-MODBUS Communication Setup

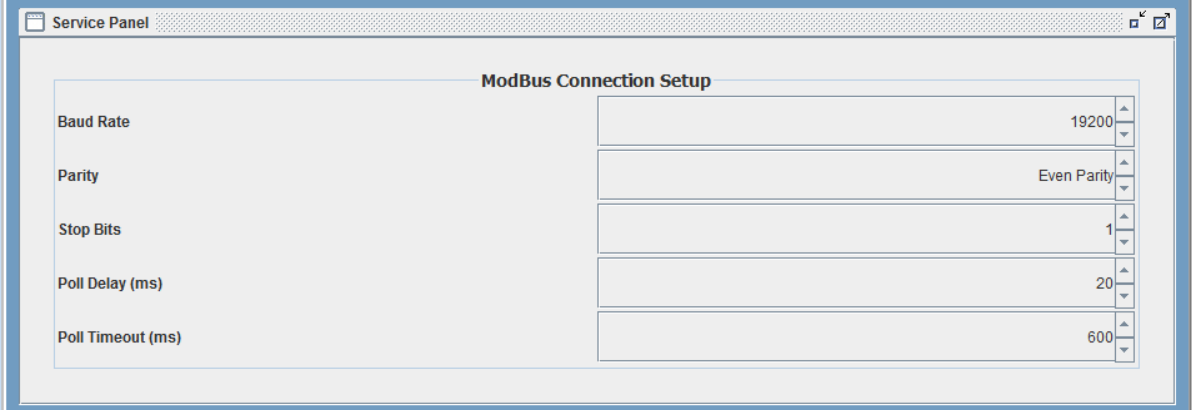

#### 8.9.3 ABB MODBUS Read Sensor Inputs 9 Sensor Inputs pre-programmed into software.

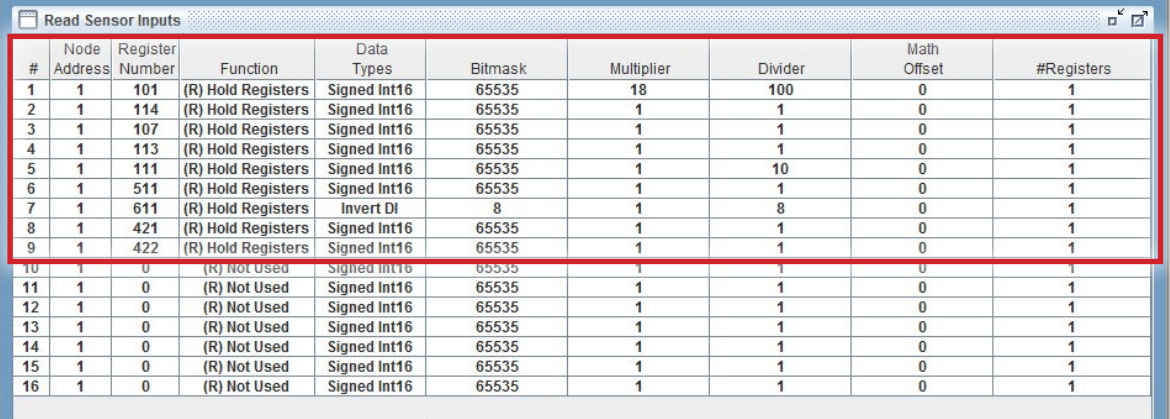

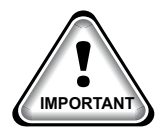

When writing controlling Modbus registers over the Modbus network using the MCS-MODBUS-IO, make sure the slave Modbus device is setup to find and set up the register to default to stop on loss of **IMPORTANT** communication, or if not available hardwire the run/stop.

### 8.9.4 ABB MODBUS Write Analog Outputs 3 Analog Outputs pre-programmed into software.

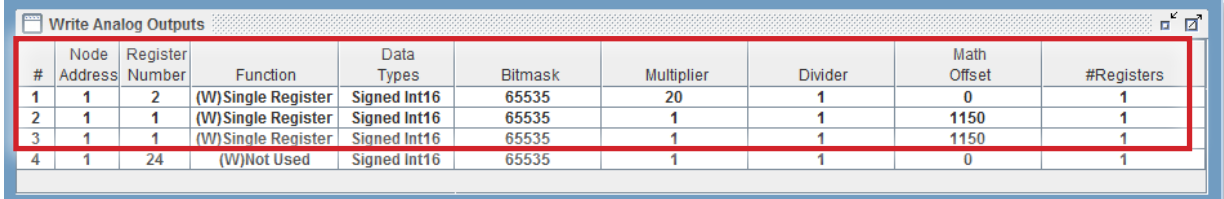

#### 8.9.5 ABB Write Relay Outputs No Relay Outputs pre-programmed into software.

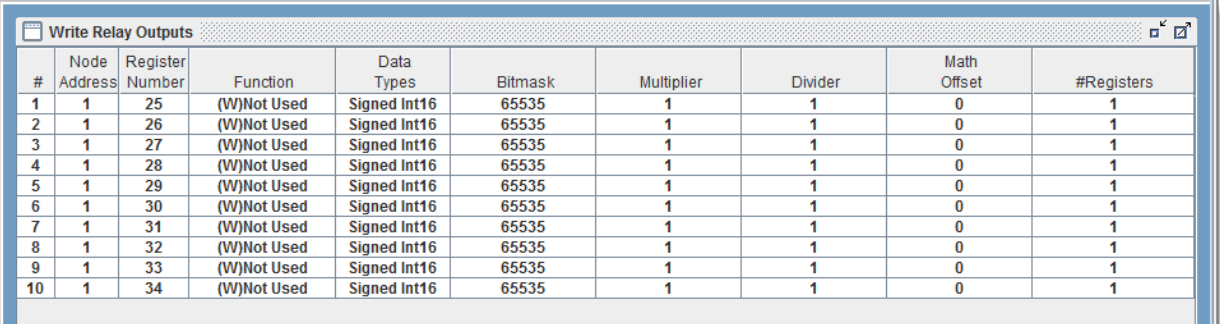

#### 8.9.7 MCS-MAGNUM - ABB Sensor Inputs (9 + 4 User Logics)

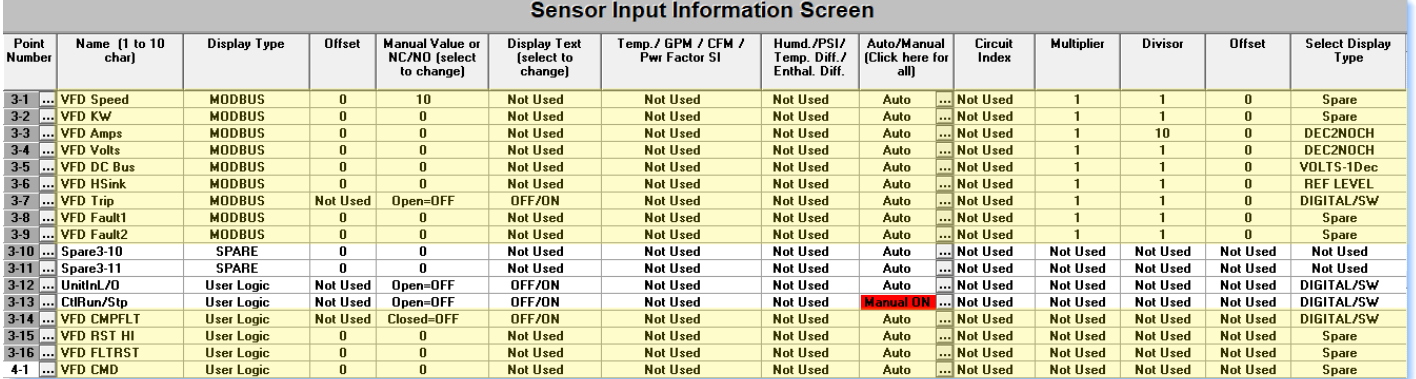

#### 8.9.8 Sensor User Logic (4)

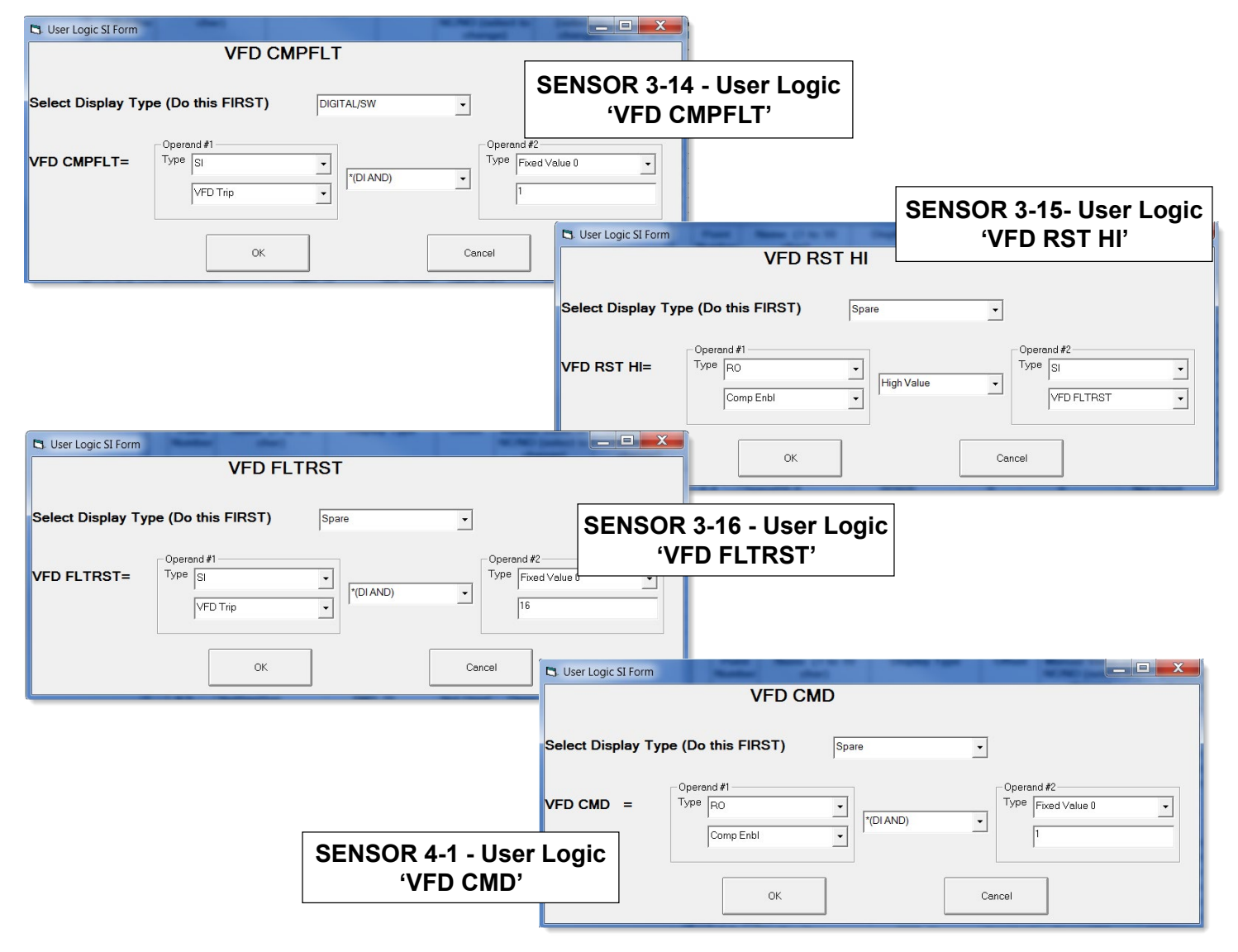
OK

#### 8.9.9 MCS-MAGNUM ABB - Analog Outputs / Modbus write (3)

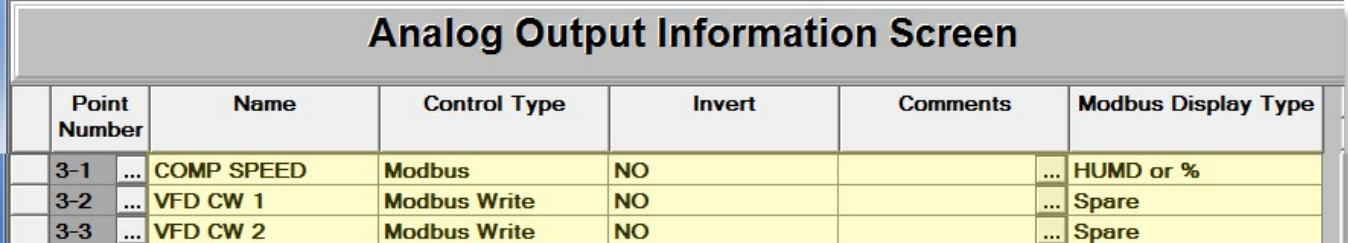

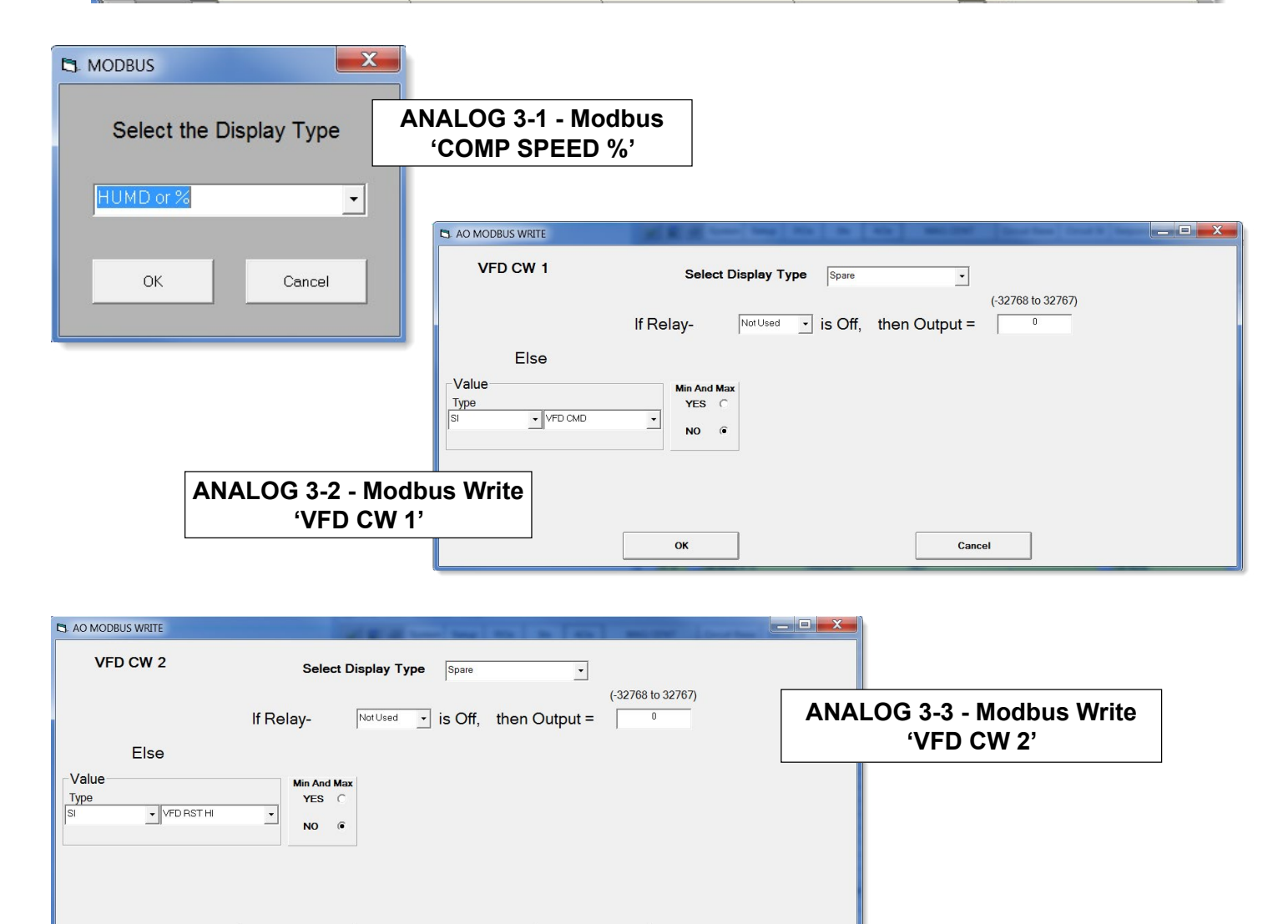

Cancel

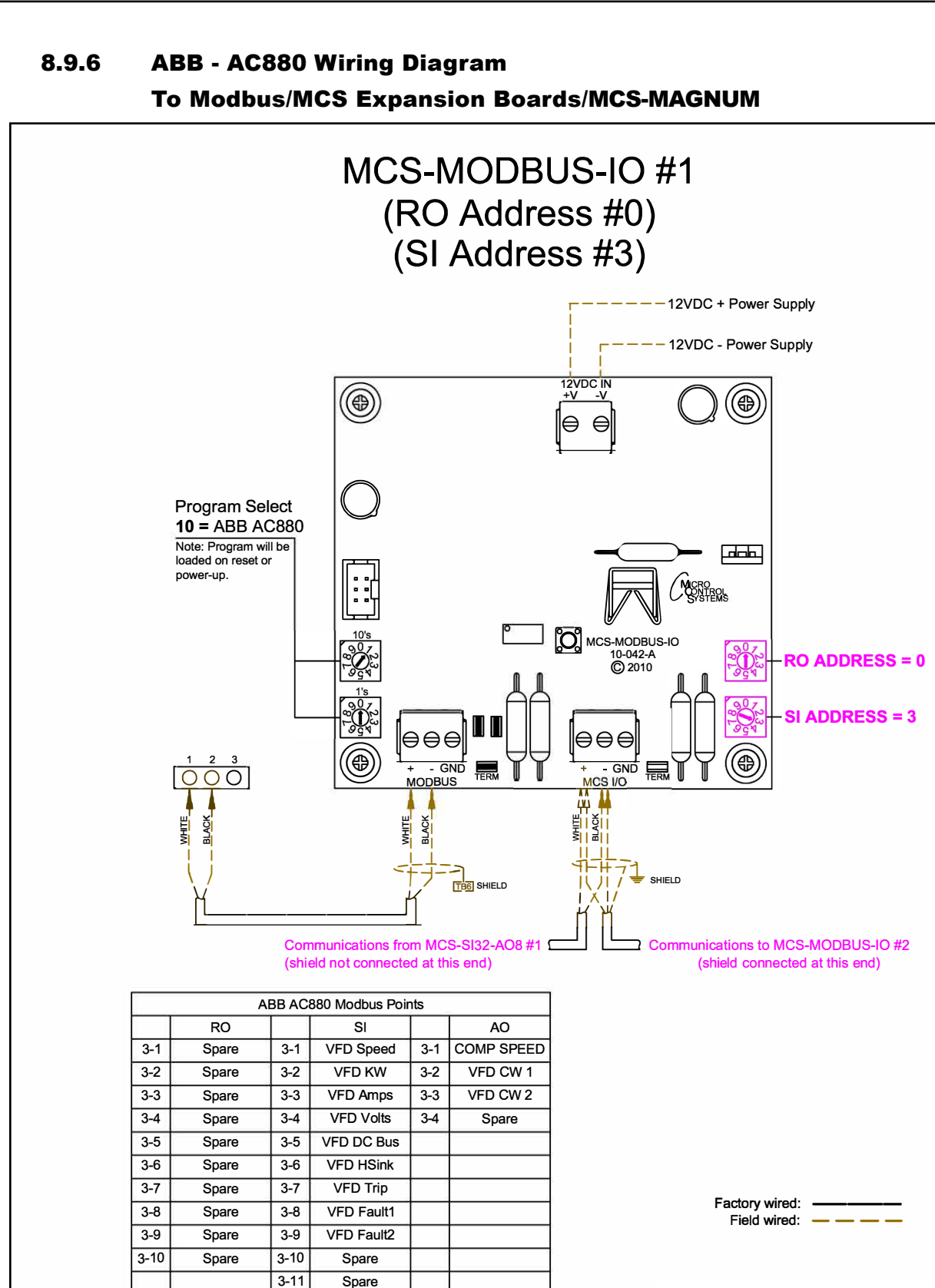

 $3-12$  Spare 3-13 Spare 3-14 Spare  $3-15$  Spare 3-16 Spare

#### 8.10. EMERSON EVC-1150B Mapping - PROGRAM SELECT '11'

#### *Modbus to MCS-CONNECT will show all available pre-programmed*

*register readings.*

(Screen shots from MCS-CONNECT, readings from Modbus

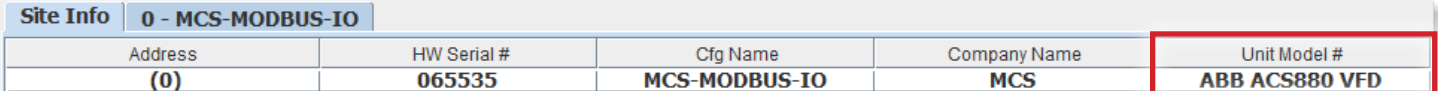

#### 8.10.1 EMERSON EVC-1150B MCS-MODBUS ONE-TIME WRITES - INSTALLATION

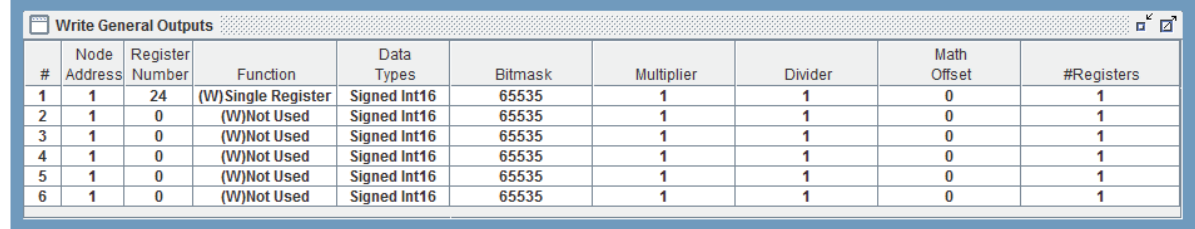

#### 8.10.2 EMERSON EVC-1150B MCS-MODBUS Communication Setup

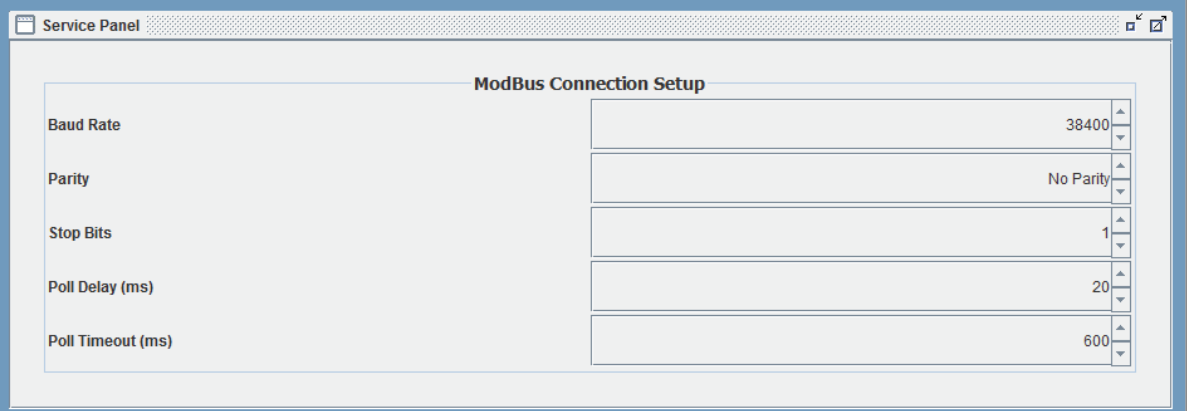

#### 8.10.3 EMERSON EVC-1150B MODBUS Read Sensor Inputs 7 Sensor Inputs pre-programmed into software.

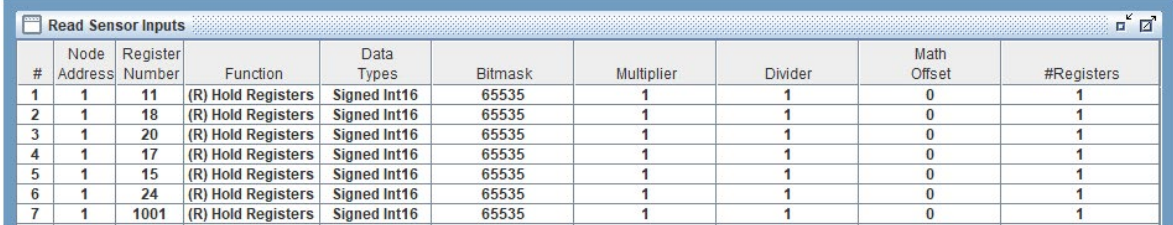

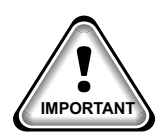

#### 8.10.4 EMERSON EVC-110B MODBUS Write Analog Outputs 3 Analog Outputs pre-programmed into software.

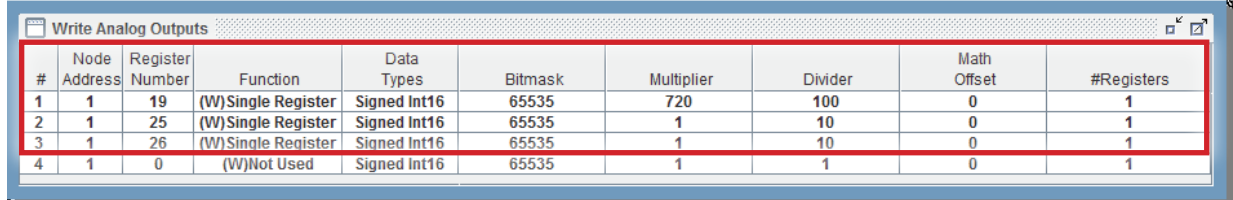

#### 8.10.5 EMERSON EVC-1150B Write Relay Outputs NO Relay Outputs pre-programmed into software.

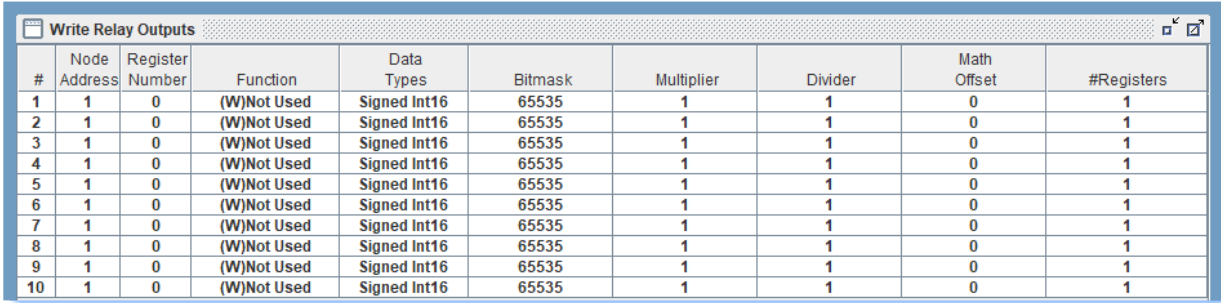

#### 8.10.7 MCS-MAGNUM Emerson EVC 1150B Sensor Inputs (7 + 4 User Logics)

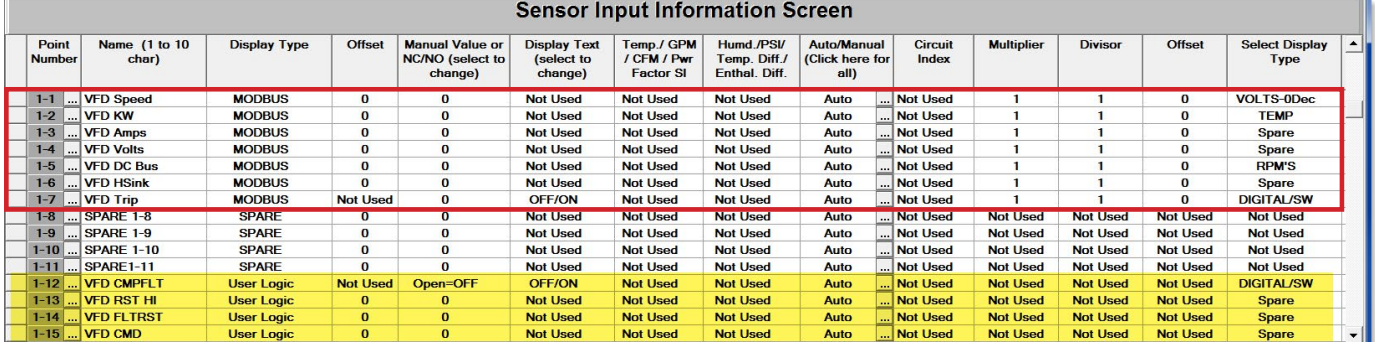

#### Sensor User Logic (4) (yellow)

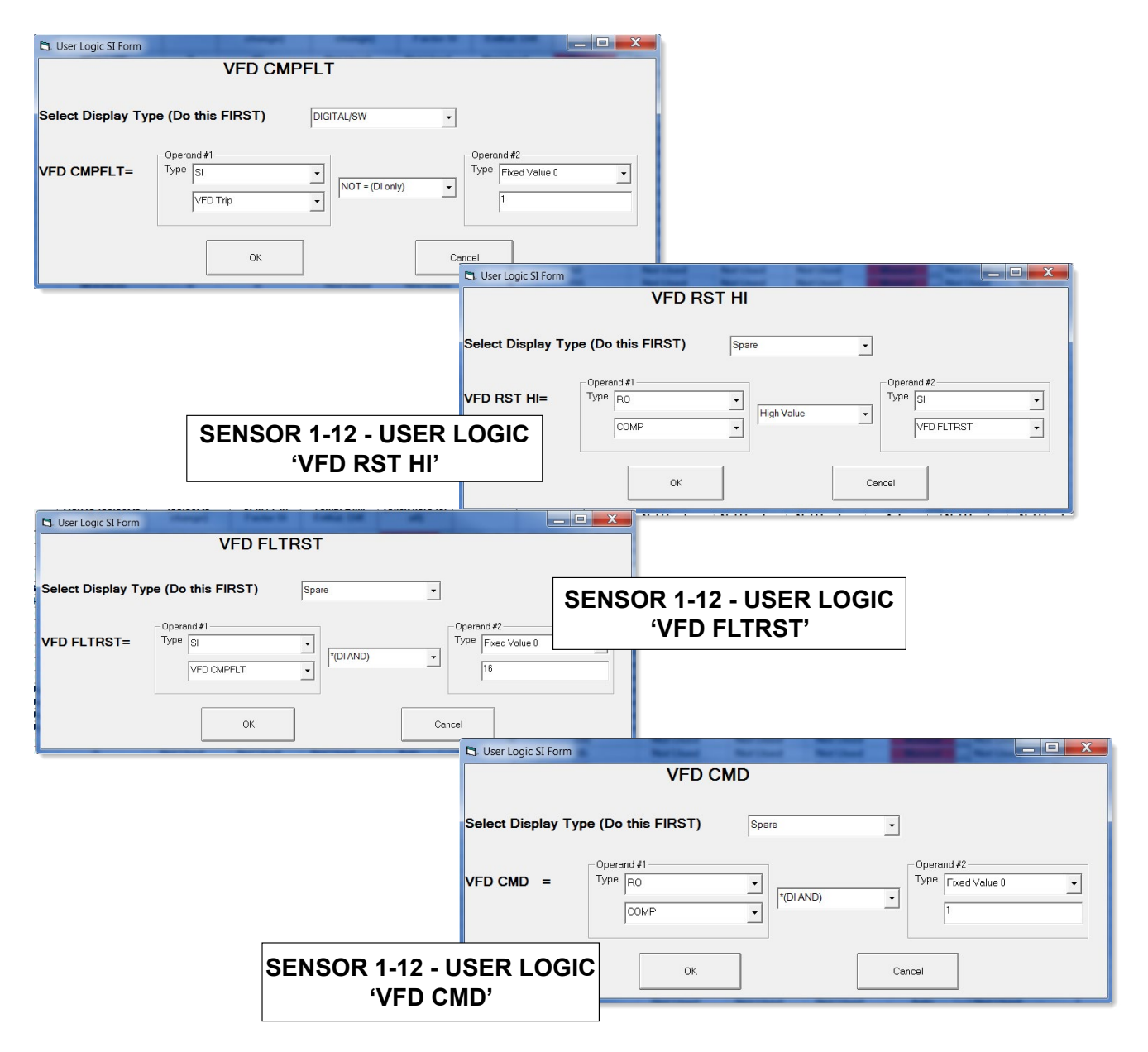

#### 8.10.8 MCS-MAGNUM - Emerson EVC-1150B Analog Outputs (3)

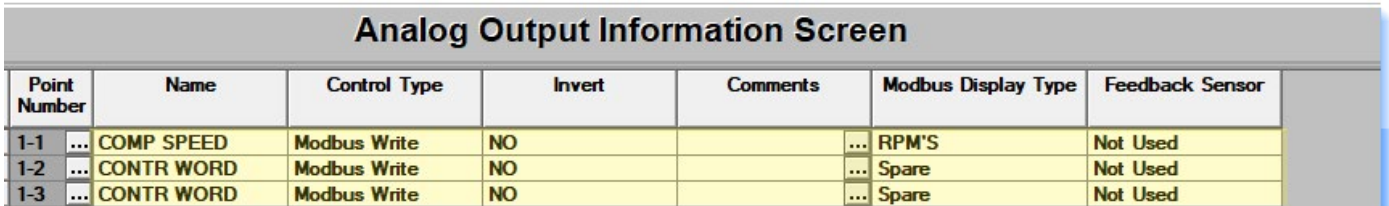

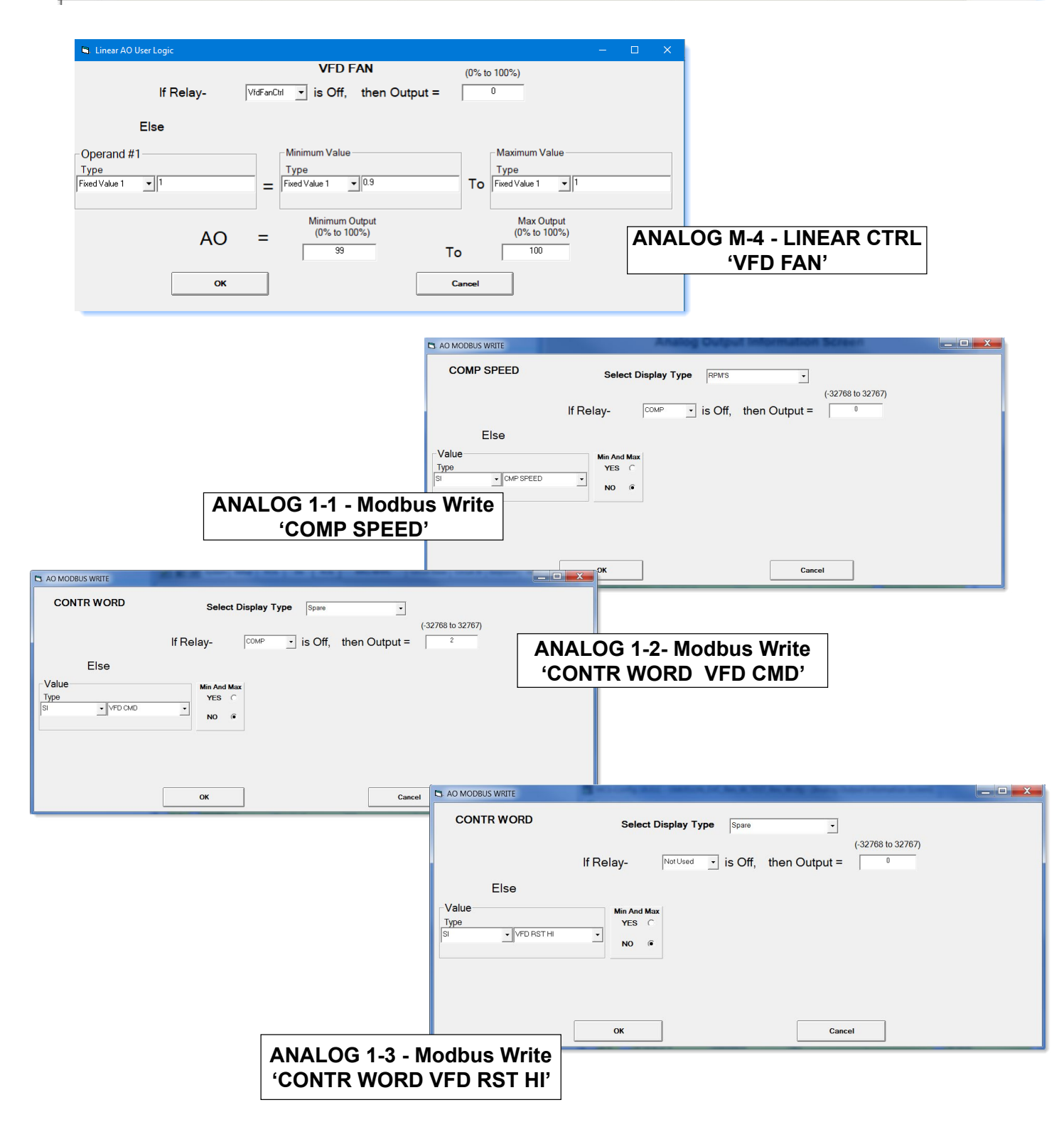

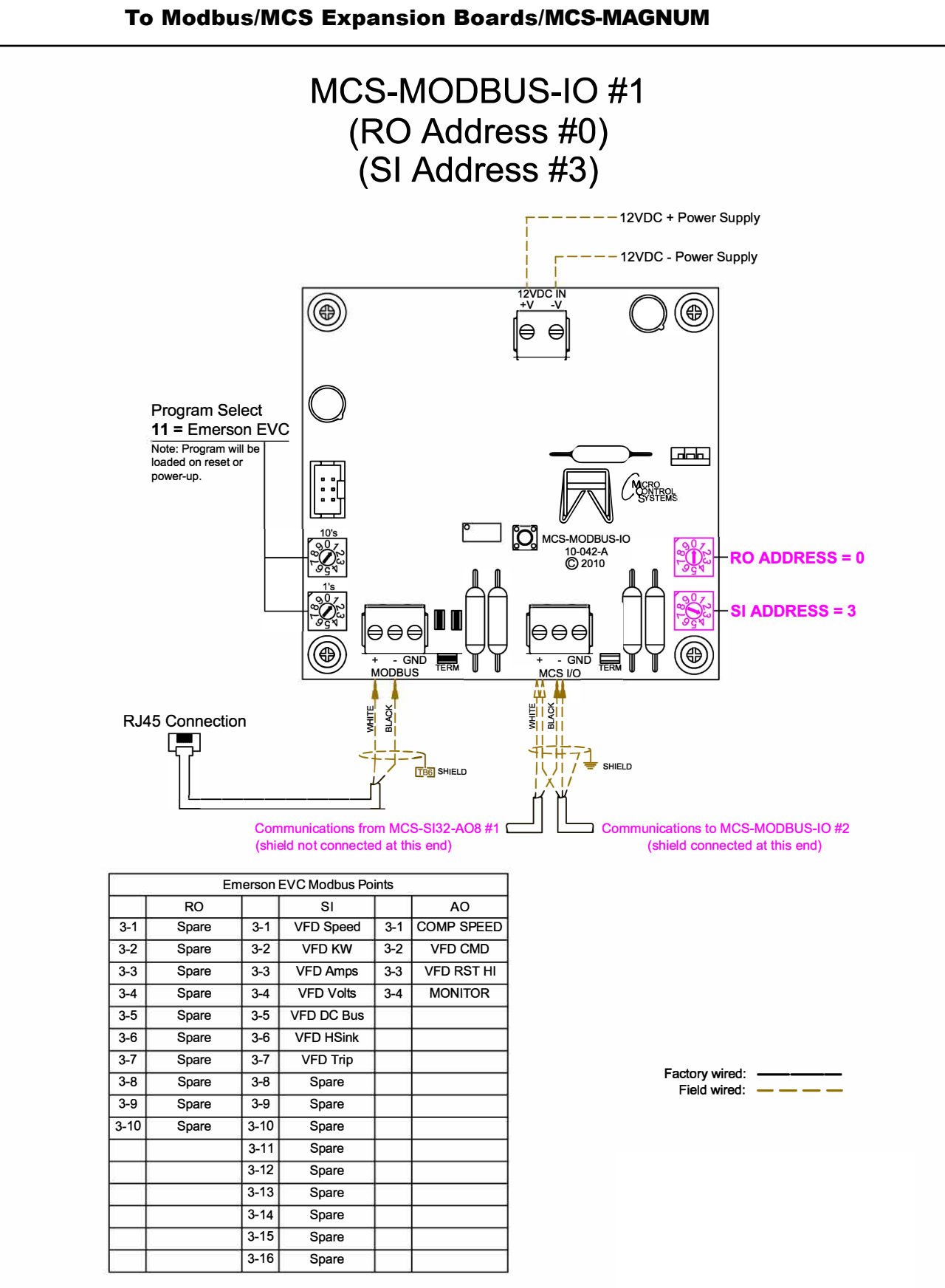

# 8.10.6 EMERSON EVC-1150B Wiring Diagram

#### 8.11. SKF Magnetic Bearing Controller Mapping - PROGRAM SELECT '12'

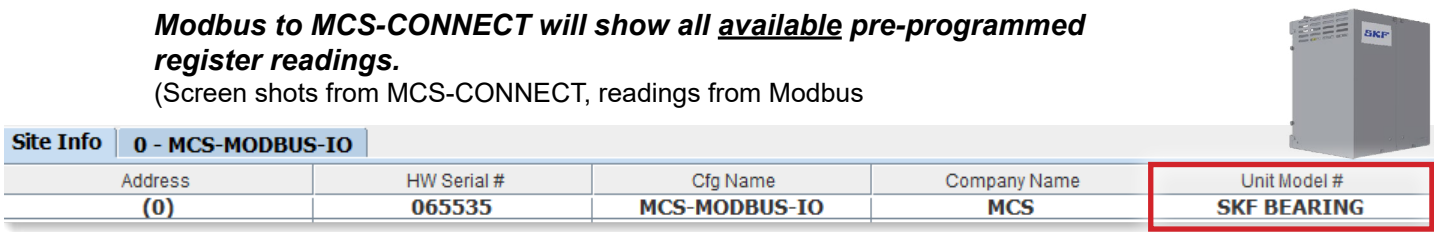

#### 8.11.1 SKF BEARING-MBC MCS-MODBUS ONE-TIME WRITES - INSTALLATION

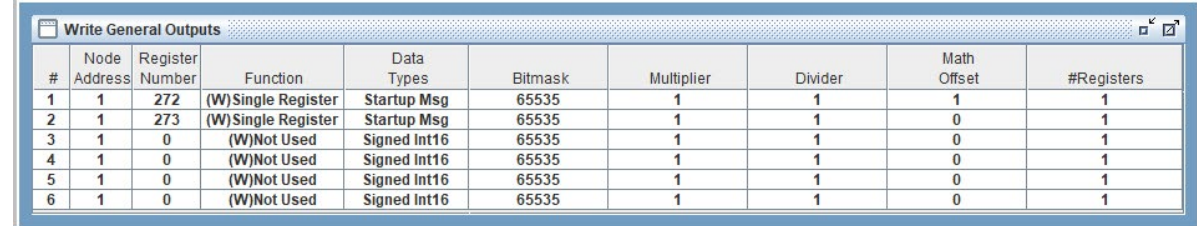

#### 8.11.2 SKF BEARING-MBC MCS-MODBUS Communication Setup

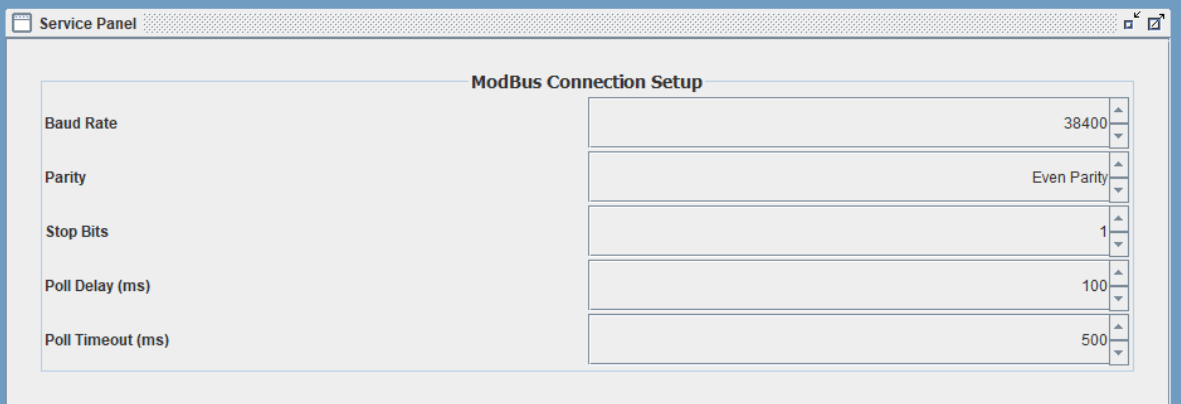

#### 8.11.3 SKF BEARING-MBC MODBUS Read Sensor Inputs 8 Sensor Inputs pre-programmed into software.

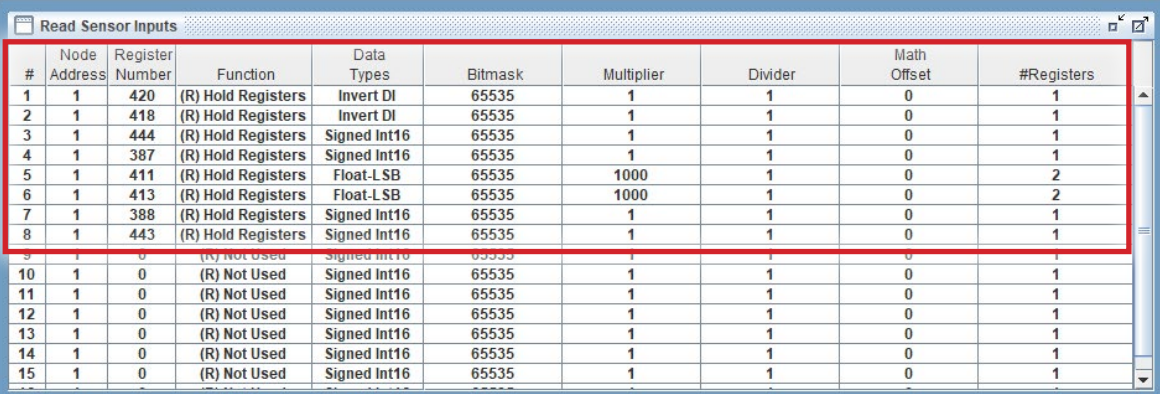

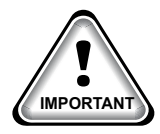

#### 8.11.4 SKF BEARING-MBC MCS-MODBUS Write Analog Outputs NO Analog Outputs pre-programmed into software.

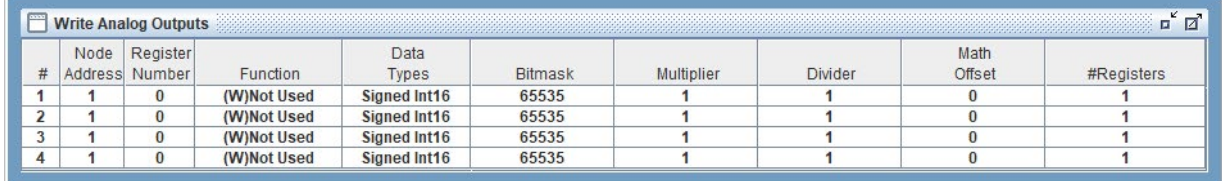

#### 8.11.5 SKF BEARING-MBC - MCS MODBUS Write Relay Outputs 3 Relay Outputs pre-programmed into software.

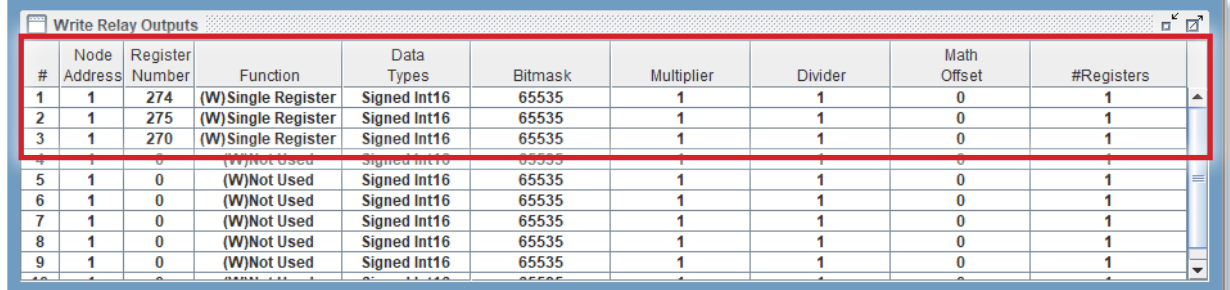

#### 8.11.6 MCS-MAGNUM - SKF BEARING-MBC Relay Outputs 3) - Configuration

### **Relay Output Information Screen**

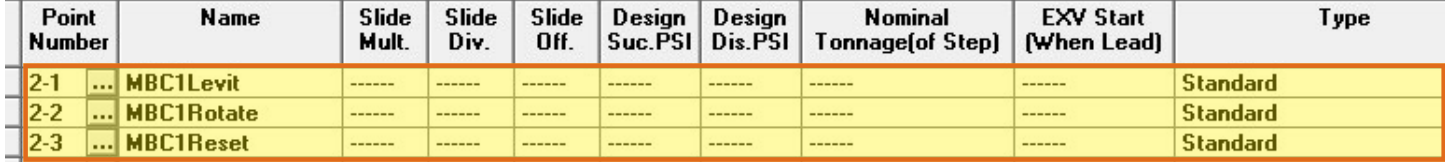

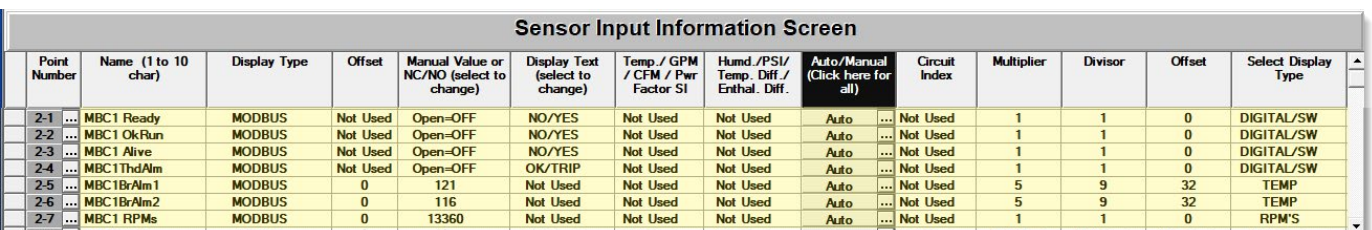

#### 8.11.7 MCS-MAGNUM - SKF BEARING-MBC Sensor Inputs (7) - Configuration

#### 8.11.8 MCS-MAGNUM - SKF BEARING-MBC Analog Outputs (2) - Configuration

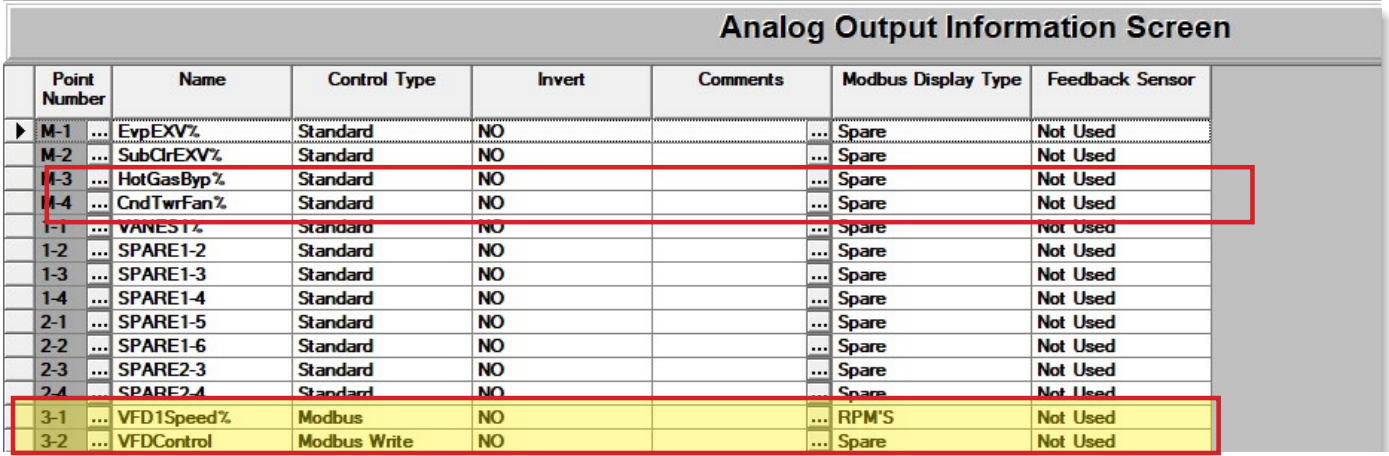

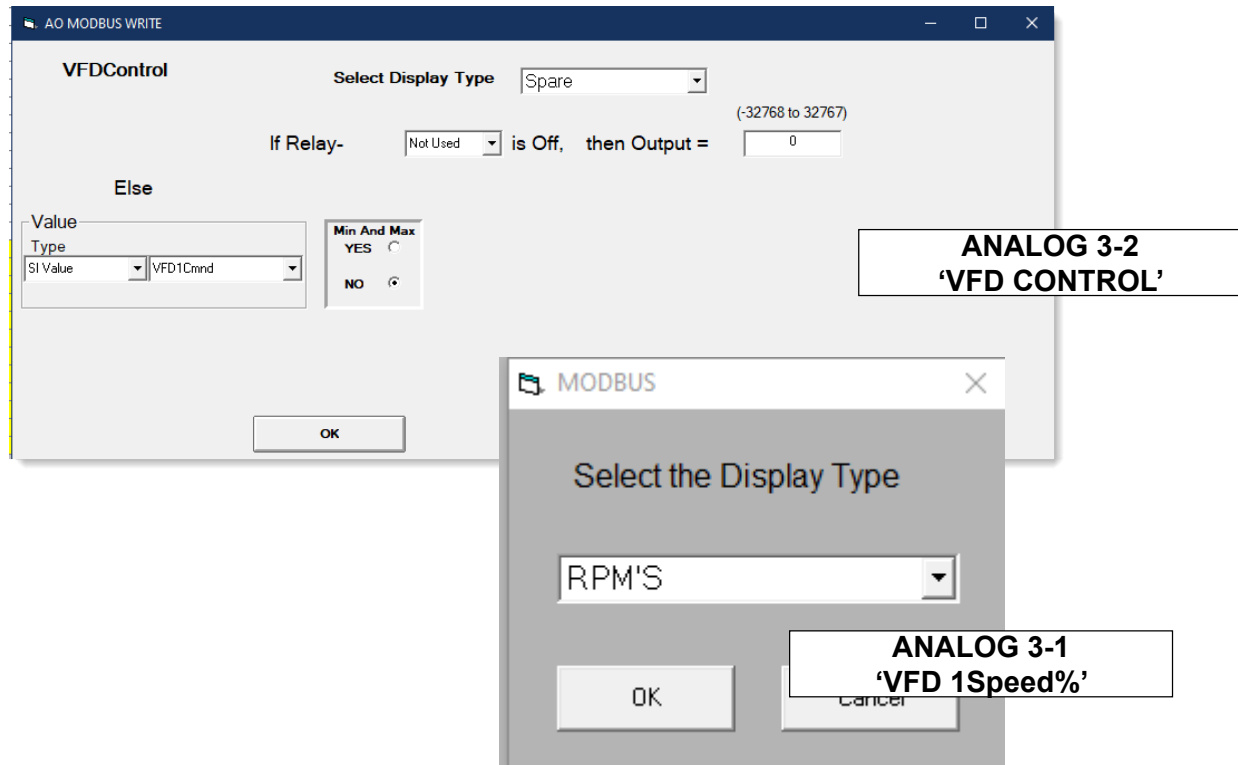

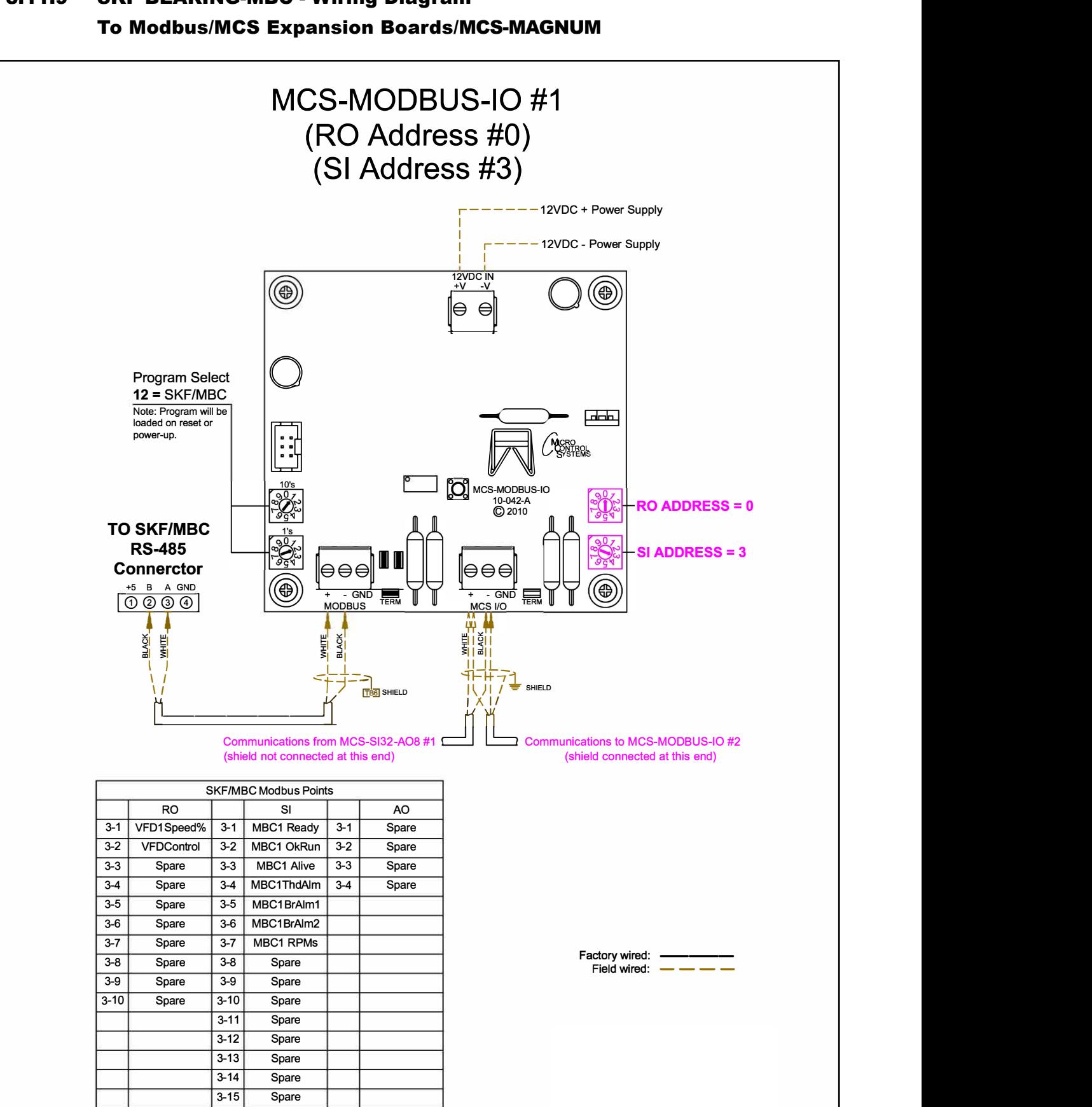

# 8.11.9 SKF BEARING-MBC - Wiring Diagram

3-16 Spare

#### 8.12. KEB F5A - MCS-MODBUS Mapping - PROGRAM SELECT '13'

*Modbus to MCS-CONNECT will show all available pre-programmed register readings.*

(Screen shots from MCS-CONNECT, readings from Modbus

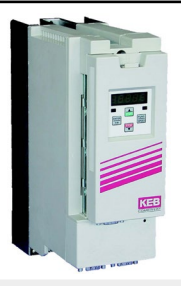

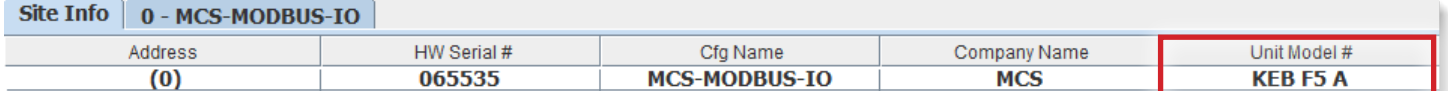

#### 8.12.1 KEB F5A - MCS-MODBUS ONE-TIME WRITES 0- INSTALLATION

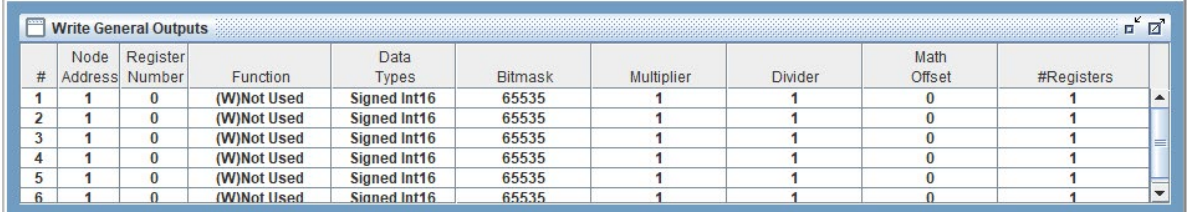

#### 8.12.2 KEB F5A - MCS-MODBUS Communication Setup

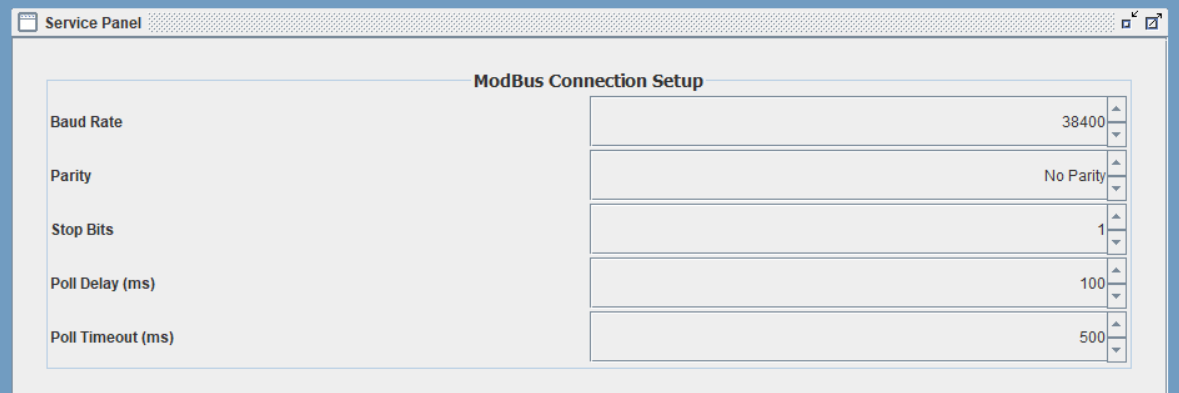

8.12.3 KEB F5A - MCS-MODBUS Read Sensor Inputs 6 Sensor Inputs pre-programmed into software.

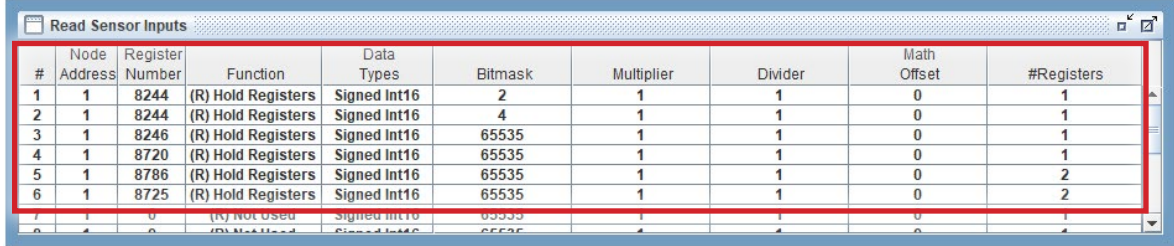

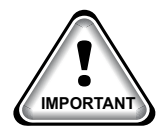

#### 8.12.4 KEB F5A - MCS-MODBUS Write Analog Outputs 2 Analog Outputs pre-programmed into software.

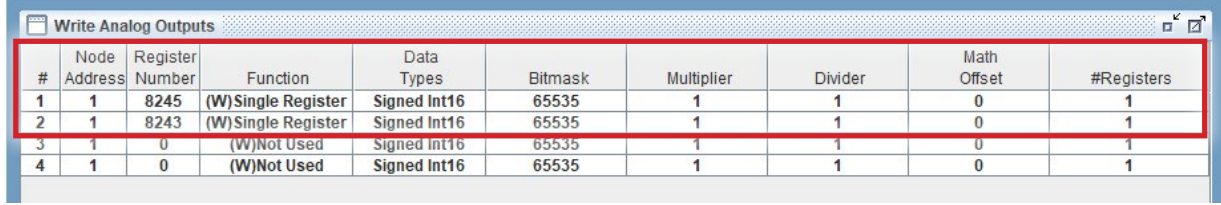

#### 8.12.5 KEB F5A - MCS-MODBUS Write Relay Outputs NO Relay Outputs pre-programmed into software.

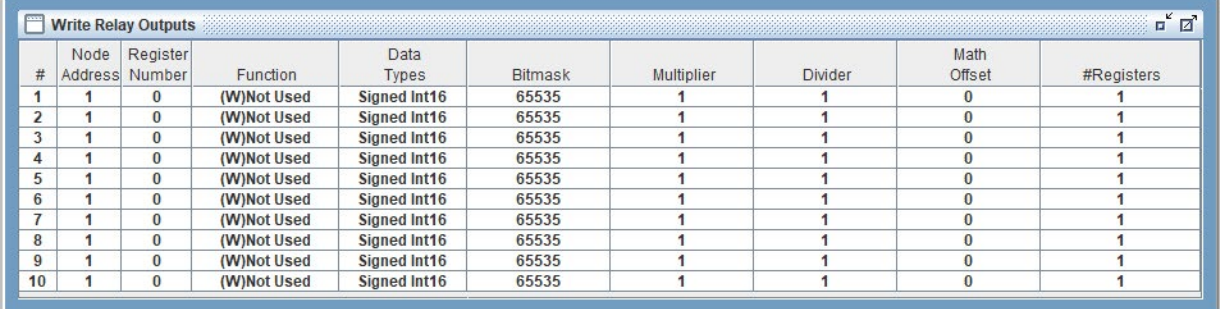

#### 8.12.6 MCS-MAGNUM - KEB F5A - Sensor Inputs (6) - Configuration

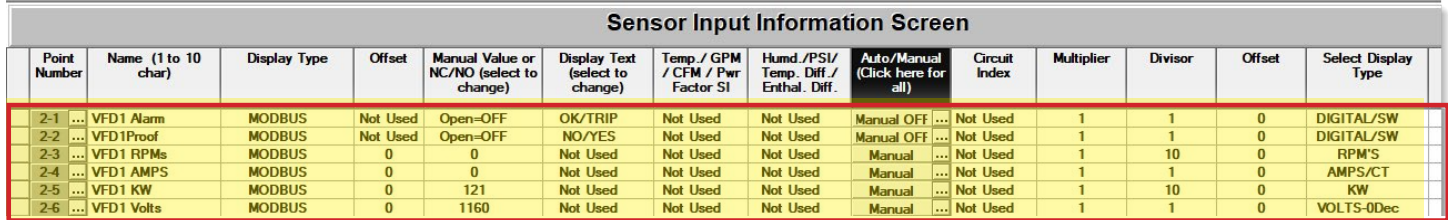

#### 8.12.7 MCS-MAGNUM - KEB F5A Analog Outputs (2) - Configuration

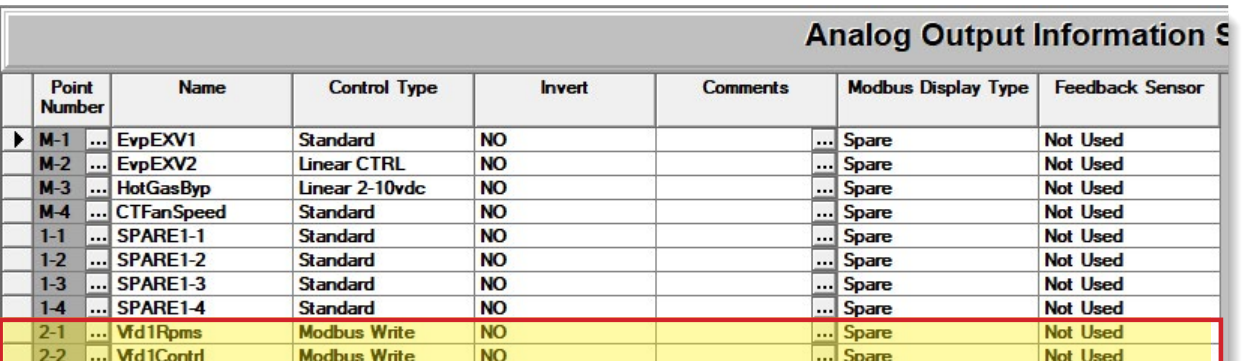

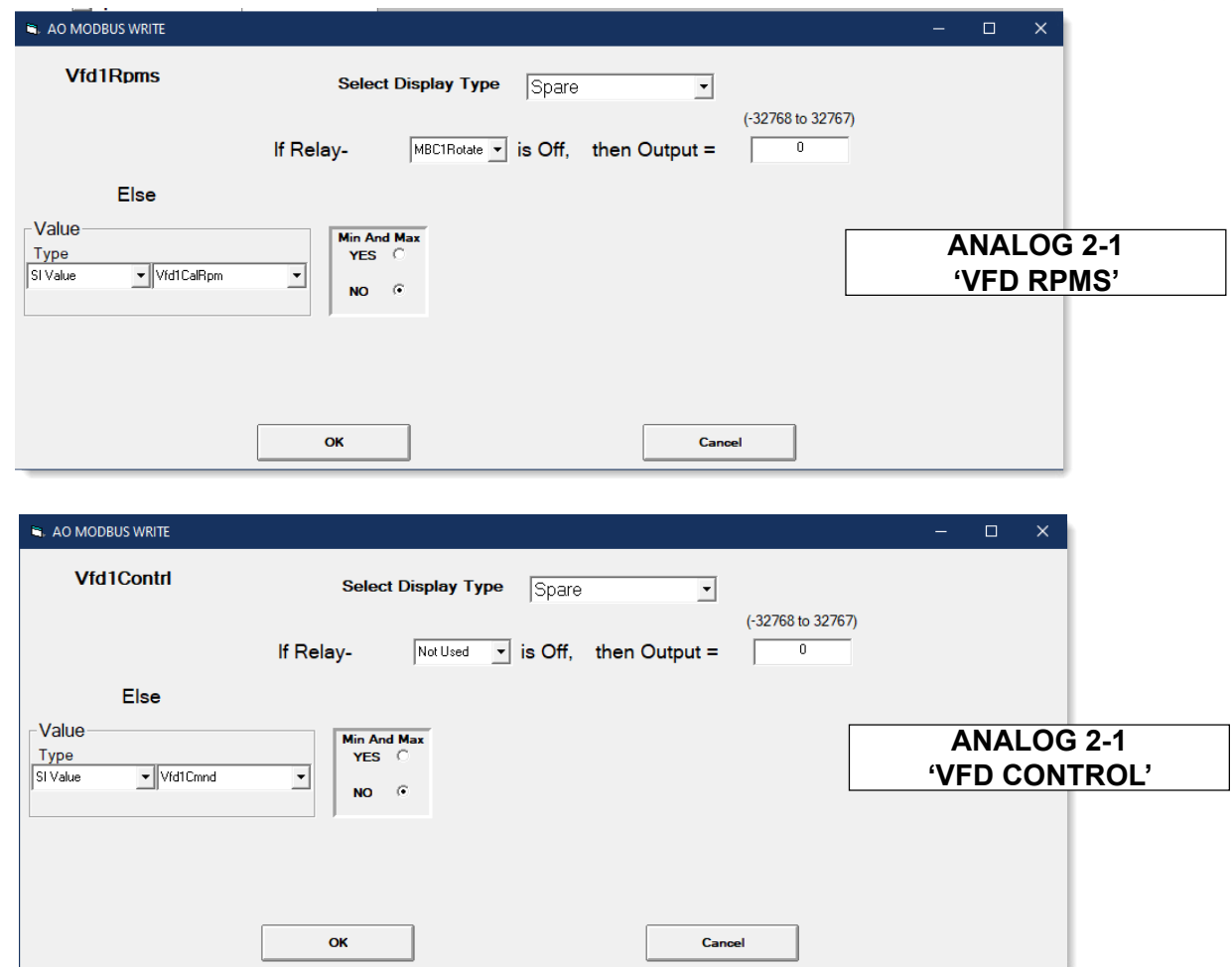

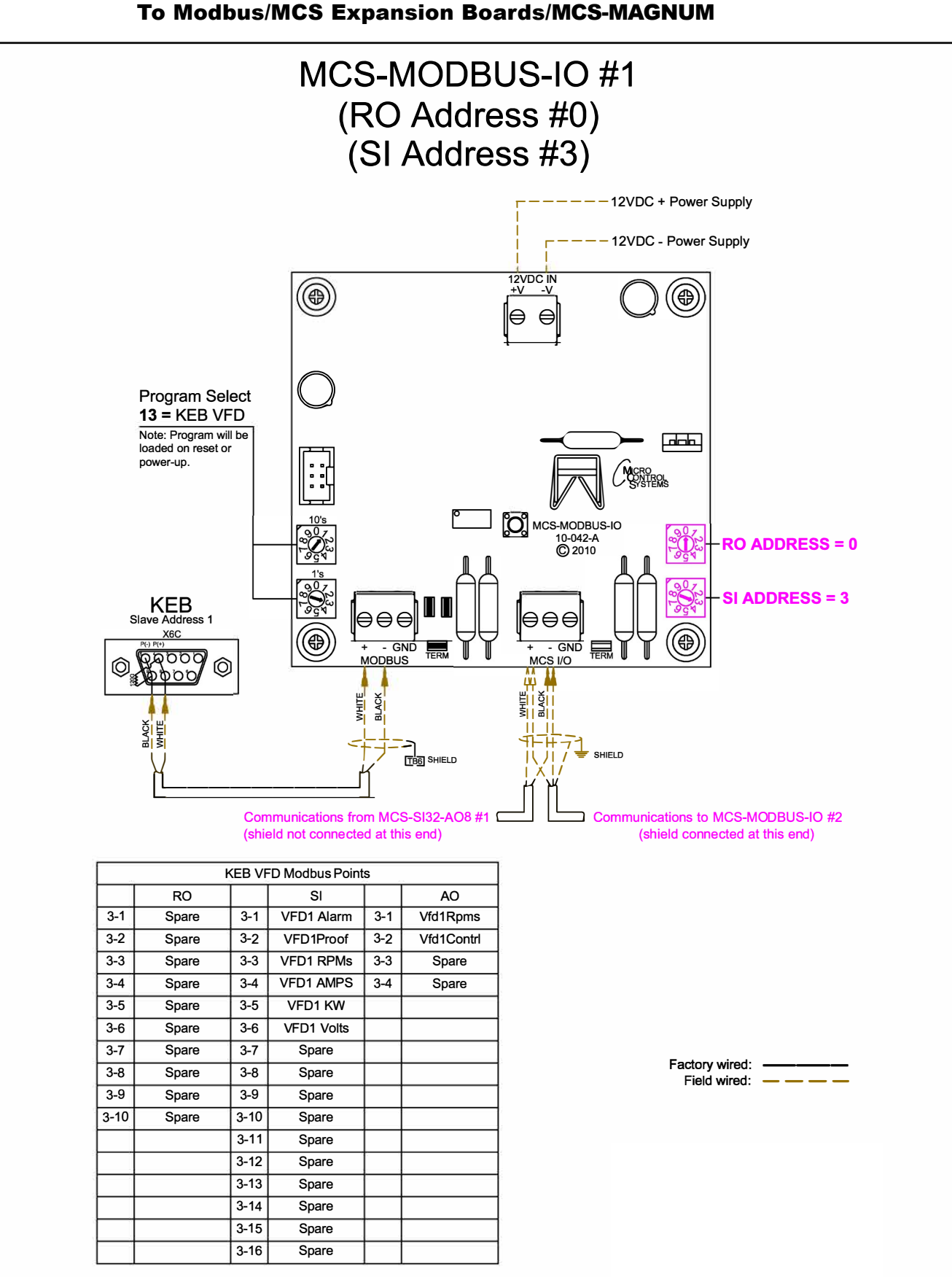

## 8.12.8 KEB F5A - Wiring Diagram

#### 8.13. SKF Magnetic Bearing Controller - TANDEM Mapping - PROGRAM SELECT '14'

*Modbus to MCS-CONNECT will show all available pre-programmed register readings.*

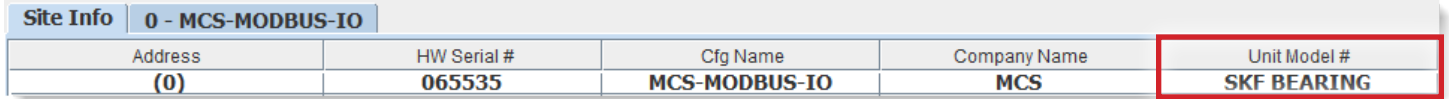

(Screen shots from MCS-CONNECT, readings from Modbus

#### 8.13.1 SKF Magnetic Bearing Controller - TANDEM - MODBUS ONE-TIME WRITES

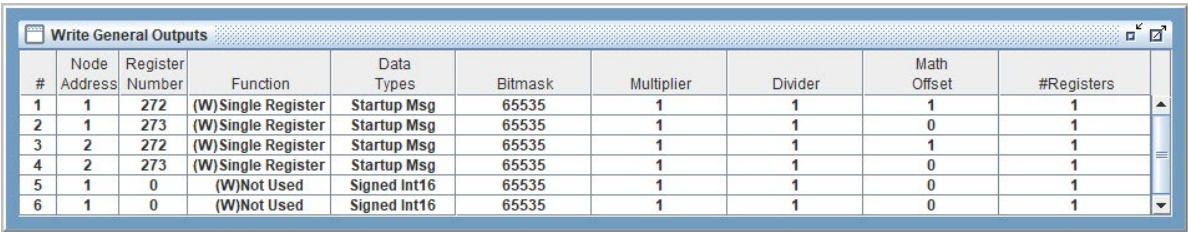

#### 8.13.2 SKF Magnetic Bearing Controller - TANDEM - MODBUS Comm. Setup

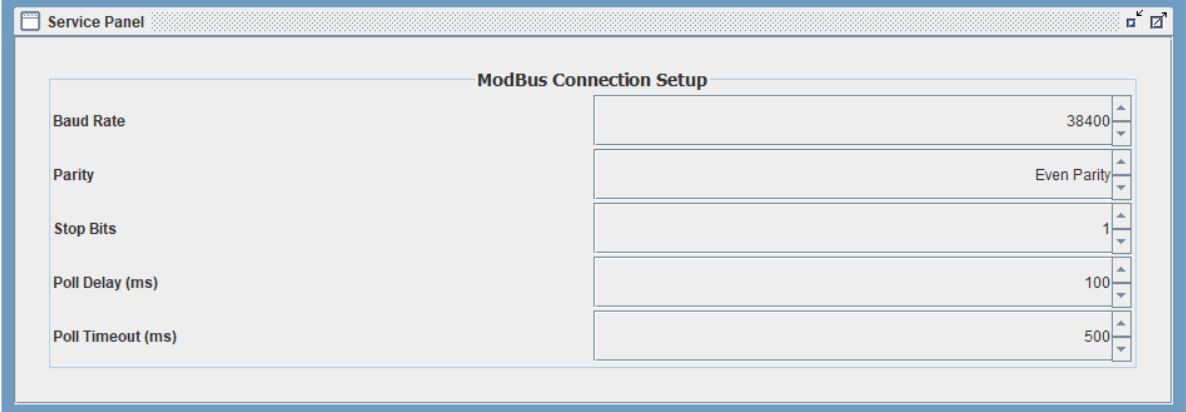

8.13.3 SKF Magnetic Bearing Controller - TANDEM - MODBUS Read Sensor Inputs 16 Sensor Inputs pre-programmed into software.

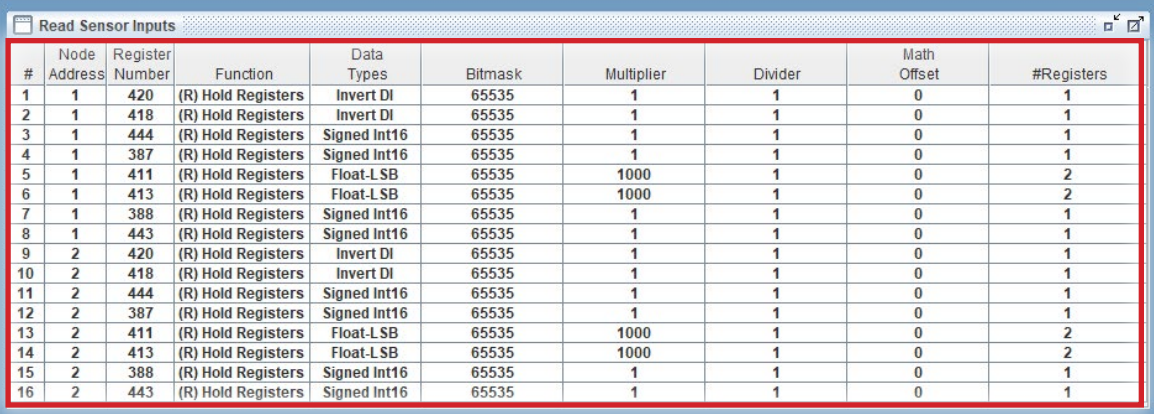

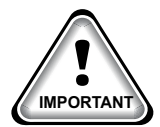

#### 8.13.4 SKF Magnetic Bearing Controller - TANDEM - MODBUS Write Analog Outputs NO Analog Outputs pre-programmed into software.

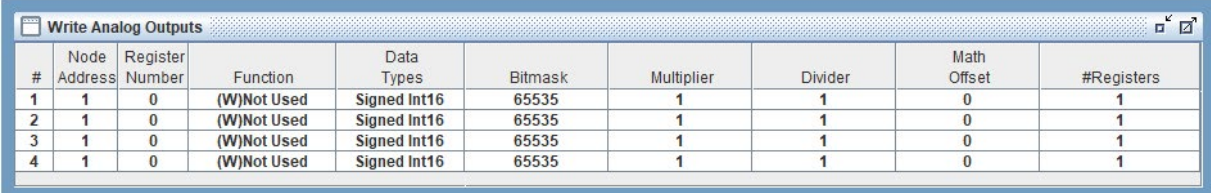

#### 8.13.5 SKF Magnetic Bearing Controller - TANDEM- MODBUS Write Relay Outputs (6) Relay Outputs pre-programmed into software.

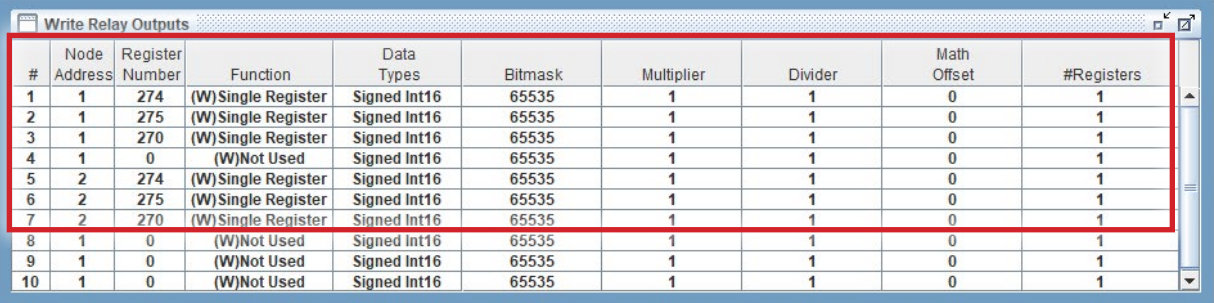

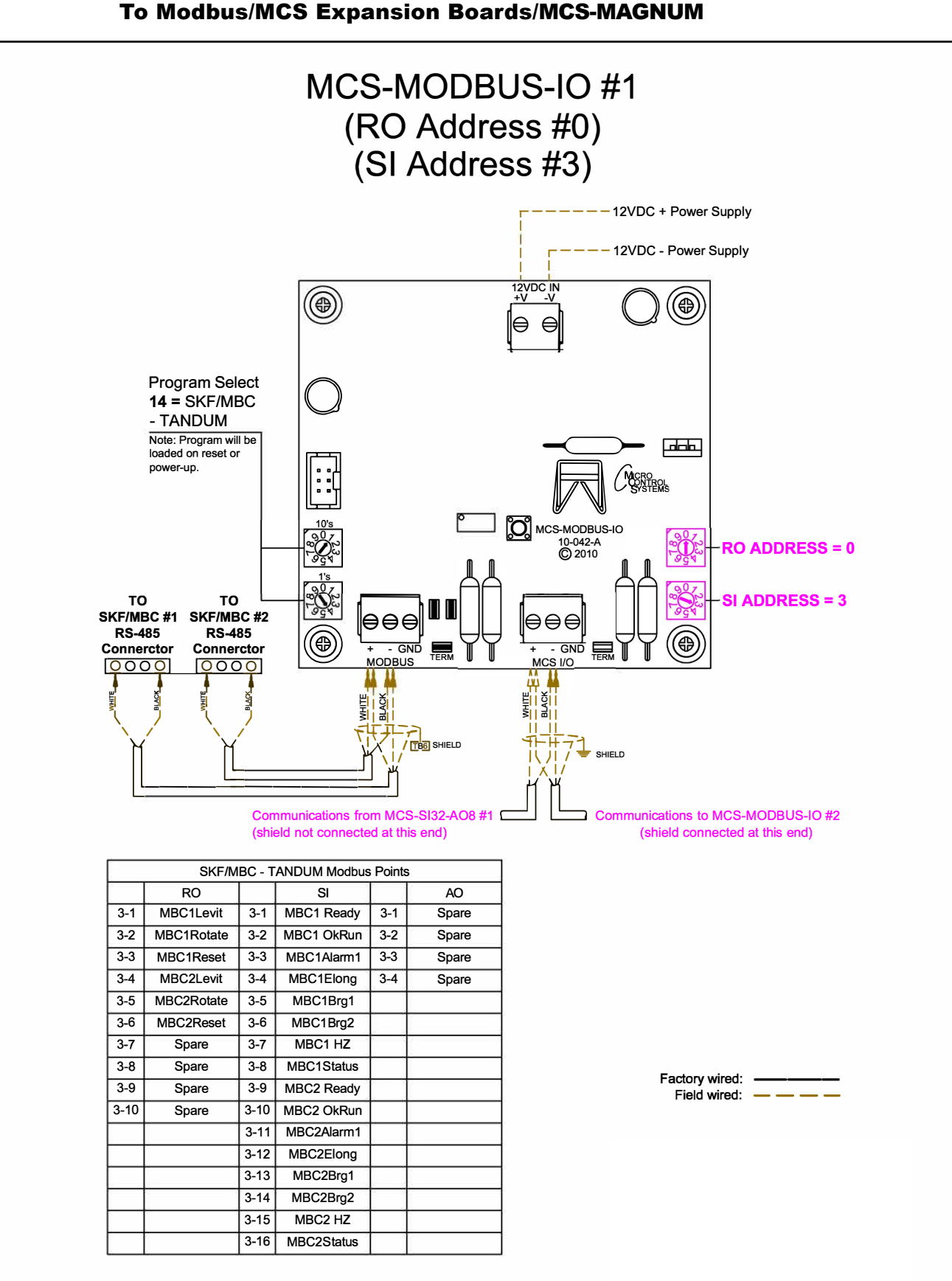

#### 8.13.6 SKF Magnetic Bearing Controller - TANDEM - Wiring Diagram To Modbus/MCS Expansion Boards/MCS-MAGNUM

### 8.13.7 MCS-MAGNUM - SKF Magnetic Bearing Controller - TANDEM - Sensor Inputs (16) - Configuration

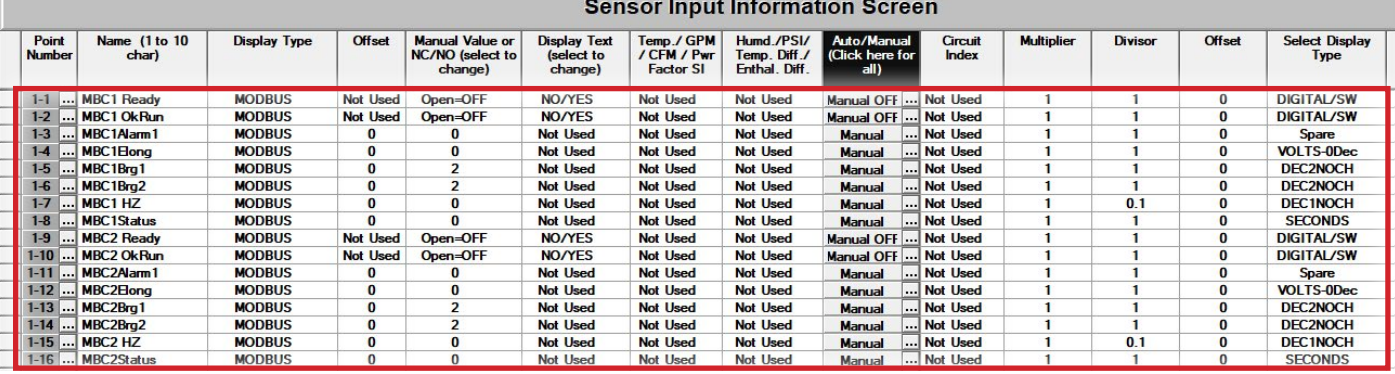

#### 8.13.8 MCS-MAGNUM - SKF Magnetic Bearing Controller - TANDEM - Relay Outputs (6) - Configuration

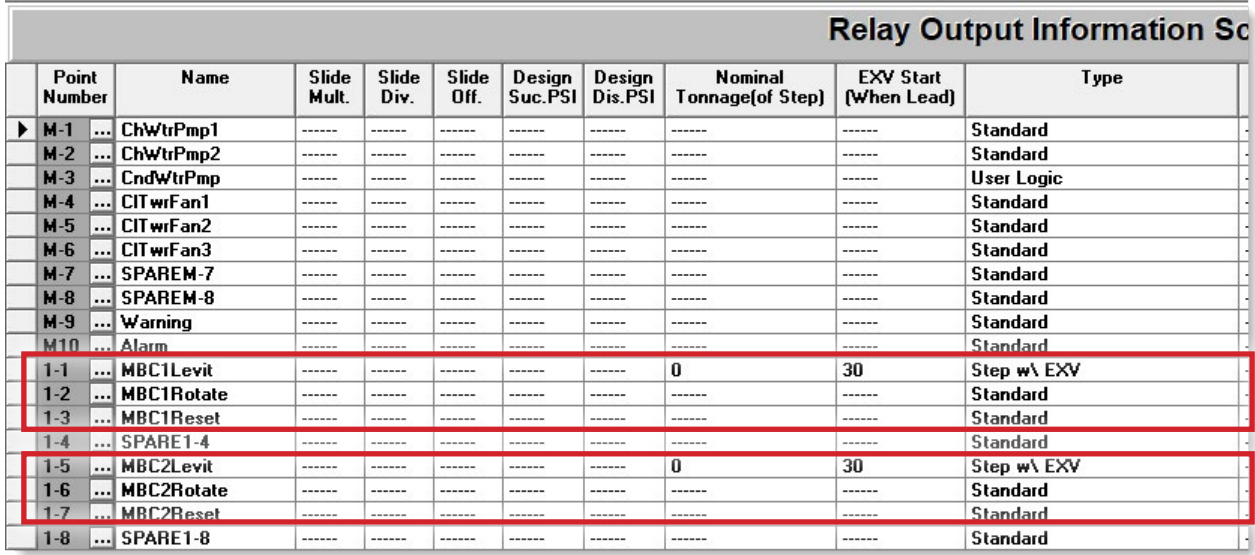

#### 8.14. KEB F5A-TANDEN - MCS-MODBUS Mapping - PROGRAM SELECT '15'

#### *Modbus to MCS-CONNECT will show all available pre-programmed*

*register readings.*

(Screen shots from MCS-CONNECT, readings from Modbus

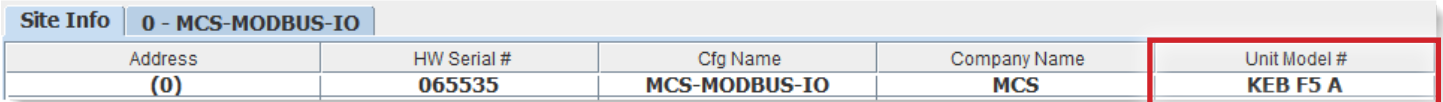

#### 8.14.1 KEB F5A-TANDEN - MCS-MODBUS ONE-TIME WRITES - INSTALLATION- 0

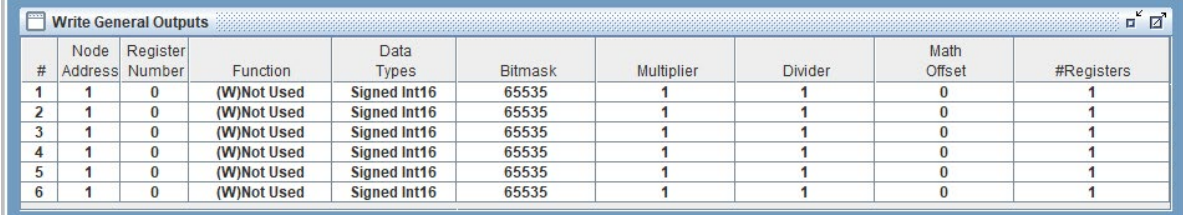

#### 8.14.2 KEB F5A-TANDEN - MCS-MODBUS Communication Setup

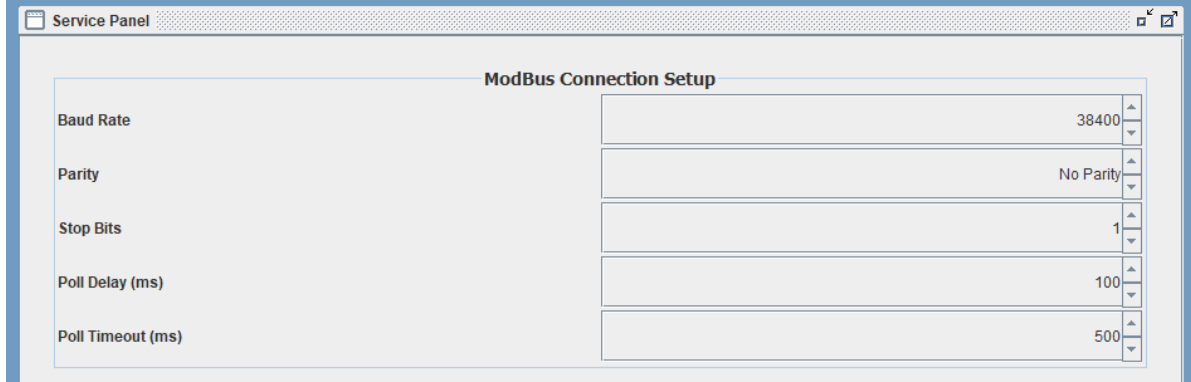

#### 8.14.3 KEB F5A-TANDEN - MCS-MODBUS Read Sensor Inputs 12 Sensor Inputs pre-programmed into software.

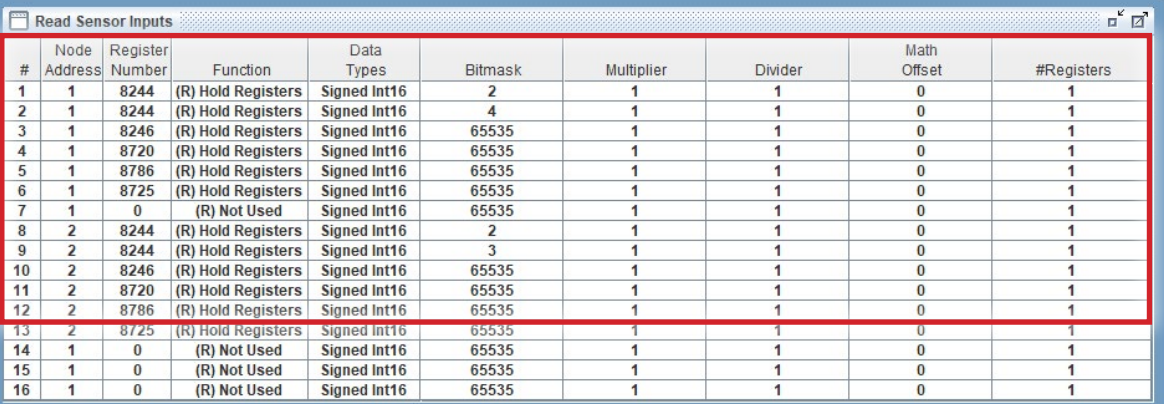

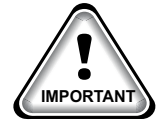

#### 8.14.4 KEB F5A-TANDEN - MCS-MODBUS Write Analog Outputs 4 Analog Outputs pre-programmed into software.

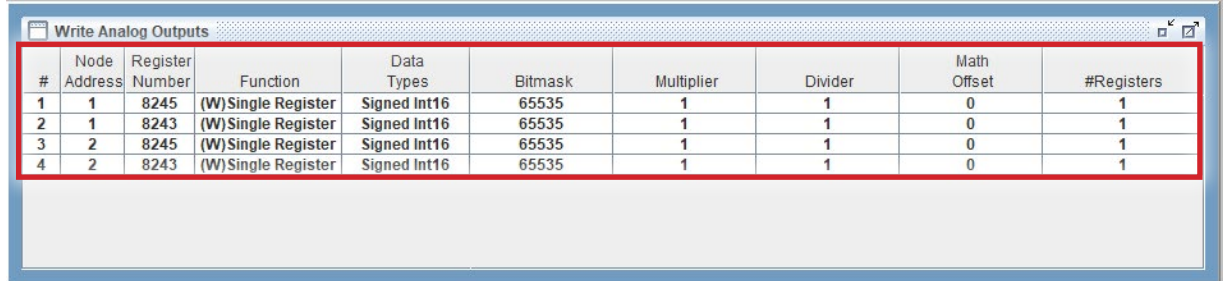

#### 8.14.5 KEB F5A-TANDEN - MCS-MODBUS Write Relay Outputs NO Relay Outputs pre-programmed into software.

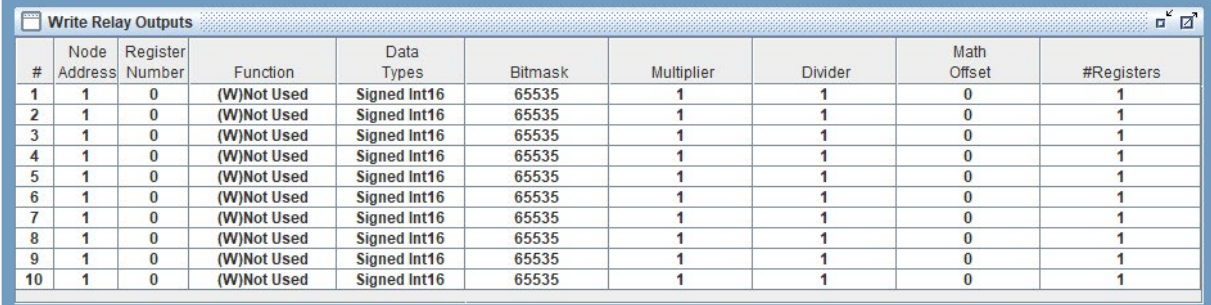

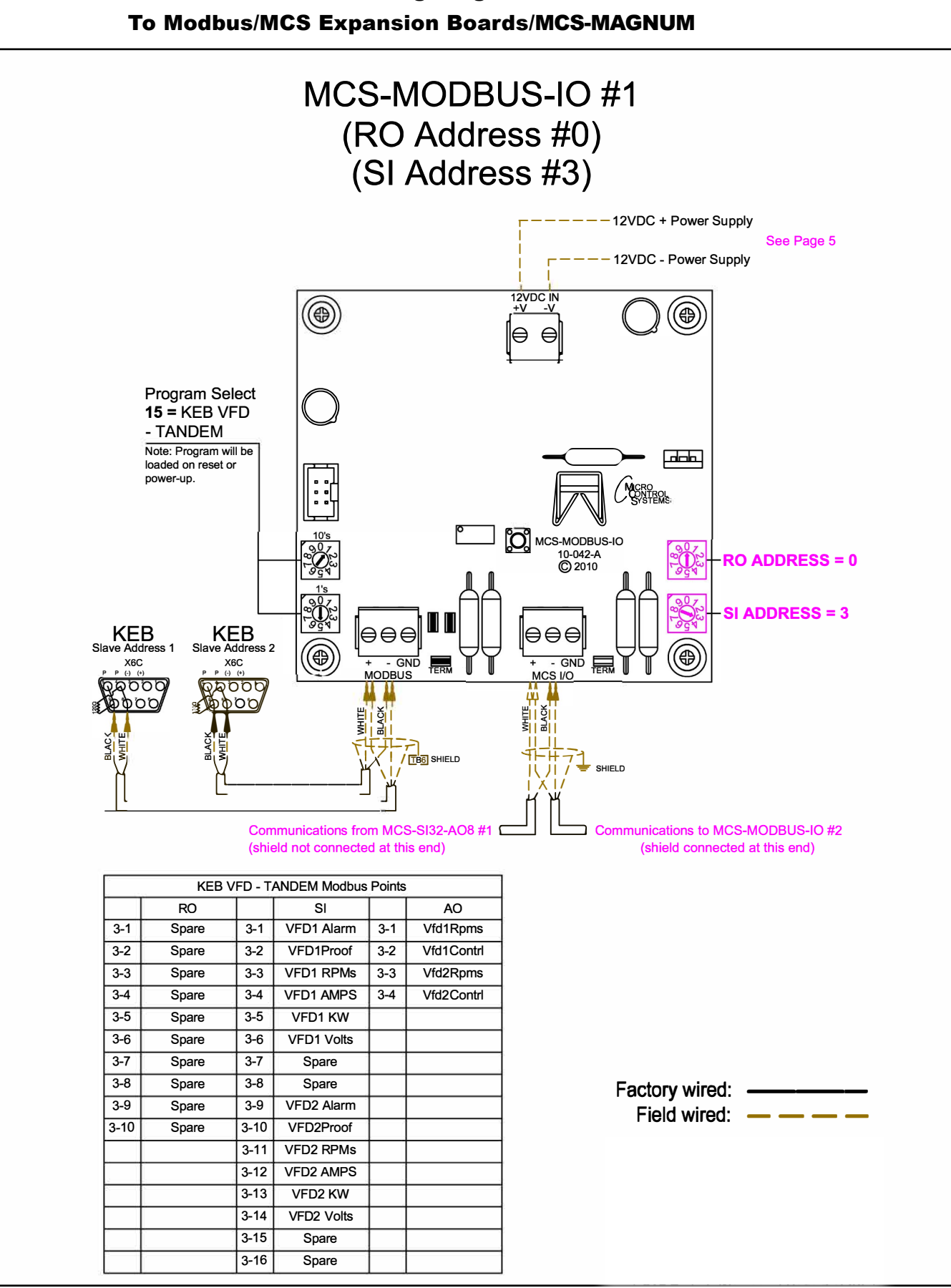

# 8.14.6 KEB F5A-TANDEN - Wiring Diagram

CAD Tech

Jaar van die 19de eeu n.C. In die 19de eeu n.C. In die 19de eeu n.C. In die 19de eeu n.C. In die 19de eeu n.C.

#### 8.14.7 MCS-MAGNUM - KEB F5A-TANDEN Sensor Inputs (12) - Configuration

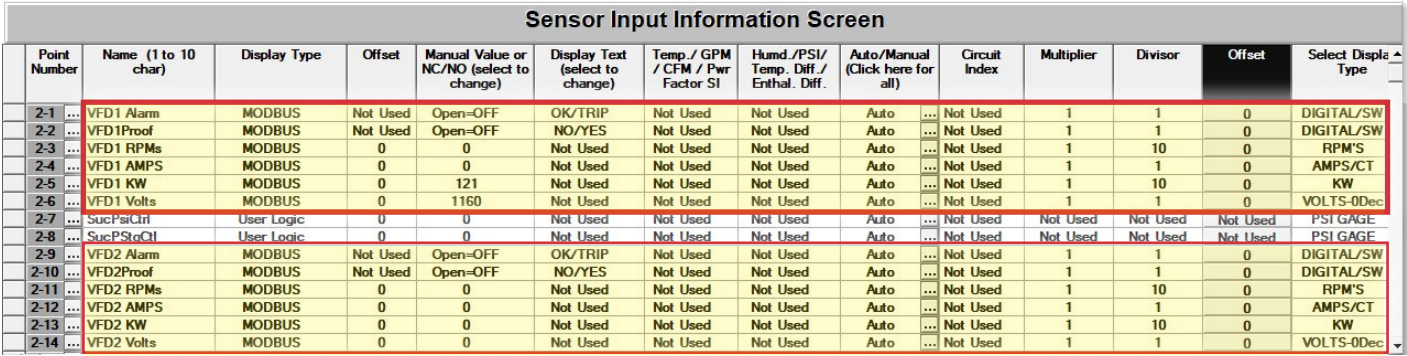

#### 8.14.8 MCS-MAGNUM - KEB F5A-TANDEN Analog Outputs (4) - Configuration

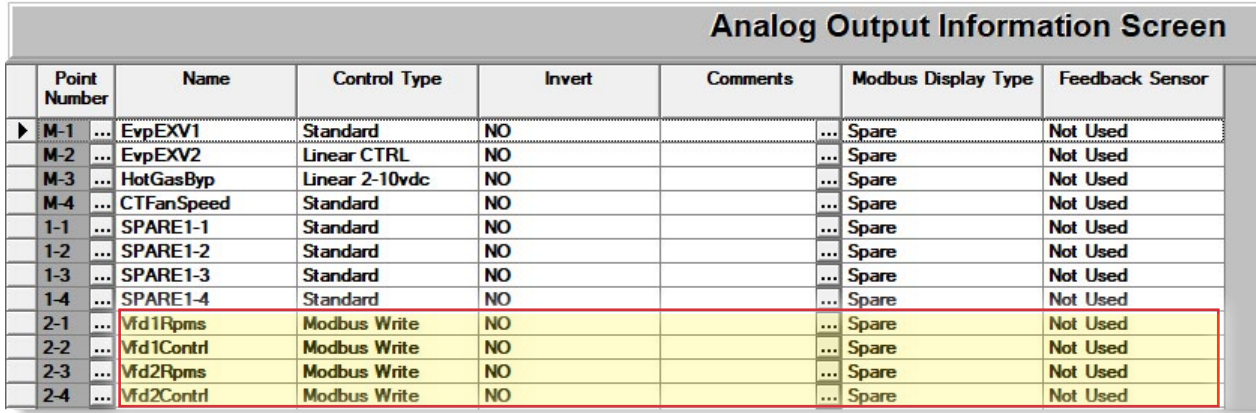

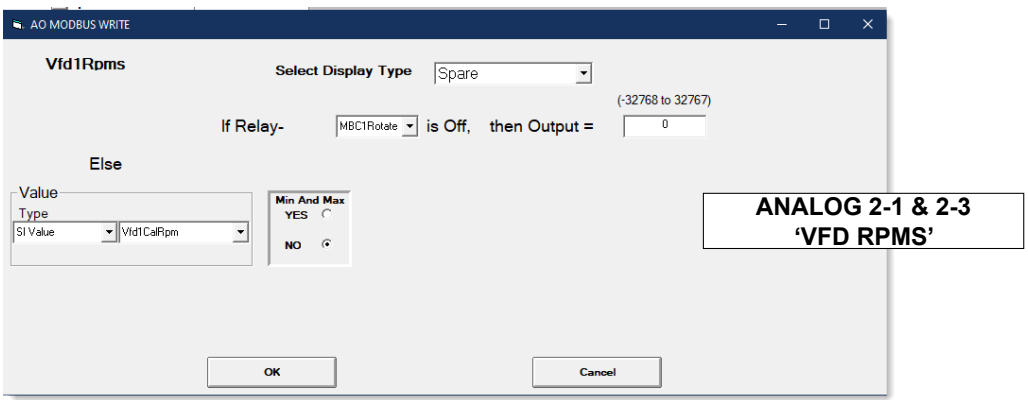

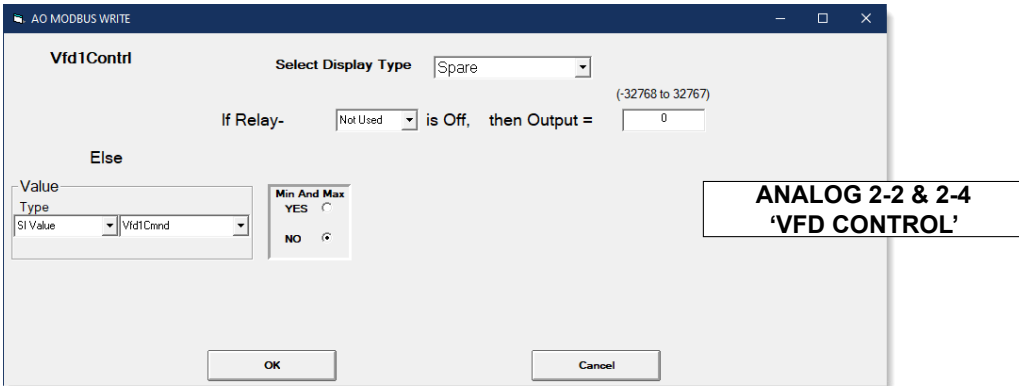

#### 8.15. ABB - ACH580 Mapping - PROGRAM SELECT '16'

*Modbus to MCS-CONNECT will show all available pre-programmed register readings.*

(Screen shots from MCS-CONNECT, readings from Modbus

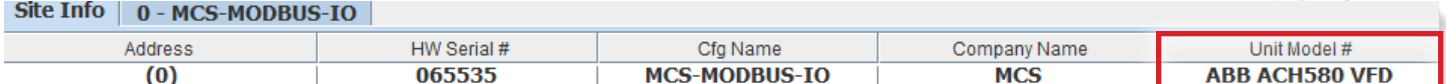

#### 8.15.1 ABB MCS-MODBUS ONE-TIME WRITES - INSTALLATION

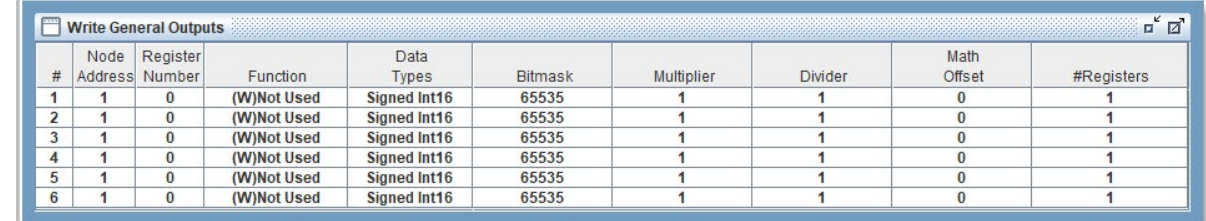

#### 8.15.2 ABB MCS-MODBUS Communication Setup

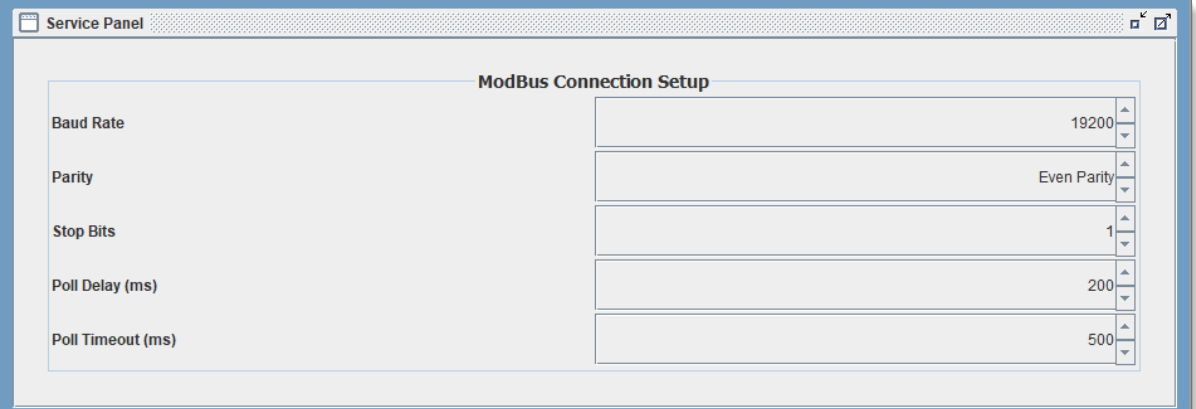

#### 8.15.3 ABB MODBUS Read Sensor Inputs 8 Sensor Inputs pre-programmed into software.

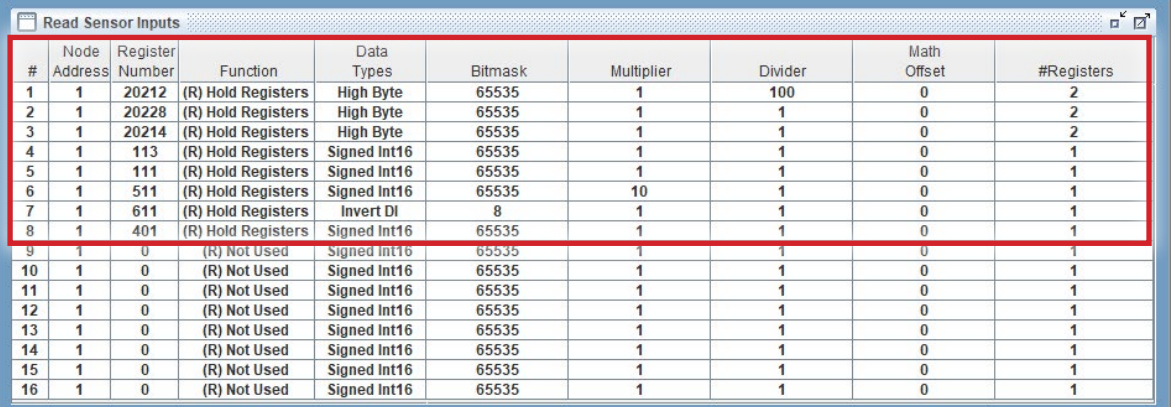

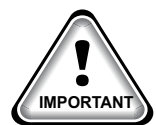

#### 8.15.4 ABB MODBUS Write Analog Outputs 3 Analog Outputs pre-programmed into software.

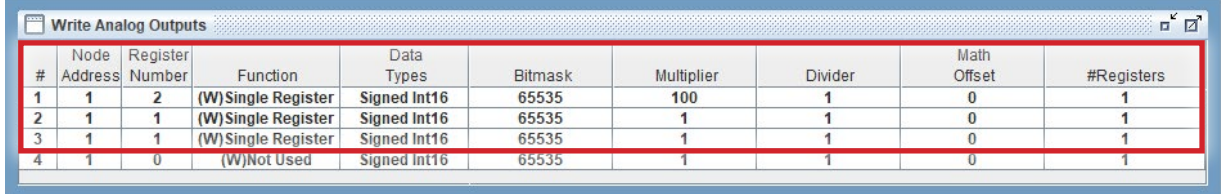

#### 8.15.5 ABB Write Relay Outputs No Relay Outputs pre-programmed into software.

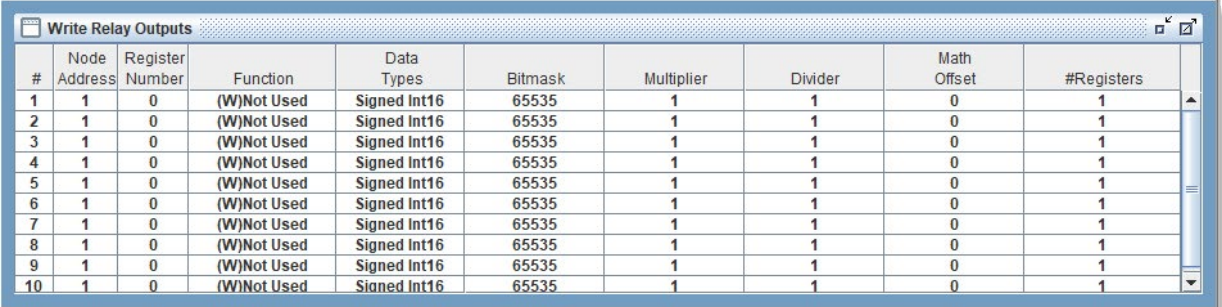

#### 8.15.6 MCS-MAGNUM - ABB Sensor Inputs (8 and 2 User Logics)

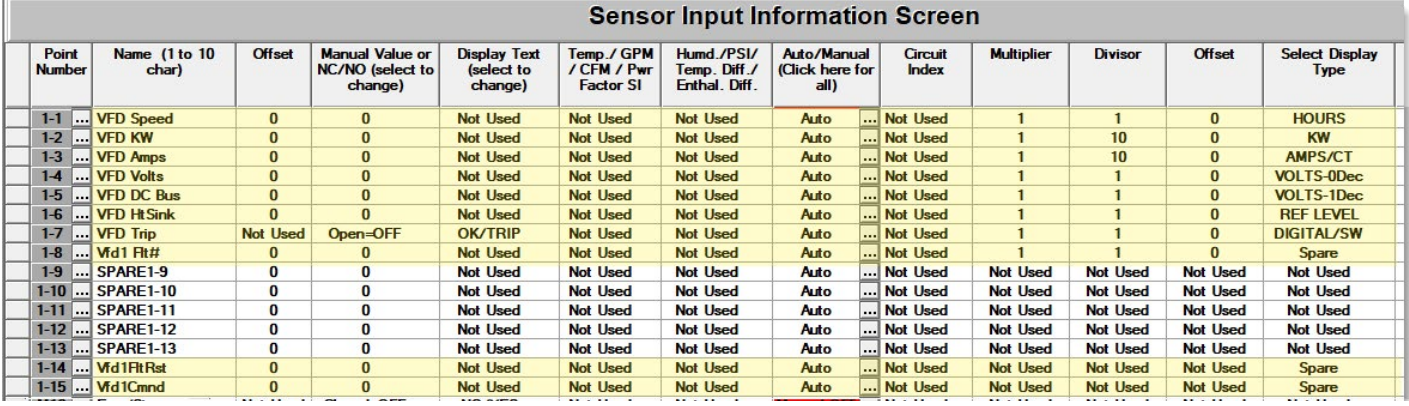

#### 8.15.7 ABB Sensor Inputs USER LOGICS

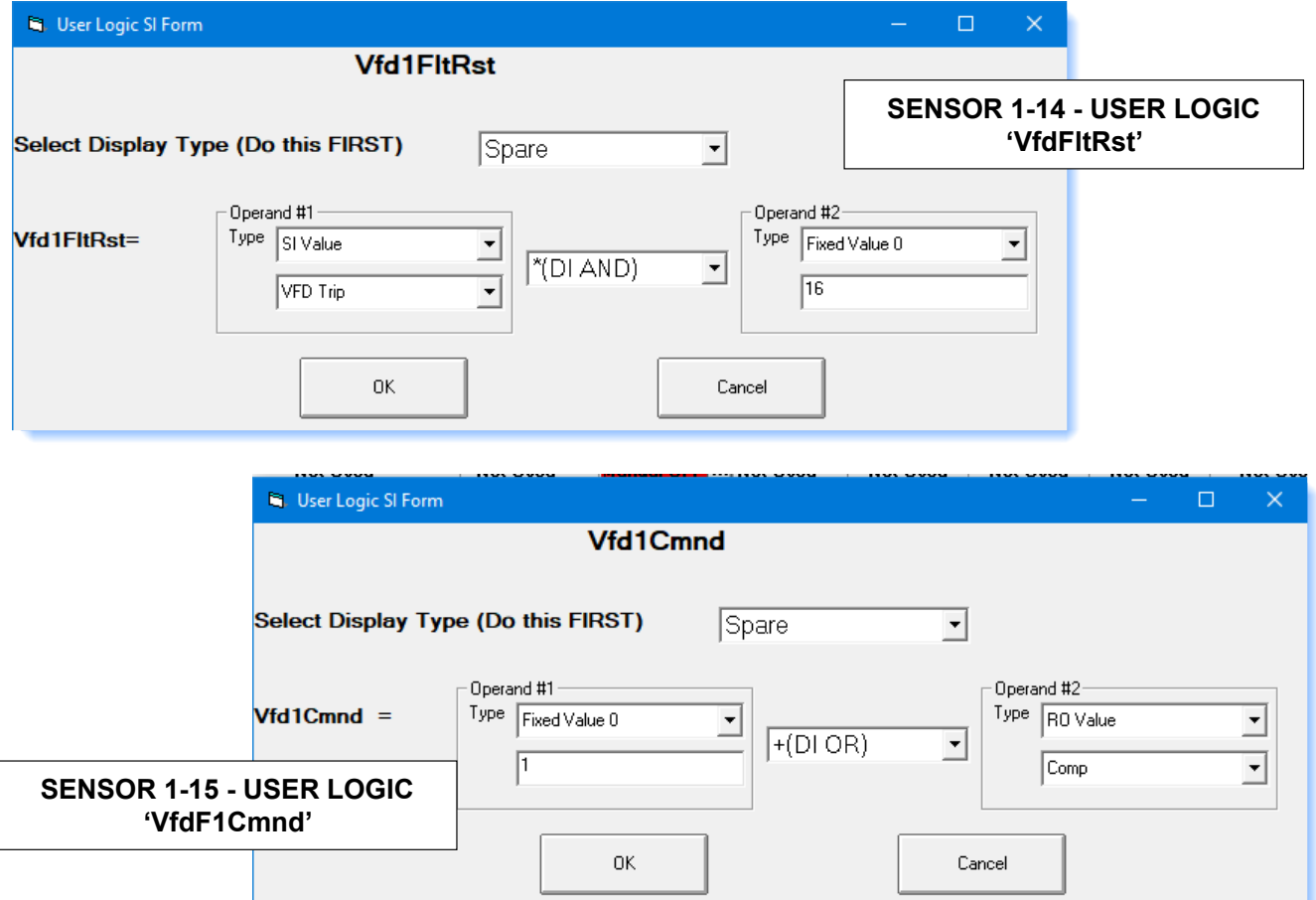

#### 8.15.8 MCS-MAGNUM - ABB Analog Inputs - MODBUS WRITE (3)

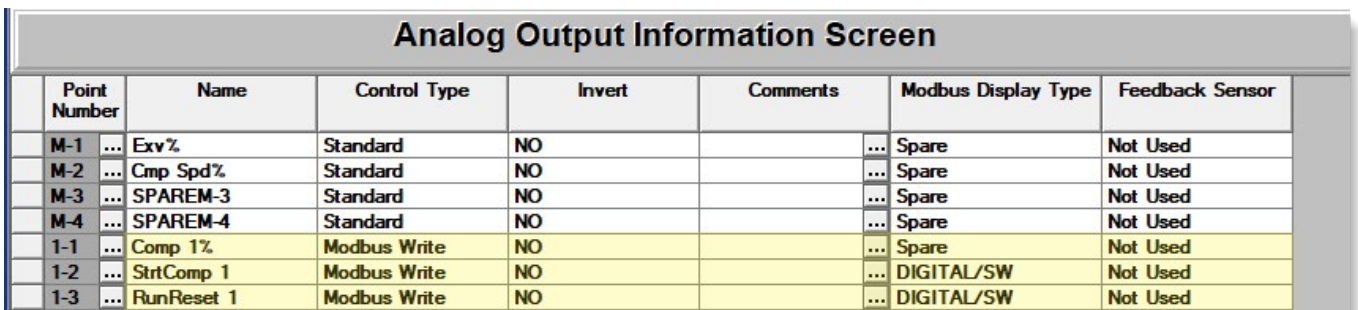

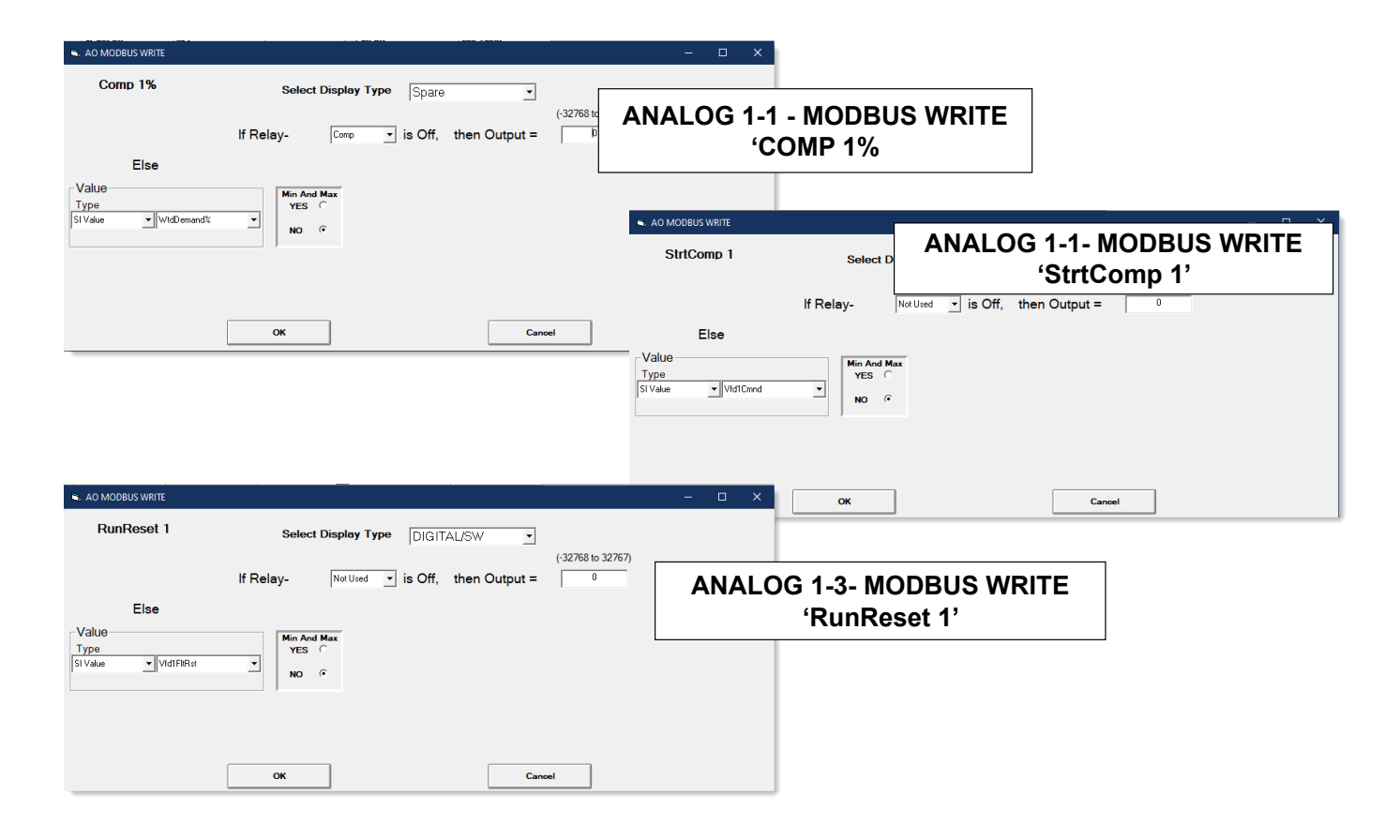

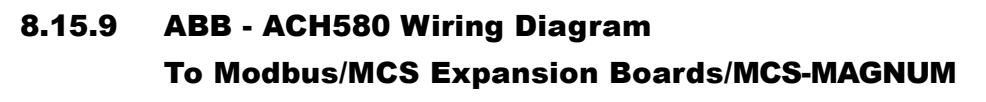

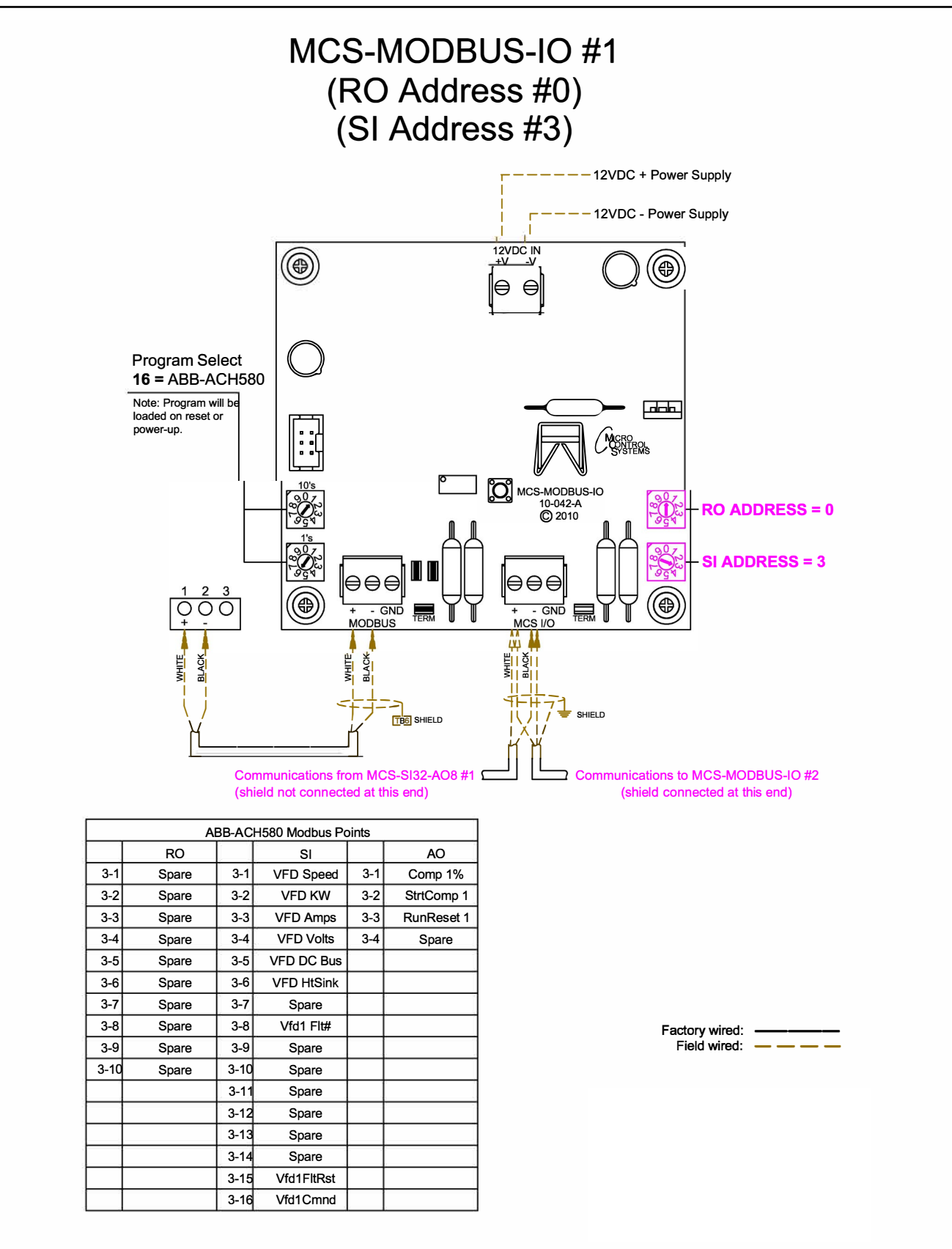

#### 8.16. RHYMEBUS RM6F5 Mapping - PROGRAM SELECT '17'

#### *Modbus to MCS-CONNECT will show all available pre-programmed register readings.*

(Screen shots from MCS-CONNECT, readings from Modbus

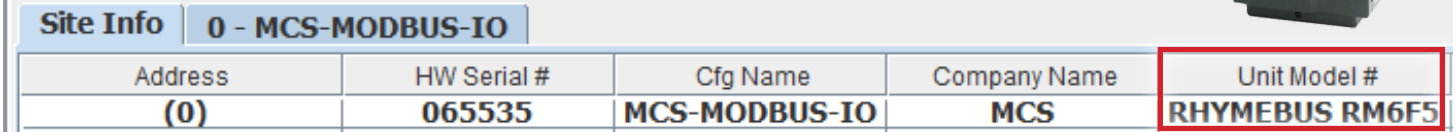

#### 8.16.1 RHYMEBUS RM6F5 ONE-TIME WRITES - INSTALLATION

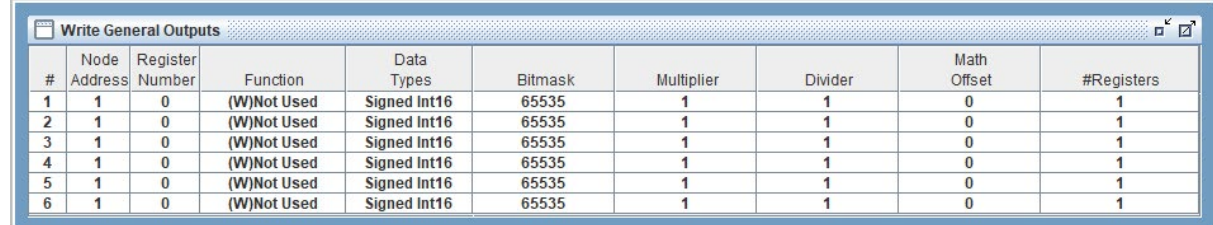

#### 8.16.2 RHYMEBUS RM6F5 Communication Setup

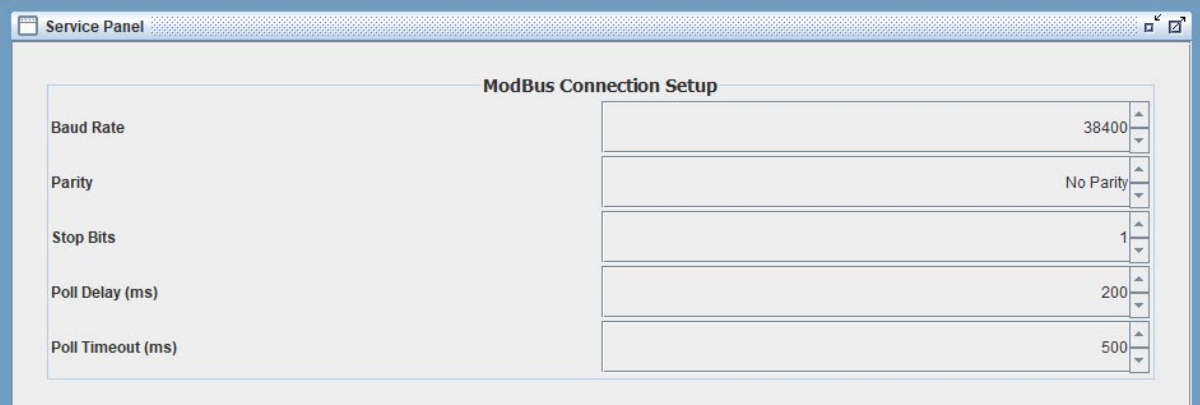

#### 8.16.3 RHYMEBUS RM6F5 Read Sensor Inputs 8 Sensor Inputs pre-programmed into software.

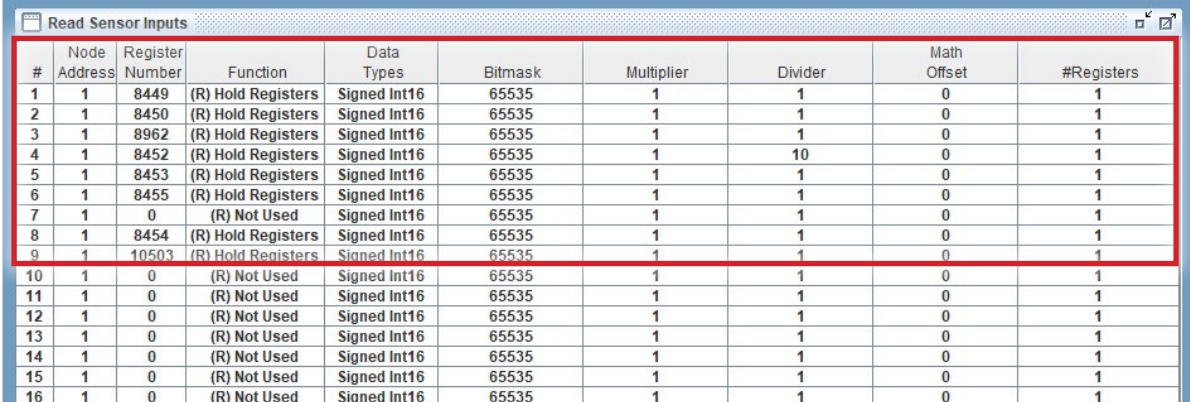

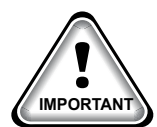

#### 8.16.4 RHYMEBUS RM6F5 Write Analog Outputs 3 Analog Outputs pre-programmed into software.

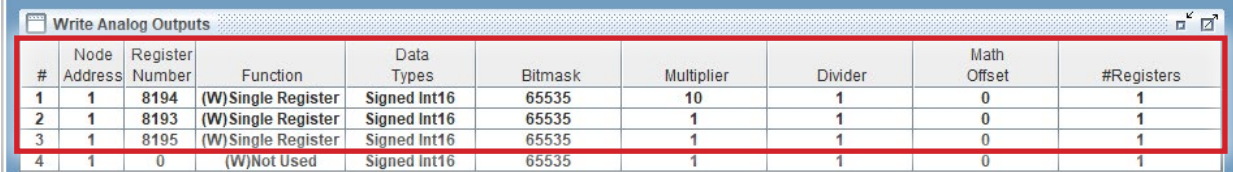

#### 8.16.5 RHYMEBUS RM6F5 Write Relay Outputs No Relay Outputs pre-programmed into software.

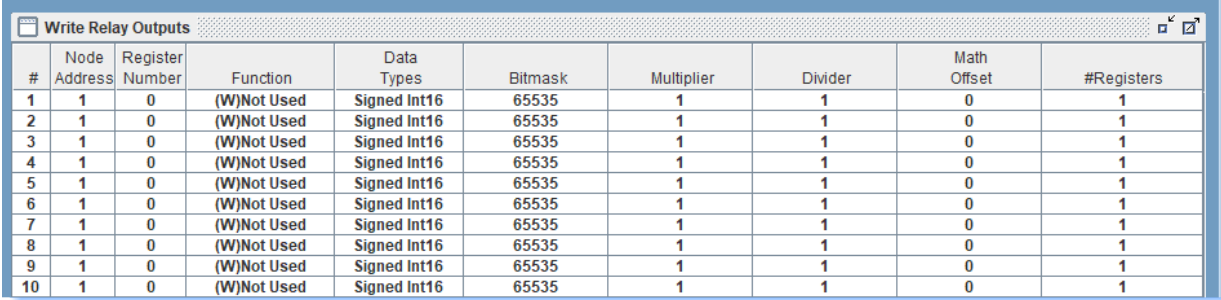

#### 8.16.6 MCS-MAGNUM - RHYMEBUS RM6F5 (9) - Configuration

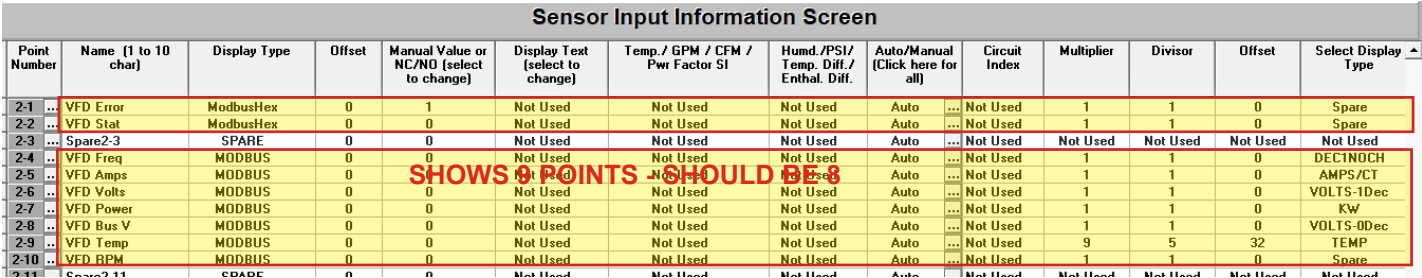

#### 8.16.7 MCS-MAGNUM - RHYMEBUS RM6F5 (1) - RO Configuration

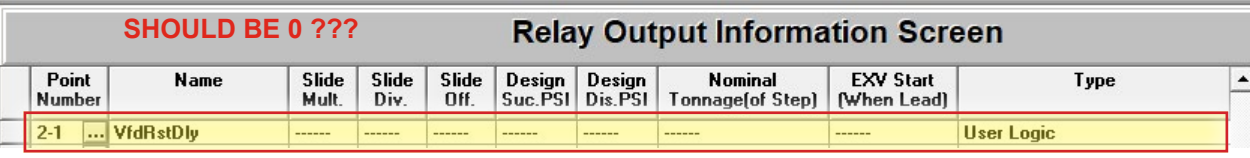

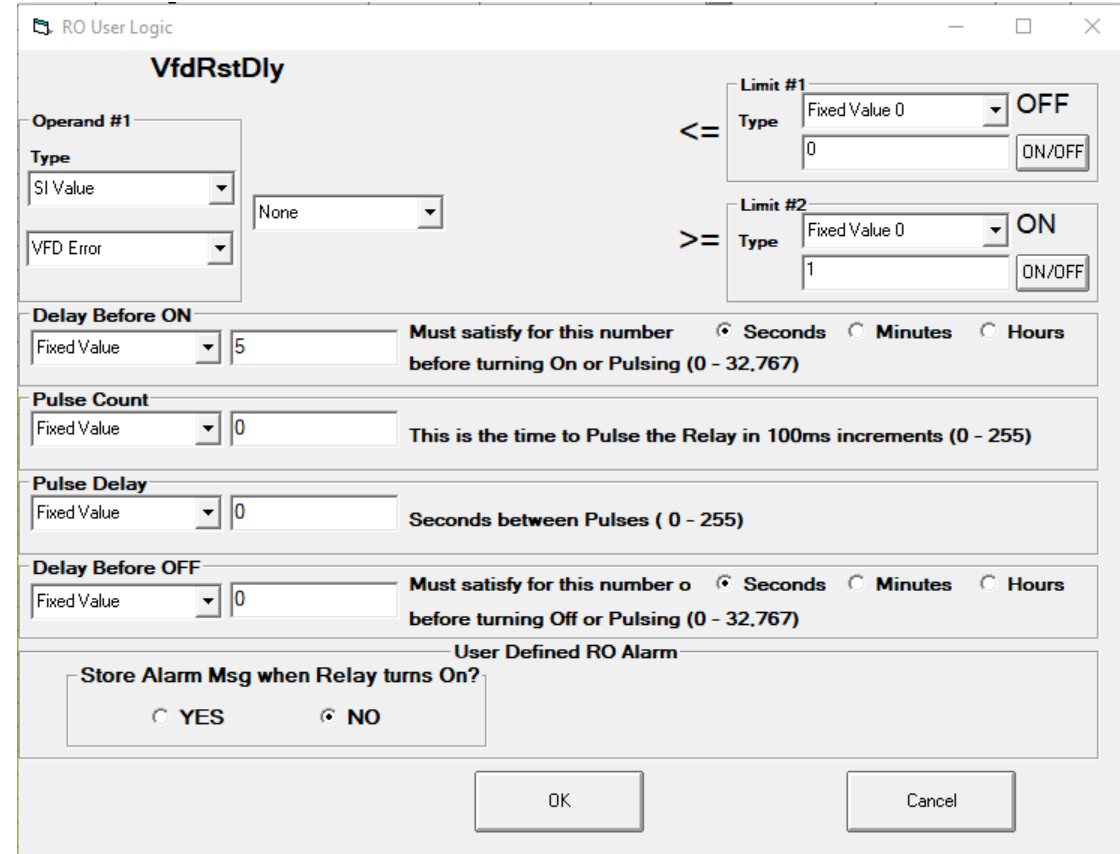

#### 8.16.8 MCS-MAGNUM - RHYMEBUS RM6F5 - AO MODBUS WRITE (2) - Configuration

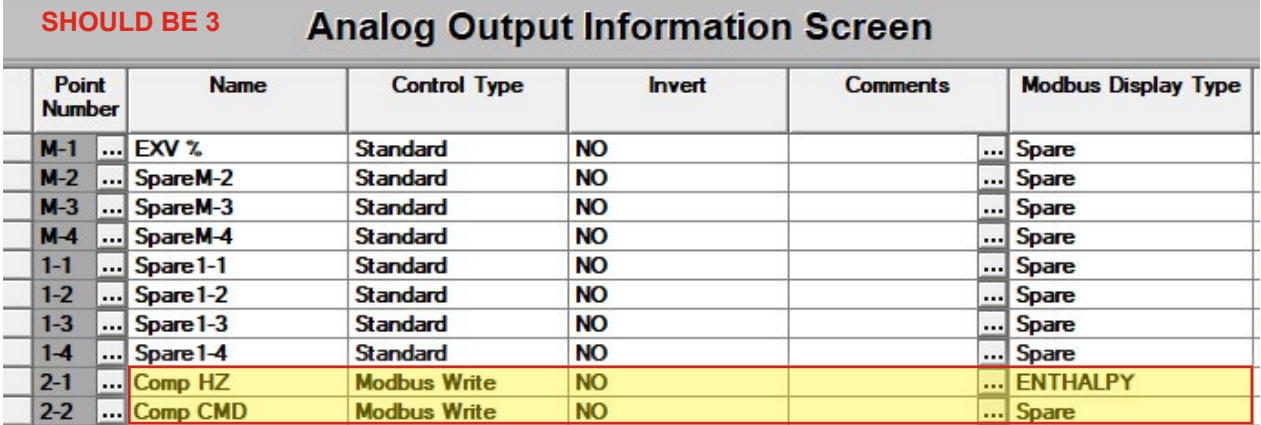

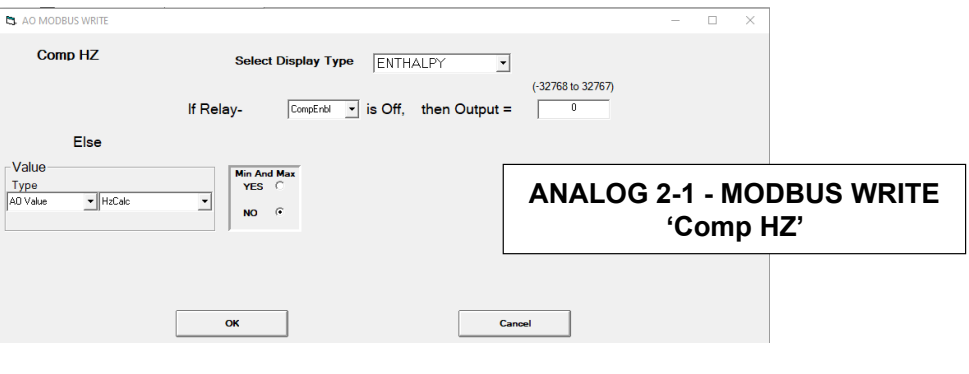

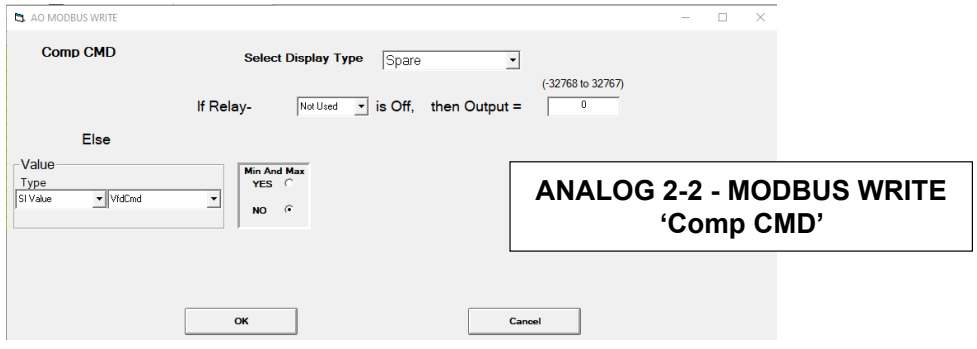

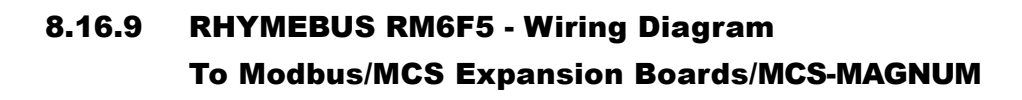

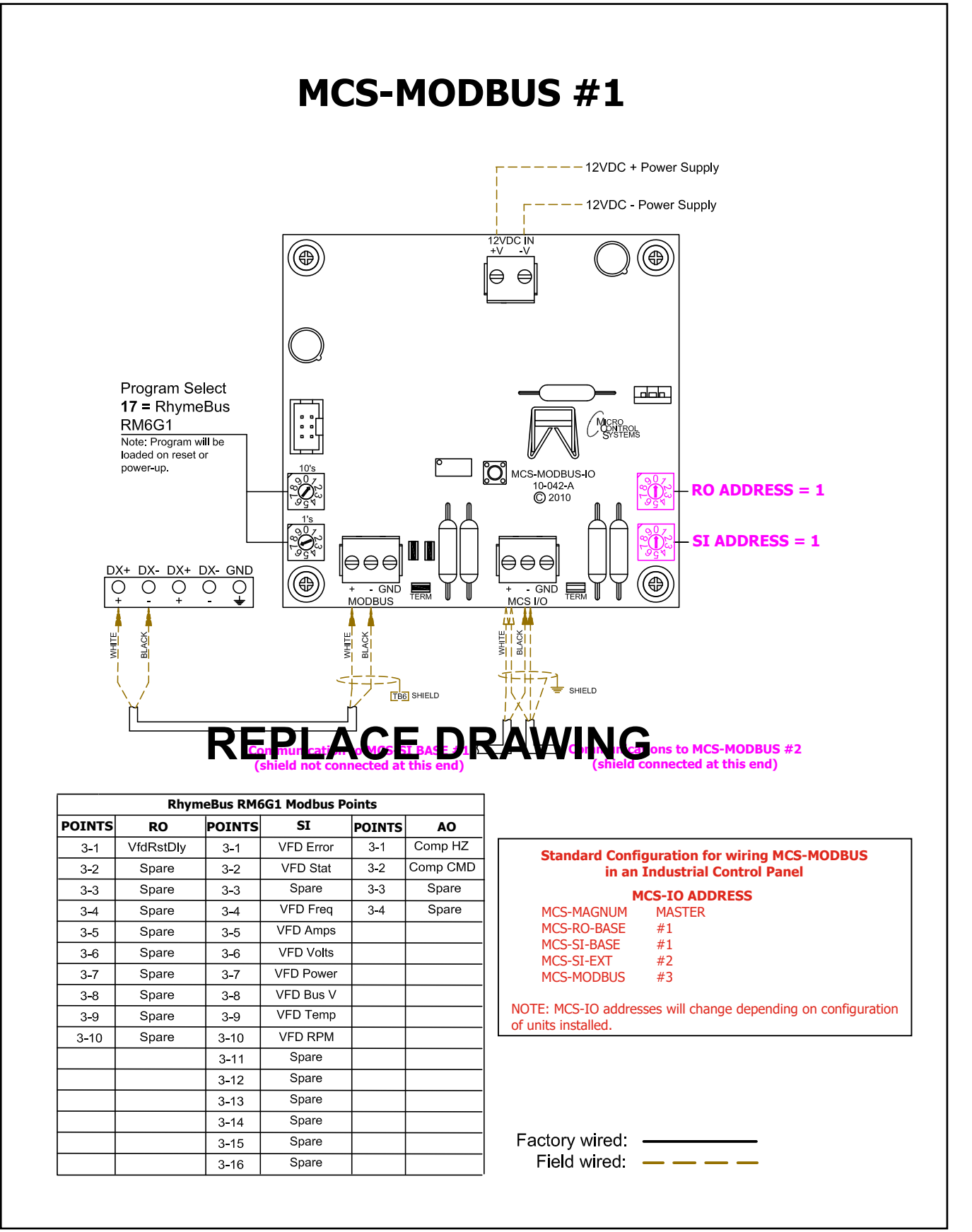

#### 8.17. RHYMEBUS RM6G1 Mapping - PROGRAM SELECT '18'

#### *Modbus to MCS-CONNECT will show all available pre-programmed register readings.*

(Screen shots from MCS-CONNECT, readings from Modbus

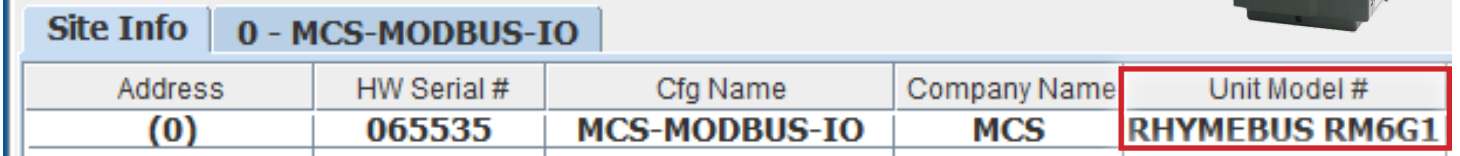

#### 8.17.1 RHYMEBUS RM6G1 ONE-TIME WRITES - INSTALLATION

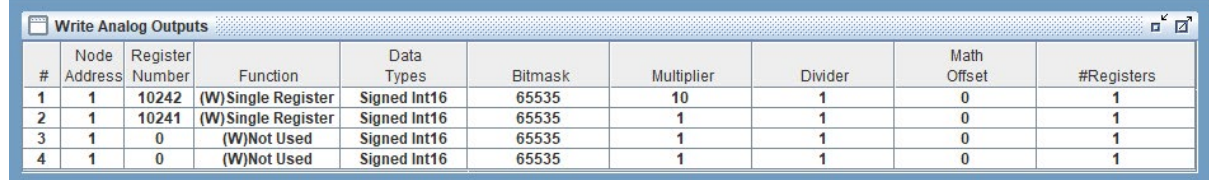

#### 8.17.2 RHYMEBUS RM6G1 Communication Setup

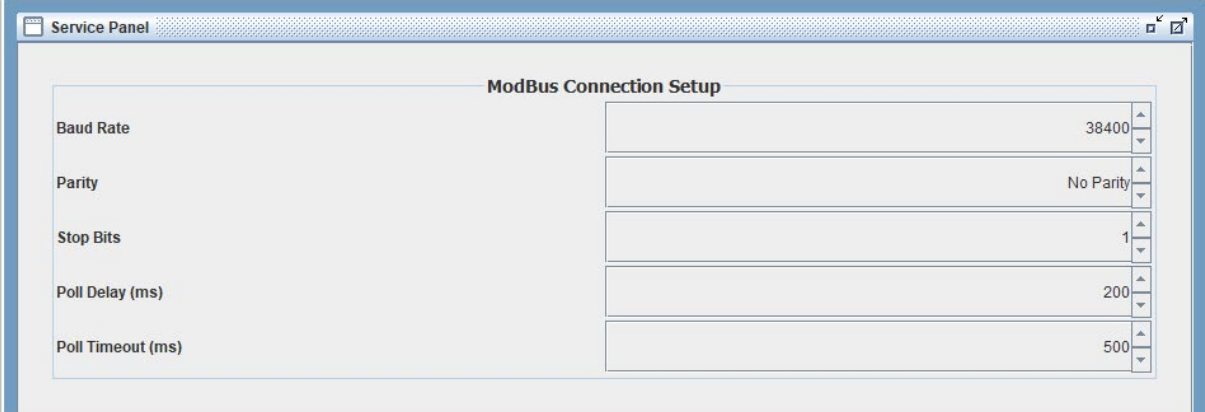

#### 8.17.3 RHYMEBUS RM6G1 Read Sensor Inputs 9 Sensor Inputs pre-programmed into software.

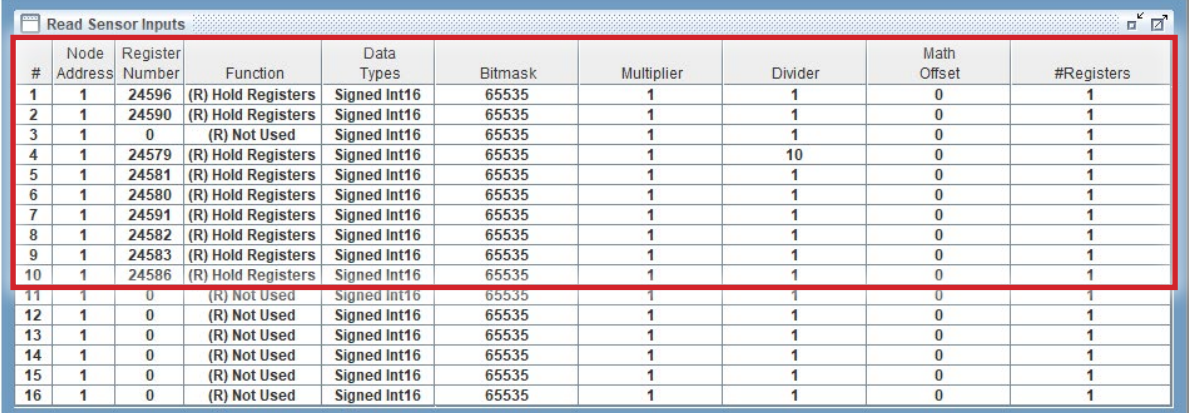

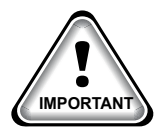

#### 8.17.4 RHYMEBUS RM6G1 Write Analog Outputs

2 Analog Outputs pre-programmed into software.

|   | <b>Write Analog Outputs</b> |                            | <b>CALLS</b>        |                      |                |            |         |                       | $\mathcal{L}$<br>ø<br>Ξ |
|---|-----------------------------|----------------------------|---------------------|----------------------|----------------|------------|---------|-----------------------|-------------------------|
|   | Vode                        | Register<br>Address Number | Function            | Data<br><b>Types</b> | <b>Bitmask</b> | Multiplier | Divider | Math<br><b>Offset</b> | egister                 |
|   |                             | 10242                      | (W) Single Register | Signed Int16         | 65535          | 10         |         |                       |                         |
|   |                             |                            | Single Register     | Signed Int16         | 65535          |            |         |                       |                         |
| 3 |                             | υ                          | (W)Not Used         | Signed Int16         | 65535          |            |         |                       |                         |
|   |                             |                            | (W)Not Used         | Signed Int16         | 65535          |            |         |                       |                         |

#### 8.17.5 RHYMEBUS RM6G1 Write Relay Outputs

#### No Relay Outputs pre-programmed into software.

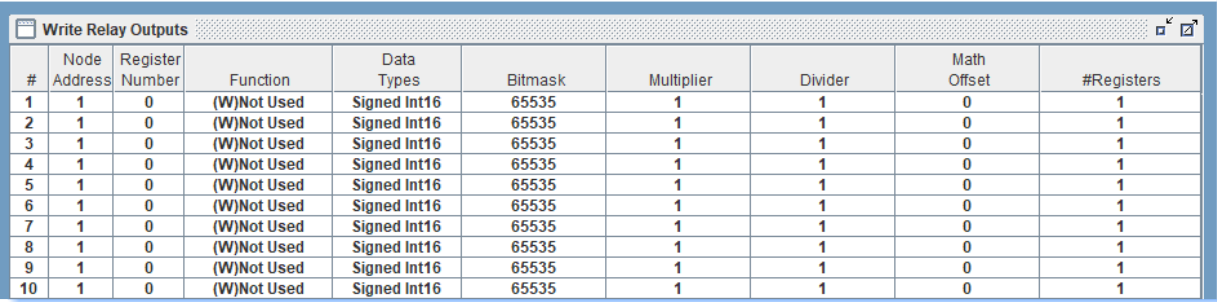

APP#152 - Install and Startup RHYMEBUS VFD **REV. 1.9 - 10-06-2023-11-25AM** 

### SCREW & CENTRIFUGAL (60 Hz) MODBUS VFD SETTINGS

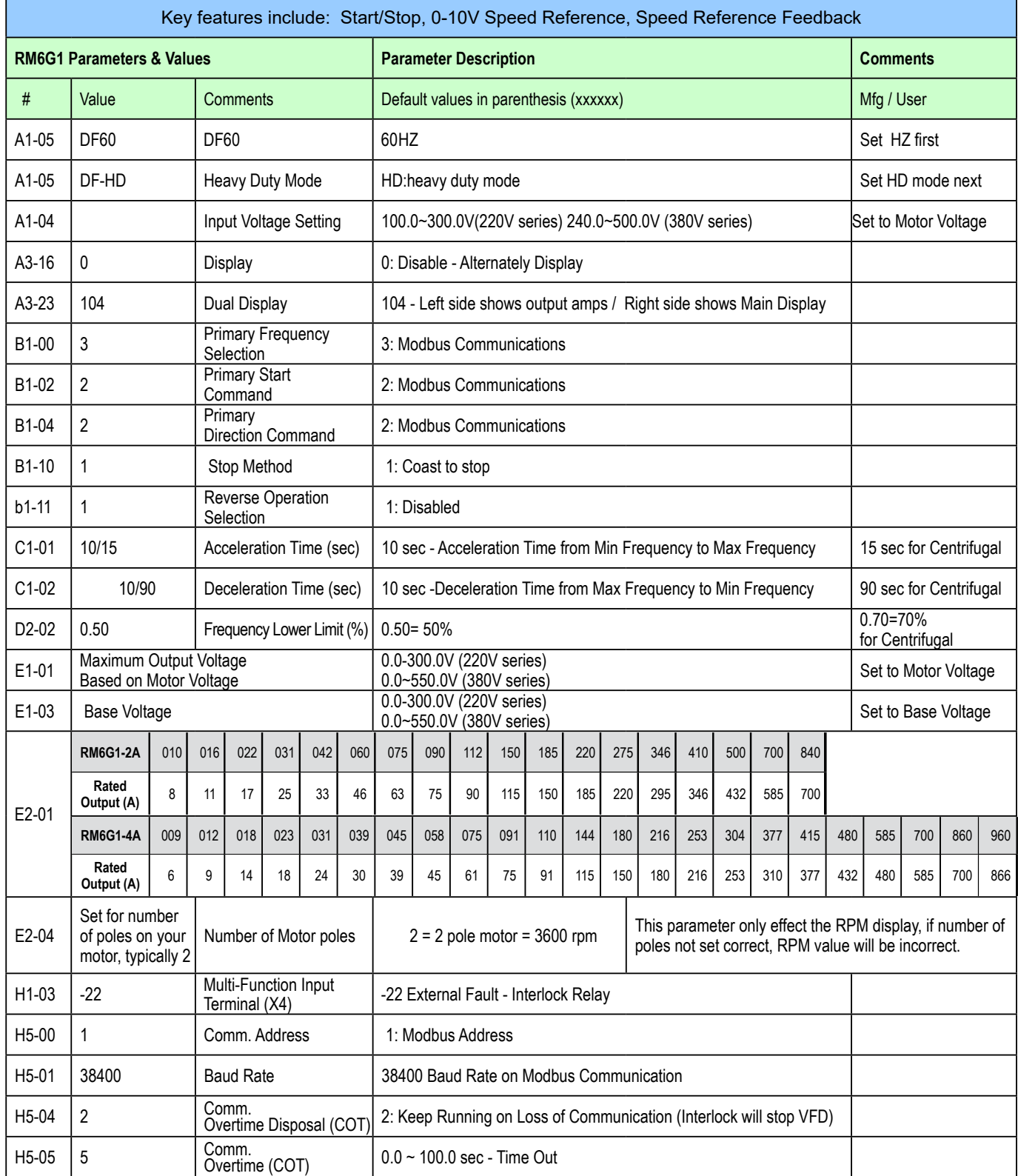
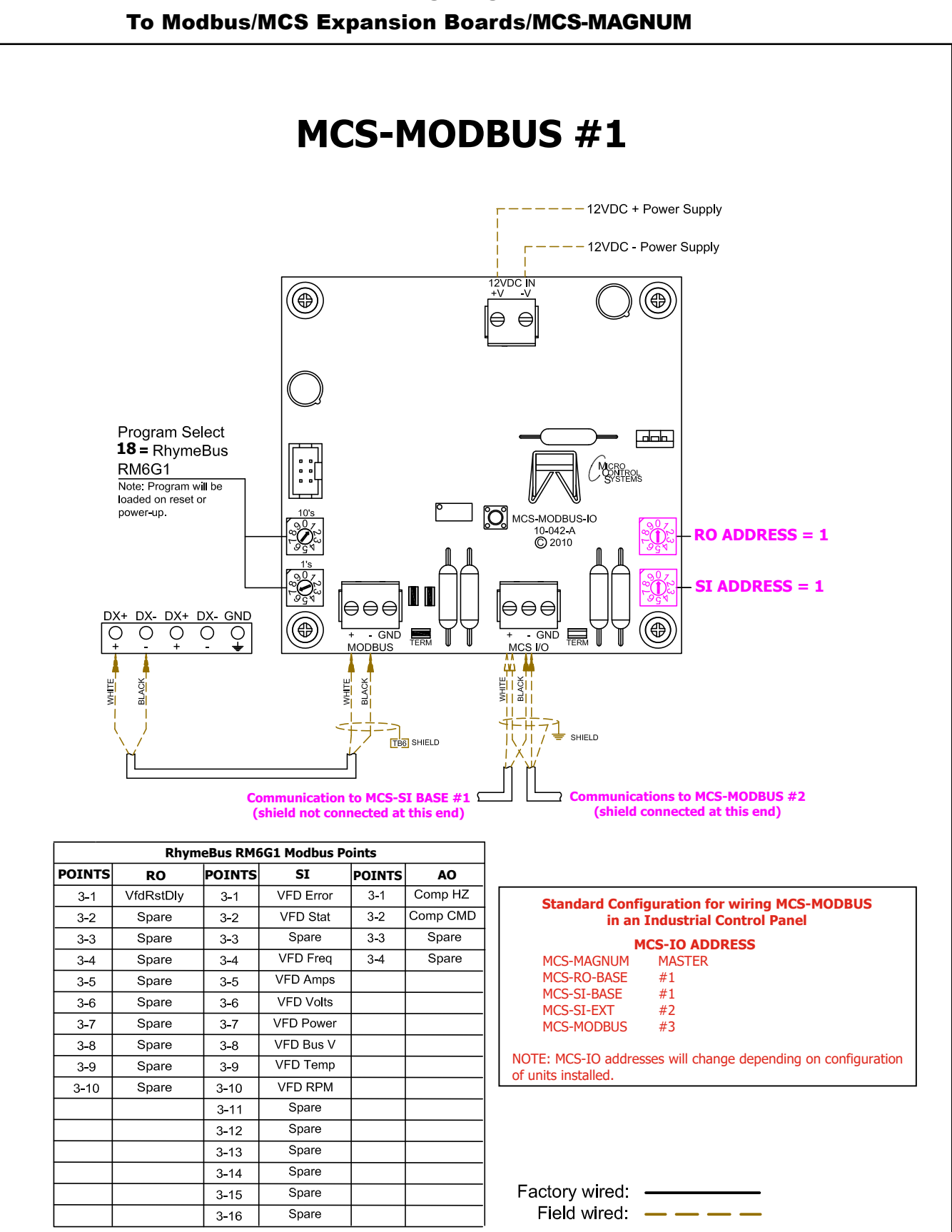

# 8.17.6 RHYMEBUS RM6G1 - Wiring Diagram

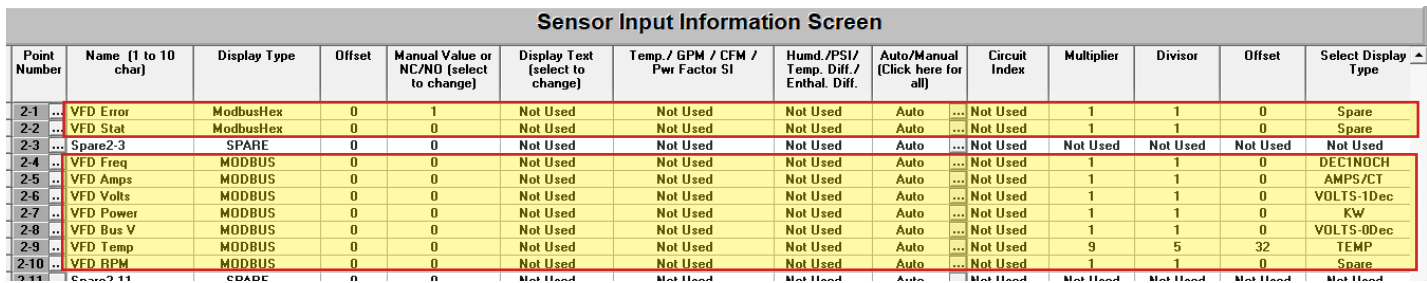

### 8.17.7 MCS-MAGNUM - RHYMEBUS RM6G1 (9) - SI Configuration

### 8.17.8 MCS-MAGNUM - RHYMEBUS RM6G1 (1) - RO Configuration

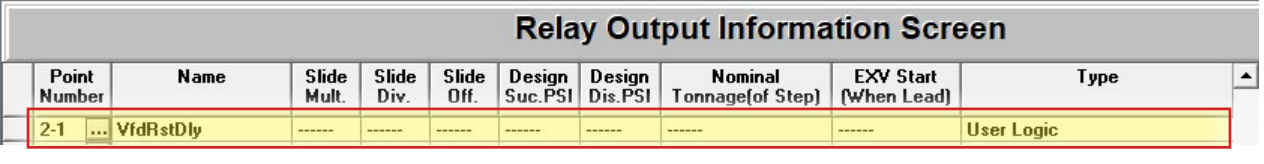

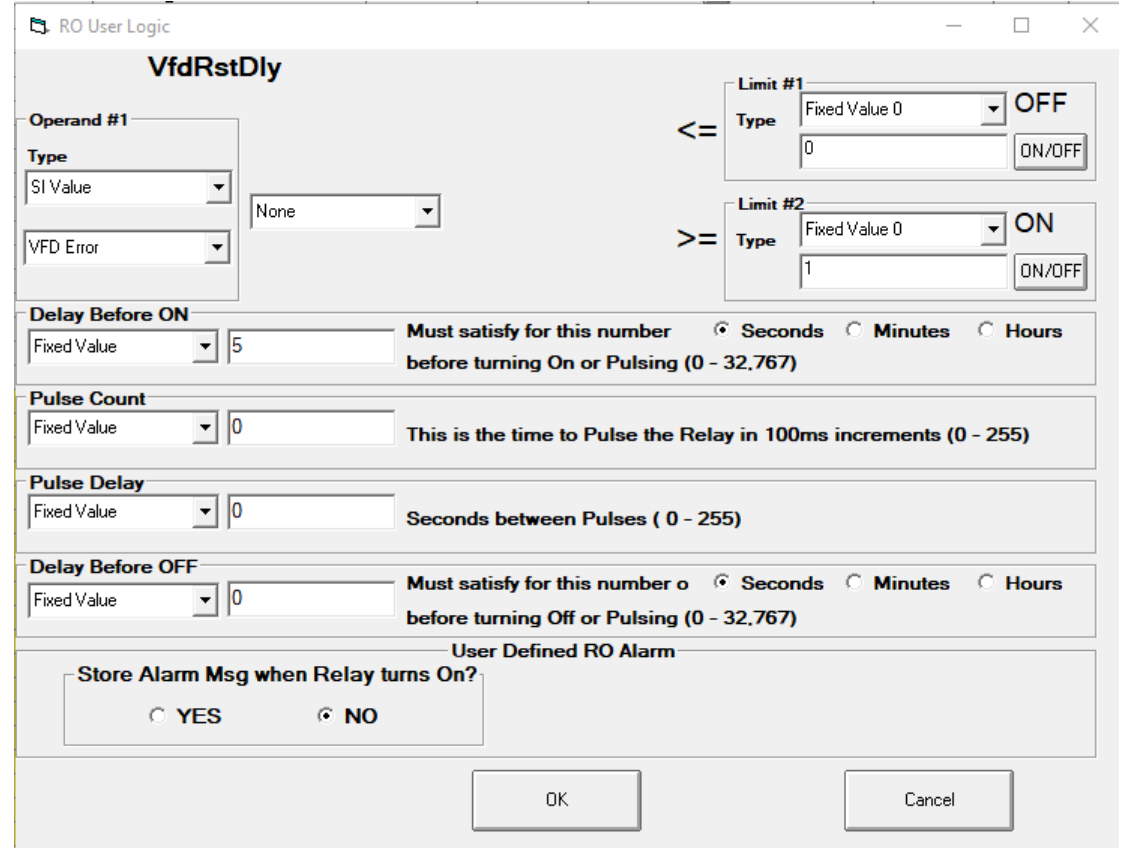

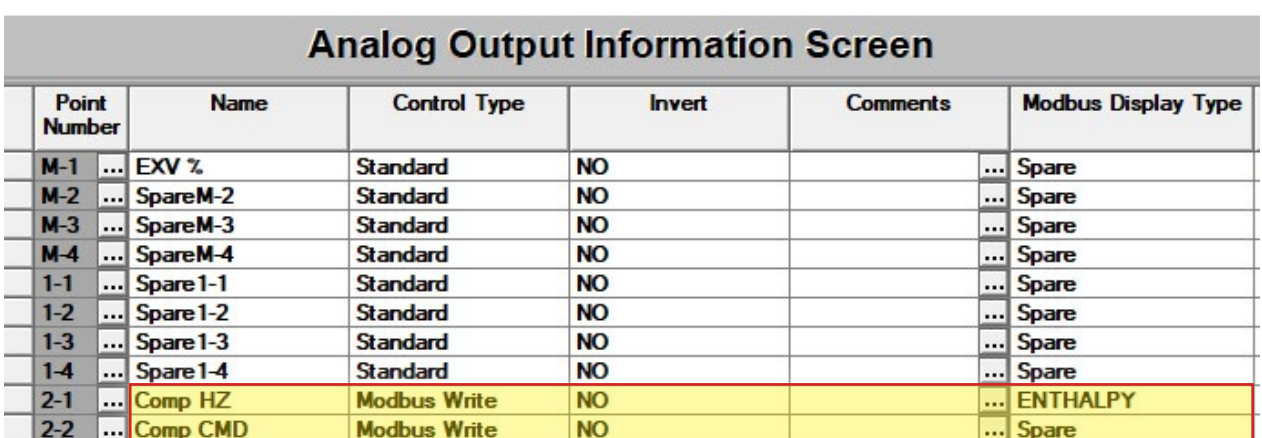

### 8.17.9 MCS-MAGNUM - RHYMEBUS RM6G1 AO MODBUS WRITE (2)

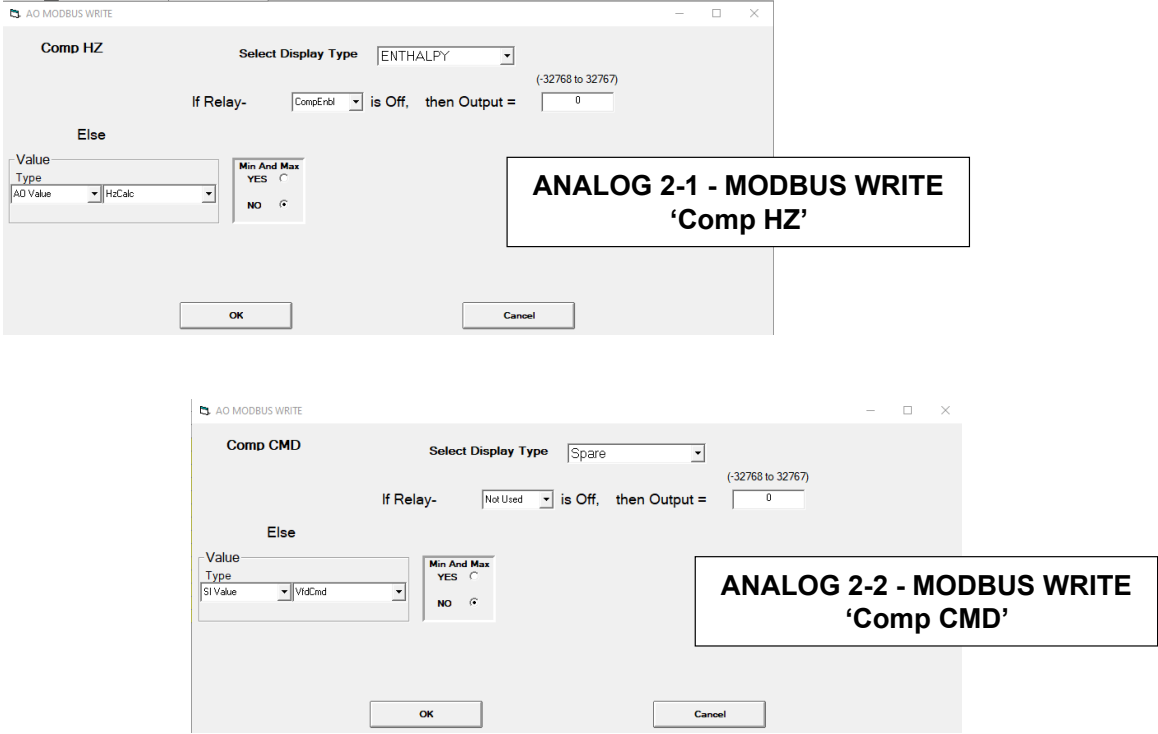

### 8.18. DELTA ME300 VFD Mapping - PROGRAM SELECT '19'

#### *Modbus to MCS-CONNECT will show all available pre-programmed register readings.*

(Screen shots from MCS-CONNECT, readings from Modbus

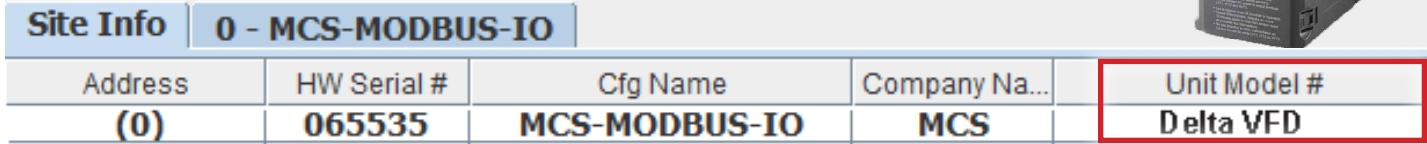

### 8.18.1 DELTA VFD ONE-TIME WRITES - INSTALLATION

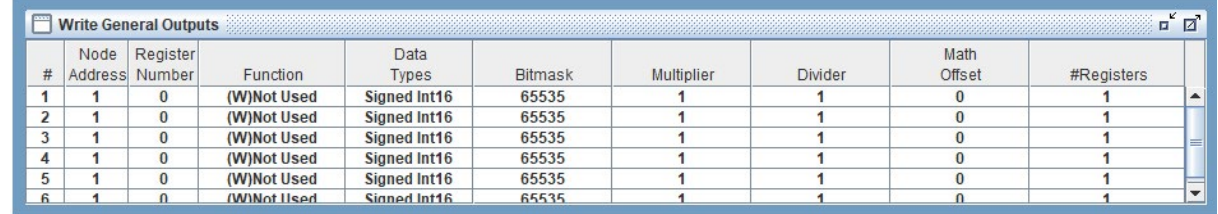

### 8.18.2 DELTA ME300 VFD Communication Setup

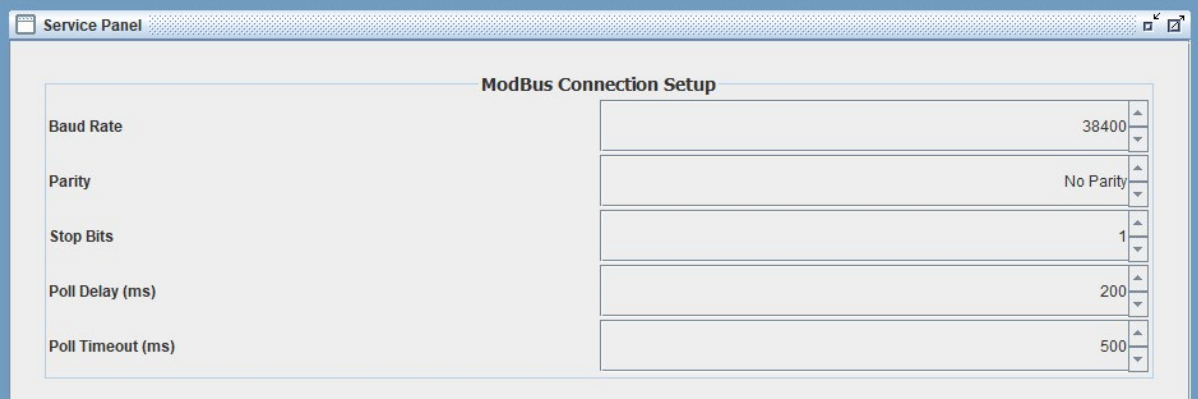

### 8.18.3 DELTA ME 300 VFD Read Sensor Inputs

#### 8 Sensor Inputs pre-programmed into software.

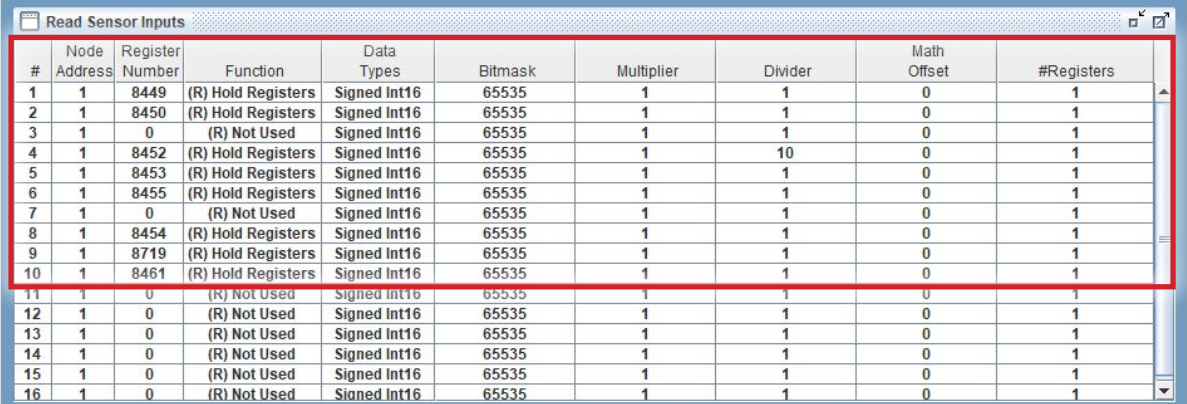

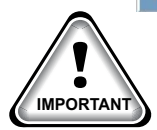

When writing controlling Modbus registers over the Modbus network using the MCS-MODBUS-IO, make sure the slave Modbus device is setup to find and set up the register to default to stop on loss of communication, or if not available hardwire the run/stop. **IMPORTANT**

### 8.18.4 DELTA ME 300 VFD Write Analog Outputs

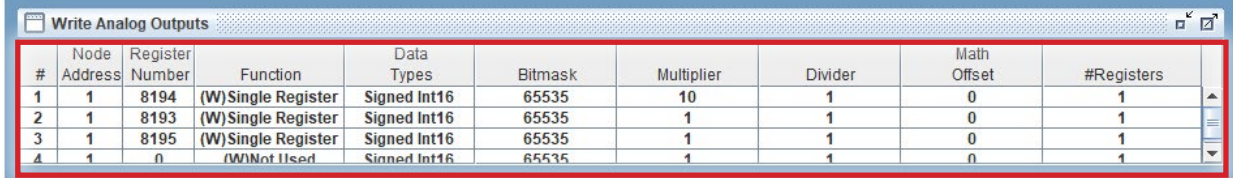

#### 3 Analog Outputs pre-programmed into software.

### 8.18.5 DELTA ME 300 VFD Write Relay Outputs

### No Relay Outputs pre-programmed into software.

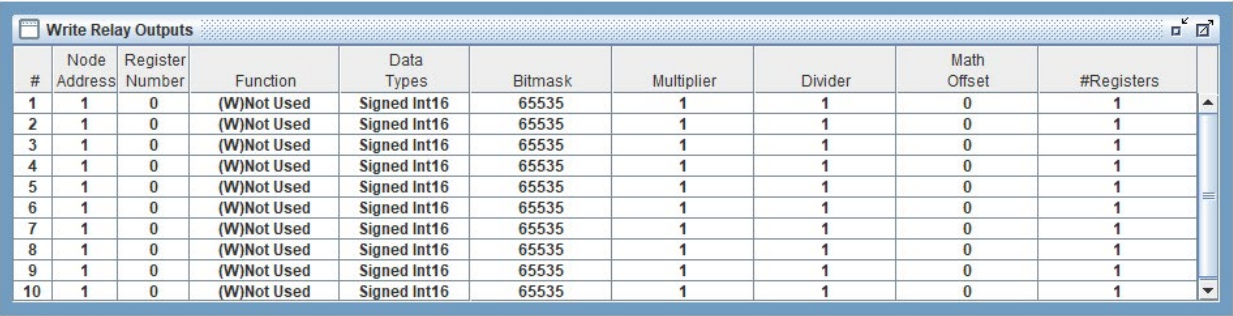

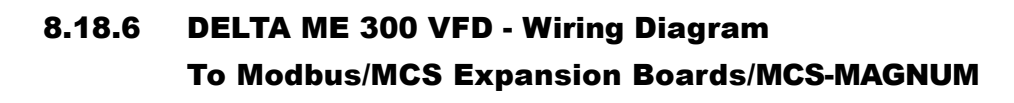

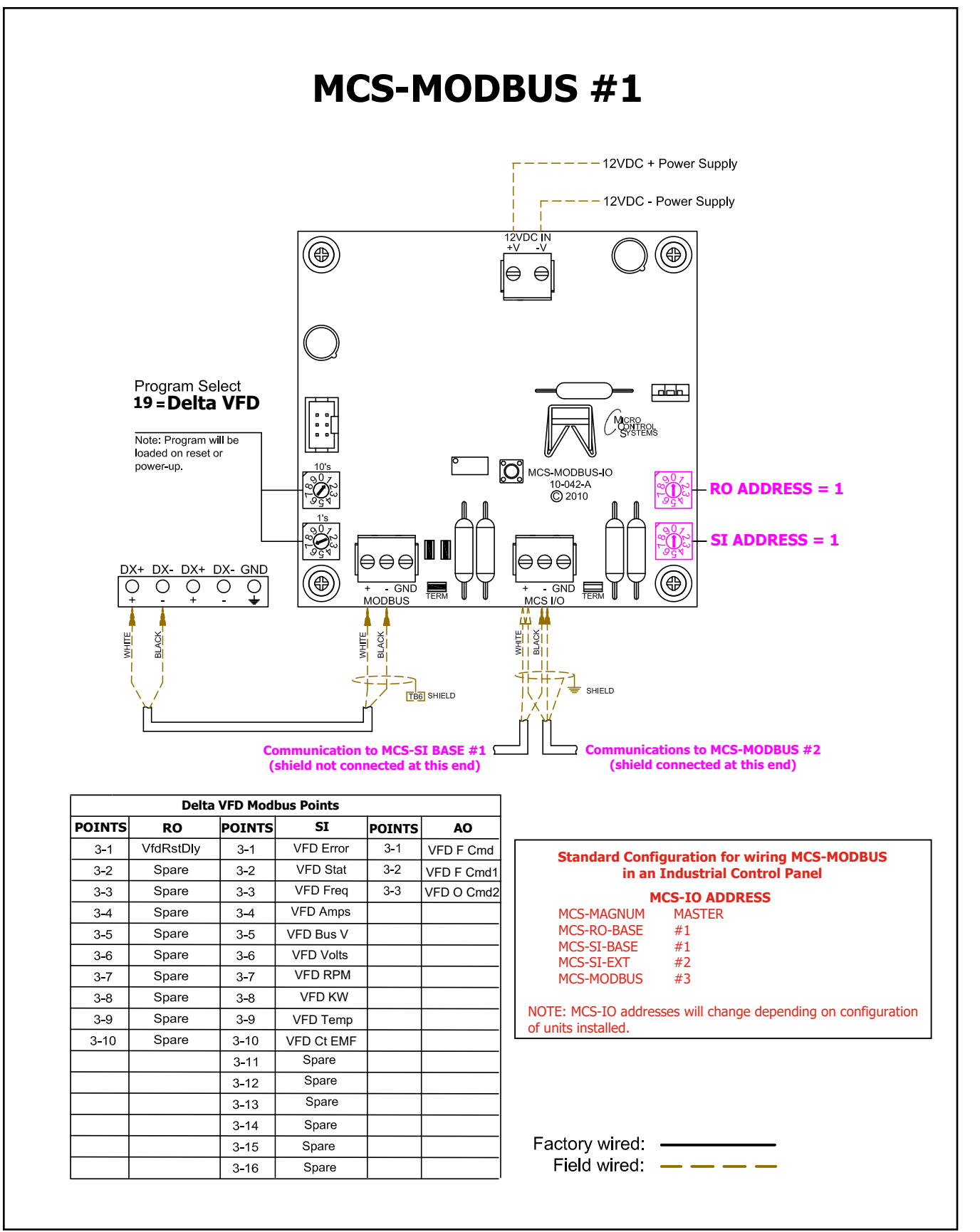

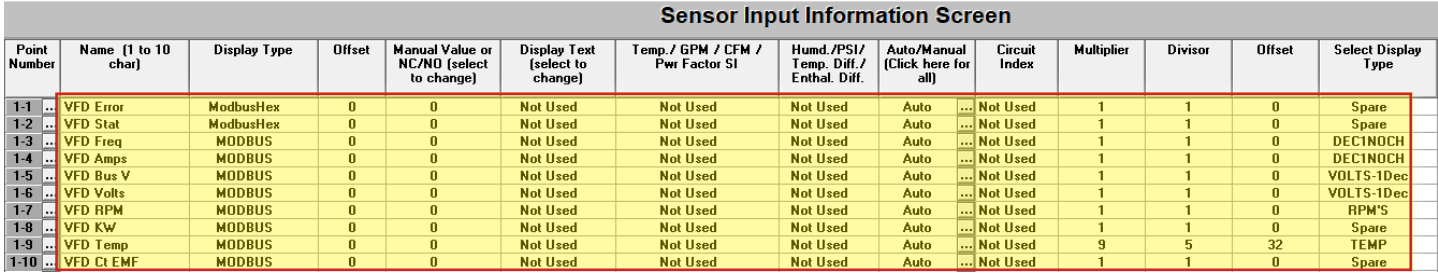

### 8.18.7 MCS-Magnum Sensor Input Configuration – DELTA ME 300 VFD Modbus reads

### 8.18.8 MCS-Magnum Analog Output Configuration – Delta ME 300 VFDs Modbus writes

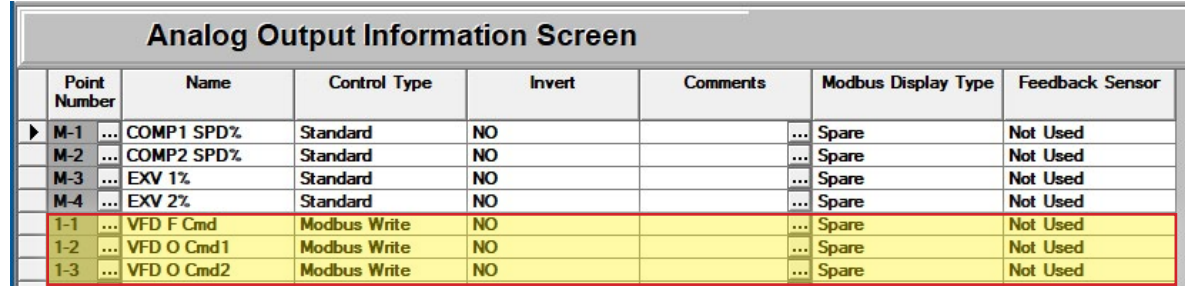

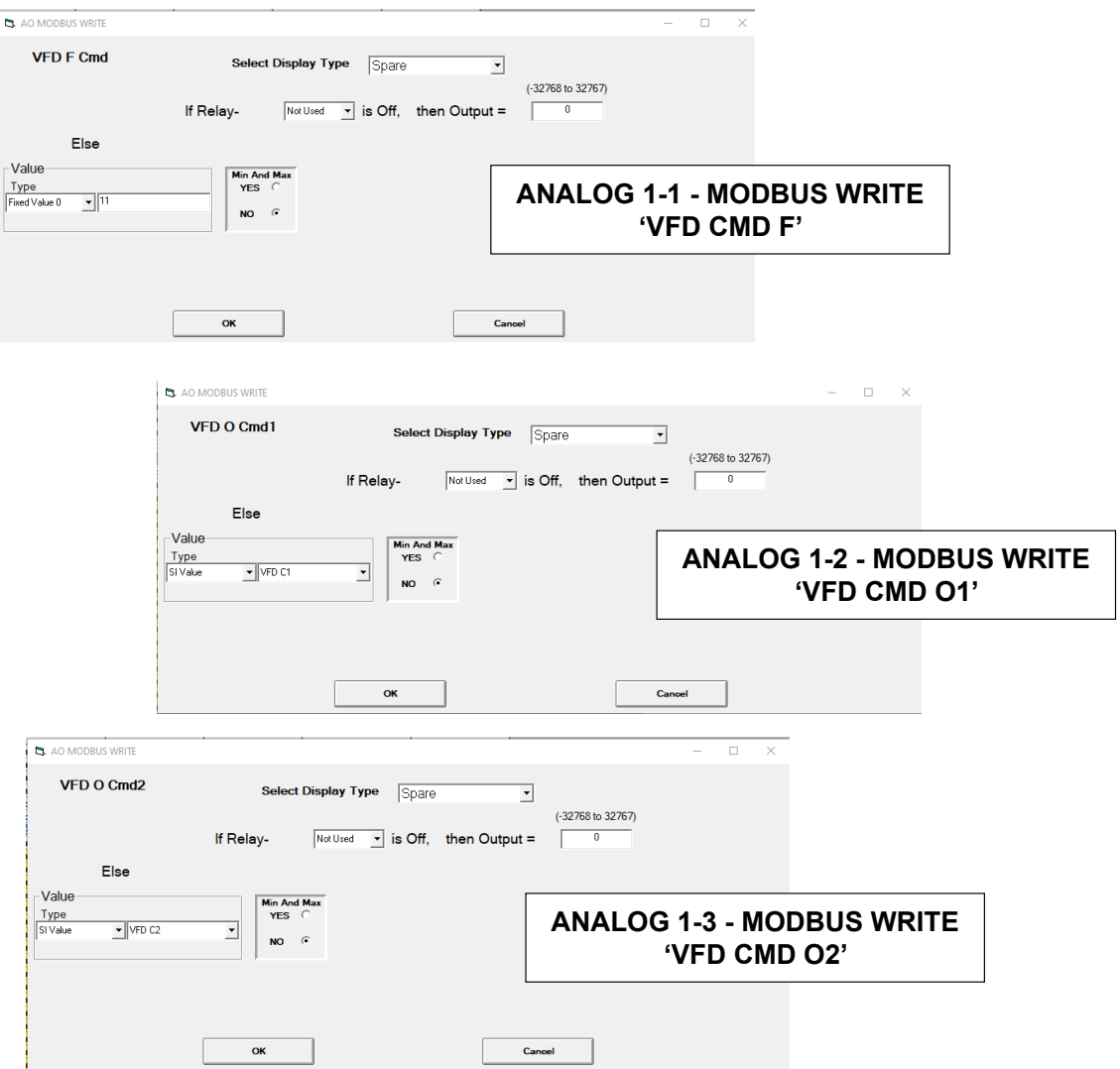

### 8.19. ONICON D100 MODBUS Mapping - PROGRAM SELECT '20'

### *Modbus to MCS-CONNECT will show all available pre-programmed register readings.*

(Screen shots from MCS-CONNECT, readings from Modbus

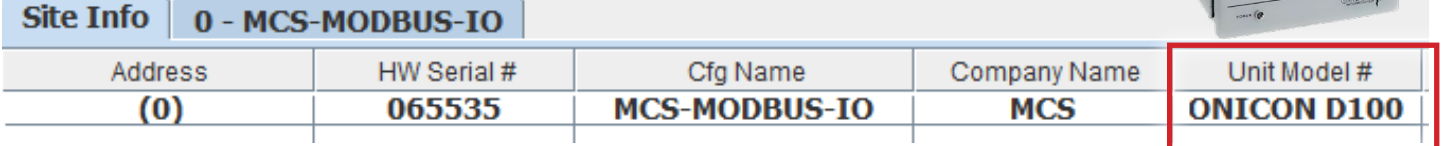

 $D - 100$ 

### 8.19.1 ONICON D100 MODBUS ONE-TIME WRITES - INSTALLATION

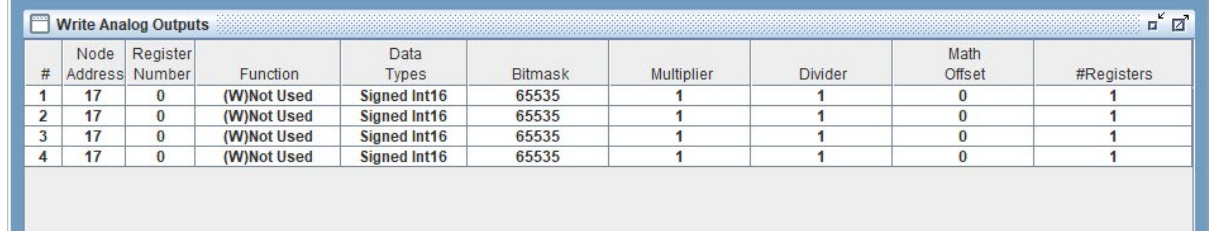

### 8.19.2 ONICON D100 MODBUS Communication Setup

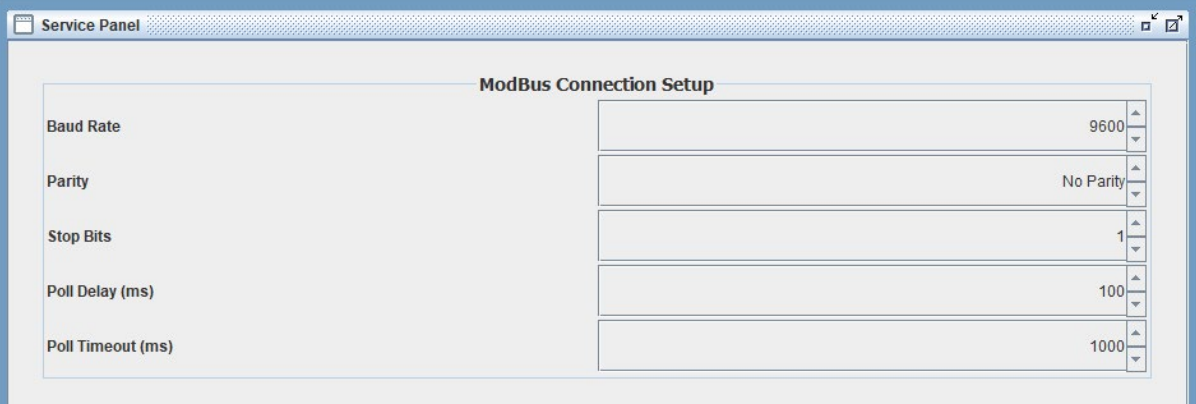

### 8.19.3 ONICON D100 MODBUS Read Sensor Inputs

#### 9 Sensor Inputs pre-programmed into software.

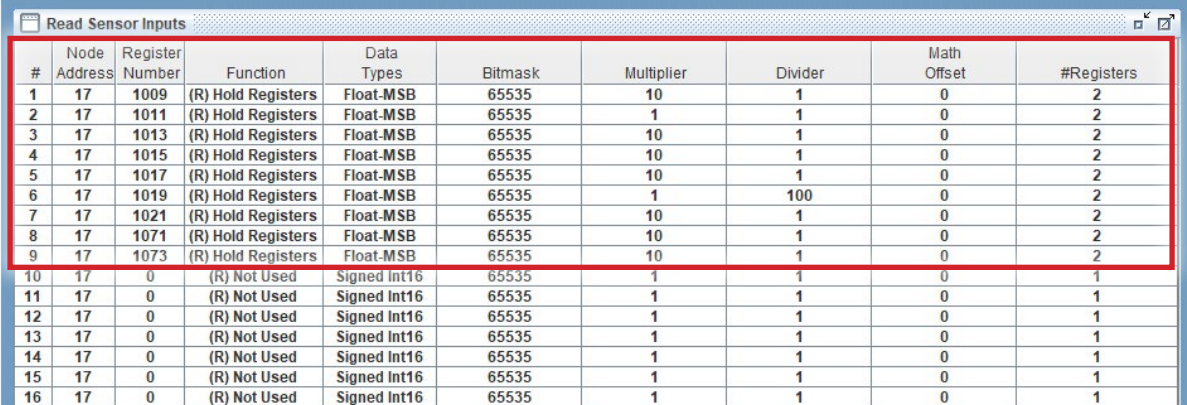

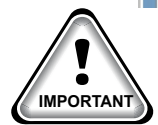

When writing controlling Modbus registers over the Modbus network using the MCS-MODBUS-IO, make sure the slave Modbus device is setup to find and set up the register to default to stop on loss of communication, or if not available hardwire the run/stop. **IMPORTANT**

### 8.19.4 ONICON D100 MODBUS Write Analog Outputs

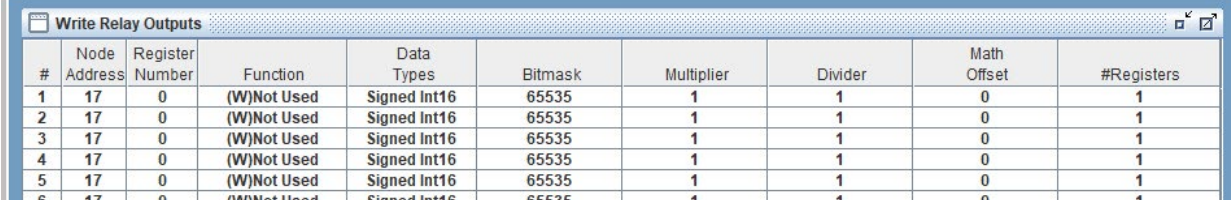

#### No Analog Outputs pre-programmed into software.

### 8.19.5 ONICON D100 MODBUS Write Relay Outputs

#### No Relay Outputs pre-programmed into software.

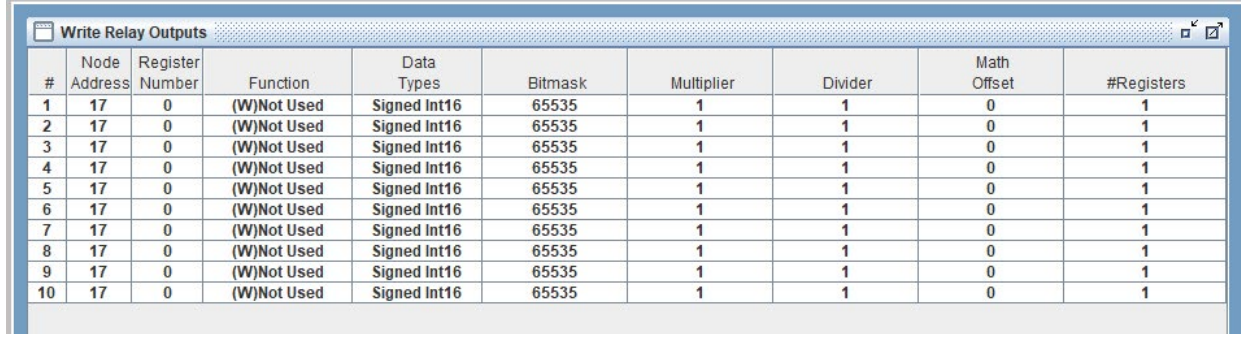

### 8.19.6 MCS-Magnum Sensor Input Configuration – ONICON D100 Modbus reads

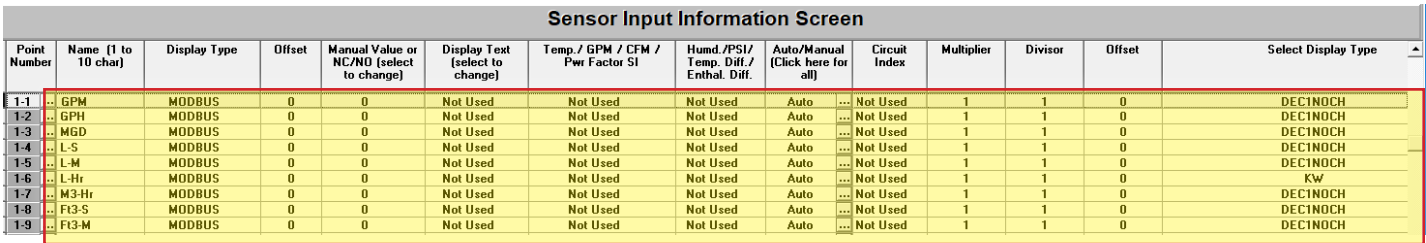

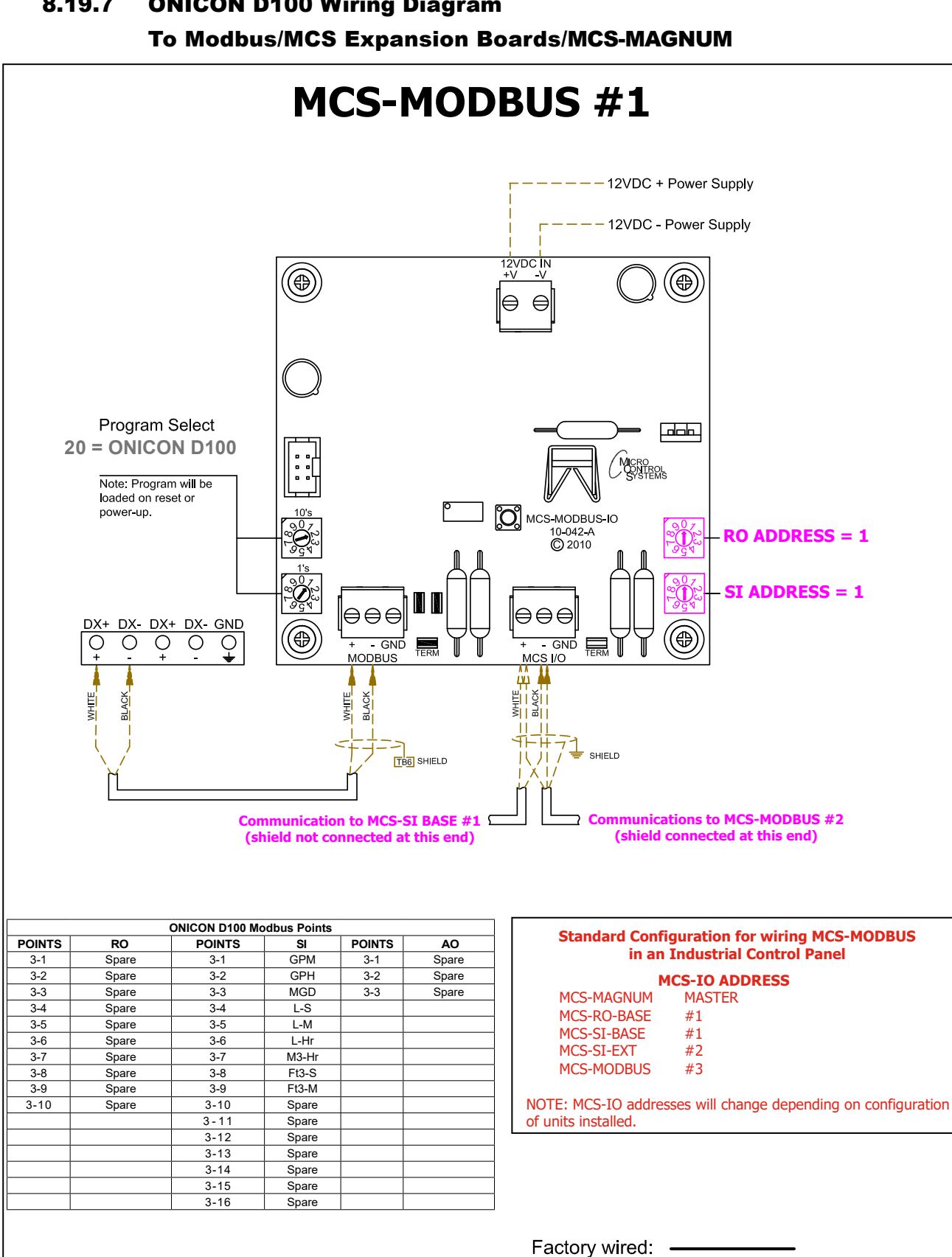

# 8.19.7 ONICON D100 Wiring Diagram

Field wired:  $\frac{\ }{\ }$   $\frac{\ }{\ }$   $\frac{\ }{\ }$   $\frac{\ }{\ }$   $\frac{\ }{\ }$ 

### 8.20. DELTA VFD MODBUS Mapping - PROGRAM SELECT '21'

(only for Hanbell RTM compressors)

*Modbus to MCS-CONNECT will show all available pre-programmed register readings.*

(Screen shots from MCS-CONNECT, readings from Modbus

### 8.20.1 DELTA VFD MODBUS ONE-TIME WRITES - INSTALLATION

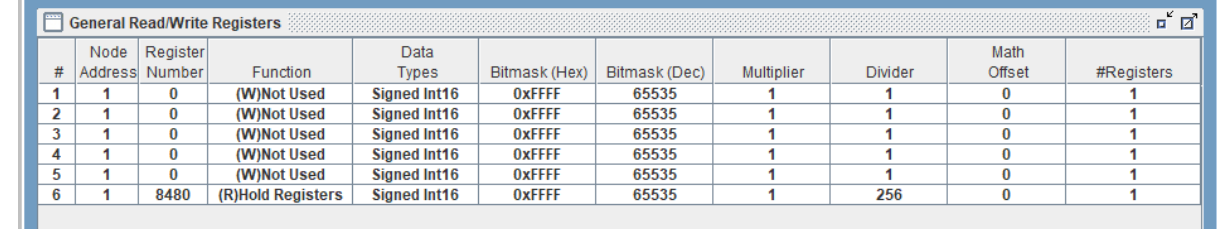

### 8.20.2 DELTA VFD MODBUS Communication Setup

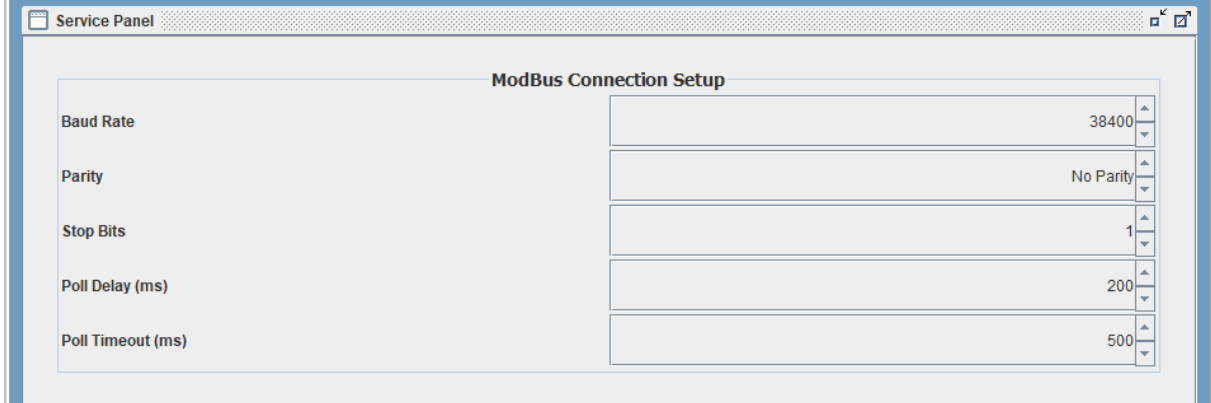

### 8.20.3 DELTA VFD MODBUS Read Sensor Inputs

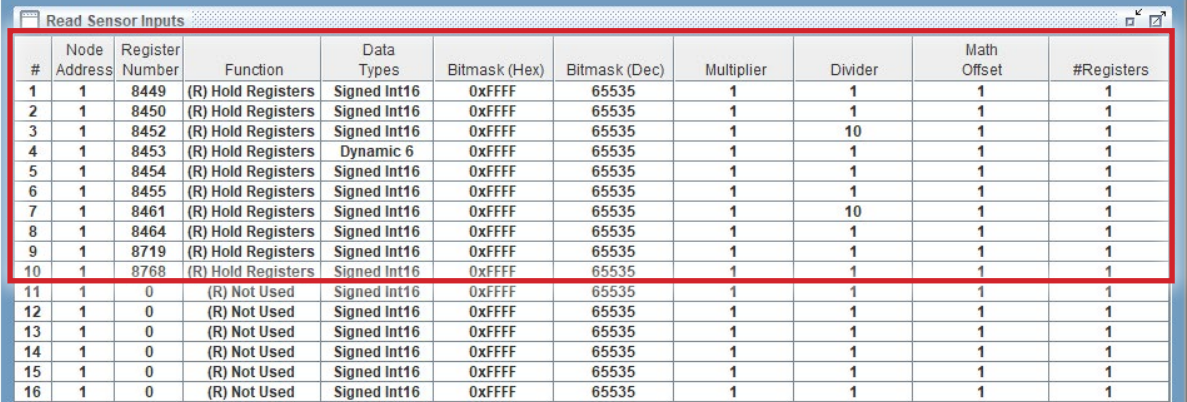

### 10 Sensor Inputs pre-programmed into software.

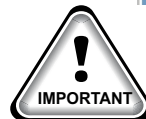

When writing controlling Modbus registers over the Modbus network using the MCS-MODBUS-IO, make sure the slave Modbus device is setup to find and set up the register to default to stop on loss of IMPORTANT<sup>)</sup> communication, or if not available hardwire the run/stop.

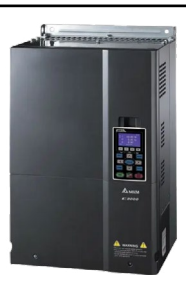

### 8.20.4 DELTA VFD MODBUS Write Analog Outputs

#### 3 Analog Outputs pre-programmed into software.

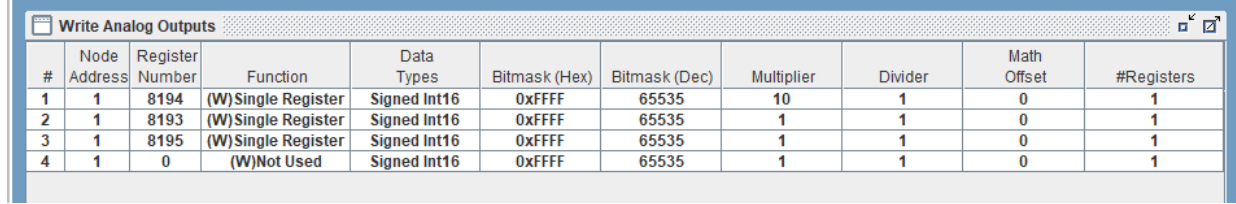

### 8.20.5 DELTA VFD MODBUS Write Relay Outputs

### No Relay Outputs pre-programmed into software.

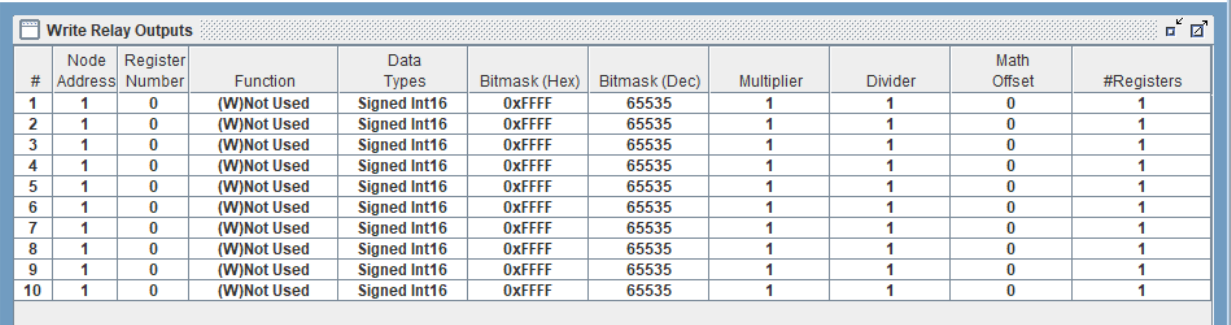

### 8.20.6 DELTA VFD RTM Wiring Diagram To Modbus/MCS Expansion Boards/MCS-MAGNUM

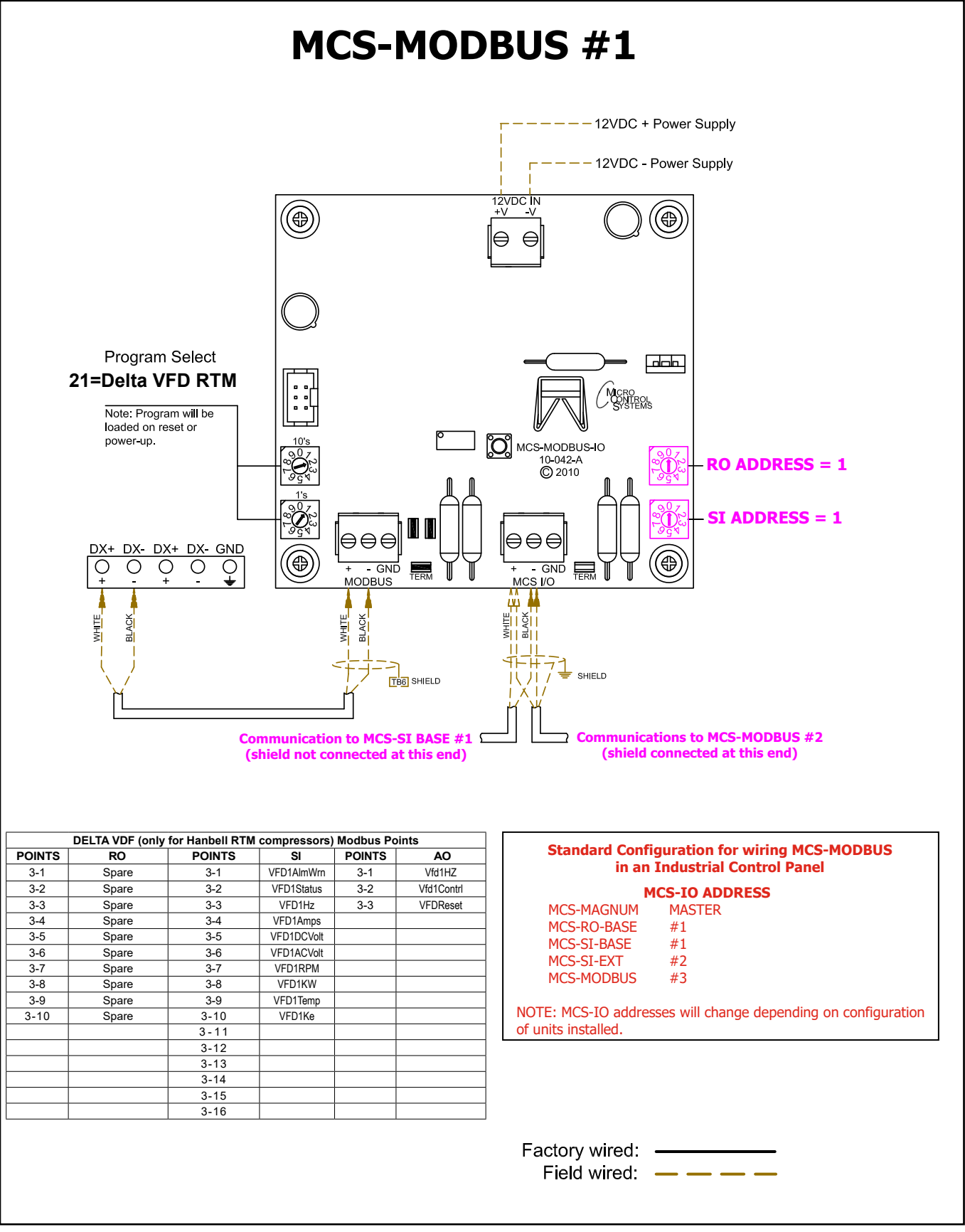

 $\epsilon$ 

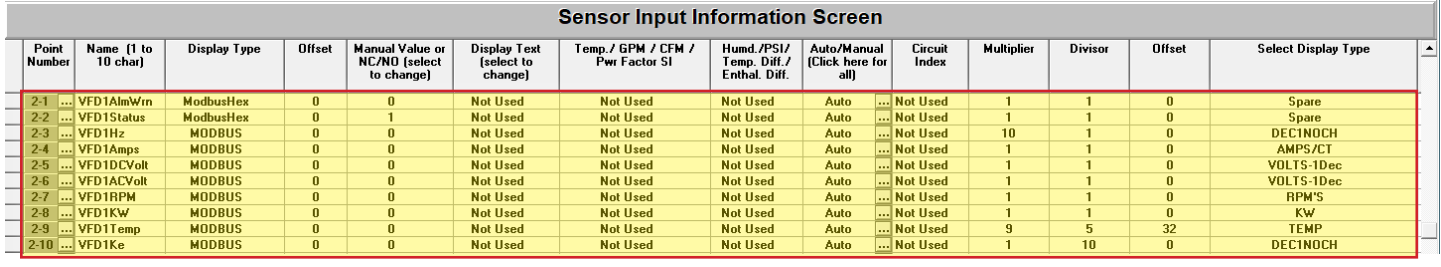

### 8.20.7 MCS-Magnum 10 Sensor Input Configuration – DELTA VFD Modbus reads

8.20.8 MCS-Magnum 3 Analog Output Configuration – Delta VFD Modbus writes

| <b>Analog Output Information Scre</b> |                                |                          |                   |                     |               |                 |                                |                        |
|---------------------------------------|--------------------------------|--------------------------|-------------------|---------------------|---------------|-----------------|--------------------------------|------------------------|
|                                       | Point<br><b>Number</b>         |                          | <b>Name</b>       | <b>Control Type</b> | <b>Invert</b> | <b>Comments</b> | <b>Modbus Display Type</b>     | <b>Feedback Sensor</b> |
|                                       | $\blacktriangleright$ M-1<br>ا | EvpEXV%                  | <b>Standard</b>   | <b>NO</b>           |               | Spare           | <b>Not Used</b>                |                        |
|                                       | $M-2$                          |                          | SPAREM-2          | <b>Standard</b>     | <b>NO</b>     |                 | $\lvert$ Spare                 | <b>Not Used</b>        |
|                                       | $M-3$                          | اا                       | <b>HotGasByp</b>  | Linear CTRL         | <b>NO</b>     |                 | Spare                          | <b>Not Used</b>        |
|                                       | $M-4$                          | $\cdots$                 | SPAREM-4          | <b>Standard</b>     | <b>NO</b>     |                 | $\ldots$ Spare                 | <b>Not Used</b>        |
|                                       | $1 - 1$                        | $\overline{\phantom{a}}$ | <b>MBCControl</b> | <b>Modbus Write</b> | <b>NO</b>     |                 | $\lvert$ Spare                 | <b>Not Used</b>        |
|                                       | $1 - 2$                        | $\cdots$                 | <b>MBCReset</b>   | <b>Modbus Write</b> | <b>NO</b>     |                 | $\left\  \cdot \right\ $ Spare | <b>Not Used</b>        |
|                                       | $1-3$                          | $\ddotsc$                | SPARE1-3          | Standard            | <b>NO</b>     |                 | $\left\  \cdot \right\ $ Spare | <b>Not Used</b>        |
|                                       | $1-4$                          |                          | SPARE1-4          | Standard            | <b>NO</b>     |                 | Spare                          | Not Lised              |
|                                       | $2 - 1$                        |                          | $$ Md1HZ          | <b>Modbus Write</b> | <b>NO</b>     |                 | DIGITAL/SW                     | <b>Not Used</b>        |
|                                       | $2 - 2$                        |                          | <b>Wid1Contrl</b> | <b>Modbus Write</b> | <b>NO</b>     |                 | $\ldots$ Spare                 | <b>Not Used</b>        |
|                                       | $2 - 3$                        |                          | VFDReset          | <b>Modbus Write</b> | <b>NO</b>     |                 | Spare                          | <b>Not Used</b>        |

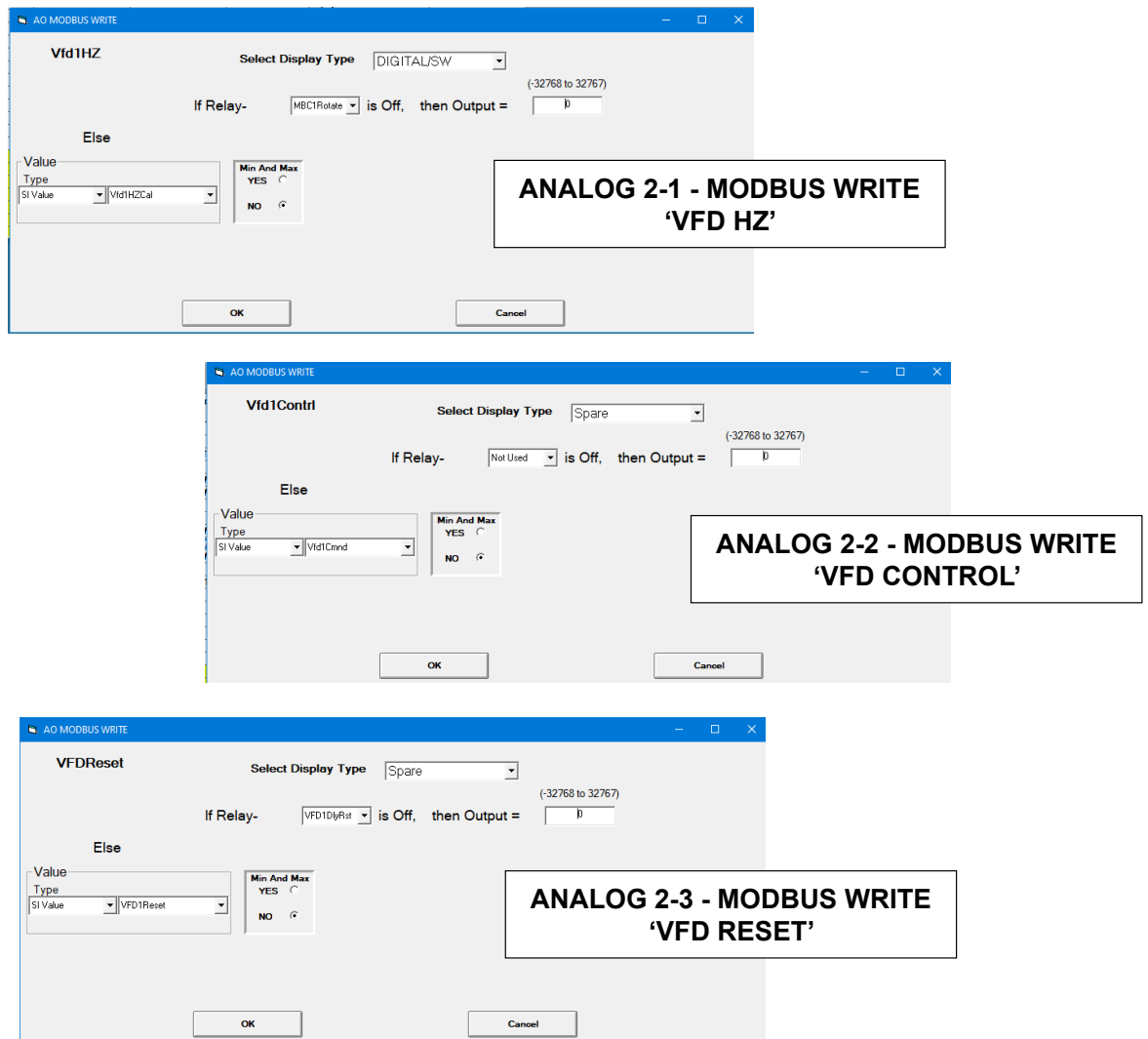

### 8.21. DELTA MBC MODBUS Mapping - PROGRAM SELECT '22'

*Modbus to MCS-CONNECT will show all available pre-programmed register readings.*

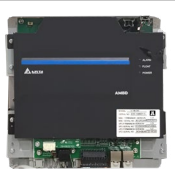

(Screen shots from MCS-CONNECT, readings from Modbus

### 8.21.1 DELTA MBC MODBUS MODBUS ONE-TIME WRITES - INSTALLATION

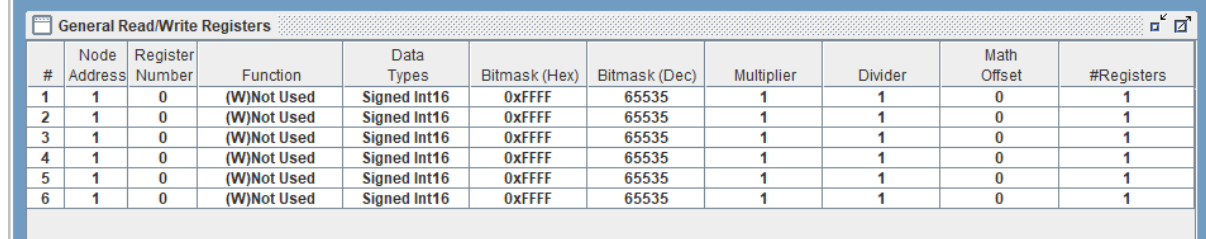

### 8.21.2 DELTA MBC MODBUS Communication Setup

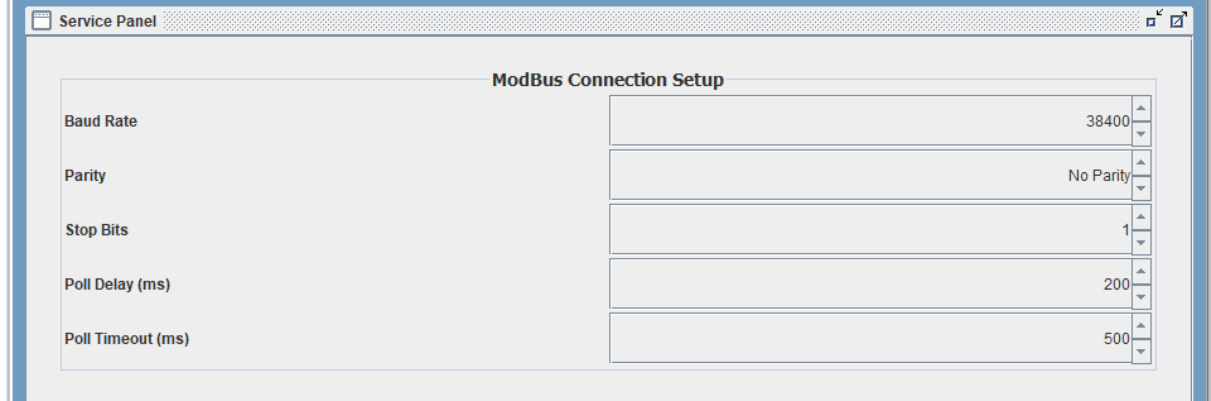

### 8.21.3 DELTA MBC MODBUS MODBUS Read Sensor Inputs

# 9 Sensor Inputs pre-programmed into software.

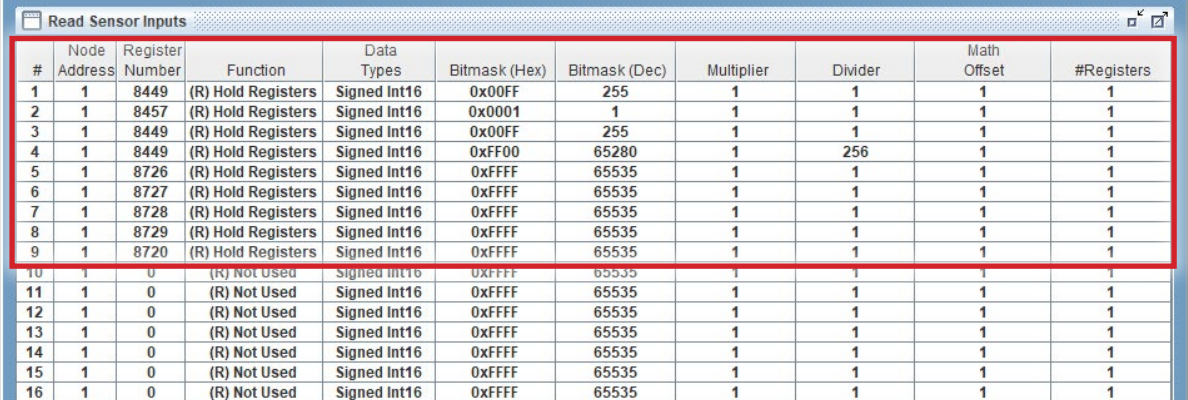

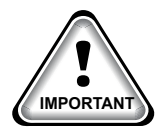

When writing controlling Modbus registers over the Modbus network using the MCS-MODBUS-IO, make sure the slave Modbus device is setup to find and set up the register to default to stop on loss of communication, or if not available hardwire the run/stop. **IMPORTANT**

### 8.21.4 DELTA MBC MODBUS Write Analog Outputs

#### 2 Analog Outputs pre-programmed into software.

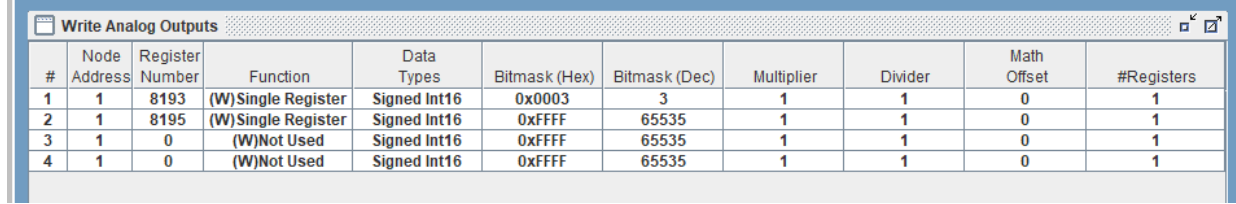

### 8.21.5 DELTA MBC MODBUS Write Relay Outputs

### No Relay Outputs pre-programmed into software.

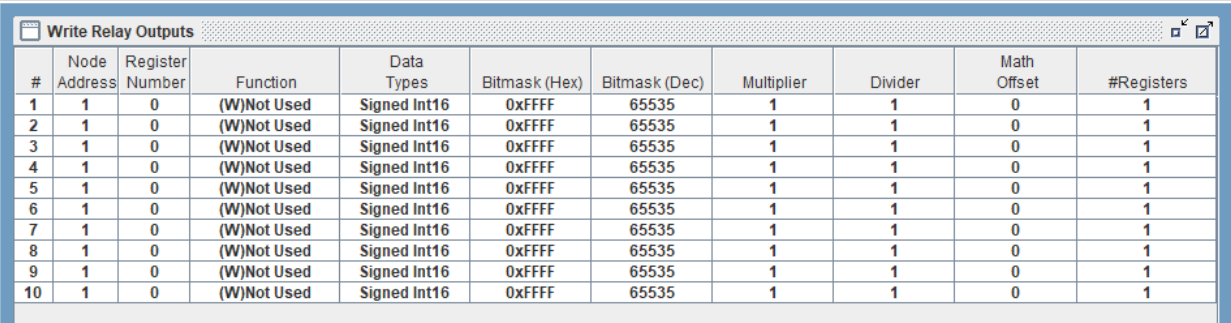

### 8.21.6 DELTA MBC Wiring Diagram To Modbus/MCS Expansion Boards/MCS-MAGNUM

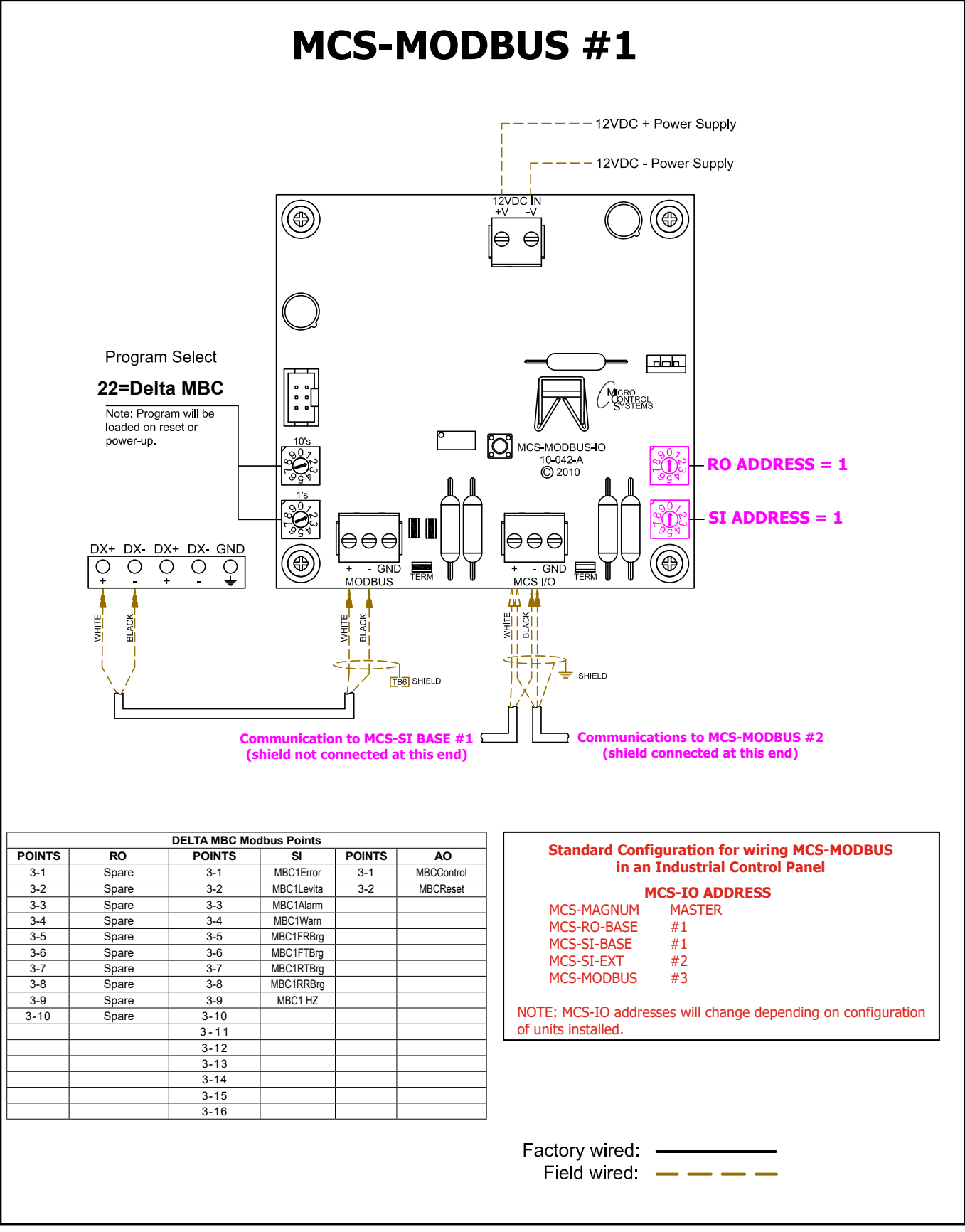

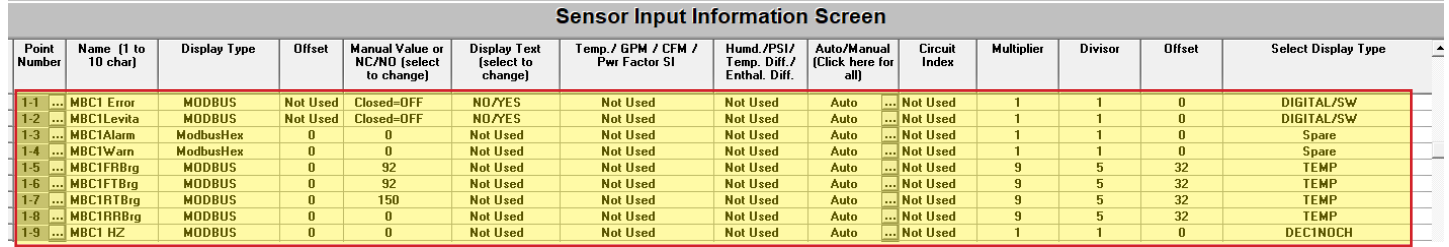

### 8.21.7 MCS-Magnum 9 Sensor Input Configuration – DELTA MBC Modbus reads

### 8.21.8 MCS-Magnum 2 Analog Output Configuration – Delta MBC Modbus writes

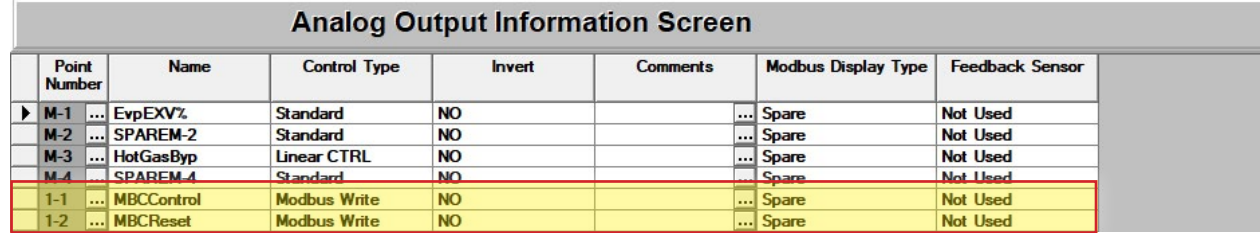

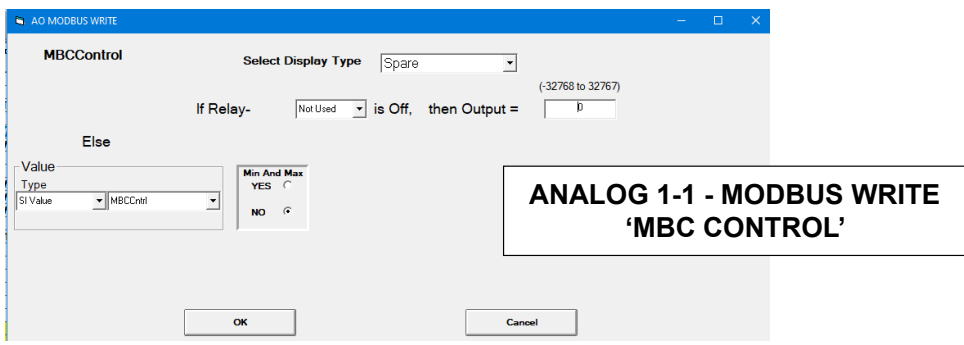

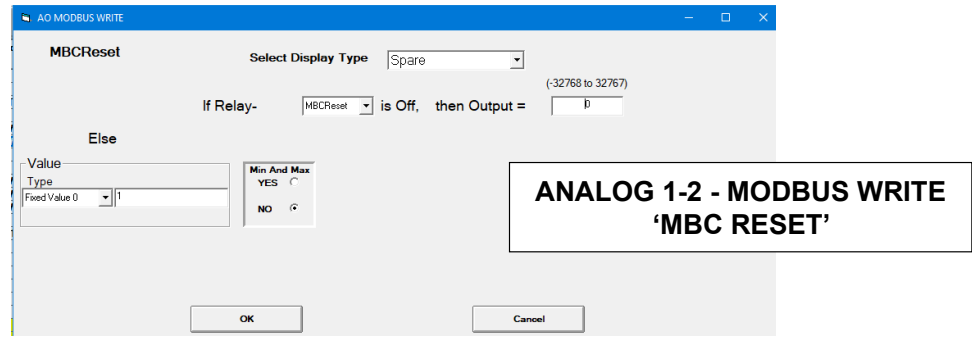

### 8.22. DELTA MBC VFD MODBUS Mapping - PROGRAM SELECT '23'

(only for Hanbell RTM compressors)

*Modbus to MCS-CONNECT will show all available pre-programmed register readings.*

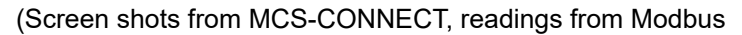

### 8.22.1 DELTA MBC VFD MODBUS MODBUS ONE-TIME WRITES - INSTALLATION

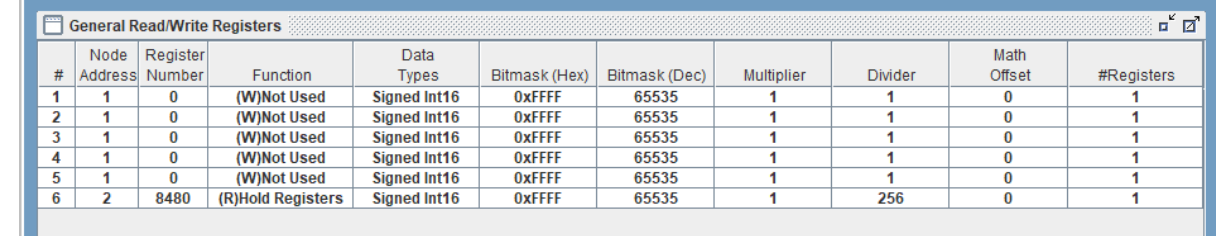

### 8.22.2 DELTA MBC VFD MODBUS Communication Setup

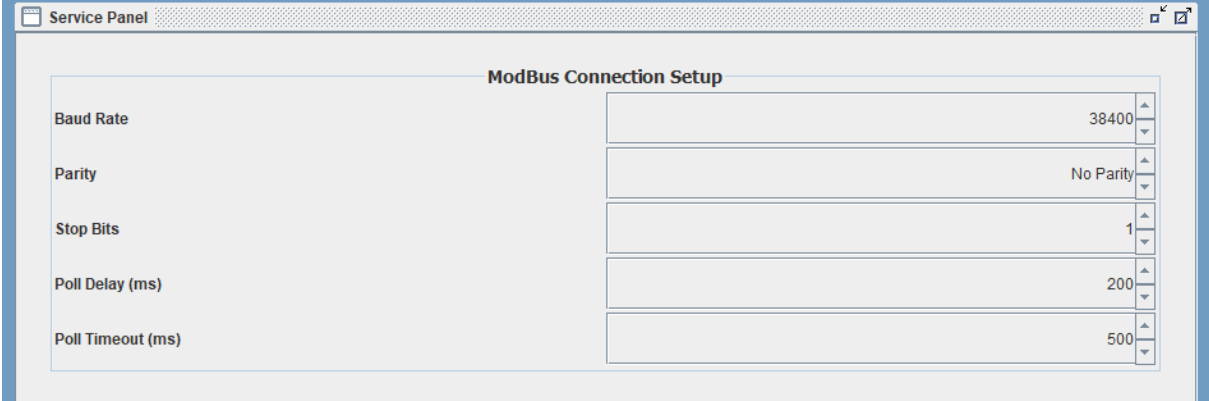

### 8.22.3 DELTA MBC VFD MODBUS MODBUS Read Sensor Inputs

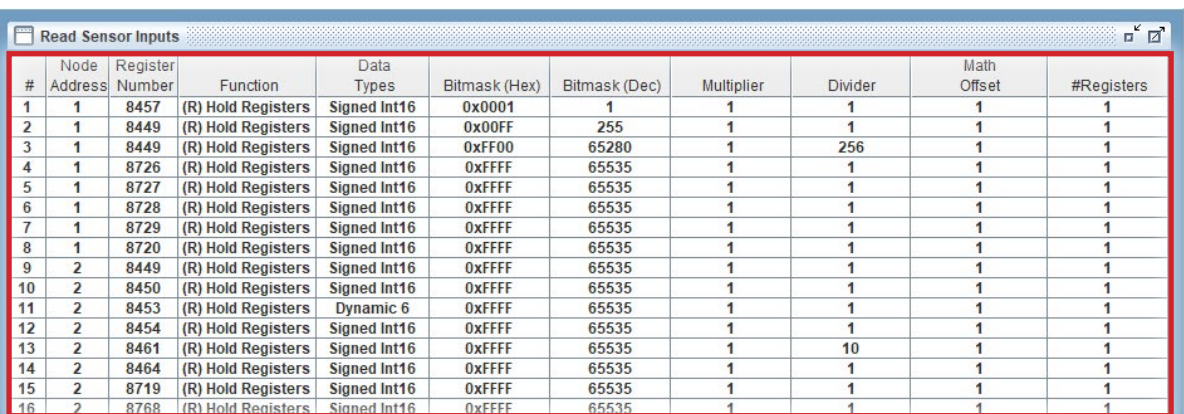

### 16 Sensor Inputs pre-programmed into software.

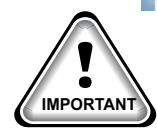

When writing controlling Modbus registers over the Modbus network using the MCS-MODBUS-IO, make sure the slave Modbus device is setup to find and set up the register to default to stop on loss of communication, or if not available hardwire the run/stop. **IMPORTANT**

### 8.22.4 DELTA MBC VFD MODBUS Write Analog Outputs

#### Write Analog Outputs  $\mathbf{u}^{\prime}$   $\overline{\mathbf{u}}$ Node Register Data Math Bitmask (Hex) Bitmask (Dec) Multiplier # Address Number Function Types Divider Offset #Registers  $\overline{\mathbf{1}}$  $\overline{\mathbf{1}}$ 8193 (W) Single Register Signed Int16 0x0003  $\overline{\mathbf{0}}$  $\overline{\mathbf{3}}$  $\overline{\mathbf{1}}$  $\overline{\mathbf{1}}$ 65535  $\overline{2}$  $\overline{2}$ 8194 (W) Single Register Signed Int16 **OxFFFF**  $10$  $\overline{1}$  $\overline{\mathbf{0}}$  $\overline{\mathbf{3}}$  $\overline{2}$ 8193 (W) Single Register Signed Int16 **OxFFFF** 65535  $\overline{\mathbf{1}}$  $\overline{\mathbf{1}}$  $\pmb{0}$ 1  $\overline{4}$  $\overline{a}$ 8195 (W) Single Register Signed Int16 **OXFFFF** 65535  $\overline{\mathbf{1}}$ 1  $\pmb{0}$

#### 4 Analog Outputs pre-programmed into software.

### 8.22.5 DELTA MBC VFD MODBUS Write Relay Outputs No Relay Outputs pre-programmed into software.

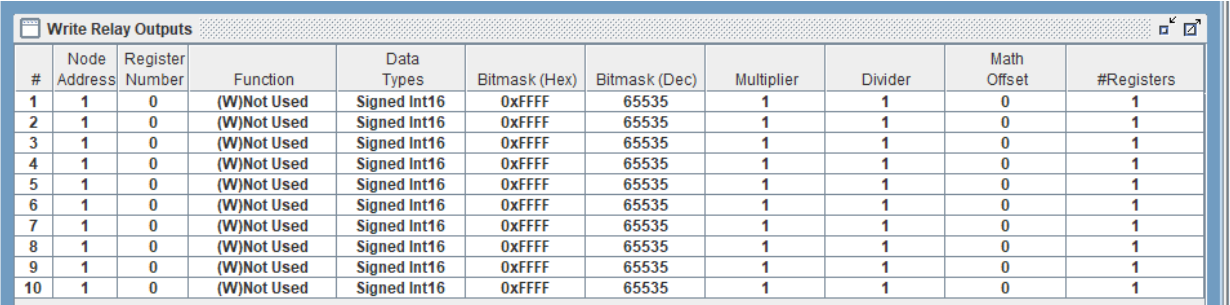

### 8.22.6 DELTA MBC VFD Wiring Diagram To Modbus/MCS Expansion Boards/MCS-MAGNUM

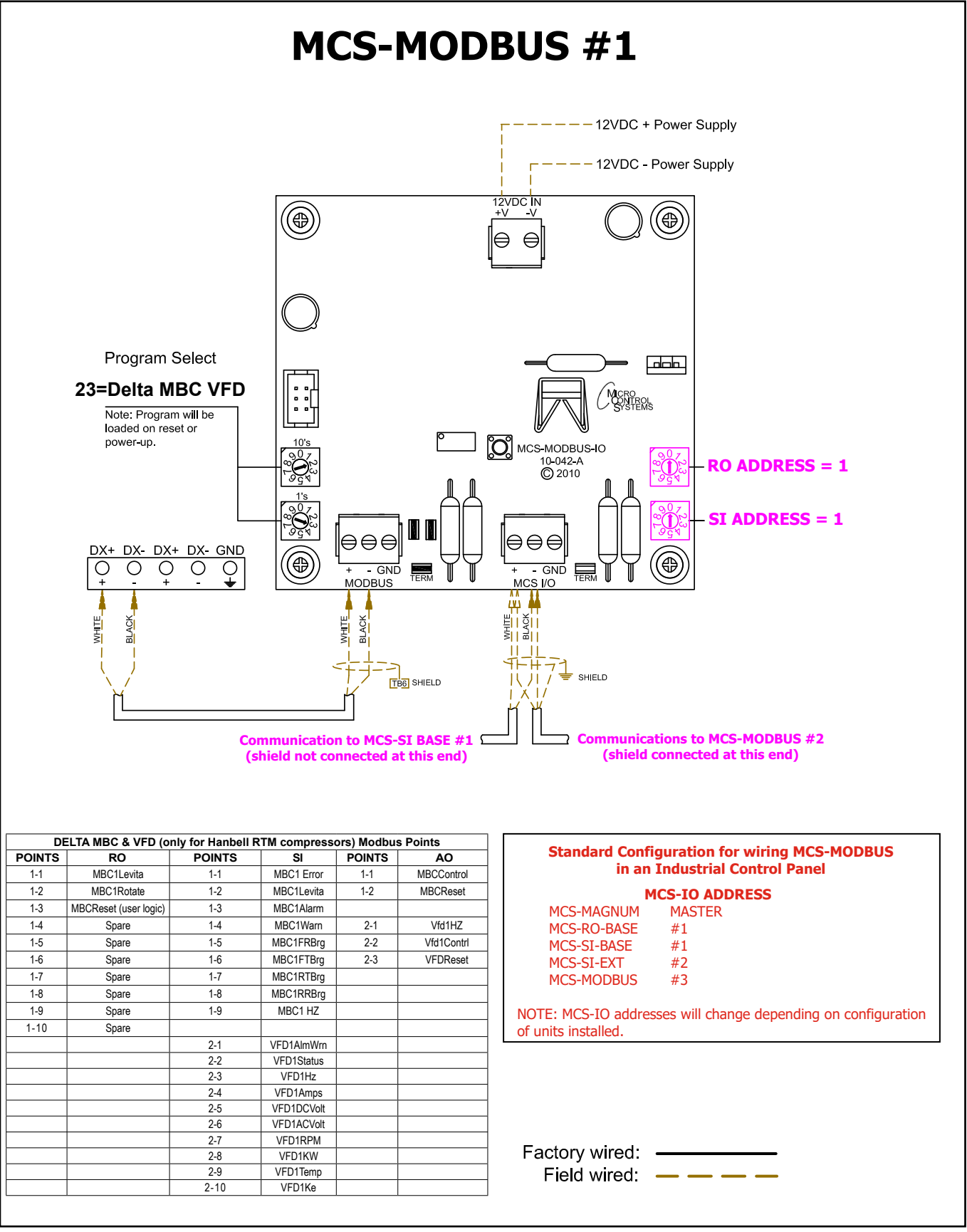

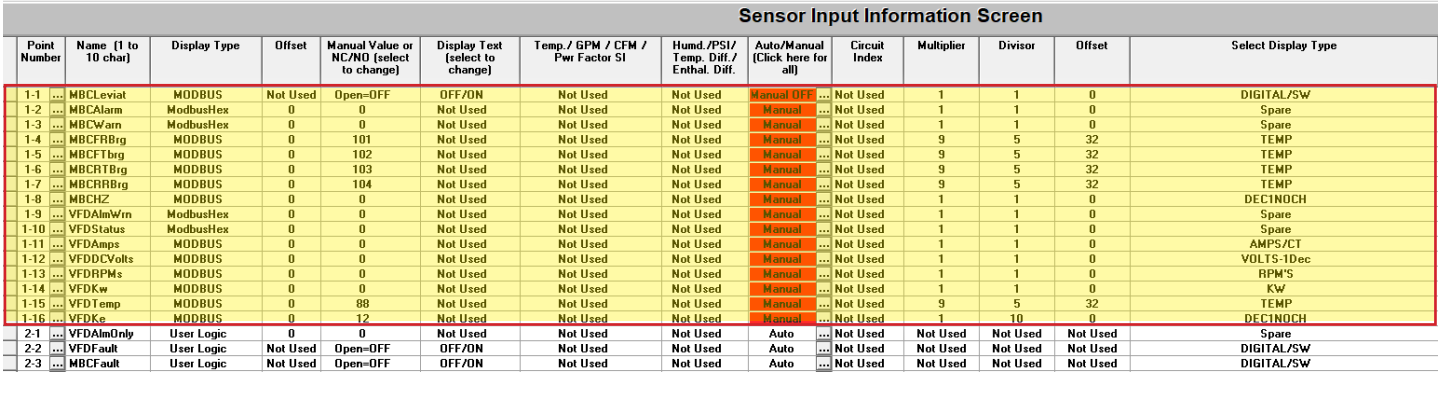

### 8.22.7 MCS-Magnum 16 Sensor Input Configuration – DELTA MBC VFD Modbus reads

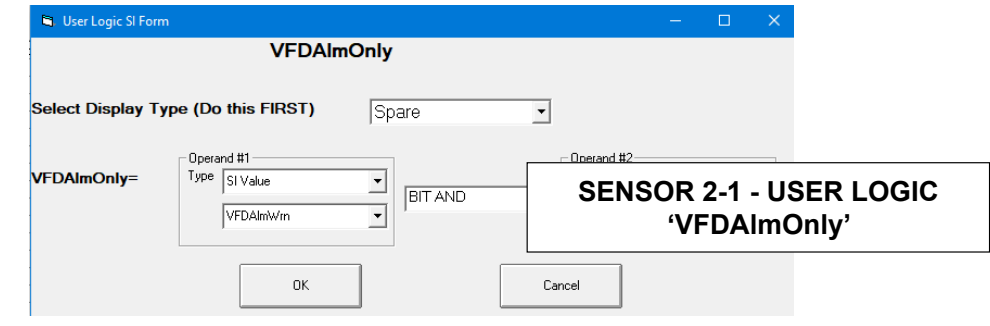

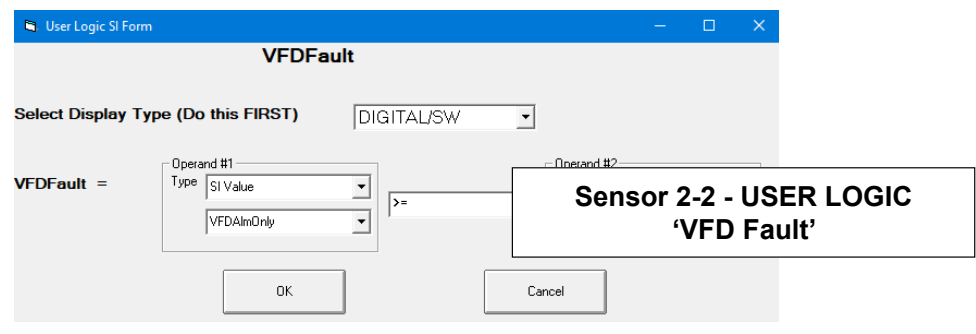

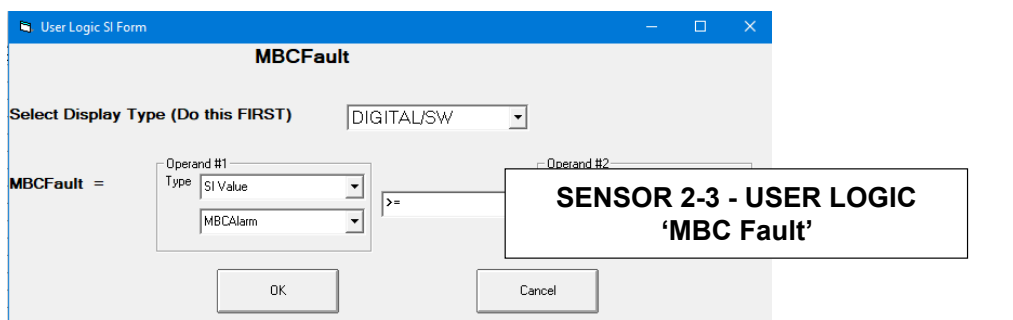

### 8.22.8 MCS-Magnum 4 Analog Output Configuration – Delta MBC VFD Modbus writes

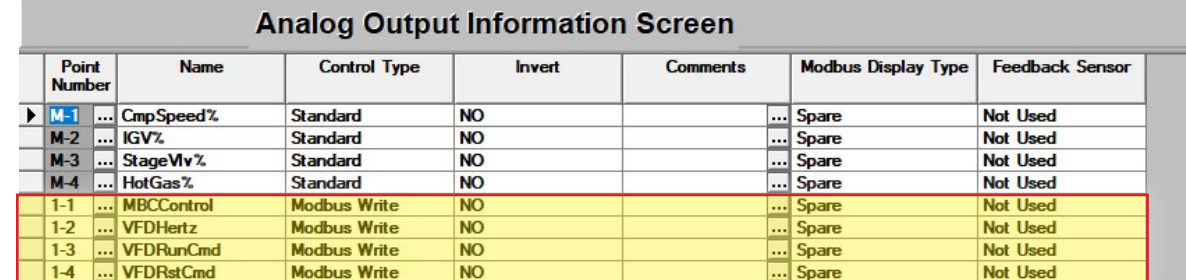

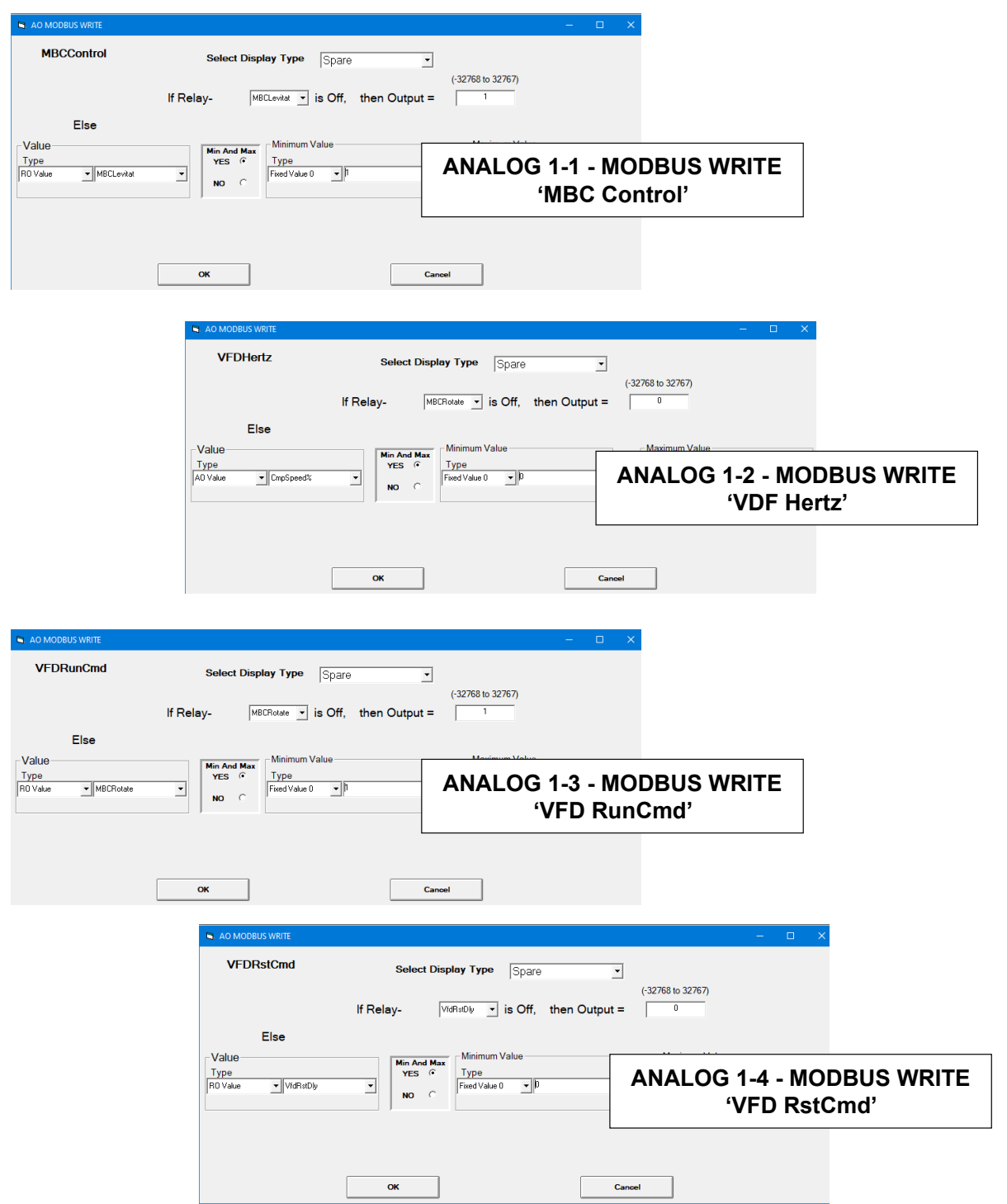

#### Chapter - 9. Appendix - Transmit New Config **Chapter - 9. SELECT CONFIGURATION NAME DICK NEW CONTIQUES AND LOCAL CONTINUES. 1 TURBOCOR CMP**

#### Transmitting a new Config File to the MODBUS I/O Board Description **2 Reserved for future 3 DANFOSS VLT DRIVE**

- 1. Consult with factory for obtaining the latest MCS-CONFIG file for your MCS-MODBUS-IO-12 Board. **1. Consult with factory for obtaining the latest MCS-CONFIG file for your MCS-MODBUS-IO-**
- 2. Download the file sent to you from the factory to a location on your PC hard drive. **7 MCS-POWERMETER 3037**
- 3. BEFORE POWERING UP THE MODBUS BOARD, SET THE PROGRAM TYPE SELECTOR SWITCH TO "9" (USER). TO "9" (USER).<br>4. Connect a MCS-USB-RS485 cable from your PC to the MCS I/O port on th

**PROGRAM** 

- 4. Connect a MCS-USB-RS485 cable from your PC to the MCS I/O port on the MCS-MODBUS Board. and **MCS-SI-BASE** expansion boards to the MCS-MAGNUM. **11 EWALL STRIP EVENT**
- 5. Click on MCS-CONNECT to start the program.
- 6. Click on setup, communications, and change the baud rate to 38400.<br>**13** Aliak on the faund MODBUS I/O beard. Click on the view butter and vau
- 7. Click on the found MODBUS I/O board. Click on the view button and you will be prompted for a password, just click OK (You do not have to be authorized to make this change) **16 ABB-ACH580**
- 8. Click TRANSMIT CFG' button.  $V$ li c $\Gamma$ Goullon.
- 9. Select the new 'CONFIG' file you just downloaded on your PC and begin transmitting to the controller. **18 RHYMEBUS RM6G1**
- 10. When the Transmit is complete, disconnect from the MODBUS I/O Board and re-connect the MODBUS I/O Board to the MAGNUM communications and the MODBUS device. 10. When the Hanshit is complete, disconnect non-the MODDOS I/O Boar

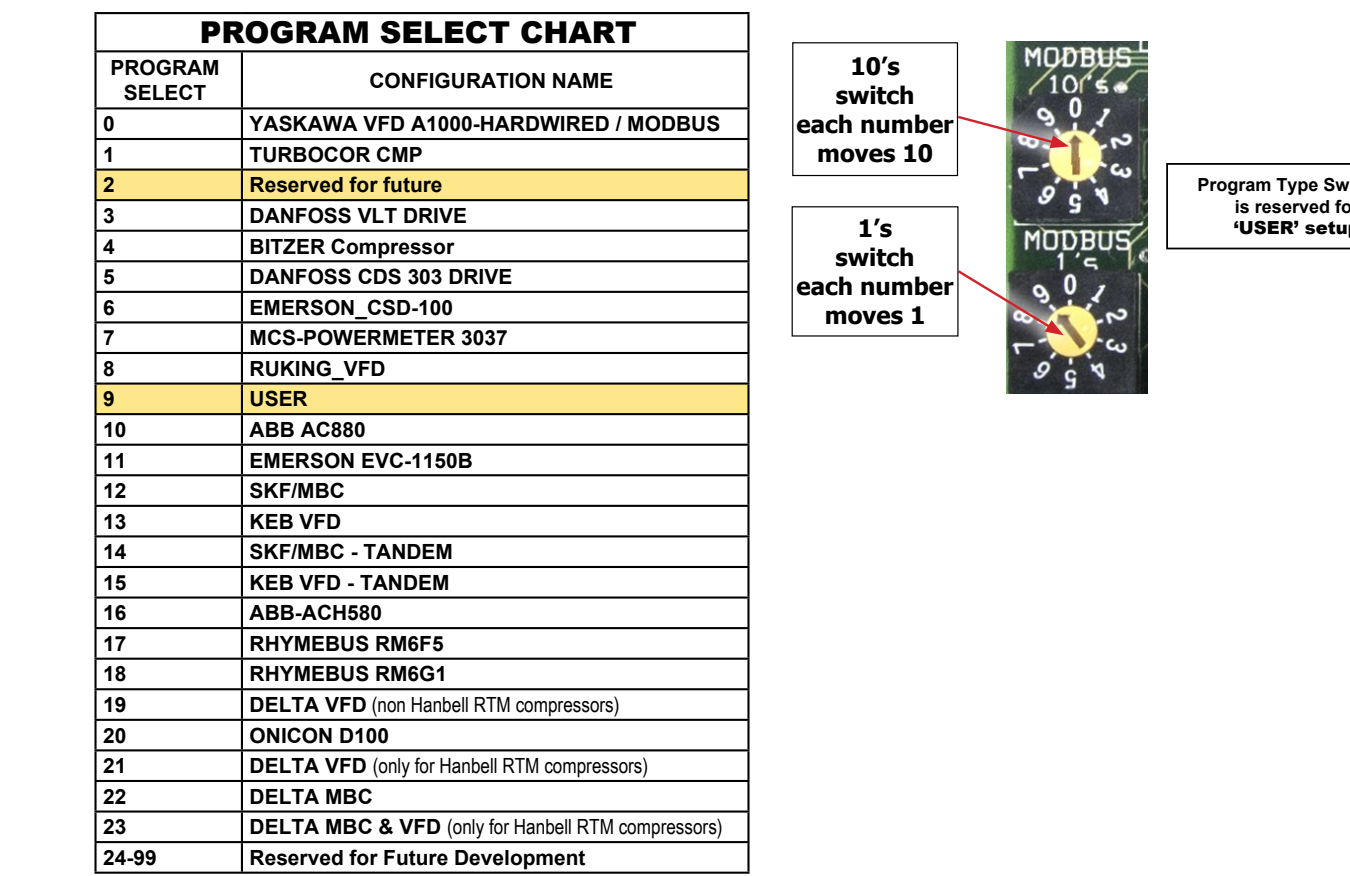

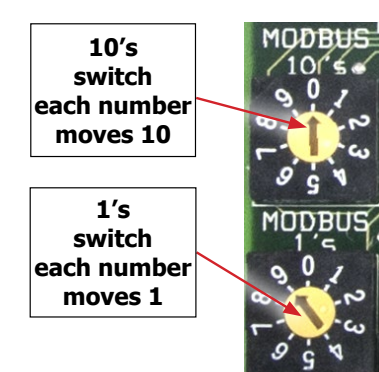

**Program Type Switch 9 is reserved for**  'USER' setup

### Receiving a Config File from the MODBUS I/O Board

- 1. Connect a MCS-USB-RS485 cable from your PC to the MCS I/O port on the MCS-MODBUS.
- 2. Click on MCS-CONNECT to start the program.
- 3. Click on setup, communications, and change the baud rate to 38400.
- 4. Click on the found MCS I/O board to "RECEIVE" the config file.
- 5. Click the 'RECEIVE CFG' button.
- 6. You are presented with a screen for naming the file and saving to a directory on your PC hard drive.

### Revision/Disclaimer Page

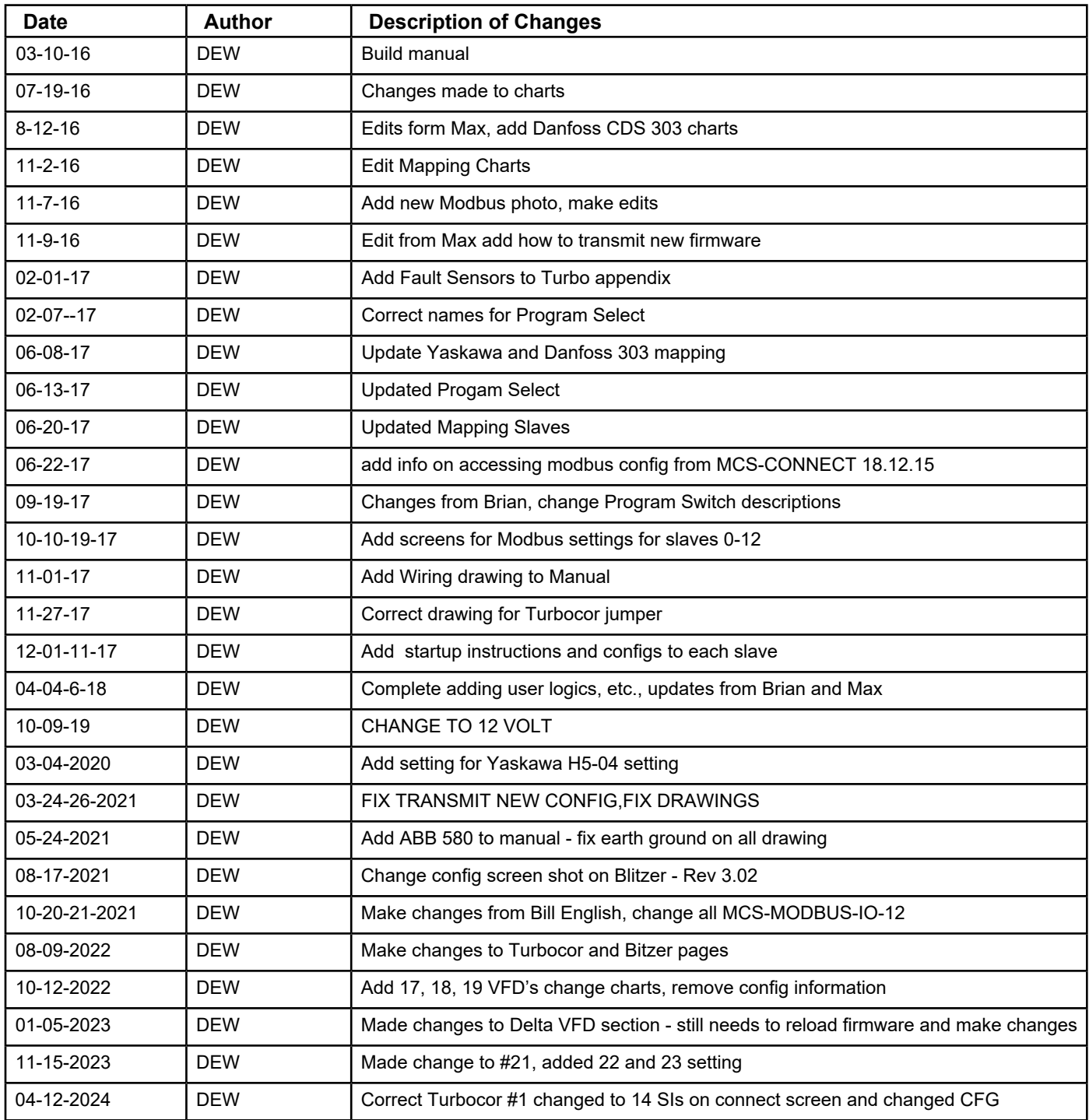

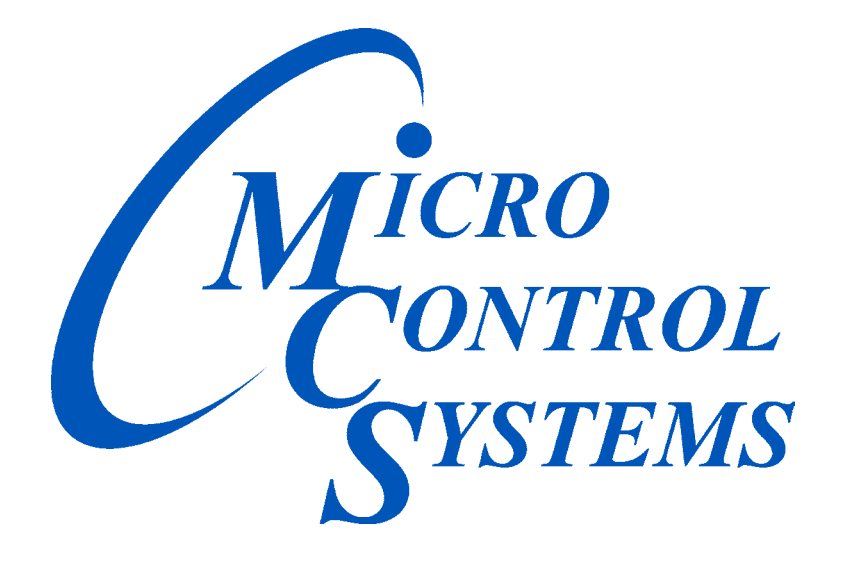

# *Providing HVAC/R Control Solutions Worldwide*

5580 Enterprise Pkwy. Fort Myers, FL 33905 Office: (239) 694-0089 Fax: (239) 694-0031 www.mcscontrols.com